# **RSi GM2 Series**

**Variable Frequency Drive** 

1.0 to 15HP - 230V

1.0 to 15HP - 460V

**Instruction Manual** 

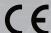

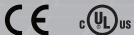

890054-00-00

© 2020 Benshaw Inc.

Benshaw retains the right to change specifications and illustrations in text without prior notification. The contents of this document may not be copied without the explicit permission of Benshaw.

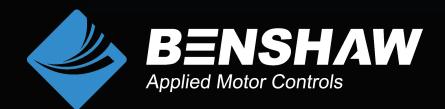

## **Safety Information**

Read and follow all safety instructions in this manual precisely to avoid unsafe operating conditions, property damage, personal injury, or even death.

#### **Safety Symbols in This Manual**

#### **A** Danger

Indicates an imminently hazardous situation which, if not avoided, will result in severe injury or even death.

#### 

Indicates a potentially hazardous situation which, if not avoided, could result in injury or even death.

#### ① Caution

Indicates a potentially hazardous situation which, if not avoided, could result in minor injury or property damage.

#### **Safety Information**

#### **A** Danger

- Never remove the product cover or touch the internal printed circuit board (PCB) or any contact points when the power is on. Also, do not start the product when the cover is open. This may cause an electrical shock due to the exposure of high voltage terminals or live parts.
- Even if the power is off, do not open the cover unless it is absolutely necessary like for the wiring operation or for regular inspection. Opening the cover may still cause an electrical shock even after the power is blocked because the product has been charged for a long period of time.
- Wait at least 10 minutes before opening the covers and exposing the terminal connections. Before starting work on the inverter, test the connections to ensure all DC voltage has been fully discharged. Otherwise it may cause an electrical shock and result in personal injury or even death.

### ⚠ Warning

- Make sure to install ground connection between the equipment and the motor for safe use. Otherwise it may cause an electrical shock and result in personal injury or even death.
- Do not turn on the power if the product is damaged or faulty. If you find that the
  product is faulty, disconnect the power supply and have the product professionally
  repaired.
- The inverter becomes hot during operation. Avoid touching the inverter until it has cooled to avoid burns. Avoid touching the inverter until it has cooled to avoid burns.

#### **Safety Information**

- Do not allow foreign objects, such as screws, metal chips, debris, water, or oil to get inside the inverter. Allowing foreign objects inside the inverter may cause the inverter to malfunction or result in a fire.
- Do not operate the switch with wet hands. Otherwise it may cause an electrical shock and result in personal injury or even death.
- Check the information about the protection level for the circuits and devices.

The connection terminals and parts below have electrical protection class 0. This means that the protection class of the circuit depends on basic insulation and there is a danger of electric shock if the basic insulation is not working properly. Therefore, take the same protective measures as handling the power line when connecting wires to the terminals or the device below, or when installing or using the devices.

- Multi-function (digital) Input: P1-P5, CM
- Analog Input/Output: VR, V1, I2, AO
- Digital Output: 24, A1/B1/C1, A2/C2
- Communication: S+/S-
- Fan
- The protection level of this equipment is electrical protective class 1.

#### ① Caution

- Do not change the inside of the product at your own discretion. This may result in injury or damage to the product due to failure or malfunction. Also, products changed at your own discretion will be excluded from the product warranty.
- Do not use the inverter for single phase motor operation as it has been designed for three phase motor operation. Using a single phase motor may damage the motor.
- Do not place heavy objects on top of electric cables. Heavy objects may damage the cable and result in electric shock.

#### Note

Following IEC 60439-1, the maximum allowed short-circuit current at the power source is 100kA. Based on the selected breaker, the GM2 inverter is suitable for use in circuits capable of delivering up to a maximum of 100 kA symmetrical current at the drive's maximum rated voltage.

| L | Preparing the    | e Installation                                                                              | 1      |
|---|------------------|---------------------------------------------------------------------------------------------|--------|
|   | 1.1 Product 1    | Identification                                                                              | 1      |
|   | 1.2 Part Nam     | nes                                                                                         | 2      |
|   | 1.3 Installation | on Considerations                                                                           | 4      |
|   | 1.4 Selecting    | the Installation Site                                                                       | 5      |
|   |                  | lection                                                                                     |        |
|   | Installing the   | Inverter                                                                                    | 8      |
|   | 2.1 Mountin      | g the Inverter                                                                              | 10     |
|   | 2.2 Wiring       |                                                                                             | 13     |
|   | 2.3 Post-Inst    | allation Checklist                                                                          | 26     |
|   | 2.4 Test Run     |                                                                                             | 28     |
|   | Perform Basi     | c Operations                                                                                | 29     |
|   |                  | е Keypad                                                                                    |        |
|   | 3.1.1            | About the Display                                                                           |        |
|   | 3.1.2            | Operation Keys                                                                              |        |
|   | 3.1.3            | Control Menu                                                                                |        |
|   | 3.2 Learning     | to Use the Keypad                                                                           | 33     |
|   | 3.2.1            | Group and Parameter Code Selection                                                          |        |
|   | 3.2.2            | Navigating Directly to Different Codes (Jump Codes)                                         | 34     |
|   | 3.2.3            | Setting Parameter Values                                                                    | 35     |
|   | 3.3 Actual A     | oplication Examples                                                                         | 36     |
|   | 3.3.1            | Acceleration Time Configuration                                                             | 36     |
|   | 3.3.2            | Frequency Reference Configuration                                                           | 37     |
|   | 3.3.3            | Jog Frequency Configuration                                                                 | 38     |
|   | 3.3.4            | Parameter Initialization                                                                    | 39     |
|   | 3.3.5            | Frequency Setting (Keypad) and Operation (via Terminal In                                   | out)40 |
|   | 3.3.6            | Frequency Setting (Potentiometer) and Operation (Termina                                    | ' '    |
|   | 3.3.7            | Frequency setting with (internal) potentiometer and start content (RUN) keykeypad [RUN] key |        |
|   | 3.4 Monitori     | ng the Operation                                                                            | 45     |
|   | 3.4.1            | Output Current Monitoring                                                                   | 45     |
|   | 3.4.2            | Trip Condition Monitor                                                                      |        |

| 4.1 Frequenc  | y Reference Configuration                                                         | 51         |
|---------------|-----------------------------------------------------------------------------------|------------|
| 4.1.1         | Set the Frequency Reference from the Keypad - Direct Input                        | 51         |
| 4.1.2         | Set the Frequency Reference from the Keypad - Using $[\blacktriangle]$ and $[\P]$ | 7] keys 51 |
| 4.1.3         | Set the Frequency Reference using the V1 Terminal                                 | 52         |
| 4.1.4         | Set the Frequency Reference using V0, Built-in Potentiometer                      | 57         |
| 4.1.5         | Setting the Reference Frequency using Input Current (I2)                          |            |
| 4.1.6         | Setting the Frequency Reference using RS-485 Communication                        | 59         |
| 4.2 Frequency | y Hold by Digital Input                                                           | 59         |
| 4.3 Multi-ste | p Frequency Configuration                                                         | 60         |
| 4.4 Comman    | d Source (Start/Stop) Configuration                                               | 62         |
| 4.4.1         | Setting the Keypad as a Command Input Device                                      | 62         |
| 4.4.2         | Setting the Terminal Block as a Command Input Device - Fwd/Re                     |            |
|               | Commands                                                                          |            |
| 4.4.3         | Setting the Terminal Block as a Command Input Device - Run and Direction Commands |            |
| 4.4.4         | Setting RS-485 Communications as a Command Input Device                           |            |
|               |                                                                                   |            |
|               | or Reverse Run Prevention                                                         |            |
|               | n Run                                                                             |            |
|               | d Restart                                                                         |            |
| 4.8 Setting A | cceleration and Deceleration Times                                                | 67         |
| 4.8.1         | Acc/Dec Time Based on Maximum Frequency                                           |            |
| 4.8.2         | Acc/Dec Time Based on Operating frequency                                         |            |
| 4.8.3         | Multi-step Acc/Dec Time Configuration                                             |            |
| 4.8.4         | Acc/Dec Time Switch Frequency                                                     | 71         |
| 4.9 Acc/Dec I | Pattern Configuration                                                             | 72         |
| 4.10 Stopping | g the Acc/Dec Operation                                                           | 74         |
| 4.11 V/F Con  | trol                                                                              | 74         |
| 4.11.1        | Linear V/F Pattern Operation                                                      | 74         |
| 4.11.2        | Square Reduction V/F Pattern Operation                                            | 76         |
| 4.11.3        | User V/F Pattern Operation                                                        | 77         |
| 4.12 Torque I | Boost                                                                             | 78         |
| 4.12.1        | Manual Torque Boost                                                               | 78         |
| 4.12.2        | Auto Torque Boost                                                                 | 79         |
| 4.13 Motor C  | Output Voltage Adjustment                                                         | 80         |
| 4.14 Start Mo | ode Setting                                                                       | 80         |
| 4.14.1        | Accelerating Start                                                                | 80         |
|               | DC Braking At Start                                                               |            |
| 4.14.3        | Initial Excitation (Pre-excite)                                                   | 82         |
| 4.15 Stop Mo  | ode Setting                                                                       | 82         |

|   | 4.15.1                   | Deceleration Stop                                            | 82       |
|---|--------------------------|--------------------------------------------------------------|----------|
|   | 4.15.2                   | DC Braking After Stop                                        | 83       |
|   |                          | Free Run Stop                                                |          |
|   | 4.15.4                   | Power Braking                                                | 84       |
|   | 4.16 Frequen             | cy Limit                                                     | 85       |
|   |                          | Frequency Limit Using Maximum Frequency and Start Freque     | -        |
|   |                          | Frequency Limit Using Upper and Lower Limit Frequency Value  |          |
|   |                          | Frequency Jump                                               |          |
|   | 4.17 2 <sup>nd</sup> Ope | ration Mode                                                  | 87       |
|   | 4.18 Multi-fu            | nction (digital) Input Terminal Control                      | 88       |
|   | 4.19 Fire Mod            | de Operation                                                 | 90       |
| 5 | Learning Adv             | anced Features                                               | 92       |
|   | 5.1 Operating            | g with Auxiliary References                                  | 94       |
|   | 5.2 Jog Oper             | ation                                                        | 98       |
|   | 5.2.1                    | Jog Operation 1-Forward                                      |          |
|   | 5.2.2                    | Jog Operation 2-Fwd/Rev Jog by Multi-function (digital) Terr |          |
|   | 5.3 Up-down              | Operation                                                    | 100      |
|   | 5.4 3-Wire O             | peration                                                     | 102      |
|   | 5.5 Safe Ope             | ration mode                                                  | 103      |
|   | 5.6 Dwell Op             | eration                                                      | 105      |
|   | 5.7 Slip Com             | pensation Operation                                          | 107      |
|   | 5.8 PID Conti            | ol                                                           | 108      |
|   | 5.8.1                    | Basic PID Operation                                          | 108      |
|   | 5.8.2                    | Pre-PID Operation                                            | 113      |
|   | 5.8.3                    | PID Operation Sleep mode                                     |          |
|   | 5.8.4                    | PID Switching (PID Openloop)                                 | 114      |
|   | 5.9 Auto-tun             | ing                                                          | 115      |
|   | 5.10 Sensorle            | ess Vector Control for Induction Motors                      | 118      |
|   |                          | Sensorless Vector Control Operation Setting for Induction M  |          |
|   | 5.10.2                   | Sensorless Vector Control Operation Guide for Induction Mo   | tors 122 |
|   | 5.11 Kinetic E           | nergy Buffering - KEB                                        | 124      |
|   | 5.12 Energy S            | Saving Operation                                             | 127      |
|   |                          | Manual Energy Saving Operation                               |          |
|   | 5.12.2                   | Automatic Energy Saving Operation                            | 127      |
|   | 5.13 Speed S             | earch Operation                                              | 128      |
|   | 5 14 Auto Re             | start Settings                                               | 131      |

|   | 5.15 Operation | onal Noise Settings (Carrier Frequency Settings)                   | 133 |
|---|----------------|--------------------------------------------------------------------|-----|
|   | 5.16 2nd Mo    | tor Operation                                                      | 134 |
|   | 5.17 Comme     | rcial Power Source Transition                                      | 135 |
|   | 5.18 Cooling   | Fan Control                                                        | 136 |
|   | 5.19 Input Po  | ower Frequency and Voltage Settings                                | 136 |
|   | 5.20 Paramet   | ter Save                                                           | 137 |
|   | 5.21 Paramet   | ter Initialization                                                 | 137 |
|   | 5.22 Paramet   | ter Lock                                                           | 138 |
|   |                | d Parameter Display                                                |     |
|   |                | ettings                                                            |     |
|   |                | ontrol                                                             |     |
|   |                | nction (digital) relay On/Off Control                              |     |
|   |                | ·                                                                  |     |
|   |                | egeneration Prevention                                             |     |
|   | •              | output<br>Voltage Analog Output                                    |     |
|   |                |                                                                    |     |
|   | _              | Output Multi-function (digital) relay Settings                     |     |
|   |                | Trip Output to Multi-function (digital) relay                      |     |
|   |                | Multi-function (digital) relay Terminal Delay Time Settings        |     |
|   | 5.30 Base Blo  | ock                                                                | 153 |
|   |                |                                                                    |     |
| 6 | _              | tection Features                                                   |     |
|   | 6.1 Motor Pro  | otection                                                           |     |
|   | 6.1.1          | Electronic Thermal Motor Overheating Prevention (ETH)              |     |
|   | 6.1.2<br>6.1.3 | Overload Trip and Early Warning  Stall Prevention and Flux Braking |     |
|   |                | _                                                                  |     |
|   | 6.2.1          | nnd Sequence Protection<br>Input/Output open-phase protection      |     |
|   | 6.2.2          | External Trip Signal                                               |     |
|   | 6.2.3          | Inverter Overload Protection                                       |     |
|   | 6.2.4          | Speed Reference Loss                                               | 164 |
|   | 6.2.5          | Dynamic Braking (DB) Configuration                                 | 167 |
|   | 6.2.6          | Under Load Fault and Warning                                       | 169 |
|   | 6.2.7          | Fan Fault Detection                                                | 170 |
|   | 6.2.8          | Lifetime diagnosis of Components                                   | 171 |
|   | 6.2.9          | Low Voltage Fault                                                  |     |
|   | 6.2.10         | Output Block by Multi-function (digital) Terminal                  |     |
|   | 6.2.11         | Trip Status Reset                                                  | 173 |

|   | 6.2.12          | Operation Mode on Option Card Trip             | 173 |
|---|-----------------|------------------------------------------------|-----|
|   | 6.2.13          | No Motor Trip                                  | 174 |
|   |                 | Low Voltage Trip 2                             |     |
|   | 6.2.15          | Inverter pre-overheat warning                  | 175 |
|   | 6.2.16          | Torque Detection Protection Action             | 176 |
| 7 | RS-485 Comm     | nunication Features                            | 179 |
|   | 7.1 Commun      | ication Standards                              | 179 |
|   | 7.2 Commun      | ication System Configuration                   | 181 |
|   | 7.2.1           | Communication Line Connection                  | 181 |
|   | 7.2.2           | Setting Communication Parameters               | 182 |
|   | 7.2.3           | Setting Start command and Frequency            | 183 |
|   | 7.2.4           | Command Loss Protective Operation              | 184 |
|   | 7.2.5           | Setting Virtual Multi-function (digital) Input |     |
|   | 7.2.6           | Saving Parameters Defined by Communication     |     |
|   | 7.2.7           | Total Memory Map for Communication             |     |
|   | 7.2.8           | Parameter Group for Data Transmission          | 185 |
|   | 7.3 Commun      | ication Protocol                               | 186 |
|   | 7.3.1           | Modbus-RTU Protocol                            | 186 |
|   | 7.4 WinDRIV     | E                                              | 189 |
|   | 7.5 Compatik    | ole Common Area Parameter                      | 192 |
|   | 7.6 GM2 Exp     | ansion Common Area Parameter                   | 195 |
|   | 7.6.1           | Monitoring Area Parameter (Read Only)          | 195 |
|   | 7.6.2           | Control Area Parameter (Read/ Write)           |     |
|   | 7.6.3           | Memory Control Area Parameter (Read and Write) | 200 |
| 8 | Table of Fund   | tions                                          | 202 |
|   | 8.1 Operation   | n Group                                        | 202 |
|   | 8.2 Drive Gro   | oup (PAR→dr)                                   | 204 |
|   | 8.3 Basic Fun   | ction Group (PAR→bA)                           | 207 |
|   | 8.4 Advanced    | d Function Group (PAR→Ad)                      | 211 |
|   | 8.5 Control F   | unction Group (PAR→Cn)                         | 216 |
|   | 8.6 Input Ter   | minal Block Function Group (PAR→In)            | 219 |
|   | 8.7 Output T    | erminal Block Function Group (PAR→OU)          | 223 |
|   | 8.8 Commun      | ication Function Group (PAR→CM)                | 227 |
|   | 8.9 Application | on Function Group (PAR→AP)                     | 231 |

|    | 8.10 Protection Function Group (PAR→Pr) | 233 |
|----|-----------------------------------------|-----|
|    | 8.11 2nd Motor Function Group (PAR→M2)  | 237 |
| 9  | Troubleshooting                         | 239 |
|    | 9.1 Trip and Warning                    | 239 |
|    | 9.1.1 Faults                            | 239 |
|    | 9.1.2 Warning Messages                  | 242 |
|    | 9.2 Troubleshooting Faults              | 243 |
|    | 9.3 Other Faults                        | 245 |
| 10 | ) Maintenance                           | 248 |
|    | 10.1 Periodic Inspection Summary        | 248 |
|    | 10.2 Periodic Inspection Items          | 249 |
|    | 10.3 Storage                            | 252 |
|    | 10.4 Disposal                           | 252 |
| 11 | LTechnical Specification                | 253 |
|    | 11.1 Input and Output Specification     | 253 |
|    | 11.2 Product Specification Details      | 255 |
|    | 11.3 External dimensions                | 257 |
|    | 11.4 Terminal Screw Specification       | 261 |
|    | 11.5 Braking Resistor Specification     | 262 |
|    | 11.6 Continuous Current Derating        | 263 |
|    | 11.7 Heat Emission                      | 266 |
|    | 11 8 Remote Keypad Option               | 267 |

## 1 Preparing the Installation

This chapter provides details on product identification, part names, correct installation and cable specifications. To install the inverter correctly and safely, carefully read and follow the instructions.

### 1.1 Product Identification

The GM2 Inverter is manufactured within a range of 1 HP  $\sim$  15 HP (Normal Duty) and 0.5 HP  $\sim$  10 HP (Heavy Duty) for both 240V or 480V input voltage ratings. Product model and specifications are detailed on the label. Check the product specification before installing the product and make sure that it is suitable for the intended use. For more detailed product specifications, refer to **11.1** input and Output Specification on page **253**.

#### Note

GM2 - Inverter Model #

C - Chassis (UL Open / IP20) -

<u>4</u> - Voltage Rating 2 - 240V 4 - 480V

Open the packaging and check the product name and model. Verify that the product is free from defects. If the product is found to be faulty, contact your supplier.

#### Label

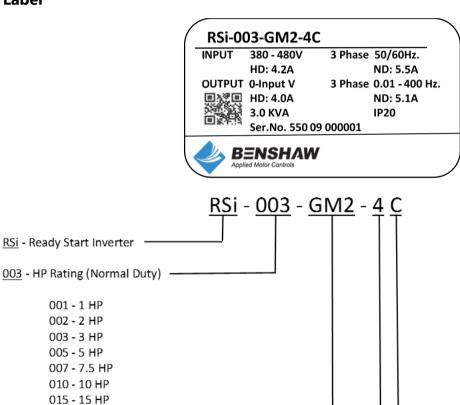

### 1.2 Part Names

See the assembly diagram below to identify names and locations of parts on the inverter. Detailed images may vary between product groups.

ND: 1.0 HP ~ 7.5 HP, 240V/480V

HD: 0.5 HP ~ 5.0 HP HD: 0.4 kW ~ 4.0 kW

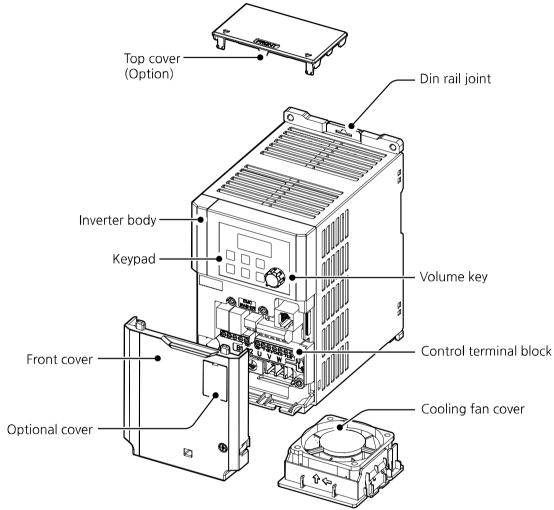

ND: 10 HP ~ 15 HP, 240V/480V

HD: 7.5 HP ~ 10 HP HD: 5.5 kW ~ 7.5 kW

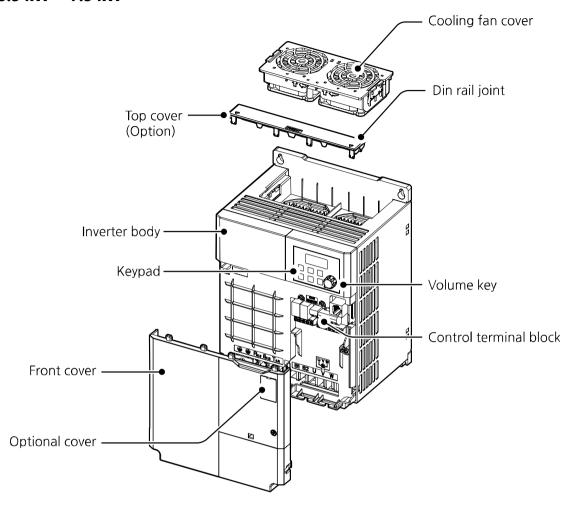

### 1.3 Installation Considerations

Inverters are composed of various precision electronic devices and the installation environment can significantly impact the lifespan and reliability of the product. The table below details the ideal installation and operating conditions for the inverter.

| Items                        | Description                                                                                                    |
|------------------------------|----------------------------------------------------------------------------------------------------|
| Ambient temperature*         | Normal Duty: 14°F ~ 104°F (-10~40°C)<br>Heavy Duty: 14°F ~ 122°F (-10~50°C)                                                                                                    |
| Ambient<br>humidity          | Less than 95% relative humidity (no condensation)                                                                                                    |
| Storage temperature          | -4°F ~ 149°F (-20~65°C)                                                                                                    |
| Environmental factors        | An environment free from corrosive or flammable gases, oil residue, and dust                                                                                                    |
| Operating altitude Vibration | Lower than 3,280 ft (1,000 m) above sea level (Apply derating of 1% on voltage/output current for every 328 ft. (100m) above 3,280 ft. (1,000 m), maximum of 13123 ft. (4,000m). Less than 1G (9.8 m/sec <sup>2</sup> ) |
| Air Pressure                 | 70–106 kPa                                                                                                    |

<sup>\*</sup> The ambient temperature is the temperature measured at a point 2" (5 cm) from the surface of the inverter.

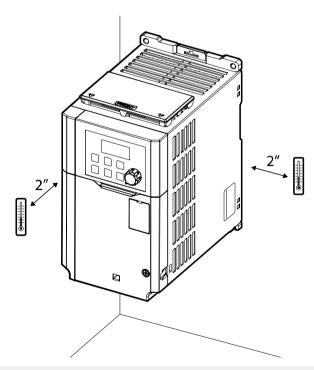

#### ① Caution

Do not allow the ambient temperature to exceed the allowable range while operating the inverter.

## 1.4 Selecting the Installation Site

When selecting an installation location consider the following points:

- The location must be free from vibration, and the inverter must be installed on a wall that can support the inverter's weight.
- The inverter can become very hot during operation. Install the inverter on a surface that is fireresistant or flame-retardant and with sufficient clearance around the inverter to allow air to circulate.

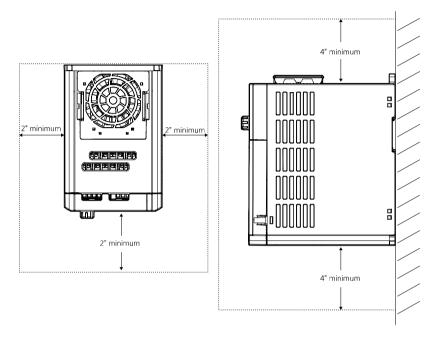

Make sure that sufficient air circulation is provided around the product. When installing the
product inside the panel, carefully consider the position of the product's cooling fan and the
ventilation louvers. The product must be placed for the cooling fan to discharge heat
satisfactorily during the operation.

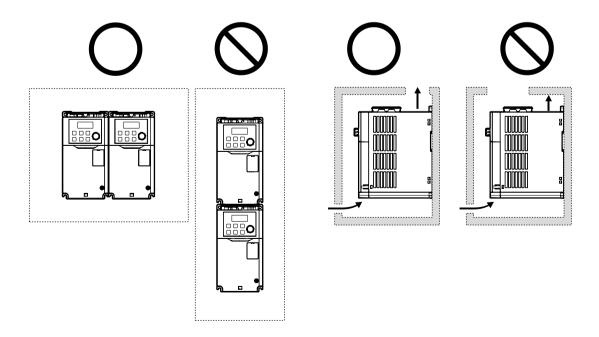

• If you are installing multiple inverters in one location, side-by-side mounting is acceptable with minimal spacing (~2.5mm) between inverters. Do not install the cover (option) shown in diagram.

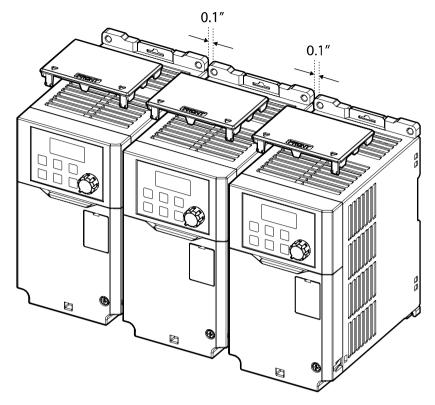

• If you are installing multiple inverters of different ratings, provide sufficient clearance above and below and to side walls to meet the clearance specifications of the larger inverter.

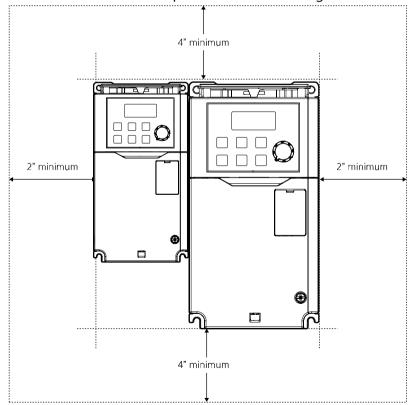

### 1.5 Cable Selection

When you install power and signal cables in the terminal blocks, only use cables that meet the required specification for the safe and reliable operation of the product. Refer to the following information to assist you with cable selection.

#### ① Caution

- Wherever possible use cables with the largest cross-sectional area for main power wiring to ensure that voltage drop does not exceed 2%.
- Use copper cables rated for 600 V, 75°C for power terminal wiring.
- Use copper cables rated for 300 V, 75°C for control terminal wiring.

#### **Ground Cable and Power Cable Specification**

|                  | Capacity |     | Ground Power Termin |     |                 |         |       | g     | Terminal         |
|------------------|----------|-----|---------------------|-----|-----------------|---------|-------|-------|------------------|
|                  |          |     |                     |     | mm <sup>2</sup> |         | AWG   |       | Block Size       |
|                  | kW       | HP  | mm <sup>2</sup>     | AWG | R/S/T           | U/V/W   | R/S/T | U/V/W | BIOCK Size       |
|                  | 0.4      | 0.5 | 4                   | 12  | 1.5             | 1.5     | 16    | 16    | M3               |
|                  | 0.75     | 1.0 | 4                   | 12  | 1.5             |         |       |       |                  |
| 2 Dhaca          | 1.5      | 2.0 | 4                   | 12  | 4               | 2.5     | 12    | 14    | M4               |
| 3–Phase<br>200 V | 2.2      | 3.0 | 4                   | 12  | 4               | 2.5     | 12    | 14    | IVI4             |
| 200 V            | 4        | 5.0 | 6                   | 10  | 6               | 6       | 10    | 10    | M4               |
|                  | 5.5      | 7.5 | 6                   | 10  | 16              | 10      | 6     | 8     | M4               |
|                  | 7.5      | 10  |                     |     |                 |         |       |       |                  |
|                  | 0.4      | 0.5 | 2.5                 | 14  |                 | 1.5 1.5 | 16    | 16    | M3.5             |
|                  | 0.75     | 1.0 |                     |     | 1 [             |         |       |       |                  |
| 2 Dhana          | 1.5      | 2.0 |                     |     | 1.5             |         |       |       |                  |
| 3–Phase          | 2.2      | 3.0 |                     |     |                 |         |       |       |                  |
| 400 V            | 4        | 5.0 | 6                   | 10  | 2.5             | 2.5     | 14    | 14    | M4               |
|                  | 5.5      | 7.5 | 6                   | 10  | 10              | 10 6    |       | 10    | M4               |
|                  | 7.5      | 10  | Ö                   | 10  | 10              | 6       | 8     | 10    | IVI <del>4</del> |

### **Signal (Control) Cable Specifications**

|                 | Control Terminal Wiring |             |                     |     |  |
|-----------------|-------------------------|-------------|---------------------|-----|--|
| Terminals       | Without Cri             | mp Terminal | With Crimp Terminal |     |  |
| Terminais       | Conn                    | ectors      | Connectors          |     |  |
|                 | mm <sup>2</sup>         | AWG         | mm <sup>2</sup>     | AWG |  |
| P1 ~ P5, CM, 24 |                         |             |                     |     |  |
| A1/B1/C1/A2/C2, | 0.8                     | 18          | 0.5                 | 20  |  |
| VR/V1/I2/AO/CM, | 0.8                     | 10          | 0.5                 | 20  |  |
| S+/S-           |                         |             |                     |     |  |

## 2 Installing the Inverter

This chapter describes the physical and electrical installation methods, including mounting and wiring of the inverter. Refer to the flowchart and basic configuration diagram provided to understand the procedures and installation methods to be followed to install the product correctly.

#### **DIN Rail Mounting**

The inverters include provisions for standard DIN rail (35mm x 7.5mm) mounting. If using DIN rail, skip section 2.1, Panel / Wall Mounting.

#### **Panel / Wall Mounting Installation Flowchart**

The flowchart lists the sequence to be followed during installation. Install the product following the flowchart and to test the operation. For more information on each step, refer to the pages below.

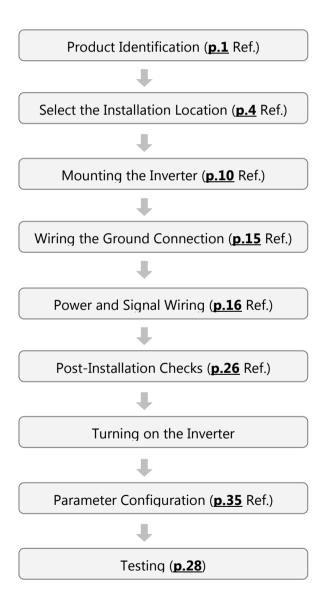

#### **Basic Configuration**

The diagram below shows the basic system configuration. Use the diagram for reference when configuring the system by connecting the product with peripheral devices. Ensure that the product has a suitable rating for the configuration and that all the required peripherals and optional devices (brake unit, reactors, noise filters, etc.) are available.

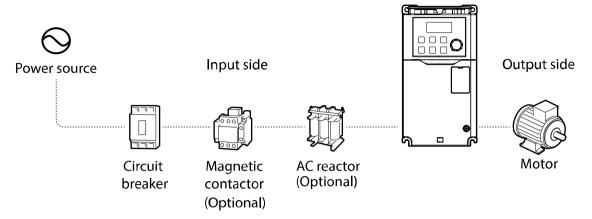

#### ① Caution

- Note that the illustrations in this user manual may represent the product with the
  inverter cover removed or the circuit breaker removed for explanation. When operating
  the inverter, make sure to follow the instructions of user manual after fully installing the
  necessary parts, such as the cover and circuit breaker.
- Do not start or stop the inverter with a magnetic contactor. This may cause damage to the inverter.
- If the inverter is damaged and loses control, the machine may cause a dangerous situation. Install an additional safety device such as an emergency brake to prevent these situations.
- High levels of current draw during power-on can affect the system. Ensure that
  correctly rated circuit breakers are installed to operate safely during power-on
  situations.
- Reactors can be installed to improve the power factor. If the input power exceeds 10 times of inverter capacity (KVA rating), a line reactor must be installed within 30 ft (9.14m) from the inverter input.

## 2.1 Mounting the Inverter

Mount the inverter on a wall or inside a panel following the procedures provided below. Before installation, ensure that there is sufficient space to meet the clearance specifications, and that there are no obstacles impeding the cooling fan's air flow.

Select a wall or panel suitable to support the installation. Refer to **11.3 External Dimensions** on page **257** and check the inverter's mounting bracket dimensions.

- 1 Use a level to draw a horizontal line on the mounting surface, and then carefully mark the mounting holes.
- 2 Drill the two upper mounting bolt holes, and then mount the inverter with the top mounting bolts. Do not fully tighten the bolts at this time. Fully tighten the mounting bolts after the inverter has been mounted.

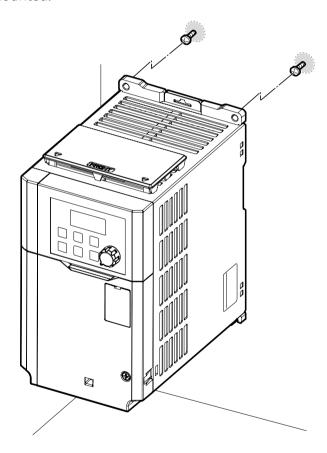

- **3** With the inverter temporarily installed, mark the location for the bottom mounting bolts. Remove the inverter and drill holes for the bottom mounting bolts.
- 4 Mount the inverter on a wall or inside a panel using all mounting bolts. Fully tighten the upper mounting bolts, then install two lower mounting bolts and tighten fully. Ensure that the inverter is placed flat on the mounting surface, and that the installation surface can securely support the weight of the inverter.

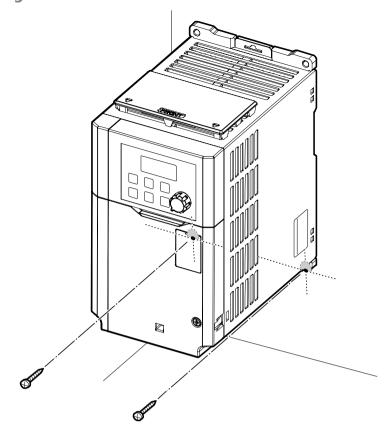

#### Note

The dimensions of the mounting holes vary based on the frame size. Refer to **11.3 External Dimensions** on page **257** for detailed information about your model.

#### ① Caution

- Do not handle the inverter by lifting with the inverter's covers or plastic surfaces. The covers are removeable and may come off if handled by the covers, causing injuries or damage to the product. Always handle the inverter by the metal frames.
- Do not install the inverter on the floor or mount it sideways on a wall. The inverter must be installed vertically, on a wall or inside a panel, with its rear flat on the mounting surface.

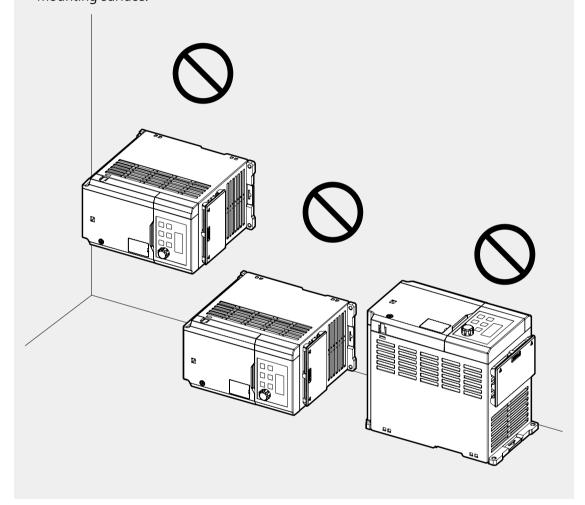

## 2.2 Wiring

Follow the seven steps for Cover removal, Ground Wire, Power Wire, Control Wire connections and EMC Filter connection. Complete the cable connections by connecting appropriately rated cables for ground, power and control terminal blocks. Read the following information carefully before carrying out wiring connections to the inverter. All warning instructions must be followed.

#### ① Caution

- Install the inverter before carrying out wiring connections.
- Ensure that no small metal debris, such as wire cut-offs, remain inside the inverter. Metal debris in the inverter may cause inverter failure.
- Tighten terminal screws to their specified torque. Loose terminal block screws may allow the cables to disconnect and cause short circuits or inverter failure. Refer to **11.4 Terminal Screw Specification** on page **261** for torque specifications.
- Do not place heavy objects on top of electric cables. Heavy objects may damage the cable and result in electric shock.
- Verifiy the power supply system for this equipment (inverter) is a grounded system.
   When connected to an ungrounded or asymmetrical grounded power supply, refer to Step 6, Disabling of the EMC filter.
- The equipment may generate direct current in the protective ground wire. When installing the residual current device (RCD) or residual current monitoring (RCM), only Type B RCDs and RCMs can be used.
- Use cables with the largest cross-sectional area, appropriate for power terminal wiring, to ensure that voltage drop does not exceed 2%.
- Use copper cables rated at 600 V, 75°C for power terminal wiring.
- Use copper cables rated at 300 V, 75°C for control terminal wiring.
- Separate control circuit wires from the main circuits and other high voltage circuits (200 V relay sequence circuit).
- Check for short circuits or wiring failure in the control circuit. They could cause system failure or device malfunction.
- Use shielded cables for control terminal wiring. Failure to do so may cause malfunction due to interference. When grounding is needed, use shielded twisted pair (STP) cables.
- If you need to re-wire the terminals due to wiring-related faults, ensure that the inverter keypad display is turned off and the charge lamp under the front cover is off before working on wiring connections. The inverter may hold a high voltage electric charge long after the power supply has been turned off.

#### **Step1 Remove the front cover**

The front cover must be removed to access the power and control terminals. Note that the disassembling procedure of front cover and control terminal cover may vary depending on the product group. Disassemble each cover in the following order:

1 Loosen the screw that secures the front cover. Push and hold the latch on the right side of the cover. Then remove the cover by lifting it from the bottom and moving it away from the front of the inverter.

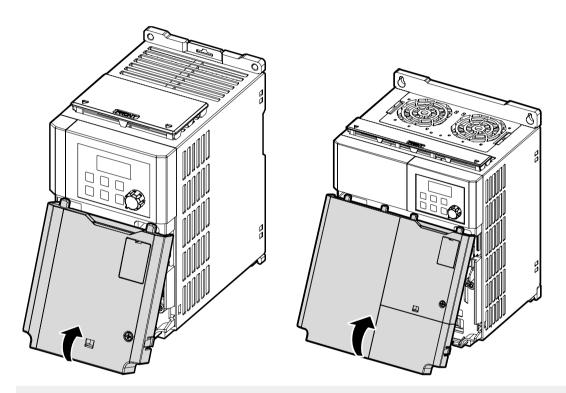

#### Note

If you have installed the remote keypad, remove the plastic cover under the lower-right part of the control terminal cover, and then connect the remote keypad cable to the RJ-45 connector.

#### **Step2 Ground Connection**

Locate the ground terminal and connect an appropriately rated ground cable to the terminals. Refer to **1.5** <u>Cable Selection</u> on page **7** to find the appropriate cable specification for your installation.

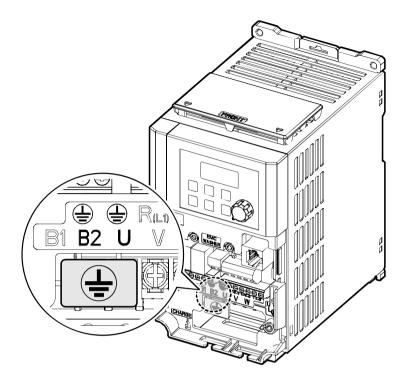

1 Connect the other ends of the ground cables to the supply earth (ground) terminal.

#### Note

- 200 V products require Class 3 grounding. Resistance to ground must be  $< 100\Omega$ .
- 400 V products require Special Class 3 grounding. Resistance to ground must be less than < 10  $\Omega$ .

#### **⚠** Warning

Make sure to install ground connection between the equipment and the motor for safe use. Otherwise it may cause an electrical shock and result in personal injury or even death.

#### **Step3 Power Terminal Wiring**

The following illustrations show the terminal layout of the power terminals for each of the inverter ratings. Refer to the label and descriptions to understand the function and location of each terminal before making wiring connections. Ensure that the cables selected meet or exceed the specifications in **1.5 Cable Selection** on page **7** before installing them.

#### ① Caution

- Apply rated torques to the terminal screws. Loose screws may cause short circuits and malfunctions. Tightening the screw too much may damage the terminals and cause short circuits and malfunctions.
- Use copper wires only with 600 V, 75°C rating for the power terminal wiring, and 300 V, 75°Crating for the control terminal wiring.
- Do not connect two wires to one terminal when wiring the power.
   Power supply wiring must be connected to the R, S, and T terminals. Arrangement of the phase sequence is not necessary. Connecting them to the U, V, W terminals causes internal damages to the inverter. Motor should be connected to the U, V, and W Terminals.

HD 0.5 HP -> 1 HP (0.4 kW -> 0.75 kW)

ND 1.0 HP -> 2.0 HP (0.75 kW -> 1.5 kW)

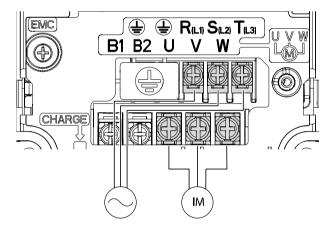

HD 2.0 HP -> 3.0 HP (1.5 kW -> 2.2 kW)

ND 3.0 HP -> 5.0 HP (2.2 kW -> 4.0 kW)

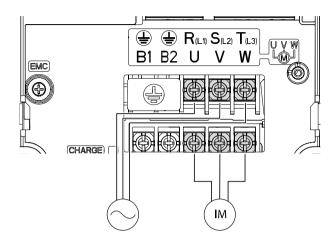

HD 5.0 HP (4.0 kW)

ND 7.5 HP (5.5 kW)

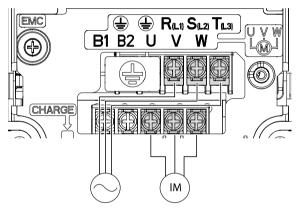

HD 7.5 HP -> 10 HP (5.5 kW -> 7.5 kW)
ND 10.0 HP -> 15 HP (7.5 kW -> 11 kW)

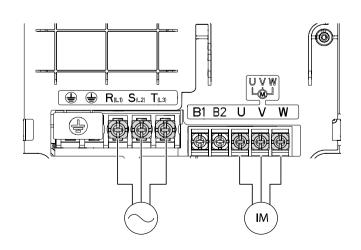

#### **Power Terminal Labels and Descriptions**

| Terminal Labels         | Name                    | Description                        |
|-------------------------|-------------------------|------------------------------------|
| <b>\( \bar{\phi} \)</b> | Ground Terminal         | Connect earth grounding.           |
| R(L1)/S(L2)/T(L3)       | AC power input terminal | Mains supply AC power connections. |
| B1/B2                   | Brake resistor          | Brake resistor wiring connection.  |
| D1/ D2                  | terminals               | Brake resistor wiring connection.  |
| U/V/W                   | Motor output            | 3-phase induction motor wiring     |
| 0/ ٧/ ٧٧                | terminals               | connections.                       |

#### Note

- When operating Brake resistor, the motor may vibrate under the Flux braking operation. In this case, please turn off the Flux braking (Pr.50).
- Motor Cable Length:

```
1.0 HP (0.75kW) -> 5.0 HP (4.0kW) -----maximum 165 ft (50m) 7.5 HP (5.5 kW) -> 15 HP (11kW) -----maximum 665 ft (202m)
```

- Long cable runs can cause reduced motor torque in low frequency applications due to voltage drop. Long cable runs also increase a circuit's susceptibility to stray capacitance and may trigger over-current protection devices or result in malfunction of equipment connected to the inverter. Voltage drop is calculated by using the following formula:
  - Voltage Drop (V) =  $[\sqrt{3} \text{ X cable resistance (m}\Omega/\text{m}) \text{ X cable length (m) X current (A)]} / 1000$
- Use cables with the largest possible cross-sectional area to ensure that voltage drop is minimized over long cable runs. Lowering the carrier frequency and installing a micro surge filter may also help to reduce voltage drop.

| Distance                  | < 165 ft (50 m) | < 330 ft (100 m) | > 330 ft (100 m) |
|---------------------------|-----------------|------------------|------------------|
| Allowed Carrier Frequency | < 15 kHz        | < 5 kHz          | < 2.5 kHz        |

### **⚠** Warning

Do not apply power to the inverter until installation has been fully completed and the inverter is ready to be operated. Otherwise it may cause an electrical shock and result in personal injury or even death.

#### ① Caution

- Power supply cables must be connected to the R, S, and T terminals and output wiring to the motor must be connected to the U, V, and W terminals. Opposite connections may damage the product.
- Power Terminals (R/S/T, U/V/W and B1/B2) provide a Screw Clamp type connection. It is recommended to use a Ring type terminal to meet UL connection requirements eventhough the terminals will accept Spade, Slotted Ring, Ferrule and bare wire connections,
- The inverter's power terminal connections can cause harmonics that may interfere with other communication devices located near to the inverter. To reduce interference the installation of noise filters or line filters may be required.
- Are power factor correction capacitors, surge protection and electromagnetic interference filters installed correctly?
- If a contactor is installed on the output side of the inverter (motor side), do not operate the contactor in conjunction with the inverter start/stop control.
- Metal debris in the inverter may cause inverter failure.

#### **Step 4 Control Terminal Wiring**

The illustrations below show the detailed layout of control wiring terminals, and control board switches. Ensure that the cables selected meet or exceed the specifications in 1.5 **Cable Selection** on page **7** before installing them.

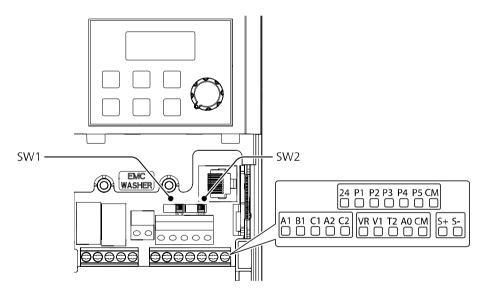

#### **Control Board Switches**

| Switch | Description                           |
|--------|---------------------------------------|
| SW1    | NPN/PNP mode selection switch         |
| SW2    | Terminating Resistor selection switch |

#### Connector

| Name             | Description                                              |
|------------------|----------------------------------------------------------|
| RI-45 ( Onnector | Connect to Remote Keypad, Smart Copier or connection for |
|                  | RS-485 communication.                                    |

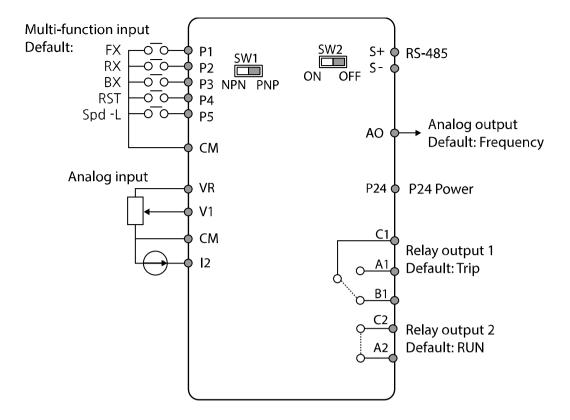

**Input Terminal Labels and Descriptions** 

| Category                                                     | Terminal<br>Labels | Name                                                         | Description                                                                                                    |  |
|--------------------------------------------------------------|--------------------|--------------------------------------------------------------|----------------------------------------------------------------------------------------------------|--|
| Multi-<br>function<br>(digital)<br>terminal<br>configuration |                    |                                                              | Configurable multi-function (digital) input terminals. Factory defaults are setup as follows:  • P1: Fx  • P2: Rx  • P3: BX  • P4: RST  • P5: Speed-L       |  |
|                                                              | СМ                 | Sequence<br>common terminal                                  | Common terminal for multi-function (digital) terminals, RS-485 communication, and analog inputs and outputs.                                                |  |
| VR<br>Analog input                                           |                    | 12V source<br>terminal for<br>frequency<br>reference setting | Source voltage for reference frequency via analog voltage input.  • Maximum Voltage Output: 12 V  • Maximum Current Output: 100 mA  • Potentiometer: 1/5 kΩ |  |
|                                                              | V1                 | Frequency setting<br>(voltage) terminal                      | Voltage input for 0 - 10V reference frequency.  • Unipolar: 0–10 V (12 V Max.)  • Bipolar: -10–10 V (±12 V Max.)                                            |  |

| Category | Terminal<br>Labels | Name                                                 | Description                                                                                                    |
|----------|--------------------|------------------------------------------------------|----------------------------------------------------------------------------------------------------|
|          | I2                 | Current input for frequency reference input Terminal | <ul> <li>Current input for 0(4) - 20mA reference frequency.</li> <li>Input current: 4–20 mA</li> <li>Maximum Input current: 20 mA</li> <li>Input resistance: 249 Ω</li> </ul> |

## **Output/Communication Terminal Labels and Descriptions**

| Category                | Terminal<br>Labels      | Name                       | Description                                                                                                    |  |
|-------------------------|-------------------------|----------------------------|----------------------------------------------------------------------------------------------------|--|
| Analog output           | AO                      | Voltage output<br>terminal | <ul> <li>Analog output voltage terminal configurable to output frequency, output current, output voltage, or a DC voltage.</li> <li>Output Voltage: 0–10 V</li> <li>Maximum output voltage/current: 12 V, 10 mA</li> <li>Factory default output: Frequency</li> </ul>                                                                                        |  |
|                         | 24                      | External 24V power source  | Maximum Current Output: 100 mA                                                                                                    |  |
| Digital Output          | A1/C1/B1 Relay 1 Output |                            | <ul> <li>Configurable (Form C) relay (OU.31), activates when programmed condtion is met.</li> <li>Ratings: AC 250 V &lt;1 A, DC 30 V &lt; 1 A.</li> <li>Normal operation: B1 and C1 contacts are closed, A1 and C1 are open</li> <li>Activated Condition: A1 and C1 contacts are closed, B1 and C1 are open</li> <li>Default setting is (29) Trip</li> </ul> |  |
|                         | A2/C2                   | Relay 2 Output             | <ul> <li>Configurable (Form A) relay (OU.33), activates when programmed condtion is met.</li> <li>Ratings: AC 250 V &lt;1 A, DC 30 V &lt; 1 ).</li> <li>Normal operation: A2 and C2 contacts are open.</li> <li>Activated condition: A2 and C2 contacts are closed.</li> <li>Default setting is (14) Run</li> </ul>                                          |  |
| RS-485<br>Communication | S+/S-                   | RS-485 signal<br>terminal  | Used to send or receive RS-485 signals. Refer to <u>7 RS-485 Communication Features</u> on page <u>179</u> for more details.                                                                                                    |  |

#### **Pre-insulated Crimp Terminal**

Use pre-insulated crimp terminal connectors to increase reliability of the control terminal wiring. Refer to the specifications below to determine the crimp terminals to fit various cable sizes.

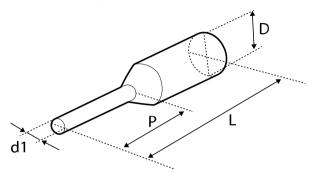

| Cable<br>Spec. |                 | Dimensions (inches/mm) |         |          |          |  |
|----------------|-----------------|------------------------|---------|----------|----------|--|
| AWG            | mm <sup>2</sup> | L*                     | P       | d1       | D        |  |
| 22             | 0.50            | 0.4/12.0               | 0.2/6.0 | 0.05/1.3 | 0.13/3.2 |  |
| 20             | 0.75            | 0.4/12.0               | 0.2/6.0 | 0.06/1.5 | 0.13/3.4 |  |
| 18             | 1.0             | 0.4/12.0               | 0.2/6.0 | 0.07/1.7 | 0.14/3.6 |  |

<sup>\*</sup> If the length (L) of the crimp terminals exceeds 0.5" (12.7mm) after wiring, the control terminal cover may not close fully.

#### Wired connection to control terminals

To connect cables to the control terminals without using crimp terminals, refer to the following illustration detailing the correct length of exposed conductor at the end of the control cable.

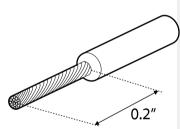

#### Note

- While making wiring connections at the control terminals, ensure that the total cable length does not exceed 165 ft (50 m).
- Ensure that the length of any safety related wiring does not exceed 100 ft (30m).
- Use ferrite material to protect signal cables from electro-magnetic interference.
- Take care when supporting cables using cable ties, to apply the cable ties no closer than 6 inches from the inverter. This provides sufficient access to fully close the front cover.
- When making control terminal cable connections, use a small flat-tip screw driver (0.1 in wide (2.5 mm) and 0.015 in thick (0.4 mm) at the tip).

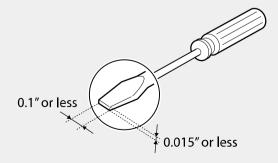

#### **Step 5 PNP/NPN Mode Selection**

The GM2 inverter supports both PNP (Source) and NPN (Sink) modes for activating the digital inputs at the control board terminals. Select an appropriate mode to suit switching requirements using the PNP/NPN selection switch (SW1) on the control board. The following describes each mode along with connection diagrams.

#### **NPN Mode (Sink)**

This is the factory default setting of the inverter. With SW1 in the NPN position, connect an external contact (switch, relay, transistor) between Px and CM. When the external contact closes, the input is activated by connecting the internal 24V source to CM (sink). CM is the common ground terminal for all digital input terminals.

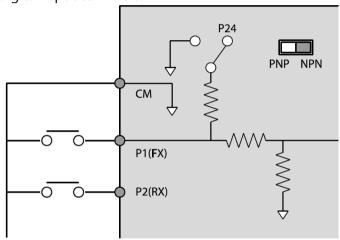

#### **PNP Mode (Source)**

With SW1 in the PNP position, the input is activated by applying 24V to the digital input. Connect an external contact (switch, relay, transistor) between 24 and Px terminal. When the contact closes, the input is activated by connecting 24V to the digital input (source). The 24V source can be from the inverters 24 terminal or an external supply. When using an external 24V source, connect the external source (-) to the CM terminal. CM is the common ground terminal for all digital inputs.

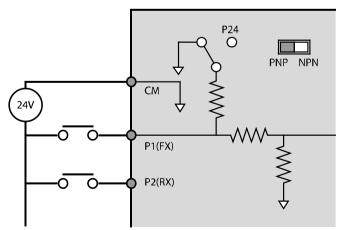

#### Step 6 Disabling the EMC Filter for Power Sources with Asymmetrical Grounding

**Applies to 480V models only.** When connecting the inverter to a power source with asymmetrical grounding (see figures below), the internal EMC filter must be disabled.

The Built-in EMC filter is enabled by factory default. The EMC filter prevents electromagnetic interference by reducing emissions from the inverter. Current leakage increases when the EMC filter feature is enabled.

| Asymmetrical Grounding Connection           |                     |                                                                          |                |  |  |  |
|---------------------------------------------|---------------------|--------------------------------------------------------------------------|----------------|--|--|--|
| One phase of a delta connection is grounded | R(L1)  S(L2)  T(L3) | Intermediate<br>grounding point on<br>one phase of a delta<br>connection | S(L2)<br>T(L3) |  |  |  |
| End of a single phase is grounded           | L<br>N              | A 3-phase<br>connection without<br>grounding                             | R(L1)          |  |  |  |

## **▲** Danger

- Disable the EMC filter if the inverter uses a power source with an asymmetrical grounding structure, for example a grounded delta connection. Otherwise it may cause an electrical shock and result in personal injury or even death.
- Before opening the cover to start working, wait at least 10 minutes after the power is disconnected and check that the DC voltage of the product is discharged. Otherwise it may cause an electrical shock and result in personal injury or even death.

# Before using the inverter, confirm the grounding system of the power source.

Disable the EMC filter if the power source has an asymmetrical grounding connection. Check the location of the EMC filter screw. To disable, remove the screw and install the plastic washer. Washer is located under the control terminal block.

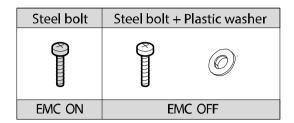

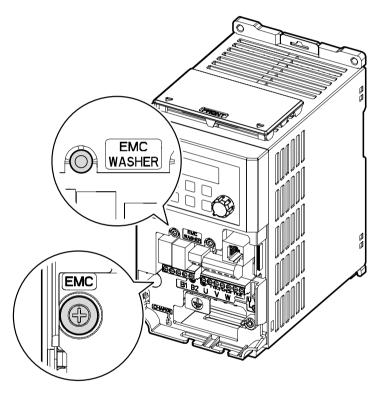

#### **Step 7 Assembling the front cover**

After completing the wiring and basic configurations, assemble the front cover. Note that the assembly procedure may vary according to the product group or frame size of the product.

## 2.3 Post-Installation Checklist

After completing the installation, check the items in the following table to make sure that the

inverter has been safely and correctly installed.

| Installation Location/Power I/O Verification  Installation Location/Power I/O Verification Installation Location/Power I/O Verification Installation Location/Power I/O Verification Installation Location/Power I/O Verification Installation Installation Location/Power I/O Verification Installation Install | er has been safely and correctly installed. |                                                    |              |        |  |  |  |  |  |
|----------------------------------------------------------------------------------------------------|---------------------------------------------|----------------------------------------------------|--------------|--------|--|--|--|--|--|
| Installation Location/Power I/O Verification  Locationsember 2  Is the inverter's rated output sufficient to supply the equipment? (Derating is applied in specific conditions. Refer to 11.6 Continuous Current Derating on page 263 for more details.)  Is a circuit breaker installed on the input side of the inverter?  Is the circuit breaker correctly rated?  Are the power source cables correctly connected to the input terminals of the inverter? (Caution: connecting the power source to the U/V/W terminals may damage the inverter.)  Are the motor output cables connected in the correct phase order? (Caution: motors will rotate in reverse direction if the three phase cables are not wired in the correct sequence.)  Are the cables used in the power terminal                                                                                                    | Items                                       | Details                                            | Ref.         | Result |  |  |  |  |  |
| Installation Location/Power I/O Verification  Does the power source match the inverter's rated input?  Is the inverter's rated output sufficient to supply the equipment? (Derating is applied in specific conditions. Refer to 11.6 Continuous Current Derating on page 263 for more details.)  Is a circuit breaker installed on the input side of the inverter?  Is the circuit breaker correctly rated?  Are the power source cables correctly connected to the input terminals of the inverter? (Caution: connecting the power source to the U/V/W terminals may damage the inverter.)  Are the motor output cables connected in the correct phase order? (Caution: motors will rotate in reverse direction if the three phase cables are not wired in the correct sequence.)  Are the cables used in the power terminal                                                                                                    |                                             | Is the installation location appropriate?          | <u>p.4</u>   |        |  |  |  |  |  |
| Installation Location/Power I/O Verification  Is the inverter's rated output sufficient to supply the equipment? (Derating is applied in specific conditions. Refer to 11.6 Continuous Current Derating on page 263 for more details.)  Is a circuit breaker installed on the input side of the inverter?  Is the circuit breaker correctly rated?  Are the power source cables correctly connected to the input terminals of the inverter? (Caution: connecting the power source to the U/V/W terminals may damage the inverter.)  Are the motor output cables connected in the correct phase order? (Caution: motors will rotate in reverse direction if the three phase cables are not wired in the correct sequence.)  Are the cables used in the power terminal                                                                                                    |                                             |                                                    | n 5          |        |  |  |  |  |  |
| Installation Location/Power I/O Verification  Input?  Is the inverter's rated output sufficient to supply the equipment? (Derating is applied in specific conditions. Refer to 11.6 Continuous Current Derating on page 263 for more details.)  Is a circuit breaker installed on the input side of the inverter? Is the circuit breaker correctly rated?  Are the power source cables correctly connected to the input terminals of the inverter? (Caution: connecting the power source to the U/V/W terminals may damage the inverter.)  Are the motor output cables connected in the correct phase order? (Caution: motors will rotate in reverse direction if the three phase cables are not wired in the correct sequence.)  Are the cables used in the power terminal                                                                                                    |                                             |                                                    | <u>p.5</u>   |        |  |  |  |  |  |
| Location/Power I/O Verification  Is the inverter's rated output sufficient to supply the equipment? (Derating is applied in specific conditions. Refer to 11.6 Continuous Current Derating on page 263 for more details.)  Is a circuit breaker installed on the input side of the inverter?  Is the circuit breaker correctly rated?  Are the power source cables correctly connected to the input terminals of the inverter? (Caution: connecting the power source to the U/V/W terminals may damage the inverter.)  Are the motor output cables connected in the correct phase order? (Caution: motors will rotate in reverse direction if the three phase cables are not wired in the correct sequence.)  Are the cables used in the power terminal                                                                                                    | Installation                                | ·                                                  | p.11253      |        |  |  |  |  |  |
| Is the inverter's rated output sufficient to supply the equipment?  (Derating is applied in specific conditions. Refer to 11.6 Continuous Current Derating on page 263 for more details.)  Is a circuit breaker installed on the input side of the inverter?  Is the circuit breaker correctly rated?  Are the power source cables correctly connected to the input terminals of the inverter?  (Caution: connecting the power source to the U/V/W terminals may damage the inverter.)  Are the motor output cables connected in the correct phase order?  (Caution: motors will rotate in reverse direction if the three phase cables are not wired in the correct sequence.)  Are the cables used in the power terminal                                                                                                    |                                             | •                                                  | <u>p</u>     |        |  |  |  |  |  |
| (Derating is applied in specific conditions. Refer to  11.6 Continuous Current Derating on page 263 for more details.)  Is a circuit breaker installed on the input side of the inverter?  Is the circuit breaker correctly rated?  Are the power source cables correctly connected to the input terminals of the inverter? (Caution: connecting the power source to the U/V/W terminals may damage the inverter.)  Are the motor output cables connected in the correct phase order? (Caution: motors will rotate in reverse direction if the three phase cables are not wired in the correct sequence.)  Are the cables used in the power terminal                                                                                                    |                                             |                                                    |              |        |  |  |  |  |  |
| 11.6 Continuous Current Derating on page 263 for more details.)  Is a circuit breaker installed on the input side of the inverter?  Is the circuit breaker correctly rated?  Are the power source cables correctly connected to the input terminals of the inverter? (Caution: connecting the power source to the U/V/W terminals may damage the inverter.)  Are the motor output cables connected in the correct phase order? (Caution: motors will rotate in reverse direction if the three phase cables are not wired in the correct sequence.)  Are the cables used in the power terminal                                                                                                    |                                             | • •                                                |              |        |  |  |  |  |  |
| for more details.)  Is a circuit breaker installed on the input side of the inverter?  Is the circuit breaker correctly rated?  Are the power source cables correctly connected to the input terminals of the inverter?  (Caution: connecting the power source to the U/V/W terminals may damage the inverter.)  Are the motor output cables connected in the correct phase order?  (Caution: motors will rotate in reverse direction if the three phase cables are not wired in the correct sequence.)  Are the cables used in the power terminal                                                                                                    |                                             | • , ,                                              | <u>p.253</u> |        |  |  |  |  |  |
| Is a circuit breaker installed on the input side of the inverter?  Is the circuit breaker correctly rated?  Are the power source cables correctly connected to the input terminals of the inverter? (Caution: connecting the power source to the U/V/W terminals may damage the inverter.)  Are the motor output cables connected in the correct phase order? (Caution: motors will rotate in reverse direction if the three phase cables are not wired in the correct sequence.)  Are the cables used in the power terminal                                                                                                    |                                             | , ,                                                |              |        |  |  |  |  |  |
| the inverter?  Is the circuit breaker correctly rated?  Are the power source cables correctly connected to the input terminals of the inverter? (Caution: connecting the power source to the U/V/W terminals may damage the inverter.)  Are the motor output cables connected in the correct phase order? (Caution: motors will rotate in reverse direction if the three phase cables are not wired in the correct sequence.)  Are the cables used in the power terminal                                                                                                    |                                             | ,                                                  |              |        |  |  |  |  |  |
| Is the circuit breaker correctly rated?  Are the power source cables correctly connected to the input terminals of the inverter? (Caution: connecting the power source to the U/V/W terminals may damage the inverter.)  Are the motor output cables connected in the correct phase order? (Caution: motors will rotate in reverse direction if the three phase cables are not wired in the correct sequence.)  Are the cables used in the power terminal                                                                                                    |                                             | •                                                  | <u>p.9</u>   |        |  |  |  |  |  |
| Are the power source cables correctly connected to the input terminals of the inverter?  (Caution: connecting the power source to the U/V/W terminals may damage the inverter.)  Are the motor output cables connected in the correct phase order?  (Caution: motors will rotate in reverse direction if the three phase cables are not wired in the correct sequence.)  Are the cables used in the power terminal                                                                                                    |                                             |                                                    |              |        |  |  |  |  |  |
| to the input terminals of the inverter? (Caution: connecting the power source to the U/V/W terminals may damage the inverter.)  Are the motor output cables connected in the correct phase order? (Caution: motors will rotate in reverse direction if the three phase cables are not wired in the correct sequence.)  Are the cables used in the power terminal                                                                                                    |                                             |                                                    |              |        |  |  |  |  |  |
| (Caution: connecting the power source to the U/V/W terminals may damage the inverter.)  Are the motor output cables connected in the correct phase order?  (Caution: motors will rotate in reverse direction if the three phase cables are not wired in the correct sequence.)  Are the cables used in the power terminal                                                                                                    |                                             | •                                                  |              |        |  |  |  |  |  |
| U/V/W terminals may damage the inverter.)  Are the motor output cables connected in the correct phase order?  (Caution: motors will rotate in reverse direction if the three phase cables are not wired in the correct sequence.)  Are the cables used in the power terminal                                                                                                    |                                             | ·                                                  | <u>p.16</u>  |        |  |  |  |  |  |
| Are the motor output cables connected in the correct phase order?  (Caution: motors will rotate in reverse direction if the three phase cables are not wired in the correct sequence.)  Are the cables used in the power terminal                                                                                                    |                                             | · • • • • • • • • • • • • • • • • • • •            |              |        |  |  |  |  |  |
| correct phase order? (Caution: motors will rotate in reverse direction if the three phase cables are not wired in the correct sequence.)  Are the cables used in the power terminal                                                                                                    |                                             | -                                                  |              |        |  |  |  |  |  |
| (Caution: motors will rotate in reverse direction if the three phase cables are not wired in the correct sequence.)  Are the cables used in the power terminal                                                                                                    |                                             |                                                    |              |        |  |  |  |  |  |
| the three phase cables are not wired in the correct sequence.)  Are the cables used in the power terminal                                                                                                    |                                             | ·                                                  | n 16         |        |  |  |  |  |  |
| sequence.)  Are the cables used in the power terminal                                                                                                    |                                             |                                                    | <u>p.10</u>  |        |  |  |  |  |  |
| Are the cables used in the power terminal                                                                                                    |                                             |                                                    |              |        |  |  |  |  |  |
| The the cables ascalli the power terminar                                                                                                    |                                             | •                                                  |              |        |  |  |  |  |  |
|                                                                                                    |                                             | •                                                  | <u>p.7</u>   |        |  |  |  |  |  |
| Fower Terminal Is the inverter grounded correctly?                                                                                                    |                                             | •                                                  | p.15         |        |  |  |  |  |  |
| Wiring  Are the power terminal screws and the ground                                                                                                    | Wiring                                      |                                                    |              |        |  |  |  |  |  |
| terminal screws tightened to their specified <b>p.16</b>                                                                                                    |                                             |                                                    | p.16         |        |  |  |  |  |  |
| torques?                                                                                                    |                                             |                                                    |              |        |  |  |  |  |  |
| Are the overload protection circuits installed                                                                                                    |                                             | ,                                                  |              |        |  |  |  |  |  |
| correctly on the motors (if multiple motors are run                                                                                                    |                                             | ·                                                  | -            |        |  |  |  |  |  |
| using one inverter)?                                                                                                    |                                             | -                                                  |              |        |  |  |  |  |  |
| Is the inverter separated from the power source by                                                                                                    |                                             | Is the inverter separated from the power source by |              |        |  |  |  |  |  |
| a magnetic contactor (if a braking resistor is in <b>p.9</b>                                                                                                    |                                             | a magnetic contactor (if a braking resistor is in  | <u>p.9</u>   |        |  |  |  |  |  |
| use)?                                                                                                    |                                             | use)?                                              | _            |        |  |  |  |  |  |
| Are power factor capacitors, surge protection and                                                                                                    |                                             | Are power factor capacitors, surge protection and  |              |        |  |  |  |  |  |
| electromagnetic interference filters installed                                                                                                    |                                             | electromagnetic interference filters installed     | p.16         |        |  |  |  |  |  |
| correctly? p.16                                                                                                    |                                             | correctly?                                         |              |        |  |  |  |  |  |
| (These devices MUST not be installed on the                                                                                                    |                                             | (These devices MUST not be installed on the        |              |        |  |  |  |  |  |
| output side of the inverter.)                                                                                                    |                                             | •                                                  |              |        |  |  |  |  |  |
| Are shielded twisted pair (STP) cables used for                                                                                                    |                                             | Are shielded twisted pair (STP) cables used for    | _            |        |  |  |  |  |  |
| Control control terminal wiring?                                                                                                    |                                             | <u> </u>                                           | -            |        |  |  |  |  |  |
| Terminal Wiring Is the shielding of the STP wiring properly                                                                                                    | Terminal Wiring                             |                                                    | _            |        |  |  |  |  |  |
| grounded?                                                                                                    |                                             | grounded?                                          |              |        |  |  |  |  |  |

| Items         | Details                                                                                                    | Ref.        | Result |
|---------------|----------------------------------------------------------------------------------------------------|-------------|--------|
|               | If 3-wire operation is required, are the multi-<br>function (digital) input terminals programmed<br>prior to the connection of the control wiring? | <u>p.19</u> |        |
|               | Are the control cables properly wired?                                                                                                    | <u>p.19</u> |        |
|               | Are the control terminal screws tightened to their specified torques?                                                                              | <u>p.19</u> |        |
|               | Is the total cable length of all control wiring less than 165 ft (50 m)?                                                                           | <u>p.22</u> |        |
|               | Is the total length of safety wiring less than 100 ft (30 m)?                                                                                      | <u>p.22</u> |        |
|               | Are optional cards connected correctly?                                                                                                    | =           |        |
|               | Is there any debris left inside the inverter?                                                                                                    | -           |        |
|               | Are any cables contacting adjacent terminals, creating a potential short circuit risk?                                                             | -           |        |
| Miscellaneous | Are the control terminal wires separated from the power terminal wires?                                                                            | 1           |        |
|               | Are fuses installed for the power source?                                                                                                    | -           |        |
|               | Are the connections to the motor separated from other connections?                                                                                 | -           |        |

#### Note

Shielded twisted pair (STP) cable has a highly conductive, shielded screen around twisted cable pairs. STP cables protect conductors from electromagnetic interference.

#### 2.4 Test Run

After the post-installation checklist has been completed, follow the instructions below to test the inverter.

1 Turn on the power supply to the inverter. Ensure that the keypad display light is on.

#### **Verify Motor Rotation**

- 2 On the keypad, set the dry parameter (command source) in the Operation group to 0 (Keypad).
- **3** Program 10.00 Hz. as a reference frequency.
- **4** Press the [RUN] key. Motor starts forward operation.
- **5** Observe the motor's rotation from the load side and ensure that the motor rotates counterclockwise (forward).

#### If rotation is not correct

Switch the cables at the U and V terminals.

#### If rotation is correct

- **6** Set the drv parameter to the final command source if not using the keypad for Start/Stop.
- 7 Set the Frq parameter (reference frequency source) to the final source (V1, I2, etc.) if not using the keypad for reference frequency.
- **8** Set a reference frequency, and then check the following:
  - If V1 is selected as the frequency reference source, does the reference change according to the input voltage?
  - If I2 is selected as the frequency reference source, does the reference change according to the input current?
- **9** Set the acceleration and deceleration time.
- **10** Start the motor and check the following:
  - Again, ensure that the motor rotates in the correct direction.
  - Ensure that the motor accelerates and decelerates according to the set times, and that the motor speed reaches the reference frequency.

## **Perform Basic Operations**

This chapter describes:

- The keypad layout display and buttons (or keys)
- Button (or key) operation
- Parameter groups and navigation
- Viewing and changing parameter settings
- Specific examples for setting the most common functions

## 3.1 About the Keypad

The keypad is composed of two main components – the display and the operation keys (or buttons). Refer to the following illustration to identify part names and functions.

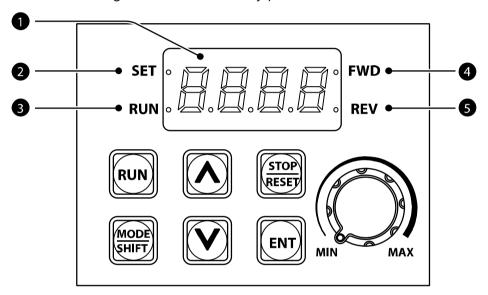

## 3.1.1 About the Display

The following table lists the names and functions of the display and LED indicators.

| No. | Name                                                                                                    | Function                                                                                                    |
|-----|----------------------------------------------------------------------------------------------------|----------------------------------------------------------------------------------------------------|
| 0   | 7-Segment Display                                                                                       | Displays current operational status and parameter information.                                                      |
| 2   | SET Indicator                                                                                           | LED flashes during parameter configuration and when<br>the ESC key operates as the multi-function (digital)<br>key. |
| 8   | RUN Indicator  LED turns on (steady) during an operation, and flad during acceleration or deceleration. |                                                                                                    |
| 4   | FWD Indicator LED turns on (steady) during forward operation.                                           |                                                                                                    |
| 6   | REV Indicator                                                                                           | LED turns on (steady) during reverse operation.                                                                     |

The table below shows how characters (letters and numbers) are displayed.

| Display | Number<br>/<br>characte<br>r | Display  | Number<br>/<br>characte<br>r | Display  | Number<br>/<br>characte<br>r | Display | Number / characte r |
|---------|------------------------------|----------|------------------------------|----------|------------------------------|---------|---------------------|
|         | 0                            |          | А                            | ۳٦       | K                            |         | U                   |
| 1       | 1                            | <u> </u> | В                            |          | L                            | Į.      | V                   |
| رع      | 2                            | 7        | С                            | - 11     | М                            | 11      | W                   |
| 3       | 3                            | בֿר      | D                            | ï        | N                            | -8-     | Х                   |
| 4       | 4                            | E        | E                            | Ü        | 0                            | ¥       | Υ                   |
| 5       | 5                            |          | F                            | j        | Р                            | 111     | Z                   |
| 5       | 6                            | i i      | G                            | <u> </u> | Q                            |         |                     |
| 7       | 7                            | ];       | Н                            | ,        | R                            |         |                     |
| 8       | 8                            | ;        | I                            | 5        | S                            |         |                     |
| 9       | 9                            |          | J                            | F        | Т                            |         |                     |

## 3.1.2 **Operation Keys**

The following table lists the names and functions of the keypad's operation keys.

| Key               | Name                                                                   | Function                                                                                                    |  |
|-------------------|------------------------------------------------------------------------|----------------------------------------------------------------------------------------------------|--|
| RUN               | [RUN] key                                                              | Used to start and run the inverter.                                                                                                    |  |
| STOP              | [STOP/RESET]<br>key                                                    | STOP: Stops the inverter. See caution. RESET: Resets the inverter after a fault occurs.                                                                     |  |
|                   | [▲] key, [▼] key Up/Down, Increase/Decrease parameter values settings. |                                                                                                    |  |
| MODE [MODE/SHIFT] |                                                                        | MODE - Moves between parameter groups. SHIFT - In Program mode (SET LED lit), moves to the digit on the left.                                               |  |
| [ENTER] key       |                                                                        | ENTER - To view and change parameter setting (SET LED flashes). ENTER - After changes, to apply changes. ENTER - At fault code to access fault information. |  |

| Key     | Name                      | Function                                                                                                    |
|---------|---------------------------|----------------------------------------------------------------------------------------------------|
| MODE HV | ESC*                      | <ul> <li>* Operates as ESC key when two keys are entered at the same time.</li> <li>- While in the group navigation mode, use ESC to go to the initial screen (the frequency display screen).</li> <li>- While in the parameter change mode (SET LED lit), use ESC to go to group navigation mode without saving.</li> </ul> |
| MIN MAX | Potentiometer<br>[Volume] | Used to set the reference frequency when parameter Frq is set to 4 (V0).                                                                                                    |

#### ① Caution

Install a separate emergency stop switch in the circuit. The [STOP/RESET] key on the keypad works only when the inverter has been configured to accept the stop command from the keypad. Command Source parameter drv is set to 0 (Keypad).

#### 3.1.3 **Control Menu**

The following table lists the parameter groups and a description of functions within each group.

| Group           | Keypad<br>Display | Description                                                                                                    |
|-----------------|-------------------|----------------------------------------------------------------------------------------------------|
| Operation       | -                 | Configures Acc/Dec times, Start/Stop and Reference Frequency sources.                                                                                                    |
| Drive           | dr                | Configures drive Control Mode, Jog operation, Motor HP setting, torque boost, and parameter Read/Write/Save/Initialize.                                                                                              |
| Basic           | ba                | Configures all other motor parameters, 2 <sup>nd</sup> Control and 2 <sup>nd</sup> Reference Frequency sources and Auto Tuning for SVC control.                                                                      |
| Advanced        | ad                | Configures Acc/Dec patterns, Start/Stop modes, frequency limits, Energy savings, Safe Mode, Regen Avoidance, Braking and Fore Mode.                                                                                  |
| Control         | cn                | Configures SVC, Torque Limits, Speed Search, KEB, Ride Through and Safe Stop features.                                                                                                    |
| Input Terminal  | in                | Configures input terminal-related features, including all digital inputs and analog inputs (V0, V1 and I2).                                                                                                    |
| Output Terminal | ou                | Configures output terminal-related features including Relay1 and Relay2 outputs and analog output (AO1).                                                                                                    |
| Communication   | cm                | Configures communication features for RS-485 and other communication options.                                                                                                    |
| Application     | ар                | Configures functions related to PID control including Sleep and Wake Up functions                                                                                                    |
| Protection      | pr                | Configures all motor and inverter protection features along with Fault history.                                                                                                    |
| Motor 2         | m2                | Configures secondary motor related features.<br>The 2nd motor appears on the keypad only<br>when one of the multi-function (digital) input<br>terminals (In.65~In.69) has been set to 26 (2 <sup>nd</sup><br>Motor). |

## 3.2 Learning to Use the Keypad

The keypad enables movement between groups and parameter codes. It also enables users to select and configure functions. At parameter level, you can set parameter values and turn on or off specific functions, or decide how the functions will be used. Refer to **8 Table of Functions** on page **202** for a complete parmeter list.

Confirm the correct values (or the correct range of the values), and then follow the examples below to configure the inverter with the keypad.

#### 3.2.1 Group and Parameter Code Selection

Follow the examples below to learn how to switch between groups and parameter codes.

| Step | Instruction                                                                                                    | Keypad Display                        |
|------|----------------------------------------------------------------------------------------------------|---------------------------------------|
| 1    | [MODE] button - Move to the group you want using the [MODE] key. Press the [MODE] key for longer than 1 second to move in the opposite direction.                                           | ou in  cm cn ap ad  pr ba m2 dr  0.00 |
| 2    | Up amd Down keys - [▲] and [▼] keys move up and down through the parmeter codes within each group. Locate the code that you require.                                                        |                                       |
| 3    | Press the [ENT] key to view the parameter setting. The SET LED will be lit. Make changes using the Up and Down keys. Press [ENT] again to save the change and return to the parameter code. | -                                     |

**Note** When moving up and down through the codes using the  $[\blacktriangle]$  and  $[\blacktriangledown]$  keys in each group, there are cases where specific parmeter codes are not shown or will not increase or decrease. This is because the parameter code is not set to be displayed (see example) or is a view only parameter.

**Example)** If Ad.24 (frequency limit) code is set to 0 (No), Ad.25 (frequency lower limit value) and Ad.26 (frequency upper limit value) codes will not be displayed. Ad.24 (frequency limit) code must be set to 1 (Yes) to display Ad.25 (frequency lower limit value) and Ad.26 (frequency upper limit value) codes.

## 3.2.2 Navigating Directly to Different Codes (Jump Codes)

The following examples detail navigating to code dr. 95, from the initial code in the Drive group (dr. 0). Using the arrow keys, pressing [UP] will loop backwards from dr.0 to dr.95. The table shows how to program in the parameter number and jump directly to it. These examples apply to all groups whenever you need to navigate to a specific parameter code number. Using arrow keys:

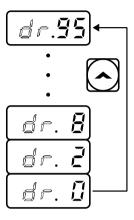

#### Using Jump Code:

| Step | Instruction                                                  | Keypad Display |
|------|--------------------------------------------------------------|----------------|
| 1    | Ensure that you are currently at the first code of the Drive | dr.0           |
| _    | group (dr.0).                                                | <u>ui:o</u>    |
| 2    | Press the [ENT] key.                                         |                |
|      | Number "9" will flash.                                       | 9              |
| 3    | Press the [▼] key and change the ones' place number to       | <u></u>        |
| 3    | "5", so the destination code is "5".                         | 5              |
|      | Press the [MODE] to move to the tens' place.                 |                |
| 4    | The cursor will move to the left and "05" will be displayed. | 05             |
|      | At this time, the number "0" will be flashing.               |                |
| _    | Press the [▲] key to change the tens' place number to "9",   |                |
| 5    | so the destination code is "95".                             | 95             |
| _    | Press the [ENT] key.                                         | 1.05           |
| 6    | Code dr.95 is displayed.                                     | <u>ar.95</u>   |

#### 3.2.3 **Setting Parameter Values**

The example below shows how to directly enter parameter values, such as frequency references, supply voltages, and motor speeds. You can also enable or disable other features. Follow the instructions below to set or modify parameter values.

| Step | Instruction                                                                                                    | Keypad Display |
|------|----------------------------------------------------------------------------------------------------|----------------|
| 1    | Select the group and code to setup or modify parameter settings, and then press the [ENT] key.  The first number on the right side of the display will flash.                                                                                                    | 5.0            |
| 2    | Move to the place value to edit using the MODE/SHIFT key, change the value using the [▲] and [▼] keys, and then press the [ENT] key. Press the [MODE] key for longer than 1 second to move to the left place value. The selected value will flash on the display. |                |
| 3    | Press the [ENT] key again to save the changes.                                                                                                    | -              |

#### Note

- A flashing number on the display indicates that the keypad is waiting for an input from the user. Changes will be saved when the [ENT] key is pressed while the number is flashing. The setting change will be canceled if you press any other key.
- Each parameter has default features and ranges specified. Refer to <u>8 Table of</u>
   <u>Functions</u> on page <u>202</u> for information about the features and ranges before setting or modifying parameter values.

**Enable or Disable features of parameters**.. When a parameter has choices of Enable/Disable (On/Off), represented by bits (0000 through 1111), select whether or not to activate a function. Program the bits individually where enable (On) is represented by the upper segment being lit and disable (Off) is represented by the lower segment being lit.

| Items  | Enable state of function | Disable state of function |
|--------|--------------------------|---------------------------|
| Keypad | ā                        |                           |

## **3.3 Actual Application Examples**

## 3.3.1 Acceleration Time Configuration

The following demonstrates how to modify the Acceleration time (ACC) parameter value (from 5.0 to 16.0) in the Operation group.

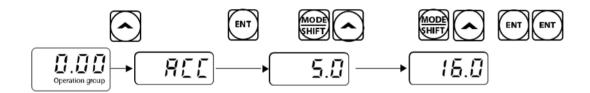

| Step | Instruction                                                                                                    | Keypad Display |
|------|----------------------------------------------------------------------------------------------------|----------------|
| 1    | Ensure that the first code of the Operation group is selected, and code 0.00 (Reference frequency) is displayed.                                                                                                    | 0.00           |
| 2    | Press the [▲] key. The display will change to the ACC code in the Operation group.                                                                                                    | ACC            |
| 3    | Press the [ENT] key. The number "5.0" will be displayed, with "0" flashing. This indicates that the current acceleration time is set to 5.0 seconds. The flashing value is ready to be modified by using the keypad. | 5.0            |
| 4    | Press the [MODE/SHIFT] key to shift to the required units position (ones, tens, hundreds, etc.). "5" in the ones' place from "5.0" will flash. This indicates the flashing value, "5" is ready to be modified.       | 5.0            |
| 5    | To make the target value "16.0", press the [▲] key to change the ones' place value to "6".                                                                                                    | 6.0            |
| 6    | Press the [MODE/SHIFT] key to move to the tens' position. "0" in the tens' place from "06.0" will flash.                                                                                                    | 06.0           |
| 7    | To make the target value "16.0", press the [▲] key to change the tens' value to "1", and then press the [ENT] key. The selected value will flash on the display.                                                     | 16.0           |
| 8    | Press the [ENT] key again to save the changes.  "ACC" will be displayed. The change to the acceleration time setup has been completed.                                                                               | ACC            |

## 3.3.2 Frequency Reference Configuration

The following demonstrates configuring a reference frequency of 30.05 Hz from the first code in the Operation group.

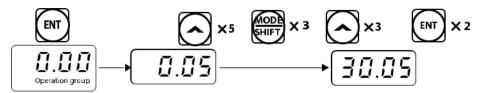

| Step | Instruction                                                                                                    | Keypad Display |
|------|----------------------------------------------------------------------------------------------------|----------------|
| 1    | Ensure that the first code of the Operation group is selected, and code 0.00 (Reference frequency) is displayed.                                                                  | 0.00           |
| 2    | Press the [ENT] key. The default value "0.00" will be displayed and "0" in the second decimal place will flash.                                                                   | 0.00           |
| 3    | Press the [MODE/SHIFT] key 3 times to move to the tens' place value. "0" in the tens' place will flash.                                                                           | 00.00          |
| 4    | To make the target value "30.05", press the [▲] key to change the tens' place value to "3."                                                                                       | 30.00          |
| 5    | Press the [MODE/SHIFT] key 2 times. The "0" in the second decimal place will flash.                                                                                               | 30.00          |
| 6    | To make the target value "30.05", press the [▲] key to change the second decimal place value to "5", and then press the [ENT] key.  The selected value will flash on the display. | 30.05          |
| 7    | Press the [ENT] key again to save the changes. Flashing stops. The frequency reference has been configured to 30.05 Hz.                                                           | 30.05          |

#### Note

- A flashing number on the display indicates that the keypad is waiting for an input from the user. Changes will be saved when the [ENT] key is pressed while the number is flashing. The setting change will be canceled if you press any other key.
- The GM2 inverter display can display up to 4 digits. However, 5-digit figures can be used and are accessed by pressing the [MODE/SHIFT] key, to allow keypad input.

## 3.3.3 **Jog Frequency Configuration**

The following demonstrates how to configure Jog Frequency by modifying code dr.11 (Jog Frequency) in the Drive group from 10.00 Hz to 20.00 Hz. You can configure other parameters in different groups exactly the same way.

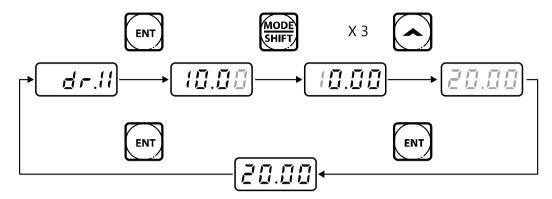

| Step | Instruction                                                                                                    | Keypad Display |
|------|----------------------------------------------------------------------------------------------------|----------------|
| 1    | Go to parameter dr.11 in the Drive group.                                                                                                    | dr.11          |
| 2    | Press the [ENT] key. The current Jog Frequency value (10.00).                                                                                                    | 10.00          |
| 3    | Press the [MODE/SHIFT] key 3 times to move to the tens' position.  "1" in the tens' position will flash.                                                           | 10.00          |
| 4    | To make the target value "20.00", press the [▲] key to change the tens' value to "2", and then press the [ENT] key.  The selected value will flash on the display. | 20.00          |
| 5    | Press the [ENT] key again to save the changes.  Code dr.11 will be displayed. The parameter change has been completed.                                             | dr.11          |

#### 3.3.4 Parameter Initialization

The following demonstrates parameter initialization using code dr.93 (Parameter Initialization) in the Drive group.

Jumping to parameter dr.93 is used.

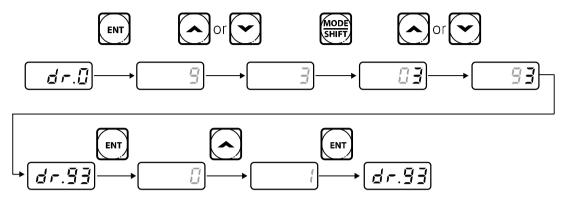

| Step | Instruction                                                                                                    | Keypad Display |
|------|----------------------------------------------------------------------------------------------------|----------------|
| 1    | Go to code 0 in the Drive group.                                                                                                    | dr.0           |
| 2    | Press the [ENT] key. The current parameter value "9" will be displayed.                                                                         | 9              |
| 3    | To make the target value "93", press the [▼] key to change the ones' position to "3".                                                           | 3              |
| 4    | Press the [MODE/SHIFT] key to move to the tens' position.                                                                                       | 03             |
| 5    | To make the target value "93", press the [▲] or [▼] key to change the tens' position value "9".                                                 | 93             |
| 6    | Press the [ENT] key. Code dr.93 will be displayed.                                                                                              | dr.93          |
| 7    | Press the [ENT] key once again. The current value for parameter dr.93 is set to 0 (No, do not initialize).                                      | 0              |
| 8    | Press the [▲] key to change the value to 1 (All Grp), and then press the [ENT] key.  The parameter value will flash.                            | 1              |
| 9    | Press the [ENT] key once again. Parameter initialization begins. Parameter initialization is complete when code dr.93 reappears on the display. | dr.93          |

#### Note

Following parameter initialization, all parameters are reset to factory default values. Ensure that parameters are reconfigured before running the inverter.

## 3.3.5 Frequency Setting (Keypad) and Operation (via Terminal Input)

| Step | Instruction                                                                                                    | Keypad Display |
|------|----------------------------------------------------------------------------------------------------|----------------|
| 1    | Turn on the inverter.                                                                                                    | -              |
| 2    | Ensure that the first code of the Operation group is selected, and code 0.00 (Reference frequency) is displayed, then press the [ENT] key.  The first number on the right side of the display will flash.                                                                                                    | 0.00           |
| 3    | Press the [MODE/SHIFT] key 3 times to move to the tens' position. "0" in the tens' place will flash.                                                                                                    | 00.00          |
| 4    | Press the [A] key to change it to 10.00, and then press the [ENT] key. The selected value will flash on the display.                                                                                                    | 10.00          |
| 5    | Press the [ENT] key again to save the changes. The reference frequency has been changed.                                                                                                    | 10.00          |
| 6    | Refer to the wiring diagram at the bottom of the table, and turn on the switch between the P1 (FX) and CM terminals.  The RUN indicator light flashes and the FWD indicator light comes on steady. The current acceleration frequency is displayed.                                                                                     | SET TO O REV   |
| 7    | When the frequency reference is reached (10 Hz), open the switch between the P1 (FX) and CM terminals.  The RUN indicator light flashes again and the current deceleration frequency is displayed.  When the frequency reaches 0 Hz, the RUN and FWD indicator lights turn off, and the frequency reference, 10.00, is displayed again. | SET 10.00 FWD  |

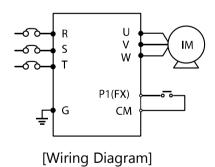

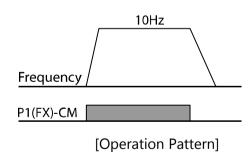

#### Note

The instructions in the table are based on the factory default parameter settings. The inverter may not work correctly if the default parameter settings were changed. In such cases, initialize all parameters to reset the values to the factory default parameter settings before following the instructions in the table (refer to **5.21** <u>Parameter Initialization</u> on page <u>137</u>).

# 3.3.6 Frequency Setting (Potentiometer) and Operation (Terminal Input)

| Step | Instruction                                                                                                    | Keypad Display    |
|------|----------------------------------------------------------------------------------------------------|-------------------|
| 1    | Turn on the inverter.                                                                                                    | -                 |
| 2    | Ensure that the first code of the Operation group is selected, and code 0.00 (Reference frequency) is displayed.                                                                                                    | 0.00              |
| 3    | Press the [▲] key 4 times.  Move to the Frq (Frequency reference source) parameter.                                                                                                    | fra               |
| 4    | Press the [ENT] key. The Frq parameter in the Operation group is currently set to 0 (keypad).                                                                                                    | 0                 |
| 5    | Press the [A] key to change the parameter value to 2 (V1, 0-10V reference frequency input with potentiometer), and then press the [ENT] key. The parameter value will flash.                                                                                                    | 2                 |
| 6    | Press the [ENT] key once again. The Frq parameter will be displayed again. The frequency input has been configured for V1 (0-10VDC, potentiometer).                                                                                                    | frq               |
| 7    | Press the [▼] key 4 times.  Move to the first code of the Operation group (0.00).  From here frequency setting values can be monitored.                                                                                                    | 0.00              |
| 8    | Adjust the potentiometer (0-10V) to increase or decrease the frequency reference to 10 Hz.                                                                                                    | -                 |
| 9    | Refer to the wiring diagram at the bottom of the table, and connect a switch between the P1 (FX) and CM terminals.  When closed, the RUN indicator light flashes and the FWD indicator light comes on steady. The accelerating frequency is displayed.                                                                         | SET 10.00 REV     |
| 10   | When the frequency reference is reached (10 Hz), open the switch between the P1 (FX) and CM terminals.  The RUN indicator light flashes again and the decelerating frequency is displayed. When the frequency reaches 0 Hz, the RUN and FWD indicator lights turn off, and the frequency reference, 10.00, is displayed again. | SET 10.00 FWD REV |

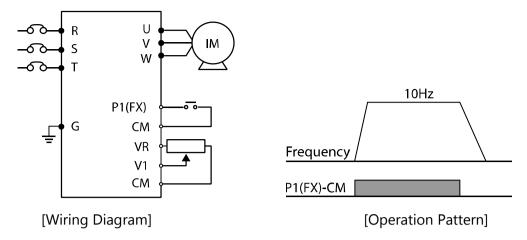

#### Note

The instructions in the table are based on the factory default parameter settings. The inverter may not work correctly if the default parameter settings were changed. In such cases, initialize all parameters to reset the values to factory default parameter settings before following the instructions in the table (refer to **5.21** Parameter Initialization on page **137**).

# 3.3.7 Frequency setting with (internal) potentiometer and start command with the keypad [RUN] key

| Step | Instruction                                                                                                    | Keypad Display    |
|------|----------------------------------------------------------------------------------------------------|-------------------|
| 1    | Turn on the inverter.                                                                                                    | -                 |
| 2    | Ensure that the first code of the Operation group is selected, and code 0.00 (Reference frequency) is displayed.                                                                                                    | 0.00              |
| 3    | Press the [▲] key 3 times.  Move to the drv (command source) parameter in the operation group                                                                                                    | drv               |
| 4    | Press the [ENT] key.  The drv parameter is currently set to 1 (Fx/Rx1 start command set from the terminal block).                                                                                                    | 1                 |
| 5    | Press the [▼] key to change the parameter value to 0 (Keypad), and then press the [ENT] key. The parameter value will flash.                                                                                                    | 0                 |
| 6    | Press the [ENT] key once again. The drv parameter is displayed again. The command source (Start/Stop) input has been configured for the keypad.                                                                                                    | drv               |
| 7    | Press the [▲] key 1 times.  Move to the Frq (Frequency reference source) parameter.                                                                                                    | frq               |
| 8    | Press the [ENT] key. The Frq parameter in the Operation group is currently set to 0 (keypad).                                                                                                    | 0                 |
| 9    | Press the [A] key to change the parameter value to 4 (V0, Set frequency input to (internal) potentiometer), and then press the [ENT] key.  The parameter value will flash.                                                                                                    | 4                 |
| 10   | Press the [ENT] key once again. The Frq parameter will be displayed again. The frequency input has been configured for the V0, potentiometer.                                                                                                    | frq               |
| 11   | Press the [▼] key 4 times.  Move to the first code of the Operation group (0.00).  From here frequency setting values can be monitored                                                                                                    | 0.00              |
| 12   | Adjust the (internal) potentiometer to increase or decrease the reference frequency to 10 Hz.                                                                                                    | -                 |
| 13   | Press the [RUN] key. The RUN indicator light flashes and the FWD indicator light comes on steady. The accelerating frequency is displayed.                                                                                                    | SET 10.00 FWD REV |
| 14   | When the frequency reaches the reference (10 Hz), press the [STOP/RESET] key on the keypad.  The RUN indicator light flashes again and the decelerating frequency is displayed.  When the frequency reaches 0 Hz, the RUN and FWD indicator lights turn off, and the reference frequency, 10.00, is displayed again. | SET TO DE REV     |

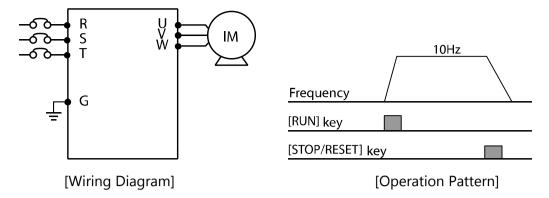

#### Note

The instructions in the table are based on the factory default parameter settings. The inverter may not work correctly if the default parameter settings are changed. In such cases, initialize all parameters to reset the values to factory default parameter settings before following the instructions in the table (refer to **5.21** Parameter Initialization on page **137**).

## 3.4 Monitoring the Operation

## 3.4.1 **Output Current Monitoring**

The following demonstrates how to monitor the output current in the Operation group using the keypad.

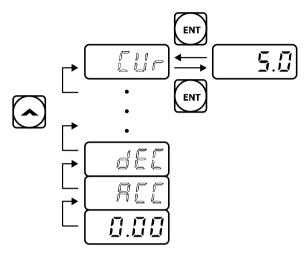

| Step | Instruction                                                                                                    | Keypad Display |
|------|----------------------------------------------------------------------------------------------------|----------------|
| 1    | Ensure that the first code of the Operation group is selected, and code 0.00 (Reference frequency) is displayed. | 0.00           |
| 2    | Press the [▲] or [▼] key to move to the CUr parameter.                                                           | CUr            |
| 3    | Press the [ENT] key. The output current (5.0 A) is displayed.                                                    | 5.0            |
| 4    | Press the [ENT] key once again. Returns to the CUr parameter.                                                    | CUr            |

#### Note

You can monitor the RPM, dCL (DC link voltage monitor) and vOL (output voltage monitor) parameters in the Operation group in the same way as shown in the example above.

## 3.4.2 **Trip Condition Monitor**

The following demonstrates how to monitor fault conditions in the Operation group using the keypad.

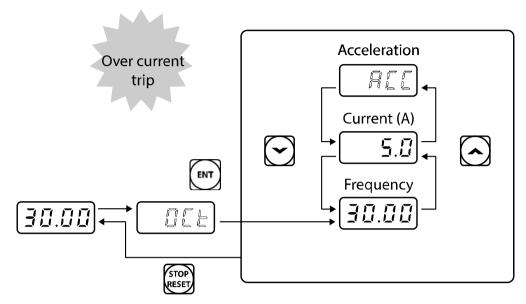

| Step | Instruction                                                                                                    | Keypad Display |
|------|----------------------------------------------------------------------------------------------------|----------------|
| 1    | Refer to the example keypad display. An over current trip fault has occurred.                                                                                                    | oct            |
| 2    | Press the [ENT] key, and then the [▲] key. The operating frequency at the time of the fault (30.00 Hz) is displayed.                                                                                        | 30.00          |
| 3    | Press the [▲] key. The output current at the time of the fault (5.0 A) is displayed.                                                                                                    | 5.0            |
| 4    | Press the [▲] key.  The operation status at the time of the fault is displayed.  ACC on the display indicates that the fault occurred during acceleration.                                                  | acc            |
| 5    | Press the [STOP/RESET] key. The inverter resets and the fault condition is cleared. The frequency reference is displayed on the keypad. The fault is stored in the Fault History, Parameters Pr.91 ~ Pr.95. | 30.00          |

#### Note

You can review the fault history with parameters Pr.91 through Pr.95 in the Protection Group.

#### Note

• If multiple faults occur at the same time, a maximum of 3 fault records can be retrieved as shown in the following example.

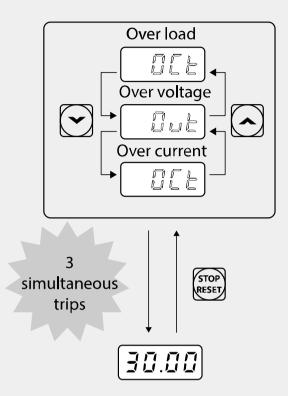

• If a warning situation occurs while operating with the entered frequency, a display and the current screen will flash in 1 second intervals. Refer to **6.2.6 Under Load Fault and Warning** on page **169** for more details.

## 4 Learning Basic Features

This chapter describes basic features of the GM2 inverter. Check the reference page in the table to see the detailed description for each of the basic features.

**Basic Tasks Use Example** Ref. Set the keypad as the Configures the inverter to setup and modify the p.51 frequency reference using the Keypad. frequency reference source. Set analog input V1 as the Configures the inverter to setup and modify the p.52 frequency reference source. frequency reference using analog input V1. Configures the inverter to setup and modify the Set analog input V0 as the p.57 frequency reference source. frequency reference using the built-in potentiometer, V0. Set analog input I2 as the Configures the inverter to setup and modify the p.57 frequency reference source. frequency reference using analog input I2. Configures the inverter to set the frequency reference Set RS-485 communications as the frequency reference using Modbus communications via the RS-485 terminals p.59 (S+/S-) or an Ethernet cable (RJ45 port). source. Apply a Frequency Hold to Hold the inverter output frequency steady using a digital p.59 the output frequency. input. Control the inverter output frequency using up to three Multi-step frequency digital inputs assigned as preset (fixed) speed inputs. p.60 configuration Allows up to seven different preset speeds. Set the keypad as the Configures inverter start/stop operation using the [RUN] Start/Stop (command) p.62 and [STOP/RESET] buttons on the keypad. source. Set the digital input Configures inverter start/stop operation using digital terminals as the Start/Stop p.62 inputs at the FX/RX terminals. (command) source. Set RS-485 communications Configures inverter start/stop operation using Modbus as the Start/Stop communications via the RS-485 terminals (S+/S-) or an p.64 (command) source. Ethernet cable (RJ45 port). Forward or Reverse Run Configures the inverter to prevent motor rotation p.64 Prevention direction. Configures the inverter to automatically start when Start at power-on p.65 power Is applied. Configures the inverter to automatically reset a fault and Automatic fault reset and p.66 restart operation. restart. Acc/Dec Time Based on Configures the acceleration and deceleration times for a p.67 Maximum Frequency motor based on the maximum frequency. Acc/Dec Time Based on Configures acceleration and deceleration times for a p.68 Operating frequency motor based on the frequency reference. Control the inverter acceleration and deceleration times Multi-step Acc/Dec Time using up to three digital inputs assigned as XCEL inputs. <u>p.69</u> Configuration Allows up to seven different acceleration times and seven different deceleration times. Acc/Dec time switch Sets a switching frequency to change between two p.71 different Acc and Dec times. frequency Acc/Dec pattern Select either linear or S-curve acceleration and p.72 configuration deceleration patterns.

| Basic Tasks                                        | Use Example                                                                                                    | Ref.        |
|----------------------------------------------------|----------------------------------------------------------------------------------------------------|-------------|
| Acc/Dec stop command configuration                 | Disables the current acceleration or deceleration rate and holds—the inverter output frequency (motor speed) at the most recent speed.                                       | <u>p.74</u> |
| Linear V/F pattern operation                       | Increase and decrease the inverter output at a fixed V/F ratio. Used for constant torque loads regardless of the frequency.                                                  | <u>p.74</u> |
| Square reduction V/F pattern operation             | Increase and decrease the inverter output with a variable V/F ratio. Typical variable torque loads are fans and pumps.                                                       | <u>p.76</u> |
| User V/F pattern operation                         | Enables setting the V/F pattern specific to motor/load characteristics. Up to four points can be programmed.                                                                 | <u>p.77</u> |
| Manual torque boost                                | Increase output voltage at start and during low speed operation. This configuration is for loads that require a large amount of starting torque, such as elevators or lifts. | <u>p.78</u> |
| Auto torque boost                                  | Automatically increases the voltage when a large amount of starting torque is required.                                                                                      | <u>p.79</u> |
| Motor output voltage adjustment                    | Sets the output voltage to match the motor's rated voltage.                                                                                                    | p.80        |
| Accelerating start                                 | Accelerating start is the typical method used to start a motor. The motor accelerates directly to the reference frequency when the run command is applied.                   | p.80        |
| DC braking at start                                | Configures the inverter to perform DC injection braking to stop motor rotation before performing a normal accelerating start.                                                | <u>p.80</u> |
| Deceleration stop                                  | Deceleration stop is the typical method used to stop a motor. When the run command is removed, the motor decelerates to 0 Hz and stops.                                      | p.82        |
| DC braking after stop                              | Configures the inverter to perform DC injection braking during deceleration. The frequency at which DC injection braking occurs must be defined.                             | <u>p.83</u> |
| Free-run stop                                      | When the run command is removed, the inverter output is turned off and the motor/load coasts to a stop.                                                                      | p.84        |
| Power braking                                      | Configures the inverter to provide optimal motor deceleration, without tripping the over voltage protection.                                                                 | <u>p.84</u> |
| Start/maximum frequency configuration              | Defines the start frequency and the maximum frequency.                                                                                                    | <u>p.85</u> |
| Frequency Limits - Upper and Lower Limits          | Configures the inverter output (operating) frequency limits by defining an upper limit and a lower limit.                                                                    | <u>p.85</u> |
| Frequency jump                                     | Configures the inverter to avoid running a motor at mechanically resonating frequencies.                                                                                     | p.86        |
| 2 <sup>nd</sup> Operation Configuration            | Switch between two different start/stop (command) sources and two different reference frequency sources.                                                                     | <u>p.87</u> |
| Multi-function (digital) Input<br>Terminal Control | For the digital input terminals, apply filters, select activation metod (NO/NC operation), and view status.                                                                  | <u>p.88</u> |

## 4.1 Frequency Reference Configuration

The GM2 inverter provides several methods to setup and modify the frequency reference. Choices include the keypad, analog inputs of voltage (V0 or V1) and current (I2), RS-485 (Modbus), or Fieldbus option cards.

| Group     | Code | Name                | Setting  |          | Setting Range | Unit |
|-----------|------|---------------------|----------|----------|---------------|------|
|           |      |                     | 0        | KeyPad-1 |               |      |
|           |      |                     | KeyPad-2 |          |               |      |
|           |      | - (                 | 2        | V1       |               |      |
| Operation | Frq  | Frequency reference | 4        | V0       | 0–8           | -    |
| ·         |      | source              | 5        | I2       |               |      |
|           |      |                     | 6        | Int 485  |               |      |
|           |      |                     | 8        | Fieldbus |               |      |

#### 4.1.1 Set the Frequency Reference from the Keypad - Direct Input

You can modify the frequency reference using the keypad. Set parameter Frq (Frequency reference source) in the Operations group to 0 (Keypad-1). Program the frequency reference at the 0.00 (Main screen) in the Operations group.

| Group     | Code | Name                       | Setting |          | Setting Range   | Unit |
|-----------|------|----------------------------|---------|----------|-----------------|------|
| Operation | Frq  | Frequency reference source | 0       | KeyPad-1 | 0–8             | ı    |
|           | 0.00 | Target frequency           | 0.00    |          | Min to Max Frq* | Hz   |

<sup>\*</sup> You cannot set a frequency reference that exceeds the Max. Frequency, as configured with dr.20.

# 4.1.2 Set the Frequency Reference from the Keypad - Using [ $\blacktriangle$ ] and [ $\blacktriangledown$ ] keys

You can use the  $[\blacktriangle]$  and  $[\blacktriangledown]$  keys like a potentiometer to modify the frequency reference. Set parameter Frq (Frequency reference source) in the Operations group 1 (Keypad-2). This allows the frequency reference to be increased or decreased using the  $[\blacktriangle]$  and  $[\blacktriangledown]$  keys at the 0.00 (Main screen).

| Group     | Code | Name                       |      | Setting  | Setting Range   | Unit |
|-----------|------|----------------------------|------|----------|-----------------|------|
| Operation | Frq  | Frequency reference source | 1    | KeyPad-2 | 0–8             | -    |
|           | 0.00 | Target frequency           | 0.00 |          | Min to Max Frq* | Hz   |

<sup>\*</sup> You cannot set a frequency reference that exceeds the Max. Frequency, as configured with dr.20.

#### 4.1.3 Set the Frequency Reference using the V1 Terminal

You can modify the frequency reference using the V1 input terminal at the control board. Use voltage inputs ranging from 0 to 10 V (unipolar) or from -10 to +10 V (bipolar) for both directions, where negative voltage inputs are used for reverse operations. Scaling of the voltage range is done with In.08 through In.11 (unipolar) and In.12 through In.15 (bipolar). View the input voltage at In.05.

#### 4.1.3.1 Setting a Frequency Reference for 0-10 V Input

Set parameter Frq in the Operations group to 2 (V1) and set parameter In.06 (V1 Polarity) to 0 (unipolar). Connect an external 0-10V source (PLC or other) to the V1-CM terminals. When connecting a potentiometer, use the VR terminal (voltage reference, +10V) as the 10V source. See connection diagrams below.

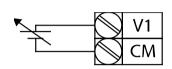

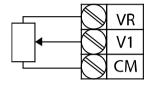

[Connecting to external 0-10V source]

[Connecting potentiometer]

0-10 V Input Voltage Settings

| Group     | Cod<br>e | Name                               | Setting |                 | Setting Range                      | Unit |
|-----------|----------|------------------------------------|---------|-----------------|------------------------------------|------|
| Operation | Frq      | Frequency reference source         | 2       | V1              | 0–8                                | -    |
|           | 01       | Frequency for maximum analog input |         | ximum<br>quency | Start Frequency–<br>Max. Frequency | Hz   |
|           | 05       | V1 input voltage display           | 0.00    | 0               | 0.00-12.00                         | V    |
|           | 06       | V1 input polarity selection        | 0       | Unipolar        | 0–1                                | -    |
|           | 07       | V1 input filter time constant      | 100     |                 | 0–10000                            | msec |
| In        | 08       | V1 minimum input voltage           | 0.00    | 0               | 0.00-10.00                         | V    |
| In        | 09       | Output (%) at V1<br>minimum        | 0.00    | 0               | 0.00-100.00                        | %    |
|           | 10       | V1 maximum input voltage           | 10.00   |                 | 0.00-12.00                         | V    |
|           | 11       | Output (%) at V1<br>maximum        | 100     | 0.00            | 0–100                              | %    |
|           | 16       | Rotation direction options         | 0       | No              | 0–1                                | -    |
|           | 17       | V1 quantization level              | 0.04    | 4               | 0.00*, 0.04–10.00                  | %    |

<sup>\*</sup> Quantizing is disabled if "0" is selected.

0-10 V Input Voltage Setting Details

| V Input Voltag                                                                                | e Setting Details                                                                                                    |  |  |  |  |  |  |
|-----------------------------------------------------------------------------------------------|----------------------------------------------------------------------------------------------------|--|--|--|--|--|--|
| Code and<br>Features                                                                          | Description                                                                                                    |  |  |  |  |  |  |
| In.01<br>Freq at 100%                                                                         | Configures the output frequency at the maximum analog input voltage. The frequency set with In.01 becomes the maximum frequency when the value set in code In.11 (for unipolar) or In.15 (for bipolar) is 100%.                                                                                                    |  |  |  |  |  |  |
| In.05<br>V1 Monitor[V]                                                                        | Display the value of the input voltage at V1.                                                                                                    |  |  |  |  |  |  |
|                                                                                               | In.07 is a low-pass filter (time constant) setting that can be applied to the analog signal. Noise on the analog signal causes the inverter outure frequency to fluctuate. This setting filters the analog signal to provide a clean input signal. Higher settings of the time constant filter will decrease variations in inverter output frequency, however this slows the response time of the inverter output when changing the V1 input signal. The In.07 value (t, time) indicates the time required for the output frequency to reach 63% of the V1 input. |  |  |  |  |  |  |
| In.07<br>V1 Filter                                                                            | V1 input from external source                                                                                                    |  |  |  |  |  |  |
|                                                                                               | Frequency 100% 63% V1 Filter(t)                                                                                                    |  |  |  |  |  |  |
| In.08 ,V1 min. Volt In.09, % output at V1 min. In.10, V1 max. Volt In.11, % output at V1 max. | These parameters are used to configure the offset and gradient level (slope) values of the analog input to the required inverter output.  Set code In.01 to 60.00 and use default values for In.02 through In.16. Motor will run at 60.00 Hz when a 10 V input is provided at V1.  Set In.11 to 50% and use default values for In.01–In.16. Motor will run at 30.00 Hz (50% of the In.01) when a 10 V input is provided at V1.  Frequency reference  In.11  In.09  V1 input                                                                                       |  |  |  |  |  |  |
| In.16                                                                                         | Inverts the input value of V1. Set In.16 to 1 (Yes) if you need the motor                                                                                                    |  |  |  |  |  |  |
| V1 Inverting                                                                                  | to run in the opposite direction from the current rotation.                                                                                                    |  |  |  |  |  |  |

| Quantizing may be used when the noise level is high in the analog input signal. The inverter output frequency changes in consistant intervals (steps) based on measuring (quantizing) the height (value)                                                                                                    |                                                          |
|----------------------------------------------------------------------------------------------------|----------------------------------------------------------|
| the analog input signal. Delicate control (resolution) of the output frequency is not as good compared to standard resolution of 0.1%. Parameter values for quantizing refer to a percentage based on the maximum input. Therefore, when In.17 is set to 1% of the analog maximum input of 10 V and with a maximum frequency of 60 Hz, the output frequency will increase or decrease by 0.6 Hz per 0.1V differ. With quantizing applied, changes to the inverter output frequency analog signal increase and analog signal decrease are treated differently. When the input signal increases, the output frequency s increasing when the height becomes equivalent to 3/4 of the quantizing value. From then on, the output frequency increases according to the quantizing value. When the input signal decreases, the output frequency starts decreasing when the height becomes equivalent to of the quantizing value.  Although the noise can be reduced using the low-pass filter (In.07), inverter output response to the input signal takes longer with higher filter times. It can become difficult to control the output frequency the input signal is delayed, a period of long pulse (ripple) may occur the output frequency.  Output frequency (Hz)  Output  frequency (Hz)  Analog input (  0.025 0.1 0.2 9.925 10  0.075 0.175 9.975 | he rence. for starts tizing he o 1/4 , the er when ir on |

#### 4.1.3.2 Setting a Frequency Reference for -10-+10 V Input

Set parameter Frq in the Operations group to 2 (V1) and set parameter In.06 (V1 Polarity) to 1 (bipolar). Connect an external -10- +10V source (PLC or other) to the V1-CM terminals.

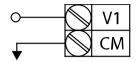

[Connecting to -10 -+10 V external source]

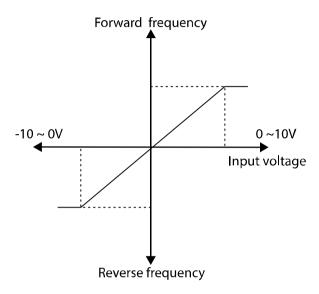

[Bipolar input voltage and output frequency]

#### -10V - +10V Input Voltage Settings

| Group     | Code | Name                               | Set     | tting   | Setting Range   | Unit |                 |    |
|-----------|------|------------------------------------|---------|---------|-----------------|------|-----------------|----|
| Operation | Frq  | Frequency reference source         | 2 V1    |         | 0–8             | -    |                 |    |
|           | 01   | Frequency for maximum analog input | 60.00   |         | 60.00           |      | 0–Max Frequency | Hz |
|           | 05   | V1 input voltage<br>display        | 0.00    |         | -12.00-+12.00 V | V    |                 |    |
|           | 06   | V1 input polarity selection        | 1       | Bipolar | 0–1             | -    |                 |    |
| In        | 12   | V1 Minimum input voltage           | 0.00    |         | -10.00–0.00 V   | V    |                 |    |
| -         | 13   | Output (%) at V1<br>Minimum        | 0.00    |         | -100.00–0.00%   | %    |                 |    |
|           | 14   | V1 Maximum input voltage           | -10.00  |         | -12.00–0.00 V   | V    |                 |    |
|           | 15   | Output (%) at V1<br>Maximum        | -100.00 |         | -100.00-0.00%   | %    |                 |    |

## **Rotational Directions for Different Voltage Inputs**

| Run command | Input voltage |         |  |  |  |
|-------------|---------------|---------|--|--|--|
| Kan command | 0–10 V        | -10–0 V |  |  |  |
| FWD         | Fwd           | Rev     |  |  |  |
| REV         | Rev           | Fwd     |  |  |  |

## -10-+10 V Voltage Input Setting Details

| Code and<br>Features                                                                      | Description                                                                                                    |  |  |  |  |  |
|-------------------------------------------------------------------------------------------|----------------------------------------------------------------------------------------------------|--|--|--|--|--|
| In.12 V1 min. Volt In.13 % Output at V1 min. In.14 V1 max. Volt In.15 % Output at V1 max. | These parameters are used to configure the offset and gradient level (slope) values of the analog input to the required inverter output.  These parameters are displayed only when In.06 is set to 1 (bipolar).  • Set In-12 to -2 V, set In.13 to 10%, set In.14 to -8 V, and In.15 to 80%. The output frequency will vary within the range of 6–48 Hz.  V1 input In.14 In.12  V1 input In.15  Frequency reference |  |  |  |  |  |

#### 4.1.4 Set the Frequency Reference using V0, Built-in Potentiometer

You can modify the frequency reference using the built-in potentiometer. Set Frq (Frequency reference source) to 4 (V0). View the frequency reference at the 0.00 (Main screen) in the Operations group. Scaling of the V0 input is done with In.38 through In.41. View the input voltage at In.35.

#### **V0 Input Voltage Settings**

| Group     | Code                                | Name                               | Setting          |    | Setting Range     | Unit |
|-----------|-------------------------------------|------------------------------------|------------------|----|-------------------|------|
| Operation | Frq                                 | Frequency reference source         | 4                | V0 | 0–8               | -    |
|           | 01                                  | Frequency for maximum analog input | mum analog 60.00 |    | 0–Max Frequency   | Hz   |
|           | 35                                  | V0 input voltage display           | 0.00             |    | 0.00-5.00         | V    |
|           | 37 Time constant of V0 input filter |                                    |                  |    | 0-10000           | ms   |
| 7.        | 38                                  | V0 minimum input voltage           |                  |    | 0.00-5.00         | V    |
| In        | 39                                  | Output (%) at minimum voltage      |                  |    | 0–100             | %    |
|           | 40                                  | V0 maximum input voltage           | 5.00             |    | 0.00-5.00         | V    |
|           | 41                                  | Output (%) at maximum voltage      | 100.00           |    | 0.00-100.00       | %    |
|           | 46                                  | Changing rotation direction of V0  | 0                | No | 0–1               |      |
|           | 47 V0 quantization level            |                                    | 0.04             |    | 0.00*, 0.04–10.00 | %    |

### 4.1.5 **Setting the Reference Frequency using Input Current (I2)**

You can modify the frequency reference using the I2 input terminal at the control board. Set Frq (Frequency reference source) in the Operation group to 5 (I2) and apply 4–20 mA input current to I2. Scaling of the input current range is done with In.53 through In.56. View the input current at In.50.

#### **Input Current (I2) Settings**

| Group                    | Code | Name                               | Setting | Setting Range     | Unit |
|--------------------------|------|------------------------------------|---------|-------------------|------|
| Operation                | Frq  | Frequency reference source         | 5 I2    | 0–8               | -    |
|                          | 01   | Frequency for maximum analog input | 60.00   | 0–Max Frequency   | Hz   |
|                          | 50   | I2 input current display           | 0.00    | 0.00–20.00        | mA   |
|                          | 52   | Time constant of I2 input filter   | 100     | 0-10000           | ms   |
|                          | 53   | I2 minimum input current           | 4.00    | 0.00-20.00        | mA   |
| In                       | 54   | Output (%) at I2 minimum current   | 0.00    | 0–100             | %    |
|                          | 55   | I2 maximum input current           | 20.00   | 0.00-20.00        | mA   |
|                          | 56   | Output (%) at I2 maximum current   | 100.00  | 0.00-100.00       | %    |
|                          | 61   | Changing rotation direction of I2  | 0 No    | 0–1               | -    |
| 62 I2 quantization level |      | I2 quantization level              | 0.04    | 0.00*, 0.04–10.00 | %    |

<sup>\*</sup> Quantizing is disabled if "0" is selected.

## **Input Current (I2) Setting Details**

| Code and<br>Features                                                                                | Description                                                                                                    |  |  |  |  |  |
|----------------------------------------------------------------------------------------------------|----------------------------------------------------------------------------------------------------|--|--|--|--|--|
| In.01 Freq at<br>100%                                                                               | Configures the output frequency at the maximum analog input current. The frequency set with In.01 becomes the maximum frequency when the value set in In.56 is set to 100%.                                                                                                    |  |  |  |  |  |
| In.50 I2 Monitor                                                                                    | Display the value of the input current at I2.                                                                                                    |  |  |  |  |  |
| In.52 I2 Filter                                                                                     | In.52 is a low-pass filter (time constant) setting that can be applied to the analog signal. Noise on the analog signal causes the inverter output frequency to fluctuate. This setting filters the analog signal to provide a clean input signal. Higher settings of the time constant filter will decrease variations in inverter output frequency, however this slows the response time of the inverter output when changing the I2 input signal.  The In.52 value (t, time) indicates the time required for the output frequency to reach 63% of the I2 input. |  |  |  |  |  |
| In.53 I2 min. current In.54 Output (%) at I2 min. In.55 I2 max. current In.56 Output (%) at I2 max. | These parameters are used to configure the offset and gradient level (slope) values of the analog input to the required inverter output.  Set In.01 to 60.00 and use default settings for In.53 through In.56. Motor will run at 60 Hz. when 20 mA input current is applied to the I2 terminal.  Set In.56 to 50.00 and use default settings for In.53 through In.55. The motor will run at 30 Hz. when 20 mA input current is applied to the I2 terminal.  Frequency Reference  In.56  In.56  In.57  In.58  In.59  In.59                                          |  |  |  |  |  |

#### 4.1.6 Setting the Frequency Reference using RS-485 Communication

Set parameter Frq (Frequency reference source) 6 (Int 485). Control the inverter with upper-level controllers (PCs or PLCs) via RS-485 communications using the (S+/S-) input terminals of the control board. Refer to **7 RS-485 Communication Features** on page **179** for more details.

**RS-485 Communication Settings** 

| Group     | Code | Name                                 | Setting   |            | Setting Range | Unit |
|-----------|------|--------------------------------------|-----------|------------|---------------|------|
| Operation | Frq  | Frequency reference source           | 6 Int 485 |            | 0–8           |      |
|           | 01   | Built-in communication inverter ID   | -         | 1          | 1–250         |      |
|           |      | B. W. Sanara and Sanara              |           | ModBus RTU |               |      |
|           | 02   | Built-in communication protocol      | 1         | Reserved   | 0–2           | -    |
| CNA       |      |                                      | 2         | LS INV 485 |               |      |
| CM        | 03   | Built-in communication speed         | 3         | 9600 bps   | 0–7           | -    |
|           |      |                                      |           | D8/PN/S1   |               |      |
|           | 04   | Built-in communication frame setting | 1         | D8/PN/S2   | 0–3           | -    |
|           | 04   |                                      | 2         | D8/PE/S1   | 0–5           |      |
|           |      |                                      | 3         | D8/PO/S1   |               |      |

## 4.2 Frequency Hold by Digital Input

When using an analog input as the frequency reference, you can apply a hold of the output frequency at any point. Set a digital input to 21 (Analog Hold). When the input is activated, the output frequency will be maintained (held constant) until the input is de-activated.

| Group     | Code  | Name                        | Setting |                | Setting<br>Range | Unit |
|-----------|-------|-----------------------------|---------|----------------|------------------|------|
|           |       | Frequency reference         | 2       | V1             |                  |      |
| Operation | Frq   | source                      | 4       | V0             | 8–0              | -    |
|           |       |                             | 5       | 12             |                  |      |
| In        | 65~69 | Px terminal setting options | 21      | Analog<br>Hold | 0–52             | -    |

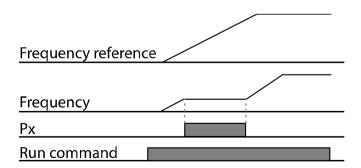

## 4.3 Multi-step Frequency Configuration

Multi-step operations (Fixed Speed Inputs) can be assigned to the Px terminals. Step 0 uses the frequency reference source set with Frq in the Operations group. Steps 1 through 7 can be configured using (3) digital input terminals. Set Px terminals to 7 (Speed-L), 8 (Speed-M) and 9 (Speed-H). These are recognized as binary inputs ( $000 \sim 111$ ) and work in combination with Fx or Rx run commands. The inverter operates according to the frequencies set with parameters St1, St2 and St3 (step frequencies  $1\sim3$ ) and bA.53  $\sim$  bA.56 (step frequencies 4–7). and the binary command combinations.

#### **Multi-step Frequency Settings**

| Group     | Code    | Name                                | Setting |         | Setting Range   | Unit |
|-----------|---------|-------------------------------------|---------|---------|-----------------|------|
| Operation | St1~St3 | Multi-step<br>frequency 1–3         | -       |         | 0–Max Frequency | Hz   |
| bA        | 53–56   | Multi-step<br>frequency 4–7         | -       |         | 0–Max Frequency | Hz   |
|           | 65–69   | Px terminal                         | 7       | Speed-L |                 | -    |
|           |         |                                     | 8       | Speed-M | 0–52            | -    |
| In        |         | setting options                     |         | Speed-H |                 | -    |
| 111       | 89      | Multi-step<br>command delay<br>time | 1       |         | 1–5000          | ms   |

#### **Multi-step Frequency Setting Details**

| Code and<br>Features           | Description                           |
|--------------------------------|---------------------------------------|
| Operation group<br>St1~St3     | Configure multi-step frequencies 1–3. |
| bA.53 ~ bA-56<br>Step Freq 4-7 | Configure multi-step frequencies 4–7. |

| Code and<br>Features       | Description                                                                                                    |       |    |    |    |  |
|----------------------------|----------------------------------------------------------------------------------------------------|-------|----|----|----|--|
| In.65 ~ In.69<br>Px Define | Choose (3) of the digital input terminals (P1 ~ P5) to setup as multistep inputs. Set (3) of the correspondinig parameters (In.65~In.69) to 7 (Speed-L), 8 (Speed-M), or 9 (Speed-H).  Example using terminals P3, P4 and P5 set to Speed-L, Speed-M and Speed-H respectively, the following multi-step operation will be available.  Step 0  P3  P4  P5  FX  RX |       |    |    |    |  |
|                            | Speed 0 1 2 3 4 5 6 7                                                                                                    | Fx/Rx | P5 | P4 | P3 |  |
| In.89<br>InCheck Time      | Set the time for the inverter to check for other digital inputs. Set In.89 to 100 ms and when an input signal is received at P5, the inverter will search for inputs at other terminals for 100 ms, before proceeding to accelerate or decelerate based on P5's configuration.                                                                                   |       |    |    |    |  |

## 4.4 Command Source (Start/Stop) Configuration

The GM2 inverter provides several methods to Start and Stop the inverter. Choices include the keypad, digital input terminals, RS-485 (Modbus), or Fieldbus option cards.

|  | , ,       |      | ,                 |         | <i>"</i> |                      |      |
|--|-----------|------|-------------------|---------|----------|----------------------|------|
|  | Group     | Code | Name              | Setting |          | <b>Setting Range</b> | Unit |
|  | Operation | drv  | Command<br>Source | 0       | Keypad   | 0–4                  |      |
|  |           |      |                   | 1       | Fx/Rx-1  |                      | -    |
|  |           |      |                   | 2       | Fx/Rx-2  |                      |      |
|  |           |      |                   | 3       | Int 485  |                      |      |
|  |           |      |                   | 4       | Fieldbus |                      |      |

## 4.4.1 Setting the Keypad as a Command Input Device

The keypad can be selected as a command input device to start and stop the inverter. Set parameter drv (command source) to 0 (Keypad). Press the [RUN] key on the keypad to start and the [STOP/RESET] key to stop.

| Group     | Code | Name              | Setting |        | Setting Range | Unit |
|-----------|------|-------------------|---------|--------|---------------|------|
| Operation | drv  | Command<br>Source | 0       | Keypad | 0–4           | -    |

## 4.4.2 Setting the Terminal Block as a Command Input Device - Fwd/Rev Run Commands

Digital input terminals can be selected as the command input device. Set parameter drv (command source) to 1 (Fx/Rx-1). Choose (2) of the digital input terminals (P1 ~ P5) to setup as Forward and Reverse. Set (2) of the corresponding parameters (In.65~In.69) to 1 (Fx) and 2 (Rx) respectively. Activating either terminal constitutes a run command. Activating both terminals constitutes a stop command.

| Group     | Code  | Name            | Setting |         | Setting Range | Unit |
|-----------|-------|-----------------|---------|---------|---------------|------|
| Operation | drv   | Command Source  | 1       | Fx/Rx-1 | 0–4           | -    |
| In        | 65–69 | Px terminal     | 1       | Fx      | 0–52          | -    |
|           |       | setting options | 2       | Rx      |               |      |

Fwd/Rev Command using Digital Input Terminals - Setting Details

| Code and<br>Features            | Description                                   |  |  |  |
|---------------------------------|-----------------------------------------------|--|--|--|
| Operation group drv– Cmd Source | Set to 1 (Fx/Rx-1).                           |  |  |  |
| In.65–69 Px                     | Assign a terminal for forward (Fx) operation. |  |  |  |
| Define                          | Assign a terminal for reverse (Rx) operation. |  |  |  |

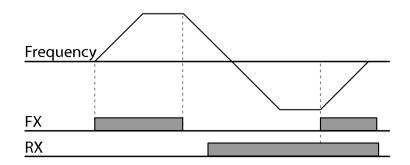

# 4.4.3 **Setting the Terminal Block as a Command Input Device - Run and Rotation Direction Commands**

Set parameter drv (command source) to 2 (Fx/Rx-2). This configuration (Fx/Rx-2) assigns the Fx terminal as the Start/Stop input terminal and assigns the Rx terminal as the rotational direction input terminal (Open: Fwd, Closed: Rev). Choose (2) of the digital input terminals (P1  $\sim$  P5) to setup as Forward and Reverse. Set (2) of the corresponding parameters (In.65 $\sim$ In.69) to 1 (Fx) and 2 (Rx) respectively.

| Group     | Code  | Name                | Setting |         | <b>Setting Range</b> | Unit |
|-----------|-------|---------------------|---------|---------|----------------------|------|
| Operation | drv   | Command Source      | 2       | Fx/Rx-2 | 0–4                  | -    |
| T.,       | CF CO | Px terminal setting | 1       | Fx      | 0.52                 |      |
| In        | 65~69 | options             | 2       | Rx      | 0–52                 | -    |

## Run Command and Fwd/Rev Command Using Digital Input Terminals – Setting Details

| Code and<br>Features | Description                                             |
|----------------------|---------------------------------------------------------|
| drv- Cmd Source      | Set to 2 (Fx/Rx-2).                                     |
| In.65 ~ 69           | Assign a terminal for run command (Fx).                 |
| Px Define            | Assign a terminal for changing rotation direction (Rx). |

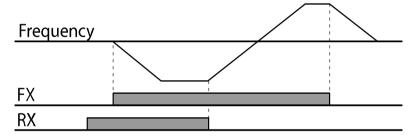

#### 4.4.4 Setting RS-485 Communications as a Command Input Device

Set drv (command source) to 3 (Int 485). Control the inverter with upper-level controllers (PCs or PLCs) via RS-485 communications using the (S+/S-) input terminals of the control board. Refer to  $\underline{\mathbf{7}}$ 

**RS-485 Communication Features** on page **179** for more details.

| Group     | Code | Name                                 |   | Setting    | <b>Setting Range</b> | Unit |
|-----------|------|--------------------------------------|---|------------|----------------------|------|
| Operation | drv  | Command Source                       | 3 | Int 485    | 0–4                  | -    |
| CM 0      | 01   | Built-in communication inverter ID   | 1 |            | 1–250                | -    |
|           | 02   | Built-in communication protocol      | 0 | ModBus RTU | 0–2                  | -    |
|           | 03   | Built-in communication speed         | 3 | 9600 bps   | 0–7                  | -    |
|           | 04   | Built-in communication frame setting | 0 | D8/PN/S1   | 0–3                  | -    |

#### 4.5 Forward or Reverse Run Prevention

The rotation direction can be configured to prevent motors from rotating in a specific direction. Set Ad.09 to prevent rotation in either the Fwd or Rev direction.

| Group          | Code | Name           | Setting |              | <b>Setting Range</b> | Unit |
|----------------|------|----------------|---------|--------------|----------------------|------|
| Dun provention | 0    | None           |         |              |                      |      |
| Ad             | ()9  | Run prevention | 1       | Forward Prev | 0–2                  | -    |
|                |      | options        | 2       | Reverse Prev |                      |      |

#### **Forward/Reverse Run Prevention Setting Details**

| Code and<br>Features | Description   |              |                             |  |  |  |
|----------------------|---------------|--------------|-----------------------------|--|--|--|
|                      | Choose        | nt.          |                             |  |  |  |
| A -l 00              | Configuration |              | Function                    |  |  |  |
| Ad.09                | 0             | None         | Do not set run prevention.  |  |  |  |
| Run Prevent          | 1             | Forward Prev | Set forward run prevention. |  |  |  |
|                      | 2             | Reverse Prev | Set reverse run prevention. |  |  |  |

#### 4.6 Power-on Run

The inverter can be set to start operating (output power to the motor) as soon as the inverter powers up. **See caution below**. When Ad.10, Power-on Run is set to 1 (yes) and a run command remains enabled, the inverter will start immediately upon power up. Parameter drv (command source) must be set to 1 (Fx/Rx-1) or 2 (Fx/Rx-2) along with an active run command. If drv is set to Keypad, Power On Run does not function.

| Group     | Code | Name                |      | Setting            | Setting<br>Range | Unit |
|-----------|------|---------------------|------|--------------------|------------------|------|
| Operation | drv  | Command Source      | 1, 2 | Fx/Rx-1 or Fx/Rx-2 | 0–4              | -    |
| Ad        | 10   | Start with power on | 1    | Yes                | 0–1              | -    |

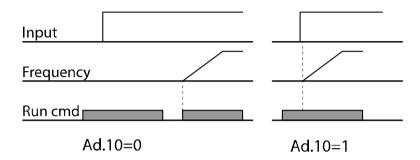

#### Note

- Power On Run and Speed Search A fault may be triggered if the inverter starts operation while the load is still rotating. With Power On Run enabled, the inverter will begin its operation in a normal V/F pattern and accelerate the motor. To prevent faults, set speed search CN-71, bit 4 to 1. The inverter will perform a speed search at the beginning of the operation.
- With Power On Run not enabled, if the inverter has a run command enabled upon power up, it will not start. The digital input (Run command) must first be de-activated and reapplied to begin operation.

#### ① Caution

Take caution - With Power On Run enabled and a Run command applied, the motor will begin rotating as soon as the inverter powers up.

#### 4.7 Reset and Restart

The inverter can be set to automatically reset faults and restart operations. **See caution below**. When Pr.08 is set to 1 (yes) and a run command remains enabled, the inverter will reset the fault and restart. The number of restarts is set with Pr.09 (# of restarts) and the delay time between each restart is set with Pr.10 (restart delay time). When a fault occurs, the inverter cuts off the output and the motor will free-run. Another fault may be triggered if the inverter begins its operation while motor load is in a free-run state.

| Group     | Code | Name                               | Setting |                    | Setting<br>Range | Unit |
|-----------|------|------------------------------------|---------|--------------------|------------------|------|
| Operation | drv  | Command Source                     | 1, 2    | Fx/Rx-1 or Fx/Rx-2 | 0–4              | -    |
|           | 08   | Selection of startup on trip reset | 1       | Yes                | 0–1              |      |
| Pr        | 09   | Number of automatic restarts       | 0       |                    | 0–10             |      |
|           | 10   | Auto restart delay time            | 1.0     |                    | 0–60             | sec  |

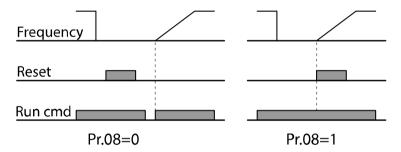

#### Note

- Automatic Reset/Restart and Speed Search: A fault may be triggered if the inverter starts operation while the load is still rotating. With Automatic reset/restart enabled, the inverter will begin its operation in a normal V/F pattern and accelerate the motor. To prevent faults, set speed search CN-71, bit 2 to 1. The inverter will perform a speed search at the beginning of the operation.
- With automatic reset/restart not enabled, if the inverter has a run command enabled during a fault reset, it will not start. The digital input (Run command) must first be deactivated and reapplied to begin operation.

#### ① Caution

Take caution - With Automatic Reset/Restart enabled and a Run command applied, the motor will begin rotating as soon as the inverter is reset.

## 4.8 Setting Acceleration and Deceleration Times

#### 4.8.1 Acc/Dec Time Based on Maximum Frequency

Acc/Dec times are based on maximum frequency (bA.08 set to 0 (MaxFreq)), not on inverter operating frequency. Acceleration time set at ACC refers to the time required for the inverter to reach the maximum frequency from a stopped (0 Hz) state. Likewise, deceleration time set at dEC refers to the time required to decelerate from the maximum frequency to a stopped state (0 Hz).

| Group      | Code | Name                        | Setting |          | <b>Setting Range</b> | Unit |
|------------|------|-----------------------------|---------|----------|----------------------|------|
| ACC Accele |      | Acceleration time           | 5.0     |          | 0.0-600.0            | sec  |
| Operation  | dEC  | Deceleration time           | 10.0    |          | 0.0-600.0            | sec  |
| dr         | 20   | Maximum frequency           | 60.00   |          | 40.00-400.00         | Hz   |
| bA         | 08   | Acc/Dec reference frequency | 0       | Max Freq | 0–1                  | -    |
|            | 09   | Time scale setting          | 1       | 0.1sec   | 0–2                  | -    |

#### Acc/Dec Time Based on Maximum Frequency - Setting Details

| Code and<br>Features                       | Description                  |                                                                             |                                                                                                    |  |  |  |  |
|--------------------------------------------|------------------------------|-----------------------------------------------------------------------------|----------------------------------------------------------------------------------------------------|--|--|--|--|
|                                            | Set bA.08 to 0 (M frequency. | Set bA.08 to 0 (Max Freq) to setup Acc/Dec time based on maximum frequency. |                                                                                                    |  |  |  |  |
|                                            | Configuration                |                                                                             | Function                                                                                                    |  |  |  |  |
|                                            | 0 Max Freq                   | Set the frequen                                                             | e Acc/Dec time based on maximum<br>ency.                                                                                         |  |  |  |  |
|                                            | 1 Delta Freq                 | Set the frequen                                                             | e Acc/Dec time based on operating<br>ency.                                                                                       |  |  |  |  |
| bA.08<br>Acc/Dec<br>reference<br>frequency | •                            | frequency seconds.                                                          | ency is 60.00 Hz, the Acc/Dec times are set to cy reference of 30 Hz, the time required to  Let time Dec. time                   |  |  |  |  |
| bA.09                                      | more precise Acc             | Dec times                                                                   | me-related values. Set to 0 (0.01sec) when es are required. Set to 2 (1sec) when the time eless precision or need to be extended |  |  |  |  |
| Time scale                                 | Configurat                   | ion                                                                         | Function                                                                                                    |  |  |  |  |
| Time Scale                                 |                              | lsec                                                                        | Sets 0.01 second as the minimum unit.                                                                                            |  |  |  |  |
|                                            | 1 0.1                        | sec                                                                         | Sets 0.1 second as the minimum unit.                                                                                             |  |  |  |  |
|                                            | 2 19                         | ec                                                                          | Sets 1 second as the minimum unit.                                                                                               |  |  |  |  |

#### ① Caution

Note that the time values may change automatically when the units are changed. If the acceleration time is set at 6000 seconds, changing bA.09 from a time scale of 1 second to 0.01 second will result in a modified acceleration time of 60.00 seconds.

#### 4.8.2 Acc/Dec Time Based on Operating frequency

Acc/Dec times can be set based on the time required to reach the next step frequency from the existing operating frequency. Set bA.08 (Acc/Dec reference frequency) to 1 (Delta Freq).

| Group       | Code | Name                        |      | Setting    | <b>Setting Range</b> | Unit |
|-------------|------|-----------------------------|------|------------|----------------------|------|
| Operation – | ACC  | Acceleration time           | 5.0  |            | 0.0-600.0            | sec  |
|             | dEC  | Deceleration time           | 10.0 |            | 0.0-600.0            | sec  |
| bA          | 08   | Acc/Dec reference frequency | 1    | Delta Freq | 0–1                  | -    |

#### Acc/Dec Time Based on Operating frequency - Setting Details

| Code and<br>Features              | Description |                                                                             |                                                                                                    |  |  |  |
|-----------------------------------|-------------|-----------------------------------------------------------------------------|----------------------------------------------------------------------------------------------------|--|--|--|
| bA.08                             | Co<br>0     | 1 Delta Freq Frequency.  Set the Acc/Dec time based on operating frequency. |                                                                                                    |  |  |  |
| Acc/Dec<br>reference<br>frequency |             | in 2 steps, at :<br>vs.                                                     | imes are set to 5 seconds and step frequencies are 10 Hz and 30 Hz. The time to accelerate will be as requency 30Hz 10Hz 10Hz 10Hz 10Hz 10Hz |  |  |  |

## 4.8.3 Multi-step Acc/Dec Time Configuration

Digital input terminals can be configured for different Acc and Dec times. Up to 7 acceleration times and 7 deceleration times can be set. Choose (up to 3) digital input terminals (P1  $\sim$  P5) and set the corresponding parameters (In.65 $\sim$ In.69) to 11 (XCEL-L), 12 (XCEL-M) and 49 (XCEL-H). These are recognized as binary inputs (000  $\sim$  111). Acc times and Dec times are set with bA.70 through bA.83.

| Group     | Code  | Name                                   |      | Setting | Setting Range | Unit |
|-----------|-------|----------------------------------------|------|---------|---------------|------|
| Operation | ACC   | Acceleration time                      | 5.0  |         | 0.0-600.0     | sec  |
| Operation | dEC   | Deceleration time                      | 10.0 |         | 0.0-600.0     | sec  |
|           | 70–82 | Multi-step<br>acceleration time<br>1–7 | 0.0  |         | 0.0–600.0     | sec  |
| bA        | 71–83 | Multi-step<br>deceleration time<br>1–7 | 0.0  |         | 0.0-600.0     | sec  |
|           |       | D                                      | 11   | XCEL-L  |               |      |
|           | 65–69 | Px terminal                            | 12   | XCEL-M  | 0–52          | -    |
| In        |       | setting options                        | 49   | XCEL-H  |               |      |
| In        | 89    | Multi-step<br>command delay<br>time    | 1    |         | 1–5000        | ms   |

Acc/Dec Time Setup via Multi-function (digital) Terminals – Setting Details

| Code and<br>Features          | Description                           |
|-------------------------------|---------------------------------------|
| bA.70 ~ bA.82<br>Acc Time 1–7 | Set multi-step acceleration time 1–7. |
| bA.71 ~ bA.83<br>Dec Time 1–7 | Set multi-step deceleration time 1–7. |

| Code and<br>Features | Description                                                                   |                                                                                                    |                                                 |                             |  |  |
|----------------------|-------------------------------------------------------------------------------|----------------------------------------------------------------------------------------------------|-------------------------------------------------|-----------------------------|--|--|
|                      | Choose and configure the terminals to use for multi-step Acc/Dec time inputs. |                                                                                                    |                                                 |                             |  |  |
|                      |                                                                               | Configuration                                                                                                    |                                                 | Function                    |  |  |
|                      | 11                                                                            | XCEL-L                                                                                                    | Acc/Dec comma                                   | nd-L                        |  |  |
|                      | 12                                                                            | XCEL-M                                                                                                    | Acc/Dec comma                                   |                             |  |  |
|                      | 49                                                                            | XCEL-H                                                                                                    | Acc/Dec comma                                   | nd-H                        |  |  |
|                      | control set with                                                              | Acc/Dec commands are recognized as binary code inputs and will control the acceleration and deceleration based on parameter values set with bA.70 ~ bA–82 and bA.71 ~ bA–83.  Example: P4 and P5 terminals are set as XCEL-L and XCEL-M respectively, the following operation will be available. |                                                 |                             |  |  |
| In.65 ~ In.69        | Acc3Dec0                                                                      |                                                                                                    |                                                 |                             |  |  |
| Px Define<br>(P1–P5) | _                                                                             | Acc0                                                                                                    | Acc2<br>Acc1                                    | Dec1<br>Dec2<br>Dec3        |  |  |
|                      | <u> </u>                                                                      | requency Acc0                                                                                                    |                                                 |                             |  |  |
|                      | <u>P4</u>                                                                     |                                                                                                    |                                                 |                             |  |  |
|                      | <u> </u>                                                                      | 5                                                                                                    |                                                 |                             |  |  |
|                      | <u>R</u>                                                                      | un cmd                                                                                                    |                                                 |                             |  |  |
|                      | Ac                                                                            | c/Dec time                                                                                                    | P5                                              | P4                          |  |  |
|                      |                                                                               | 0                                                                                                    | -                                               | -                           |  |  |
|                      |                                                                               | 1                                                                                                    | -                                               | ✓                           |  |  |
|                      |                                                                               | 2                                                                                                    | ✓                                               | -                           |  |  |
|                      |                                                                               | 3                                                                                                    | ✓                                               | ✓                           |  |  |
|                      | [Configuration of multi-function (digital) terminals P4 and P5]               |                                                                                                    |                                                 |                             |  |  |
|                      |                                                                               |                                                                                                    |                                                 | r digital inputs. Set In.89 |  |  |
|                      | In.89 to 100 ms and when an input signal is received at P4 or                 |                                                                                                    |                                                 |                             |  |  |
| InCheck Time         |                                                                               | ·                                                                                                    | other terminals for 10<br>ate based on P4 or P5 | 0 ms, before proceeding     |  |  |
|                      | to accer                                                                      | erate or decerera                                                                                                    | ite based off F4 of F3                          | s comiguration.             |  |  |

#### 4.8.4 Acc/Dec Time Switch Frequency

You can set a switch frequency (Ad.60) to switch between 2 different Accel times and 2 different Decel times. Parameters bA.70 (step accel time1) and bA.71 (step decel time1) are in effect below the switch frequency. Parameters ACC (Accel time) and Dec (Decel time) are in effect above the switch frequency.

| Group     | Code         | Name                              | Setting | Setting Range   | Unit |
|-----------|--------------|-----------------------------------|---------|-----------------|------|
| Operation | ACC          | Acceleration time                 | 5.0     | 0.0-600.0       | sec  |
| Operation | dEC          | Deceleration time                 | 10.0    | 0.0-600.0       | sec  |
| bA        | 70           | Multi-step acceleration time 1    | 20.0    | 0.0–600.0       | sec  |
|           | 71           | Multi-step<br>deceleration time 1 | 20.0    | 0.0–600.0       | sec  |
| Ad        | Acc/Dec time |                                   | 30.00   | 0–Max Frequency | Hz   |

#### **Acc/Dec Time Switch Frequency Setting Details**

| Code and<br>Features                    | Description                                                                                                    |
|-----------------------------------------|----------------------------------------------------------------------------------------------------|
| Ad.60                                   | Set the Acc/Dec transition frequency (Ad.60). Acc/Dec gradients configured at bA.70 and bA.71 will be used when the inverter's operating frequency is at or below the switch frequency. |
| Acc/Dec time<br>transition<br>frequency | When the operating frequency exceeds the switch frequency, Acc/Dec gradients configured at ACC and dEC will be used.                                                                    |
|                                         | If you configure any of the P1–P5 digital input terminals for multi-step Acc/Dec gradients (XCEL-L, XCEL-M, XCEL-H), Ad.60 Acc/Dec switch frequency will not operate.                   |

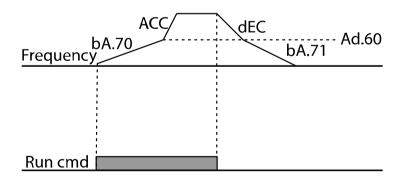

## 4.9 Acc/Dec Pattern Configuration

A Linear Accel and Decel pattern features a linear increase (and decrease) of the output frequency at a fixed rate. An S-curve pattern provides a smoother and more gradual increase (and/or decrease) of output frequency. Acc/Dec gradient level patterns can be configured to enhance and smooth the inverter's acceleration and deceleration curves. This is ideal for lift-type loads or elevators. An S-curve can be set with Ad.01 (accel) and Ad.02 (decel) and gradient levels can be adjusted using Ad.03 ~ Ad.06.

| Group | Code | Name                 |    | Setting  | Setting Range | Unit |
|-------|------|----------------------|----|----------|---------------|------|
| bA    | 08   | Acc/Dec reference    | 0  | Max Freq | 0–1           |      |
| DA    | 08   | frequency            |    |          | 0-1           |      |
|       | 01   | Acceleration pattern | 0  | Linear   | 0–1           | -    |
|       | 02   | Deceleration pattern |    | S-curve  | 0-1           | -    |
|       | 03   | S-curve acceleration | 40 |          | 1–100         | %    |
|       |      | start point gradient |    |          |               | 70   |
| Ad    | 04   | S-curve acceleration | 40 |          | 1–100         | %    |
| Au    |      | end point gradient   | 40 |          | 1-100         | /0   |
|       | 05   | S-curve deceleration | 40 |          | 1–100         | %    |
|       |      | start point gradient | 40 |          | 1-100         | /0   |
|       | 06   | S-curve deceleration | 40 |          | 1–100         | 0/   |
|       | 06   | end point gradient   | 40 |          | 1-100         | %    |

#### **Acc/Dec Pattern Setting Details**

| Code and Features      | Description                                                                                                    |
|------------------------|----------------------------------------------------------------------------------------------------|
| Ad.01                  | Select 0 (Linear) or 1 (S-Curve) Acceleration Pattern                                                                                                    |
| Acceleration Pattern   |                                                                                                    |
| Ad.02                  | Select 0 (Linear) or 1 (S-Curve) Deceleration Pattern                                                                                                    |
| Deceleration Pattern   |                                                                                                    |
| Ad.03<br>Acc S Start   | Ad.03 sets the gradient level at the start of the acceleration curve. The set percentage applies to 50% below the first half of the total acceleration curve. When the frequency reference is set at 60 Hz and Ad.03 is set to 50%, S-Curve acceleration will be applied to 0–15 Hz. (50% below half the reference frequency). Linear acceleration will be applied to the 15-30 Hz. section.                                               |
| Ad.04<br>Acc S End     | Ad.04 sets the gradient level at the end of the acceleration curve. The set percentage applies to the second half of the total acceleration curve where operating frequency is reaching the reference frequency. When the reference frequency is 60 Hz. and Ad.04 is set to 50%, S-Curve acceleration will be applied to 45-60 Hz. (50% above half the reference frequency). Linear acceleration will be applied to the 30–45 Hz. section. |
| Ad.05<br>Dec S Start – | Sets the gradient level at the start of S-curve deceleration. S-Curve deceleration is applied to the portion of the deceleration curve that is 50% above half the reference frequency (60-45 Hz.). Same as S-Curve End acceleration.                                                                                                    |
| Ad.06<br>Dec S End     | Sets the gradient level at the end of S-curve deceleration. S-Curve deceleration is applied to the portion of the deceleration curve that is 50% below half the reference frequency (15-0 Hz.). Same as S-Curve start acceleration.                                                                                                    |

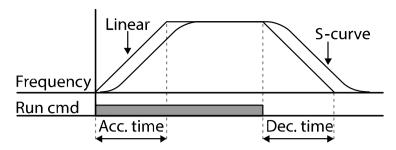

[Linear vs. S-Curve Acceleration / deceleration pattern configuration]

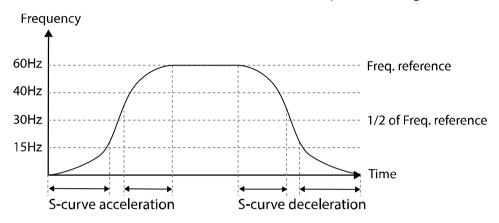

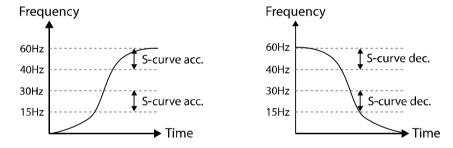

[Acceleration / deceleration S-curve pattern configuration]

#### ① Caution

The actual Acc/Dec times become greater than user defined Acc/Dec times when S-curve Acc/Dec patterns are applied. Example:

#### The Actual Acc/Dec time during an S-curve application

Actual acceleration time =  $ACC + (ACC \times Ad.03/2) + (ACC \times Ad.04/2)$ 

Settings: ACC = 10 secs., Ad.03 = 50%, Ad.04 = 50%

Actual acceleration time =  $10 + (10 \times .5/2) + (10 \times .5/2) = 15 \text{ secs.}$ 

Actual deceleration time =  $Dec + (Dec \times Ad.05/2) + (Dec \times Ad.06/2)$ 

## 4.10 Stopping the Acc/Dec Operation

Configures a digital input terminal to stop acceleration or deceleration and operate the inverter at a fixed frequency.

| Group | Code  | Name        | Setting |           | <b>Setting Range</b> | Unit |
|-------|-------|-------------|---------|-----------|----------------------|------|
| In    | 65~69 | Px terminal | 25      | XCEL Stop | 0–52                 | -    |

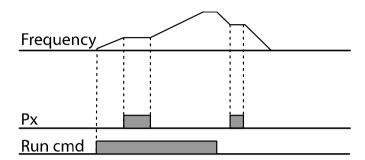

## **4.11 V/F Control**

Configure the inverter's output voltages, gradient levels and output patterns to achieve a target output frequency with V/F control. The amount of torque boost used during low frequency operations can also be adjusted.

#### 4.11.1 Linear V/F Pattern Operation

A linear V/F pattern (also refered to as scaler V/Hz.) configures the inverter output voltage and frequency to increase or decrease at a fixed rate throughout the speed range. This V/F characteristic is referred to as a constant V/F ratio (or V/Hz.) and is applied to loads that require constant torque regardless of the speed.

| Group | Code | Name            | Setting |        | Setting Range | Unit |
|-------|------|-----------------|---------|--------|---------------|------|
|       | 09   | Control mode    | 0       | V/F    | 0–4           | -    |
| dr    | 18   | Base frequency  | 60.00   |        | 30.00-400.00  | Hz   |
|       | 19   | Start frequency | 0.50    |        | 0.01-10.00    | Hz   |
| bA    | 07   | V/F pattern     | 0       | Linear | 0–3           | -    |

**Linear V/F Pattern Setting Details** 

| Code and<br>Features | Description                                                                                                    |  |  |  |  |  |  |  |
|----------------------|----------------------------------------------------------------------------------------------------|--|--|--|--|--|--|--|
| dr.18<br>Base Freq   | Sets the base frequency. A base frequency is the inverter's output frequency when applying the motor's rated voltage. Refer to the motor's nameplate to set this parameter.                                                                                                    |  |  |  |  |  |  |  |
|                      | Sets the start frequency. A start frequency is a frequency at which the inverter starts to output voltage.  The inverter does not produce output voltage when the reference frequency is lower than the start frequency. However, if a deceleration stop is made while operating above the start frequency, output voltage will continue until the operating frequency reaches a full-stop. |  |  |  |  |  |  |  |
| dr.19<br>Start Freq  | Base Freq. Frequency Start Freq. Inverter's rated voltage Voltage Run cmd                                                                                                    |  |  |  |  |  |  |  |

#### 4.11.2 Square Reduction V/F Pattern Operation

Square reduction V/F pattern is ideal for variable torque loads such as fans and pumps that do not require high torque at frequencies lower than base frequency. The inverter provides a non-linear V/F acceleration and deceleration pattern to sustain enough torque throughout the speed range.

| Group | Code          | Name        | Setting |        | <b>Setting Range</b> | Unit |
|-------|---------------|-------------|---------|--------|----------------------|------|
| bA 07 | 07            | V/F nattorn | 1       | Square | 0.2                  |      |
|       | 7 V/F pattern | 3           | Square2 | 0–3    | <del>-</del>         |      |

**Square Reduction V/F Pattern Operation - Setting Details** 

| Code and<br>Features | Description                                                                                          |          |                                                                                                    |  |  |  |
|----------------------|----------------------------------------------------------------------------------------------------|----------|----------------------------------------------------------------------------------------------------|--|--|--|
|                      | Sets the parameter value to 1 (Square) or 2 (Square2) according to the load's start characteristics. |          |                                                                                                    |  |  |  |
|                      | Confi                                                                                                | guration | Function                                                                                                    |  |  |  |
| bA.07<br>V/F Pattern | 1                                                                                                    | Square   | The inverter produces output voltage proportional to 1.5 square of the operating frequency.                                                                    |  |  |  |
|                      | 3                                                                                                    | Square2  | The inverter produces output voltage proportional to 2 square of the operating frequency. This setup is ideal for variable torque loads such as fans or pumps. |  |  |  |

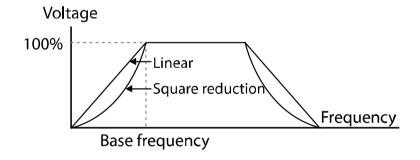

#### 4.11.3 User V/F Pattern Operation

The inverter allows the configuration of user-defined V/F patterns to suit the characteristics of special motors/loads.

| Group | Code | Name             | Setting           | Setting Range   | Unit |
|-------|------|------------------|-------------------|-----------------|------|
|       | 07   | V/F pattern      | 2 User V/F        | 0–3             | -    |
|       | 41   | User Frequency 1 | 15.00             | 0–Max Frequency | Hz   |
|       | 42   | User Voltage 1   | 25                | 0–100           | %    |
|       | 43   | User Frequency 2 | 30.00             | 0–Max Frequency | Hz   |
| bA    | 44   | User Voltage 2   | 50                | 0–100           | %    |
|       | 45   | User Frequency 3 | 45.00             | 0–Max Frequency | Hz   |
|       | 46   | User Voltage 3   | 75                | 0–100           | %    |
|       | 47   | User Frequency 4 | Maximum frequency | 0–Max Frequency | Hz   |
|       | 48   | User Voltage 4   | 100               | 0–100%          | %    |

#### **User V/F Pattern Setting Details**

| Code and<br>Features | Description                                                                                                    |
|----------------------|----------------------------------------------------------------------------------------------------|
|                      | Select arbitrary frequencies between the start and the maximum frequencies to set the user frequency (User Freq x). Set the voltage to correspond to each user frequency with user voltage (User Volt x). |

The 100% output voltage in the figure below is based on the parameter settings of bA.15 (motor rated voltage). If bA.15 is set to 0 it will be based on the input voltage.

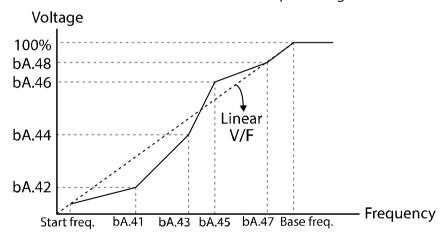

#### ① Caution

- When a normal induction motor is in use, care must be taken not to configure the output pattern away from a linear V/F pattern. Non-linear V/F patterns may cause insufficient motor torque or motor overheating due to over-excitation.
- With a user V/F pattern is in use, forward torque boost (dr.16) and reverse torque boost (dr.17) do not operate.

## **4.12 Torque Boost**

#### **4.12.1 Manual Torque Boost**

Manual torque boost enables users to adjust output voltage during motor starting and low speed operation. This setting improves motor starting properties and increases low speed torque. Configure manual torque boost for loads that require high starting torque.

| Group | Code | Name                 | Setting |        | Setting Range | Unit |
|-------|------|----------------------|---------|--------|---------------|------|
| dr    | 15   | Torque boost mode    | 0       | Manual | 0–1           | -    |
|       | 16   | Forward Torque boost | 2.0     |        | 0.0–15.0      | %    |
|       | 17   | Reverse torque boost | 2.0     |        | 0.0–15.0      | %    |

#### **Manual Torque Boost Setting Details**

| Code and Features  | Description                             |
|--------------------|-----------------------------------------|
| dr.16<br>Fwd Boost | Set torque boost for forward operation. |
| dr.17<br>Rev Boost | Set torque boost for reverse operation. |

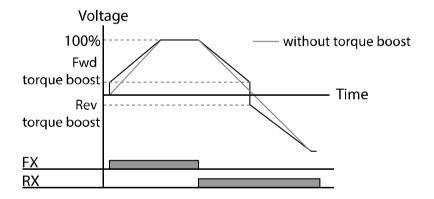

#### ① Caution

Excessive torque boost will result in over-excitation and motor overheating.

#### **4.12.2 Auto Torque Boost**

In V/F operation, auto torque boost adjusts the output voltage when the motor cannot be started due to lack of starting torque. It provides a calculated voltage boost based on torque current.

| Group | Code | Name                                                 |      | Setting | Setting Range | Unit |
|-------|------|------------------------------------------------------|------|---------|---------------|------|
| dr    | 15   | Torque boost mode                                    | 1    | Auto    | 0–1           | -    |
| dr    | 26   | Auto torque<br>boost filter gain                     | 2    |         | 1–1000        | -    |
| dr    | 27   | Auto torque<br>boost motoring<br>voltage gain        | 50.0 | )       | 0.0–300.0     | %    |
| dr    | 28   | Auto torque<br>boost<br>regeneration<br>voltage gain | 50.0 |         | 0.0–300.0     | %    |

Set dr.15 (Torque Boost mode) to 1 (auto). Parameters dr.26, dr.27, and dr.28 can be adjusted when there is a lack of starting torque or when excessive current is flowing. This method outputs voltage by adding a voltage boost quantity calculated using torque current values from the manual torque boost settings (dr.16, dr.17).

Auto Torque Boost does not require Auto-Tuning but does require motor's nameplate ratings entered in the following parameters:

| Code  | Name                 | Setting Range     |
|-------|----------------------|-------------------|
| dr.18 | Base frequency       | 30.00-400.00 (Hz) |
| bA.12 | Rated slip speed     | 0-3000 (Rpm)      |
| bA.13 | Motor rated current  | 1.0–1000.0 (A)    |
| bA.14 | Motor noload current | 0.0–1000.0 (A)    |

If you do not use motor's nameplate ratings, each parameter is set to a default value and the auto boost function may not be as effective.

## 4.13 Motor Output Voltage Adjustment

Output voltage settings are required when a motor's rated voltage differs from the input voltage to the inverter. Set the voltage to the motor's rated operating voltage. The set voltage becomes the output voltage at the inverter's base frequency. If bA.15 (motor rated voltage) is set to 0, the inverter corrects the output voltage based on the input voltage in the stopped condition. If the frequency is higher than the base frequency, when the input voltage is lower than the parameter setting, the input voltage will be the inverter output voltage.

| Group | Code | Name                | Setting | Setting Range | Unit |
|-------|------|---------------------|---------|---------------|------|
| bA    | 15   | Motor rated voltage | 0       | 0, 100-480    | V    |

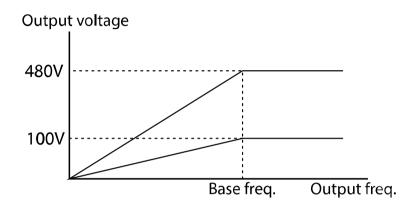

## 4.14 Start Mode Setting

Select a start mode to use when the run command is applied with the motor in the stopped condition. Select 0 (acceleration start) or 1 (DC Brake Start). Excitation current (Pre-Excite) can also be applied by activating a digital input.

### 4.14.1 Accelerating Start

Acceleration start is the typical acceleration mode used when starting a motor from a stopped condition. If there are no other settings applied, the motor accelerates to the frequency reference when the run command is applied.

| Group | Code | Name       | Setting |     | Setting Range | Unit |
|-------|------|------------|---------|-----|---------------|------|
| Ad    | 07   | Start Mode | 0       | Acc | 0–1           | -    |

#### 4.14.2 DC Braking At Start

This start mode supplies a DC voltage for a set amount of time to provide DC braking before an inverter starts to accelerate a motor. Use when the motor is rotating due to its inertia, DC braking will stop the motor, allowing the motor to accelerate from a stopped condition. DC braking can also be used when a mechanical brake is connected to a motor shaft and constant torque is required after the release of the mechanical brake. DC braking at start will not operate if the control mode (dr.09) is set to IM Sensorless.

| Group | Code | Name                  | Setting |              | Setting Range | Unit |
|-------|------|-----------------------|---------|--------------|---------------|------|
| Ad    | 07   | Start Mode            | 1       | Dc-<br>Start | 0–1           | -    |
|       | 12   | Start DC braking time | 0.00    |              | 0.00–60.00    | sec  |

| Group | Code | Name              | Setting | Setting Range      | Unit |
|-------|------|-------------------|---------|--------------------|------|
|       |      |                   |         | 0-Rated Current of |      |
|       | 12   | Amount of applied | 50      | Inverter/Rated     | %    |
|       | 13   | DC                |         | Current of Motor x | 70   |
|       |      |                   |         | 100%               |      |

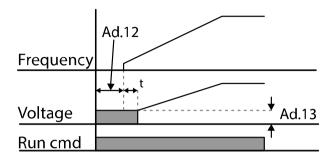

#### ① Caution

The amount of DC braking required is based on the motor's rated current. If the DC braking current is too high or brake time is too long, the motor may overheat or be damaged. The maximum amount of applied DC current is limited to the inverter rated current.

#### 4.14.3 Initial Excitation (Pre-excite)

The inverter can supply excitation current to the motor when controlled by a digital input during a stopped condition. When a digital input is set to 34 (Pre-excite) and activated, the inverter will output DC voltage to the motor. The amount of current is set with Ad.13 (% of DC current) and is based on the ratio of inverter/motor rated current. The current is limited to inverter rated current.

| Group | Code  | Name                        | 9  | Setting    | <b>Setting Range</b>                                                  | Unit |
|-------|-------|-----------------------------|----|------------|-----------------------------------------------------------------------|------|
| Ad    | 13    | Amount of applied DC        | 50 |            | 0-Rated Current<br>of<br>Inverter/Rated<br>Current of<br>Motor x 100% | %    |
| In    | 65~69 | Px terminal setting options | 34 | Pre excite | -                                                                     | -    |

#### ① Caution

The amount of DC braking required is based on the motor's rated current. If the DC braking current is too high or brake time is too long, the motor may overheat or be damaged. The maximum amount of applied DC current is limited to the inverter rated current.

## 4.15 Stop Mode Setting

Select a stop mode to stop the inverter operation. Select 0 (deceleration), 1 (DC Brake), 2 (Free-Run (coast)) or 4 (Power Braking).

#### 4.15.1 **Deceleration Stop**

Deceleration stop is the typical deceleration mode used when stopping a motor. If there are no other settings applied, the inverter decelerates the motor from the frequency reference down to 0 Hz and stops.

| Group | Code | Name      | S | Setting | <b>Setting Range</b> | Unit |
|-------|------|-----------|---|---------|----------------------|------|
| Ad    | 08   | Stop Mode | 0 | Dec     | 0–4                  | -    |

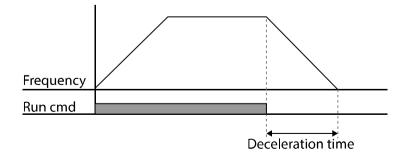

#### 4.15.2 DC Braking After Stop

DC Braking can be applied to the motor during deceleration. The inverter stops the motor by supplying DC power to the motor. Settings include a delay time, a brake time, a brake current level and a brake frequency. During deceleration, when the inverter output frequency reaches the DC braking frequency, the inverter supplies DC voltage to the motor and stops it.

| Group | Code | Name                             | Setting | Setting Range                                                   | Unit |
|-------|------|----------------------------------|---------|-----------------------------------------------------------------|------|
|       | 08   | Stop Mode                        | 0 Dec   | 0–4                                                             | -    |
|       | 14   | Output block time before braking | 0.10    | 0.00-60.00                                                      | sec  |
|       | 15   | DC braking time                  | 1.00    | 0–60                                                            | sec  |
| Ad    | 16   | DC braking rate                  | 50      | 0-Rated Current of<br>Inverter/Rated Current<br>of Motor x 100% | %    |
|       | 17   | DC braking frequency             | 5.00    | 0.00-60.00                                                      | Hz   |

#### **DC Braking After Stop Setting Details**

| Code and<br>Features    | Description                                                                                                    |
|-------------------------|----------------------------------------------------------------------------------------------------|
| Ad.14<br>Dc-Block Time  | Set a delay time after the inverter output turns off and before applying DC braking. If the inertia of the load is high, or if DC braking frequency (Ad.17) is set too high, a fault may occur due to overcurrent conditions when the inverter applies DC voltage to the motor. To prevent overcurrent faults, adjust the delay time before DC braking. |
| Ad.15<br>Dc-Brake Time  | Set the time duration of the DC voltage applied to the motor.                                                                                                    |
| Ad.16<br>Dc-Brake Level | Set the amount of DC braking to apply. The parameter setting is based on the rated current of the motor. The maximum value of the DC braking current is limited to the inverter rated current.  Maximum Dc-Brake Level = Rated Current of Inverter/Rated Current of Motor x 100%                                                                        |
| Ad.17<br>Dc-Brake Freq  | Set the DC Brake frequency to start DC braking. When the inverter output frequency is reached, the inverter starts DC Braking. If the dwell frequency is set lower than the DC braking frequency, dwell operation will not work and DC braking will start instead.                                                                                      |

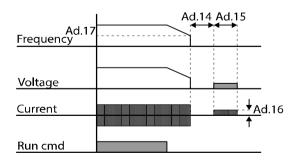

① Caution Note that the motor can overheat or be damaged if an excessive amount of DC Braking is applied or the DC Brake time is too long.

#### 4.15.3 Free Run Stop

When the run command is removed, the inverter output turns off and the motor/load coasts to a stop.

| Group | Code | Name      | Setting |          | Setting |   | Setting |  | Setting Range | Unit |
|-------|------|-----------|---------|----------|---------|---|---------|--|---------------|------|
| Ad    | 08   | Stop Mode | 2       | Free-Run | 0–4     | - |         |  |               |      |

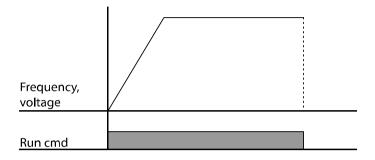

#### Caution

Note: With high inertia loads, the load's inertia will cause the motor to continue rotating. The inverter does not control the motor during Free-Run.

#### 4.15.4 Power Braking

Power Braking is applied during deceleration when the inverter's DC voltage rises above a specified level due to motor regenerated energy. The inverter determines the optimum deceleration rate and will adjust the deceleration time or will reaccelerating the motor. Power braking can be used when short deceleration times are needed without brake resistors or when optimum deceleration is needed without causing an over voltage fault.

| Group | Code | Name      | Setting |               | Setting<br>Range | Unit |
|-------|------|-----------|---------|---------------|------------------|------|
| Ad    | 08   | Stop Mode | 4       | Power Braking | 0–4              | -    |

#### ① Caution

- To prevent overheating or damaging the motor, do not apply power braking to the loads that require frequent deceleration.
- Stall prevention and power braking only operate during deceleration.
- Power braking takes priority over stall prevention. In other words, when both bit3 and bit4 of Pr.50 (stall prevention and flux braking) are set, power braking will take precedence and operate.
- Note if deceleration time is too short or inertia of the load is too great, an overvoltage fault stll may occur.
- Note when power braking is used, the actual deceleration time can be longer than the pre-set deceleration time.

## 4.16 Frequency Limit

The inverter output frequency can be limited by setting frequency limit parameters. These include start frequency, maximum frequency, upper and lower frequency limits.

# **4.16.1 Frequency Limit Using Maximum Frequency and Start Frequency**

| Group | Code | Name                 | Setting | Setting Range | Unit |
|-------|------|----------------------|---------|---------------|------|
|       | 19   | Start frequency      | 0.50    | 0.01-10.00    | Hz   |
| dr    | 20   | Maximum<br>frequency | 60.00   | 40.00-400.00  | Hz   |

Frequency Limit Using Maximum Frequency and Start Frequency - Setting Details

| Code and Features   | Description                                                                                                    |
|---------------------|----------------------------------------------------------------------------------------------------|
| dr.19<br>Start Freq | Set the lower limit value for speed unit parameters that are expressed in Hz or rpm. If an input frequency is lower than the start frequency, the parameter value will be 0.00.                                              |
| dr.20<br>Max Freq   | Set upper and lower frequency limits. All frequency selections are restricted to frequencies from within the upper and lower limits. This restriction also applies when you in input a frequency reference using the keypad. |

#### 4.16.2 Frequency Limit Using Upper and Lower Limit Frequency Values

| Group | Code | Name                        | Setting              |    | Setting Range                        | Unit |
|-------|------|-----------------------------|----------------------|----|--------------------------------------|------|
|       | 24   | Frequency limit             | 0                    | No | 0–1                                  | -    |
| ٨٨    | 25   | Frequency lower limit value | 0.50                 |    | 0.0–maximum<br>frequency             | Hz   |
| Ad    | 26   | Frequency upper limit value | Maximum<br>frequency |    | Lower limit–<br>maximum<br>frequency | Hz   |

Frequency Limit Using Upper and Lower Limit Frequencies - Setting Details

| Code and Features                          | Description                                                                                                    |
|--------------------------------------------|----------------------------------------------------------------------------------------------------|
| Ad.24<br>Freq Limit                        | When set to 1 (Yes), frequency limits can be applied to the output of the inverter. Frequencies can be set above the minimum and below the maximum frequency to operate within the specified range. |
| Ad.25 Freq Limit Lo<br>Ad.26 Freq Limit Hi | Set the lower and upper limits of the inverter output frequencies. The base frequency (dr.18) still remains as the output frequency at motor rated voltage.                                         |

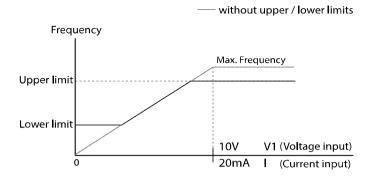

#### 4.16.3 Frequency Jump

Use frequency jump to avoid mechanical resonance frequencies. Jump through up to three frequency bands during acceleration and deceleration. Reference frequencies cannot be set within the pre-set jump frequency band.

When the reference frequency is increased it will be maintained at the lower limit of a jump frequency band. As the reference frequency continues to increase and exceeds the range of a jump frequency band, it will jump to the upper limit of the jump frequency band. Decreasing reference frequencies operate in the same manner, jumping from upper limit to lower limit. Jump frequencies apply to all reference frequency sources (voltage, current, RS-485 communication, keypad setting).

| Group | Code | Name                            | Set   | ting | Setting Range                                      | Unit |                                                    |    |
|-------|------|---------------------------------|-------|------|----------------------------------------------------|------|----------------------------------------------------|----|
|       | 27   | Frequency jump                  | 0     | No   | 0–1                                                | -    |                                                    |    |
|       | 28   | Jump frequency lower limit 1    | 10.00 |      | 0.00–Jump frequency upper limit<br>1               | Hz   |                                                    |    |
|       | 29   | Jump frequency upper limit 1    | 15.0  | 0    | Jump frequency lower limit 1–<br>Maximum frequency | Hz   |                                                    |    |
| Ad    | 30   | Jump frequency<br>lower limit 2 | 20.0  | 0    | 0.00–Jump frequency upper limit 2                  | Hz   |                                                    |    |
|       | 31   | Jump frequency upper limit 2    | 25.00 |      | Jump frequency lower limit 2–<br>Maximum frequency | Hz   |                                                    |    |
|       | 32   | Jump frequency lower limit 3    | 30.00 |      | 0.00–Jump frequency upper limit 3                  | Hz   |                                                    |    |
|       | 33   | Jump frequency upper limit 3    | 35.00 |      | 35.00                                              |      | Jump frequency lower limit 3–<br>Maximum frequency | Hz |

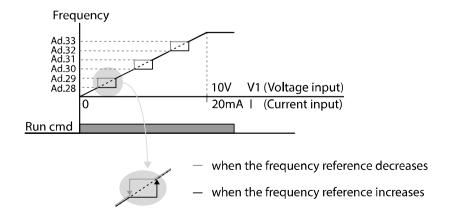

## 4.17 2<sup>nd</sup> Operation Mode

2<sup>nd</sup> Operation Mode is commonly referred to as Hand-Off-Auto switching or Local-Off-Remote switching. The inverter can be operated (Start/Stop and Reference frequency) with two types of operating modes and switch between them as required. The first Start/Stop source and Reference Frequency source are set with parameters **drv** and **Frq** in the Operations group. The second Start/Stop source and Reference Frequency source are set with parameters **bA.04** and **bA.05**. A digital input terminal set to 2nd Source will provide the switching input. Set the reference frequency after switching between operating modes as the inverter will run at the selected reference frequency.

Select one of the digital input terminals (P1 $\sim$ P5) and set the corresponding parameter (In.65  $\sim$  In.69) to 15 (2nd Source). When the digital input is open (or off), parameters drv and Frq operate the inverter (start/stop and speed). When the input is closed (or on), parameters bA.04 and bA.05 operate the inverter (start/stop and speed).

| Group     | Code  | Name                        | Name Setting |            | Setting<br>Range | Unit |
|-----------|-------|-----------------------------|--------------|------------|------------------|------|
|           | drv   | Command Source              | 1            | Fx/Rx-1    | 0–4              | -    |
| Operation | Frq   | Frequency reference source  | 2            | V1         | 0–8              | -    |
| bA        | 04    | 2nd command source          | 0            | Keypad     | 0–4              | -    |
|           | 05    | 2nd frequency source        | 0            | KeyPad-1   | 0–8              | -    |
| In        | 65~69 | Px terminal setting options | 15           | 2nd Source | 0–52             | -    |

#### **2nd Operation Mode Setting Details**

| Code and Features                             | Description                                                                                                    |
|-----------------------------------------------|----------------------------------------------------------------------------------------------------|
| In.65~69<br>Px terminal                       | Set one of P1~P5 to 15 (2 <sup>nd</sup> Source).                                                                                                    |
| bA.04<br>Cmd 2nd Src<br>bA.05<br>Freq 2nd Src | Select a 2 <sup>nd</sup> Start/Stop source (bA.04) and a 2 <sup>nd</sup> Reference Frequency source (bA.05). When the digital input is closed (or on), parameters bA.04 and bA.05 operate the inverter.  The 2nd command source settings cannot be changed while operating with the 1st command source (Main Source). |

#### ① Caution

- Before switching operating modes using 2<sup>nd</sup> source, check the 2nd command source (Start/Stop input). The operating state will change if the Start/Stop input is closed (On). Before switching, ensure that the 2nd command source is correctly set.
- Depending on the parameter settings, the inverter may stop operating when you switch the command modes.

## 4.18 Multi-function (digital) Input Terminal Control

Filter time constants (On Delay and Off Delay) can be applied independently to the digital inputs. Longer time settings will delay the response of the input. Additionally, the digital inputs can be configured independently as a normally open input or a normally closed input. The status of the inputs can be viewed at In.90.

| Group | Code | Name                                                     | Setting | Setting Range | Unit |
|-------|------|----------------------------------------------------------|---------|---------------|------|
|       | 84   | Multi-function (digital) input terminal filter selection | 0 0000* |               |      |
|       | 85   | Multi-function (digital) input terminal On filter        | 10      | 0–10000       | ms   |
| 86    | 86   | Multi-function (digital) input terminal Off filter       | 3       | 0–10000       | ms   |
| In    | 87   | NO/NC selection of operation command                     | 0 0000* | -             | -    |
| _     | 88   | Fx Rx NO/NC selection of start command                   | 0       | 0–1           | -    |
|       | 90   | Multi-function (digital) input terminal status           | 0 0000* | -             | -    |

<sup>\*</sup> Displayed as On the keypad. Terminal numbering is P5-P4-P3-P2-P1

## **Multi-function (digital) Input Terminal Control Setting Details**

| Code and<br>Features                    | Description                                                                                                    |                                       |                                                        |  |  |  |
|-----------------------------------------|----------------------------------------------------------------------------------------------------|---------------------------------------|--------------------------------------------------------|--|--|--|
| In.84                                   | Select whether or not to activate the time values set at In.85 and In.86 to selected terminals. If the terminal is not enabled, the time values are set to the default values. If enabled, the set time values at In.85 and In.86 apply to the corresponding terminals.                                                                                                    |                                       |                                                        |  |  |  |
| DI Delay Sel                            | Items                                                                                                    | Enable state of terminal              | Disable state of terminal                              |  |  |  |
|                                         | Keypad                                                                                                    |                                       |                                                        |  |  |  |
| In.85 DI On Delay<br>In.86 DI Off Delay |                                                                                                    |                                       | inals in In.84. When the it is recognized as On or Off |  |  |  |
| In.87<br>DI NC/NO Sel                   | Select terminal contact types for each input terminal. The position of the lit segment corresponds to an "A" or "B" type contact input. With the bottom segment on, it indicates that the terminal is configured as an A terminal (Normally Open) contact. With the top segment on, it indicates that the terminal is configured as a B terminal (Normally Closed) contact. Terminals are numbered P5–P1, from right to left. |                                       |                                                        |  |  |  |
|                                         | Items                                                                                                    | B contact status                      | A contact status                                       |  |  |  |
|                                         | Keypad                                                                                                    |                                       |                                                        |  |  |  |
| In.88<br>Fx/Rx NO/NC Sel                | Select whether to use the Fx and Rx terminals as NO (Normal Open) only or to use as NO (Normal Open) or NC (Normal Close). If set to 1: NO only, the Fx and Rx terminals cannot be set as NC. If set to 0: NO/NC, the Fx and Rx terminals also be set as NC.                                                                                                    |                                       |                                                        |  |  |  |
| In.90<br>DI Status                      | Display the status of each contact. When a digital input is configured as an "A" type terminal using dr.87, the On (closed) condition is indicated by the top segment turnedg on. The Off condition is indicated when the bottom segment is turned on. When a digital input is configured as a "B" type terminal, the segment lights behave conversely. Terminals are numbered P5–P1, from right to left.                     |                                       |                                                        |  |  |  |
|                                         | Items                                                                                                    | Bit On when A contact input is closed | Bit Off when A contact input is open                   |  |  |  |
|                                         | Keypad                                                                                                    | Ē                                     |                                                        |  |  |  |

## 4.19 Fire Mode Operation

Fire Mode operation is for use in emergency situations. When enabled, Fire Mode allows the inverter to provide continuous operation ignoring the majority of faults. Primarily used for fire pump operation, but can be applied when continuous operation is required due to emergencies.

When enabled, Fire mode forces the inverter to ignore all minor faults and repeats a Reset/Restart of major faults, regardless of the Reset/Restart count limit.

#### **Fire Mode Parameter Settings**

| Group | Code  | Name                        |     | Setting           | Setting<br>Range | Unit |
|-------|-------|-----------------------------|-----|-------------------|------------------|------|
|       |       | Fire Mode selection         | 0   | None              |                  | -    |
|       | 80    |                             | 1   | Fire Mode         | 0–2              |      |
|       | 00    |                             | 2   | Fire Mode<br>Test | 0-2              |      |
| Ad    | 81    | Fire Mode frequency         | 60  |                   | 0–60             |      |
|       | 82    | Fire Mode run               | 0   | Fwd               | 0–1              |      |
|       |       | direction                   | 1   | Rev               | 0-1              |      |
|       | 83    | Fire Mode operation         | No  | t                 | _                | _    |
|       |       | count                       | cor | nfigurable        | _                |      |
| In    | 65~69 | Px terminal setting options | 51  | Fire Mode         | 0–52             | -    |

#### **Fire Mode Parameter Settings Details**

| Code                            | Description                         | Details                                                                                                    |
|---------------------------------|-------------------------------------|----------------------------------------------------------------------------------------------------|
| Ad.80                           | Fire mode selection                 | When set to 1 (Fire Mode), enables Fire Mode operation controlled with a digital input. When set to 2 (Fire Mode Test), allows testing of Fire Mode operation.                                                                                                    |
| Ad.81 Fire<br>Mode<br>frequency | Fire mode<br>frequency<br>reference | The frequency set at Ad. 81 (Fire mode frequency) is used for the inverter operation in Fire mode. The Fire mode frequency takes priority over the Jog frequency, Multi-step frequencies, and the keypad input frequency.                                                                                     |
| Ad.82                           | Fire Mode Run direction             | Set the direction of motor rotation during Fire Mode operation.                                                                                                    |
| Ad.83                           | Fire Mode count                     | Counts the number of Fire Mode operations. Does not increase count during Fire Mode testing.                                                                                                    |
| ACC Acc Time Dec Dec Time       | Fire mode<br>Acc/Dec times          | During Fire Mode operation, the inverter accelerates and decelerates based on the times set in ACC and Dec parameters. When the Px terminal in activated, the inverter accelerates based on the time set in ACC. When the Px terminal is de-activated, the inverter decelerates based on the time set in Dec. |
| In.65~In.69                     | Px terminal                         | Set to 51 (Fire Mode). When the digital input is activated,                                                                                                    |
| Px terminal                     | setting                             | the inverter will operate in Fire Mode.                                                                                                    |

| Code                 | Description   | Details                                                                                                    |
|----------------------|---------------|----------------------------------------------------------------------------------------------------|
| Pr.10 Retry<br>Delay | Pault process | The majority of faults are ignored during Fire mode operation. The fault history is saved. Output relays set to trip functions are disabled.  Faults that are ignored in Fire mode  BX, External Trip, Low Voltage Trip, Inverter Overheat, Inverter Overload, Overload, Electrical Thermal Trip, Input/Output Open Phase, Motor Overload, Fan Trip, No Motor Trips, and other minor faults.  For the following faults, the inverter performs a Reset/Restart until the trip conditions are cleared. The retry delay time set at Pr. 10 (Retry Delay) applies while the inverter performs a Reset/Restart.  Faults that force a Reset/Restart in Fire mode Over Voltage, Over Current1 (OC1), Ground Fault |
|                      |               | The inverter stops operating when the following faults occur:  Faults that stop inverter operation in Fire mode  H/W Diag, Over Current 2 (Arm-Short)                                                                                                    |

### ① Caution

Fire Mode Operation voids warranty as Fire mode operation may result in inverter malfunction. Note that when Ad.83 Fire mode count is greater than "0", the warranty is voided.

## **Learning Advanced Features**

This chapter describes the advanced features of the GM2 inverter. Check the reference page in the table to see the detailed description for each of the application features.

| Advanced Tasks      | Use Example                                                                                                    | Ref.         |  |  |  |
|---------------------|----------------------------------------------------------------------------------------------------|--------------|--|--|--|
| Advanced rasks      | Use the main and auxiliary frequencies with the predefined                                                          | Rei.         |  |  |  |
| Auxiliary frequency | formulas to create various operating conditions. Auxiliary frequency operation is ideal for Draw Operation* as this |              |  |  |  |
| operation           | ' '                                                                                                    | <u>p.94</u>  |  |  |  |
| '                   | feature enables fine-tuning of operating speeds.                                                                    |              |  |  |  |
|                     | Jog operation is a kind of a manual operation. The inverter                                                         |              |  |  |  |
| Jog operation       | operates to a set of parameter settings predefined for Jog                                                          | p.98         |  |  |  |
| J ,                 | operation, while the Jog command is applied.                                                                        | -            |  |  |  |
| lla davia anaration | Control the speed of the motor using digital inputs set to Up                                                       | - 100        |  |  |  |
| Up-down operation   | (increase) and Down (decrease).                                                                                     | <u>p.100</u> |  |  |  |
|                     | 3-wire operation is used to latch an input signal when using                                                        |              |  |  |  |
| 3-wire operation    | a momentary input. This configuration is typically used to                                                          | <u>p.102</u> |  |  |  |
|                     | operate the inverter by a push button.                                                                              |              |  |  |  |
|                     | This safety feature is used as a Run Enable input or as an                                                          |              |  |  |  |
| Safe Operation      | interlock to allow inverter operation only after the input is                                                       | p.103        |  |  |  |
| mode                | closed. This feature is useful for safety and/or interlocking                                                       |              |  |  |  |
|                     | operation with other equipment.                                                                                     |              |  |  |  |
|                     | Use this feature for the lift-type loads such as elevators,                                                         | p.105        |  |  |  |
| Dwell operation     | when the torque needs to be maintained while the brakes                                                             |              |  |  |  |
|                     | are applied or released.                                                                                            |              |  |  |  |
|                     | This feature ensures that the motor rotates at a constant                                                           | <u>p.107</u> |  |  |  |
| Slip compensation   |                                                                                                    |              |  |  |  |
|                     | increases.                                                                                                    |              |  |  |  |
| DID Control         | PID control provides automatic control of the inverter's                                                            | 100          |  |  |  |
| PID Control         | output frequency for automated control of flow, pressure,                                                           | <u>p.108</u> |  |  |  |
|                     | and temperature.                                                                                                    |              |  |  |  |
| Auto tuning         | Used to automatically measure the motor control parameters to optimize the inverter's control mode                  | p.115        |  |  |  |
| Auto turning        | performance.                                                                                                    | <u>p.113</u> |  |  |  |
|                     | An efficient mode to control magnetic flux and torque                                                               |              |  |  |  |
| Sensorless vector   | without special sensors. Efficiency is achieved through the                                                         |              |  |  |  |
| control             | high torque characteristics at low current when compared                                                            | <u>p.118</u> |  |  |  |
|                     | with the V/F control mode.                                                                                          |              |  |  |  |
|                     | Used during power outages to maintain the DC link voltage                                                           |              |  |  |  |
| Energy buffering    | for as long as possible by controlling the inverter output                                                          |              |  |  |  |
| 5.                  | frequency, thus to delay a low voltage fault.                                                                       | <u>p.123</u> |  |  |  |
| Energy saving       | Used to save energy by reducing the voltage supplied to                                                             | n 127        |  |  |  |
| operation           | motors during low-load and no-load conditions.                                                                      | <u>p.127</u> |  |  |  |
| Speed search        | Used to prevent faults when a start command is applied                                                              | p.128        |  |  |  |
| operation           | while the motor is idling or free-running.                                                                          |              |  |  |  |
| Auto restart        | Used to automatically restart the inverter when a fault                                                             | <u>p.131</u> |  |  |  |
| operation           | condition is reset.                                                                                                 | <u> </u>     |  |  |  |

| Advanced Tasks                     | Use Example                                                                                                    | Ref.         |  |  |
|------------------------------------|----------------------------------------------------------------------------------------------------|--------------|--|--|
| 2 <sup>nd</sup> Motor<br>Operation | Used to switch equipment operation by connecting two motors to one inverter. Configure and operate the second motor when the input terminal is activated. | p.134        |  |  |
| Commercial power source transition | Used to switch the power source to the motor from the inverter output to a commercial power source, and vice versa.                                       | <u>p.135</u> |  |  |
| Cooling fan control                | Used to control the cooling fan of the inverter.                                                                                                    | p.136        |  |  |
| Timer settings                     | Configure an output relay as a timer with On/Off delay times.                                                                                             | p.139        |  |  |
| Brake control                      | Used to control the On/Off operation of an electromechanical braking system.                                                                              | p.140        |  |  |
| Relay On/Off<br>control            | Control the state of an output relay based on an analog input value.                                                                                      | p.141        |  |  |
| Press regeneration prevention      | Used during a press operation to handle motor regeneration, by increasing the motor operating speed.                                                      |              |  |  |

<sup>\*</sup> Draw operation is an open loop tension control. This feature allows a constant tension to be applied to the material that is drawn by a motor-driven device, by fine-tuning the motor speed using operating frequencies that are proportional to a ratio of the main frequency reference.

## 5.1 Operating with Auxiliary References

Frequency references can be configured with various calculated conditions that use the main and auxiliary frequency references simultaneously. The main frequency reference (Frq) is used as the operating frequency, while the auxiliary reference is used to modify and fine-tune the main reference.

| Group     | Code   | Name                               |     | Setting     | Setting Range | Unit |
|-----------|--------|------------------------------------|-----|-------------|---------------|------|
| Operation | Frq    | Frequency reference source         | 0   | Keypad-1    | 0–8           | -    |
|           | 01     | Auxiliary reference source         | 1   | V1          | 0–4           | -    |
| bA        | 02     | Auxiliary command calculation type | 0   | M+(G*A)     | 0–7           | -    |
|           | 03     | Auxiliary frequency reference gain | 0.0 |             | -200.0–200.0  | %    |
| In        | 65– 71 | Px terminal setting options        | 40  | dis Aux Ref | 0–52          | -    |

#### **Auxiliary Reference Setting Details**

| Code and<br>Features | Description                                                          |            |                                                                                                    |  |  |  |  |
|----------------------|----------------------------------------------------------------------|------------|----------------------------------------------------------------------------------------------------|--|--|--|--|
|                      | Set the input type to be used for the auxiliary frequency reference. |            |                                                                                                    |  |  |  |  |
|                      | Con                                                                  | figuration | Function                                                                                                    |  |  |  |  |
|                      | 0                                                                    | None       | Auxiliary frequency reference is disabled.                                                                   |  |  |  |  |
| bA.01 Aux Ref<br>Src | 1                                                                    | V1         | Sets the V1 (voltage) terminal at the control terminal block as the source of auxiliary frequency reference. |  |  |  |  |
|                      | 3                                                                    | V0         | Select the potentiometer (volume dial) of keypad as auxiliary command.                                       |  |  |  |  |
|                      | 4                                                                    | I2         | Sets the I2 (current) terminal at the control terminal block as the source of auxiliary frequency reference. |  |  |  |  |

| Code and<br>Features  | Description                                                                                                    |                                                                                                    |                                                  |  |  |  |  |
|-----------------------|----------------------------------------------------------------------------------------------------|----------------------------------------------------------------------------------------------------|--------------------------------------------------|--|--|--|--|
|                       | and abA.0 percenthat refer                                                                                                    | The table below list the available calculated conditions for the main and auxiliary frequency references. Set the auxiliary reference gain with bA.03 (Aux Ref Gain) to configure the auxiliary reference and set the percentage to be reflected when calculating the main reference. Note that items 4–7 below may result in either plus (+) or minus (-) references (forward or reverse operation) even when unipolar analog inputs are used. |                                                  |  |  |  |  |
|                       |                                                                                                    | Configuration                                                                                                    | Calculating final reference frequency            |  |  |  |  |
|                       | 0                                                                                                    | M+(G*A)                                                                                                    | Main reference+(bA.03xbA.01xIn.01)               |  |  |  |  |
| 1 4 02                | 1                                                                                                    | M*(G*A)                                                                                                    | Main referencex(bA.03xbA.01)                     |  |  |  |  |
| bA.02                 | 2 M/(G*A) Main reference/(bA.03xbA.                                                                                                    |                                                                                                    | Main reference/(bA.03xbA.01)                     |  |  |  |  |
| Aux Calc Type         | 3                                                                                                    | M+{M*(G*A)}                                                                                                    | Main reference+{Main referencex(bA.03xbA.01)}    |  |  |  |  |
|                       | 4                                                                                                    | M+G*2*(A-50)                                                                                                    | Main reference+bA.03x2x(bA.01–50)xIn.01          |  |  |  |  |
|                       | 5                                                                                                    | M*{G*2*(A-50)}                                                                                                    | Main referencex{bA.03x2x(bA.01–50)}              |  |  |  |  |
|                       | 6                                                                                                    | M/{G*2*(A-50)}                                                                                                    | Main reference/{bA.03x2x(bA.01–50)}              |  |  |  |  |
|                       | 7                                                                                                    | M+M*G*2*(A-<br>50)                                                                                                    | Main reference+Main referencexbA.03x2x(bA.01–50) |  |  |  |  |
|                       | M: Main frequency reference (Hz or rpm) G: Auxiliary reference gain (%) A: Auxiliary frequency reference (Hz or rpm) or gain (%)                                                                             |                                                                                                    |                                                  |  |  |  |  |
| bA.03 Aux Ref<br>Gain | Adjust the gain of the auxiliary reference source selected in bA.01 (Aux Ref Src).                                                                                                    |                                                                                                    |                                                  |  |  |  |  |
| In.65–69 Px<br>Define | Set one of the multi-function (digital) input terminals to 40 (dis Aux Ref) and activate it to disable the auxiliary frequency reference. The inverter will operate using the main frequency reference only. |                                                                                                    |                                                  |  |  |  |  |

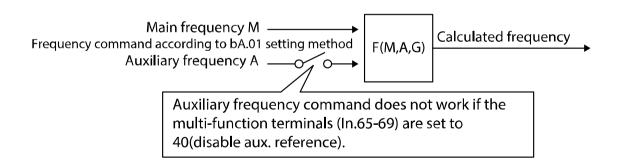

The tables below provide examples of using the available calculated conditions for the main and auxiliary frequency references. Refer to the table to see how the calculations apply with each example. When the maximum frequency value is high, output frequency deviation may result due to analog input variation and deviations in the calculations.

#### Auxiliary Reference Operation E.g. #1

## **Keypad Frequency Setting is Main Frequency and V1 Analog Voltage is Auxiliary Frequency**

- Main frequency: Keypad (operating frequency 30 Hz)
- Maximum frequency setting (dr.20): 400 Hz
- Auxiliary frequency setting (bA.01): V1[Display by percentage(%) or auxiliary frequency (Hz) depending on the operation setting condition]
- Auxiliary reference gain setting (bA.03): 50%
- In.01-32: Factory default output

Example: an input voltage of 6V is supplied to V1, and the frequency corresponding to 10 V is 60 Hz. The table below shows the auxiliary frequency A as 36 Hz[=60 Hz X (6 V/10 V)] or 60%[= 100% X (6 V/10 V)].

| Setting* |                                   | Calculating final reference frequency         |  |  |
|----------|-----------------------------------|-----------------------------------------------|--|--|
| 0        | M[Hz]+(G[%]*A[Hz])                | 30 Hz(M)+(50%(G)x36 Hz(A))=48 Hz              |  |  |
| 1        | M[Hz]*(G[%]*A[%])                 | 30 Hz(M)x(50%(G)x60%(A))=9 Hz                 |  |  |
| 2        | M[Hz]/(G[%]*A[%])                 | 30 Hz(M)/(50%(G)x60%(A))=100 Hz               |  |  |
| 3        | $M[Hz] + \{M[Hz]*(G[\%]*A[\%])\}$ | 30 Hz(M)+{30[Hz]x(50%(G)x60%(A))}=39 Hz       |  |  |
| 4        | M[Hz]+G[%]*2*(A[%]-50[%])[Hz]     | 30 Hz(M)+50%(G)x2x(60%(A)-50%)x60 Hz=36 Hz    |  |  |
| 5        | M[Hz]*{G[%]*2*(A[%]-50[%])}       | 30 Hz(M)x{50%(G)x2x(60%(A)-50%)}=3 Hz         |  |  |
| 6        | M[Hz]/{G[%]*2*(A[%]-50[%])}       | 30 Hz(M)/{50%(G)x2x(60%-50%)}=300 Hz          |  |  |
| 7        | M[Hz]+M[hZ]*G[%]*2*(A[%]-50[%])   | 30 Hz(M)+30 Hz(M)x50%(G)x2x(60%(A)-50%)=33 Hz |  |  |

<sup>\*</sup>M: Main frequency reference/ G: Auxiliary reference gain (%)/ A: Auxiliary frequency reference (Hz or rpm) or gain (%).

#### Auxiliary Reference Operation E.g. #2

# **Keypad Frequency Setting is Main Frequency and I2 Analog Voltage is Auxiliary Frequency**

- Main frequency: Keypad (operating frequency 30 Hz)
- Maximum frequency setting (dr.20): 400 Hz
- Auxiliary frequency setting (bA.01): I2[Display by percentage(%) or auxiliary frequency (Hz) depending on the operation setting condition]
- Auxiliary reference gain setting (bA.03): 50%
- In.01-32: Factory default output

Example: an input current of 10.4 mA is applied to I2, with the frequency corresponding to 20 mA of 60 Hz. The table below shows auxiliary frequency A as 24 Hz (=60[Hz] X {(10.4[mA]-4[mA])/ (20[mA] - 4[mA])} or 40% (=100[%] X {(10.4[mA] - 4[mA])/ (20[mA] - 4[mA])}.

|   | Setting*                        | Calculating final reference frequency                                   |  |  |
|---|---------------------------------|-------------------------------------------------------------------------|--|--|
| 0 | M[Hz]+(G[%]*A[Hz])              | 30 Hz(M)+(50%(G)x24 Hz(A))=42 Hz                                        |  |  |
| 1 | M[Hz]*(G[%]*A[%])               | 30 Hz(M)x(50%(G)x40%(A))=6 Hz                                           |  |  |
| 2 | M[Hz]/(G[%]*A[%])               | 30 Hz(M)/(50%(G)x40%(A))=150 Hz                                         |  |  |
| 3 | M[Hz]+{M[Hz]*(G[%]*A[%])}       | 30 Hz(M)+{30[Hz]x(50%(G)x40%(A))}=36 Hz                                 |  |  |
| 4 | M[Hz]+G[%]*2*(A[%]-50[%])[Hz]   | 30 Hz(M)+50%(G)x2x(40%(A)-50%)x60 Hz=24 Hz                              |  |  |
| 5 | M[HZ]*{G[%]*2*(A[%]-50[%])      | $30 \text{ Hz}(M)x\{50\%(G)x2x(40\%(A)-50\%)\} = -3 \text{ Hz}(Rever)$  |  |  |
| 6 | M[HZ]/{G[%]*2*(A[%]-50[%])}     | $30 \text{ Hz(M)/}\{50\%(G)x2x(60\%-40\%)\} = -300 \text{ Hz(Reverse)}$ |  |  |
| 7 | M[HZ]+M[HZ]*G[%]*2*(A[%]-50[%]) | 30 Hz(M)+30 Hz(M)x50%(G)x2x (40%(A)-50%)=27                             |  |  |

<sup>\*</sup> M: Main frequency reference/ G: Auxiliary reference gain (%)/ A: Auxiliary frequency reference (Hz or rpm) or gain (%)

#### **Auxiliary Reference Operation E.g. #3**

#### V1 is Main Frequency and I2 is Auxiliary Frequency

- Main frequency: V1 (frequency command setting to 5 V and is set to 30 Hz)
- Maximum frequency setting (dr.20): 400 Hz
- Auxiliary frequency (bA.01): I2[Display by percentage (%) or auxiliary frequency (Hz) depending on the operation setting condition]
- Auxiliary reference gain (bA.03): 50%
- In.01-32: Factory default output

Example: an input current of 10.4 mA is applied to I2, with the frequency corresponding to 20 mA of 60 Hz. The table below shows auxiliary frequency A as 24 Hz(= $60[Hz]x{(10.4[mA]-4[mA])/(20[mA]-4[mA])}$  or  $40\%(=100[\%] \times {(10.4[mA] - 4[mA])/(20 [mA] - 4[mA])}$ .

| Se | tting*                          | Calculating final reference frequency           |  |  |
|----|---------------------------------|-------------------------------------------------|--|--|
| 0  | M[Hz]+(G[%]*A[Hz])              | 30 Hz(M)+(50%(G)x24 Hz(A))=42 Hz                |  |  |
| 1  | M[Hz]*(G[%]*A[%])               | 30 Hz(M)x(50%(G)x40%(A))=6 Hz                   |  |  |
| 2  | M[Hz]/(G[%]*A[%])               | 30 Hz(M)/(50%(G)x40%(A))=150 Hz                 |  |  |
| 3  | $M[Hz]+\{M[Hz]*(G[\%]*A[\%])\}$ | 30 Hz(M)+{30[Hz]x(50%(G)x40%(A))}=36 Hz         |  |  |
| 4  | M[Hz]+G[%]*2*(A[%]-50[%])[Hz]   | 30 Hz(M)+50%(G)x2x(40%(A)-50%)x60 Hz=24 Hz      |  |  |
| 5  | M[HZ]*{G[%]*2*(A[%]-50[%])}     | 30 Hz(M)x{50%(G)x2x(40%(A)–50%)}=-3 Hz(Reverse) |  |  |
| 6  | M[HZ]/{G[%]*2*(A[%]-50[%])}     | 30 Hz(M)/{50%(G)x2x(60%–40%)}=-300 Hz(Reverse)  |  |  |
| 7  | M[HZ]+M[HZ]*G[%]*2*(A[%]-50[%]) | 30 Hz(M)+30 Hz(M)x50%(G)x2x(40%(A)-50%)=27 Hz   |  |  |

<sup>\*</sup> M: Main frequency reference/ G: Auxiliary reference gain (%)/ A: Auxiliary frequency reference (Hz or rpm) or gain (%)

### 5.2 Jog Operation

The jog operation allows for a temporary control of the inverter. There are two was to apply a jog and start command using the multi-function (digital) input terminals.

- Jog-1 using a digital input terminal set to **JOG** along with a start command (Fx or Rx).
- Jog-2 using a single digital input set to FWD JOG or REV JOG.

#### 5.2.1 **Jog Operation 1-Forward**

The jog operation is available in the forward (or reverse) direction, using two input terminals (Fx and JOG). The table below lists parameter settings for a forward jog operation with a separate Run (Fx) command.

| Group | Code | Name                      | Setting |     | Setting Range      | Unit |
|-------|------|---------------------------|---------|-----|--------------------|------|
| dr    | 11   | Jog frequency             |         | 00  | 0.50–Max Frequency | Hz   |
|       | 12   | Jog run acceleration time |         | 00  | 0.00–600.00        | sec  |
|       | 13   | Jog run deceleration time |         | 00  | 0.00–600.00        | sec  |
| In    | 65–  | Px terminal setting       | 6       | JOG | 0–52               |      |
|       | 69   | 9 options                 |         | Fx  | 0-32               | -    |

#### **Forward Jog Description Details**

| Code and<br>Features | Description                                                    |
|----------------------|----------------------------------------------------------------|
|                      | Select 6 (JOG) function from In.65 ~ 69 for one of the inputs. |
| In.65~69 Px Define   | P1 1(FX) P5 6(JOG)  CM  [Terminal settings for jog operation]  |
| dr.11 JOG Frequency  | Set the operating frequency.                                   |
| dr.12 JOG Acc Time   | Set the acceleration speed.                                    |
| dr.13 JOG Dec Time   | Set the deceleration speed.                                    |

If a signal is applied to the jog terminal while running (FX applied), the operating frequency changes to the jog frequency.

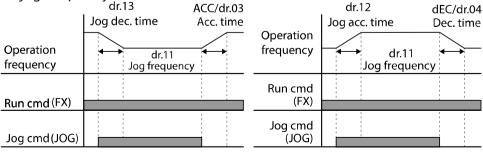

Operation frequency > Jog frequency

Operation frequency < Jog frequency

# 5.2.2 **Jog Operation 2-Fwd/Rev Jog by Multi-function (digital) Terminal**

A terminal that is set for a forward or reverse jog also starts the inverter. The table below lists parameter settings for a forward (or reverse) jog operation. A separate Run (Fx) command is not required.

| Group | Code  | Name                      | Setting    |         | Setting Range             | Unit |             |     |
|-------|-------|---------------------------|------------|---------|---------------------------|------|-------------|-----|
|       | 11    | Jog Frequency             | 10.0       | 00      | 0.50–Maximum<br>frequency | Hz   |             |     |
| dr    | 12    | Jog run acceleration time | 20.00      |         | 0.00-600.00               | sec  |             |     |
|       | 13    | Jog run deceleration time | 30.00      |         | 30.00                     |      | 0.00-600.00 | sec |
| In    | 65–69 | Px terminal setting       | 46         | FWD JOG | 0–52                      |      |             |     |
|       |       | options                   | 47 REV JOG |         | 0-32                      | _    |             |     |

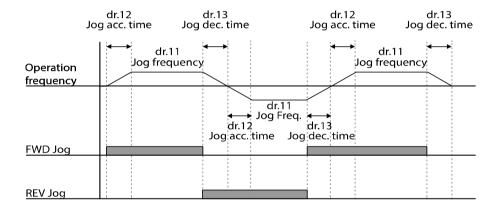

**NOTE:** The priorities for speed reference inputs and associated Acc/Dec times via digital inputs are as follows:

**Dwell** overrides **Jog** overrides **Up/Down** overrides **Fixed Speed inputs** overrides **Frq setting**.

If a different operation command is entered during a jog operation (other than dwell), it is ignored and the operation maintains the jog frequency.

# 5.3 **Up-down Operation**

The inverter can control the speed of the motor using digital inputs set to the Up and Down functions. The Up/Down operation can be applied to systems that use upper-lower limit switches. Three digital inputs are required. One set to U/D Enable, and the other two for Up (increase speed) and Down (decrease speed) operation.

| Group | Code  | Name                             |    | Setting    | Setting Range | Unit |
|-------|-------|----------------------------------|----|------------|---------------|------|
| Ad    | 65    | Up-down operating frequency save | 1  | Yes        | 0–1           | -    |
| In    | 65–69 |                                  | 17 | Up         |               | -    |
|       |       | Px terminal setting options      | 18 | Down       | 0.52          |      |
|       |       |                                  | 20 | U/D Clear  | 0–52          |      |
|       |       |                                  | 27 | U/D Enable |               |      |

The Up/Down operation will operate only when a multi-function (digital) terminal set to 27 (U/D Enable) is activated. The operation will follow the Up or Down inputs and will override other speed reference inputs. When the U/D Enable input is De-activated, the inverter will respond to the selected speed reference source.

If the frequency reference source parameter (Frq) is set as keypad, the frequency cannot be programmed using the keypad when U/D Enable terminal is activated.

**Up-down Operation Setting Details** 

| lown Operation S       | etting Details                                                                                                    |  |  |  |  |  |  |  |
|------------------------|----------------------------------------------------------------------------------------------------|--|--|--|--|--|--|--|
| Code and<br>Features   | Description                                                                                                    |  |  |  |  |  |  |  |
|                        | Select three terminals for Up/Down operation and set them to 17 (Up), 18 (Down) and 27 (U/D Enable), respectively.                                                                                       |  |  |  |  |  |  |  |
|                        | When the U/D Enable input and the Up input are activated, the inverter will accelerate. When the Up input is De-activated, the acceleration will stop and inverter will operate at a constant speed.     |  |  |  |  |  |  |  |
|                        | When the U/D Enable input and the Down input are activated, the inverter will decelerate. When the Down input is De-activated, the deceleration will stop and inverter will operate at a constant speed. |  |  |  |  |  |  |  |
|                        | When both Up and Down inputs are activated, the inverter will operate at a constant speed.                                                                                                    |  |  |  |  |  |  |  |
|                        | If the U/D Enable input is not activated, acceleration/deceleration will follow the speed reference set in the Frq parameter.                                                                            |  |  |  |  |  |  |  |
| In.65~69 Px Define     | If the U/D Enable input is activated during normal acceleration/deceleration, acceleration/deceleration will stop and the inverter will wait for Up or Down inputs.                                      |  |  |  |  |  |  |  |
|                        | 45Hz                                                                                                    |  |  |  |  |  |  |  |
|                        | 30Hz                                                                                                    |  |  |  |  |  |  |  |
|                        | Out Freq                                                                                                    |  |  |  |  |  |  |  |
|                        | 7.5V<br>5V                                                                                                    |  |  |  |  |  |  |  |
|                        | V1                                                                                                    |  |  |  |  |  |  |  |
|                        |                                                                                                    |  |  |  |  |  |  |  |
|                        | Up                                                                                                    |  |  |  |  |  |  |  |
|                        | Down                                                                                                    |  |  |  |  |  |  |  |
|                        | U/D Enable)                                                                                                    |  |  |  |  |  |  |  |
|                        | When set to Yes, the operating frequency is saved automatically in                                                                                                    |  |  |  |  |  |  |  |
|                        | the following conditions: the run command (Fx or Rx) is removed, a fault occurs, or the inverter is powered off.                                                                                         |  |  |  |  |  |  |  |
|                        | When the run command is reapplied, or when the fault is cleared, or when power is restored, the inverter resumes operation at the saved frequency.                                                       |  |  |  |  |  |  |  |
| Ad.65 U/D Save<br>Mode | To delete the saved frequency, set one of the multi-function (digital) terminals to 20 (U/D Clear) and activate the input during constant speed operation. The saved frequency will be deleted.          |  |  |  |  |  |  |  |
|                        | Saved frequency                                                                                                    |  |  |  |  |  |  |  |
|                        | Output                                                                                                    |  |  |  |  |  |  |  |
|                        | frequency P3(U/D Clear)                                                                                                    |  |  |  |  |  |  |  |
|                        | P4(Up)                                                                                                    |  |  |  |  |  |  |  |
|                        | Run cmd(FX)                                                                                                    |  |  |  |  |  |  |  |

# 5.4 3-Wire Operation

3-wire operation is used to latch the run command input signal (FWD or REV) when using a momentary input. This configuration is commonly used to operate the inverter with a set of momentary push buttons.

| Group     | Code  | Name                        | Setting |           | <b>Setting Range</b> | Unit |
|-----------|-------|-----------------------------|---------|-----------|----------------------|------|
| Operation | drv   | Command Source              | 1       | Fx/Rx - 1 | -                    | -    |
| In        | 65–69 | Px terminal setting options | 14      | 3-Wire    | 0–52                 | -    |

To enable the 3-wire operation, the following circuit is necessary. The minimum input time (t) for 3-wire operation is 1ms, and the operation stops when the 3-Wire input terminal is de-activated (Stop button) or both forward and reverse commands are applied at the same time.

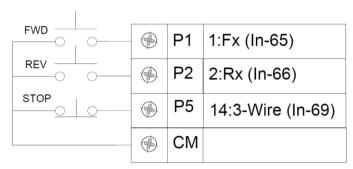

[Terminal connections for 3-wire operation]

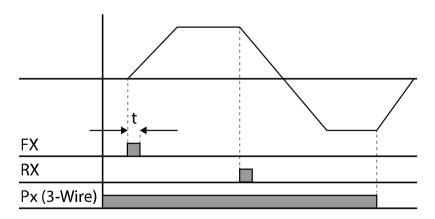

[3-wire operation]

# **5.5 Safe Operation mode**

This safety feature is used as a Run Enable/Disable input. When a digital input is set to 13 (Run Enable), the inverter will only operate when the input is closed (Enabled). The input must be closed to recognize other digital input functions. This feature is also useful for interlocking operation with other equipment.

A stop mode can be selected (Ad.71, Run Dis Stop) if the Run Enable input is opened during operation. Selections include coasting to a stop, Quick Stop and Quick Stop Resume. The deceleration time (Ad.72, Q-Stop Time) can be set for the Quick Stop functions..

| Group | Code  | Name                             | Setting |                            | Setting Setting Range |     |
|-------|-------|----------------------------------|---------|----------------------------|-----------------------|-----|
| In    | 65~69 | Px terminal setting options      | 13      | RUN Enable                 | 0-52                  |     |
|       | 70    | Safe operation selection         | 0       | Always Enable DI Dependent | 0-1                   |     |
| Ad    | 71    | Safe operation stop options      | 0       | Free-Run                   | 0–2                   | -   |
|       | 72    | Safe operation deceleration time | 5.0     |                            | 0.0–600.0             | sec |

**Safe Operation Mode Setting Details** 

| Code and Features     | Description   |                                   |                                                                                                    |  |  |  |  |  |
|-----------------------|---------------|-----------------------------------|----------------------------------------------------------------------------------------------------|--|--|--|--|--|
| In.65~69 Px           | I .           |                                   | -function (digital) input terminals to 13 (RUN                                                                                                    |  |  |  |  |  |
| Define                | Enable        | e) to operate ir                  | n safe operation mode.                                                                                                    |  |  |  |  |  |
|                       | C             | onfiguration                      | Function                                                                                                    |  |  |  |  |  |
| Ad.70 Run En<br>Mode  | 0             | Always Enabl                      | le Enables safe operation mode. Input must be closed (Enabled) to operate.                                                                                                    |  |  |  |  |  |
| Wiode                 | 1             | DI Depender                       | Operation is in combination with the status of Run command (Fx input).                                                                                                    |  |  |  |  |  |
|                       |               | e stop methoc<br>d during oper    | d of the inverter when the Enable input terminal in ration.                                                                                                    |  |  |  |  |  |
|                       | Configuration |                                   | Function                                                                                                    |  |  |  |  |  |
|                       | 1             | Free-Run                          | Blocks the inverter output. Motor coasts to a stop.                                                                                                    |  |  |  |  |  |
| Ad.71 Run Dis<br>Stop | 2             | Q-Stop                            | Decelerates the motor based on the deceleration time (Q-Stop Time) set in Ad.72. When stopped, the Run command must be reapplied to restart the inverter even if the Enable input is closed (Enabled).               |  |  |  |  |  |
|                       | 3             | Q-Stop<br>Resume                  | Decelerates the motor based on the deceleration time (Q-Stop Time) set in Ad.72. If the Enable input is re-applied during deceleration and the run command is maintained, the inverter will resume normal operation. |  |  |  |  |  |
| Ad.72 Q-Stop<br>Time  | I .           | ne deceleration<br>or 2 (Q-Stop R | n time when Ad.71 (Run Dis Stop) is set to 1 (Q-<br>Resume).                                                                                                    |  |  |  |  |  |

#### **Q-Stop Function**

When Ad.70 (Run En Mode) is set to 1 (DI Dependent) and Ad.71 is set to 2 (Q-Stop), if the Run Enable input is opened during operation, the inverter will decelerate to a stop based on the time set in Ad.72, Q-Stop Time. To re-start, the Enable input must be re-applied and the Run command (Fx) must be removed then re-applied.

#### **Q-Stop Resume Function**

#### The Quick Start resume function operates as follows:

#### ① Caution

When Ad.70 (Run En Mode) is set to 1 (DI Dependent) and Ad.71 is set to 3 (Q-Stop Resume), this allows operation (Start/Stop) of the inverter based on the Run Enable input. If the Run Enable is opened during operation and the Run command (Fx) is maintained, closure of the Run Enable input will allow the inverter to operate (resume operation).

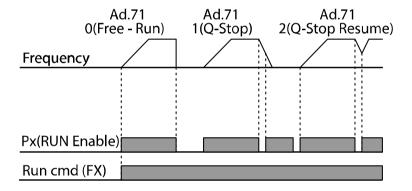

# 5.6 **Dwell Operation**

The dwell operation is used to maintain torque (speed) at programmed frequencies during the acceleration and deceleration process. This function is used in the application and release of the mechanical brakes on lift-type loads (elevators). Inverter dwell operation is based on the Acc/Dec dwell frequency (Ad.20, Ad.22) and the dwell time (Ad.21, Ad.23) set by the user. The following points also affect dwell operation:

- Acceleration Dwell Operation: When a run command is applied, acceleration continues
  up to the acceleration dwell frequency (Ad.20) and constant speed is maintained for the
  acceleration dwell time (Ad.21, Acc Dwell Time). After the Acc Dwell Time has passed,
  acceleration is carried out based on the acceleration time and the operating speed that was
  originally set.
- **Deceleration Dwell Operation**: When a stop command is applied, deceleration continues down to the deceleration dwell frequency (Ad.22) and constant speed is maintained for the deceleration dwell time (Ad.23, Dec Dwell Time). After the Dec Dwell Time has passed, deceleration is carried out based on the deceleration time that was originally set, then the operation stops.

When dr.09 (Control Mode) is set to 0 (V/F), the inverter can be used for applications requiring the use of dwell frequencies. An example is applying and releasing mechanical brakes on lift-type loads (elevators).

| Group | Code | Name                                | Setting | Setting Range                         | Unit |
|-------|------|-------------------------------------|---------|---------------------------------------|------|
| Ad    | 20   | Dwell frequency on acceleration     | 5.00    | Start frequency–<br>Maximum frequency | Hz   |
|       | 21   | Operation time during acceleration  | 0.0     | 0.0–10.0                              | sec  |
|       | 22   | Dwell frequency during deceleration | 5.00    | Start frequency–<br>Maximum frequency | Hz   |
|       | 23   | Operation time during deceleration  | 0.0     | 0.0–60.0                              | sec  |

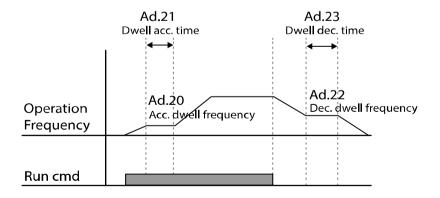

#### Note

#### Dwell operation does not work when:

- Dwell operation time is set to 0 sec or dwell frequency is set to 0 Hz.
- Re-acceleration is attempted from stop or during deceleration. Only the first acceleration dwell operation is valid through the complete process.

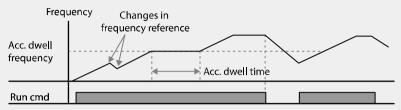

[Acceleration dwell operation]

 Deceleration dwell operation is carried out whenever stop commands are entered and the deceleration dwell frequency is passed through. It does not work during a deceleration when the frequency (speed reference) is changed. This is not considered a deceleration due to a stop operation.

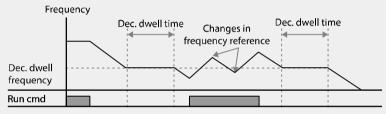

[Deceleration dwell operation]

#### ① Caution

When a dwell operation is carried out for a lift - type loads with mechanical brakes, motors can be damaged or their lifecycle may be reduced due to higher currents in the motor during the time the mechanical brake is applied.

# 5.7 Slip Compensation Operation

Slip refers to the variation between the set frequency (speed) and actual motor rotation speed. During operation a set frequency, the slip will vary as the load changes. As the load increases, slip will increase. Slip compensation is used for loads that require compensation of these speed variations.

| Group | Code | Name                 | Setting                   |                 | <b>Setting Range</b> | Unit |
|-------|------|----------------------|---------------------------|-----------------|----------------------|------|
| dr    | 09   | Control mode         | 2                         | Slip Compen     | -                    | -    |
|       | 14   | Motor capacity       | 2 0.75 kW (0.75 kW based) |                 | 0–15                 | -    |
|       | 11   | Number of poles      | 4                         |                 | 2–48                 | -    |
|       | 12   | Rated slip speed     | 90                        | (0.75 kW based) | 0-3000               | Rpm  |
| l- A  | 13   | Rated motor current  | 3.6                       | (0.75 kW based) | 1.0-1000.0           | Α    |
| bA    | 14   | Motor noload current | 1.6                       | (0.75 kW based) | 0.5–1000.0           | А    |
|       | 16   | Motor efficiency     | 72                        | (0.75 kW based) | 64–100               | %    |
|       | 17   | Load inertia rate    | 0 (0                      | ).75 kW based)  | 0–8                  | _    |

### **Slip Compensation Operation Setting Details**

| Code and Features    | Description                                                                                                    |                                                                                                    |  |  |  |
|----------------------|----------------------------------------------------------------------------------------------------|----------------------------------------------------------------------------------------------------|--|--|--|
| dr.09 Control Mode   | Set dr.09 to 2 (Slip Co                                                                                                    | empen) to operate in slip compensation mode.                                                           |  |  |  |
| dr.14 Motor Capacity | Set the capacity of the                                                                                                    | e motor connected to the inverter.                                                                     |  |  |  |
| bA.11 Pole Number    | Enter the number of p                                                                                                    | poles from the motor name plate.                                                                       |  |  |  |
| bA.12 Rated Slip     | Enter the slip RPM's from the motor name plate. This may be shown in Hz. If so, convert to RPM's. Slip frequency may also be calculated. $f_s = f_r - \frac{Rpm \times P}{120}$ $f_s = \text{Rated slip frequency}$ $f_r = \text{Rated frequency}$ $Rpm = \text{Number of the rated motor rotations}$ $P = \text{Number of motor poles}$ |                                                                                                    |  |  |  |
| bA.13 Rated Curr     | Enter the rated currer                                                                                                    | nt from the motor name plate.                                                                          |  |  |  |
| bA.14 Noload Curr    |                                                                                                    | o-load current at the rated frequency. If no-load measure, enter a current equivalent to 30–50% rrent. |  |  |  |
| bA.16 Efficiency     | Enter the efficiency fr                                                                                                    | om the motor rating place.                                                                             |  |  |  |
|                      | Select load inertia bas                                                                                                    | sed on motor inertia.  Function                                                                        |  |  |  |
| bA.17 Inertia Rate   | Configuration<br>0                                                                                                    | Less than 10 times motor inertia                                                                       |  |  |  |
|                      | 1                                                                                                    | 10 times motor inertia                                                                                 |  |  |  |
|                      | 2–8                                                                                                    | More than 10 times motor inertia                                                                       |  |  |  |

### 5.8 PID Control

Pid control is one of the most common automatic control methods. It uses a combination of proportional, integral, and differential (PID) control that provides effective control for automated systems.

The functions of PID control can be applied to the inverter operation for control of the following:

| Code                | Function                                                                                                    |
|---------------------|----------------------------------------------------------------------------------------------------|
| Speed control       | Control speed by using feedback of the existing speed comparing it to a target speed. The inverter adjusts the output to maintain a constant speed (the target speed).      |
| Pressure Control    | Control pressure by using feedback of the existing pressure comparing it to a target pressure. The inverter adjusts the ouput to maintain a constant pressure.              |
| Flow Control        | Control flow by using feedback of the existing flow comparing it to a target flow. The inverter adjust the output to maintain a constant flow.                              |
| Temperature Control | Control temperature by using feedback of the existing temperature comparing it to a target temperature. The inverter adjusts the output to maintain a constant temperature. |

# 5.8.1 **Basic PID Operation**

PID operates by controlling the output frequency of the inverter in automated process control systems to maintain speed, pressure, flow, and temperature.

| Group | Code | Name                                          |      | Setting  | Setting Range  | Unit |
|-------|------|-----------------------------------------------|------|----------|----------------|------|
|       | 01   | Application function selection                | 2    | Proc PID | 0–2            | _    |
|       | 16   | PID output monitor                            | -    |          | -              | -    |
|       | 17   | PID reference monitor                         | -    |          | -              | -    |
|       | 18   | PID feedback monitor                          | -    |          | -              | -    |
|       | 19   | PID reference setting                         | 50.  | 00       | -100.00-100.00 | %    |
|       | 20   | PID reference source                          | 0    | Keypad   | 0–7            |      |
|       | 21   | PID feedback source                           | 0    | V1       | 0–6            | _    |
|       | 22   | PID controller proportional gain              | 50.  | 0        | 0.0–1000.0     | %    |
| AP    | 23   | PID controller integral time                  | 10.0 |          | 0.0-200.0      | sec  |
|       | 24   | PID controller differential time              |      |          | 0–1000         | ms   |
|       | 25   | PID controller feed-forward compensation gain | 0.0  |          | 0–1000         | %    |
|       | 26   | Proportional gain scale                       | 100  | 0.0      | 0.0-100.0      | %    |
|       | 27   | PID output filter                             | 0    |          | 0-10000        | ms   |
|       | 29   | PID upper limit frequency                     | 60.  | 00       | -300.00–300.00 | Hz   |
|       | 30   | PID lower limit frequency                     | 0.5  |          | -300.00–300.00 | Hz   |
|       | 32   | PID output scale                              | 100  | 0.0      | 0.1–1000.0     | %    |
|       | 33   | PID output inverse                            | 0    | No       | 0–1            |      |

| Group | Code  | Name                                  | Setting         |                 | Setting Range      | Unit |
|-------|-------|---------------------------------------|-----------------|-----------------|--------------------|------|
|       | 34    | PID controller motion frequency       | 0.00            |                 | 0–Max<br>Frequency | Hz   |
|       | 35    | PID controller<br>motion level        | 0.0             |                 | 0.0–100.0          | %    |
|       | 36    | PID controller<br>motion delay time   | 600             | )               | 0–9999             | sec  |
|       | 37    | PID sleep mode delay time             | 60.             | 0               | 0–999.9            | sec  |
|       | 38    | PID sleep mode frequency              | 0.00            |                 | 0–Max<br>Frequency | Hz   |
|       | 39    | PID wake-up level                     | 35              |                 | 0–100              | %    |
|       | 40    | PID wake-up mode selection            | 0               | Below Level     | 0–2                | -    |
|       | 43    | PID unit gain                         | 100.0           |                 | 0–300              | %    |
|       | 44    | PID unit scale                        | 2               | x 1             | 0–4                | -    |
|       | 45    | PID 2 <sup>nd</sup> proportional gain | 100             | 0.00            | 0-1000             | %    |
|       |       |                                       | 22 I-Term Clear |                 |                    |      |
| In    | 65~69 | Px terminal setting options           | 23              | PID<br>Openloop | 0–52               | -    |
|       |       |                                       |                 | P Gain2         |                    |      |

# **PID Basic Operation Setting Details**

| Code and<br>Features | Description                                                                                                    |  |
|----------------------|----------------------------------------------------------------------------------------------------|--|
| AP.01 App Mode       | Set to 2 (Proc PID) to enable PID Control and select functions for the process PID.                                                 |  |
| AP.16 PID Output     | Displays the existing output value of the PID controller. The gain and scale that were set at AP.43, 44 are applied on the display. |  |
| AP.17 PID Ref        | Displays the existing reference value set for the PID controller. The                                                               |  |
| Value                | gain and scale that were set at AP.43, 44 are applied on the display.                                                               |  |
| AP.18 PID Fdb        | Displays the latest feedback value as input to the PID controller. The                                                              |  |
| Value                | gain and scale that were set at AP.43, 44 are applied on the display.                                                               |  |
|                      | When AP.20 (PID reference source) is set to 0 (Keypad default), the                                                                 |  |
| AP.19 PID Ref Set    | reference value is entered here, AP.19. If the reference source (AP.20)                                                             |  |
|                      | is set to any other source, the setting values for AP.19 are void.                                                                  |  |

| Code and<br>Features                      | Description                                                                                                    |                                                         |  |  |  |
|-------------------------------------------|----------------------------------------------------------------------------------------------------|---------------------------------------------------------|--|--|--|
|                                           | Selects the reference source for PID control. The reference and feedback (AP.21) cannot be the same source. If V1 is set as the feedback source, V1 cannot be the reference source. To set V1 as a reference source (AP.20), change the feedback source (AP.21).                                                                                                    |                                                         |  |  |  |
|                                           | Configuration  0 Keypad Keypad                                                                                                    | Function                                                |  |  |  |
| AP.20 PID Ref<br>Source                   |                                                                                                    | t voltage terminal<br>(Volume dial) input on keypad     |  |  |  |
|                                           | 4 I2 I2 4–20 mA inp                                                                                                    | out voltage terminal                                    |  |  |  |
|                                           | 5 Int. 485 RS-485 input t                                                                                                    |                                                         |  |  |  |
|                                           | 7 FieldBus Communicatio option card                                                                                                    | on command via a communication                          |  |  |  |
|                                           | When using the keypad, the PID re<br>The reference setting can be displa                                                                                                    | eference setting is entered in AP.19.<br>ayed at AP.17. |  |  |  |
| AP.21 PID F/B<br>Source                   | Selects feedback source for PID co<br>be selected as the feedback sourc<br>cannot be set to the same as the                                                                                                    | . , , , , , , , , , , , , , , , , , , ,                 |  |  |  |
| AP.22 PID P-Gain,<br>AP.26 P Gain Scale   | Sets the output ratio for differences (errors) between reference and feedback. If the P-gain is set to 50%, then 50% of the error is output. The setting range for P-gain is 0.0-1,000.0%. For ratios below 0.1%, use AP.26 (P Gain Scale).                                                                                                    |                                                         |  |  |  |
| AP.23 PID I- Time                         | Sets the time to output accumulated errors. When the error is 100%, the time taken for 100% output is set. When the integral time (PID I-Time) is set to 1 second, 100% output occurs after 1 second of the error remaining at 100%. Differences in a normal state can be reduced by PID I Time. When the multi-function (digital) terminal block is set to 21 (I-Term Clear) and is activated, all of the accumulated errors are deleted. |                                                         |  |  |  |
| AP.24 PID D-Time                          | Sets the output volume for the rate of change in errors. If the differential time (PID D-Time) is set to 1 ms and the rate of change in errors per sec is 100%, output occurs at 1% per 10 ms.                                                                                                    |                                                         |  |  |  |
| AP.25 PID F-Gain                          | Feed Forward Gain - Sets the ratio that adds the target to the PID output. Adjusting this value leads to a faster response.                                                                                                    |                                                         |  |  |  |
| AP.27 PID Out LPF                         | Used when the output of the PID controller changes too fast or the entire system is unstable, due to severe oscillation. In general, a lower value (default value=0) is used to speed up response time, but in some cases a higher value increases stability. The higher the value, the more stable the PID controller output is, but the slower the response time.                                                                        |                                                         |  |  |  |
| AP.29 PID Limit Hi,<br>AP.30 PID Limit Lo | Apply limits to the output of the o                                                                                                    | controller.                                             |  |  |  |
| AP.32 PID Out<br>Scale                    | Adjusts the volume of the controller output.                                                                                                    |                                                         |  |  |  |

| Code and Features | Description                                                                                                    |  |  |  |
|-------------------|----------------------------------------------------------------------------------------------------|--|--|--|
| AP.43 PID Unit    |                                                                                                    |  |  |  |
| Gain,             | Adjusts the size to fit the unit.                                                                                                    |  |  |  |
| AP.44 PID Unit    | Adjusts the size to fit the unit.                                                                                                    |  |  |  |
| Scale             |                                                                                                    |  |  |  |
| AP.45 PID P2-Gain | The PID controller's gain can be changed using the multi-function (digital) terminal. When a digital input terminal (In.65~69) is set to 24 (P Gain2), and when activated, the gain set in AP.22 and AP.23 will be switched to the gain set in AP.45. |  |  |  |

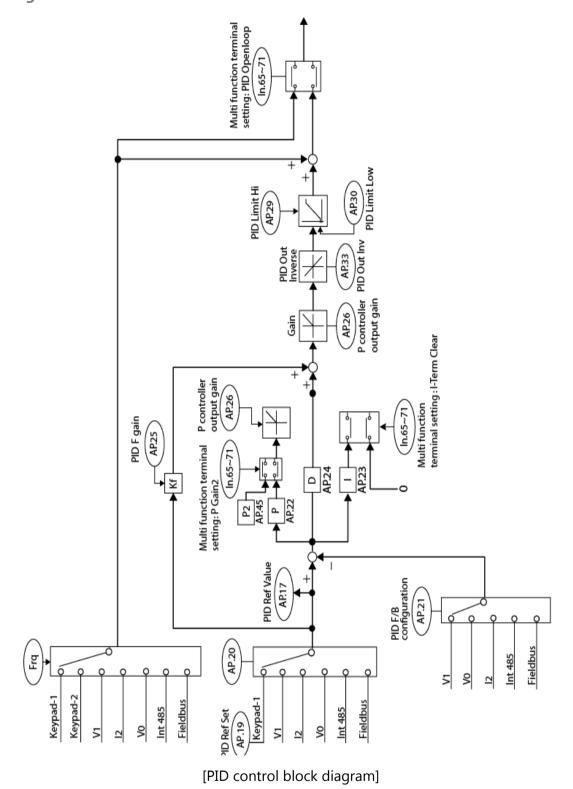

### 5.8.2 **Pre-PID Operation**

Pre-PID is a function that allows the inverter to run at a set frequency (AP.34) for a set amount of time (AP.36) prior to normal PI Control operation. There is also a Pre-PID exit value (AP.35) that must be set. The inverter will exit Pre-PID when the monitored feedback exceeds the Pre-PID Exit value. This must occur before the set time.

#### **Pre-PID Operation Setting Details**

| Code and<br>Features   | Description                                                                                                    |
|------------------------|----------------------------------------------------------------------------------------------------|
| AP.34 Pre-PID<br>Freq  | Set the frequency to run at prior to PID operation. Pre-PID operation continues until the control variable (AP.35, Pre-PID Exit) is exceeded. or the time |
| AP.35 Pre-PID<br>Exit, | When the actual feedback variable exceeds the value set at AP.35, PID control operation begins. It the time (AP.36, Pre-PID Delay) expires and            |
| AP.36 Pre-PID<br>Delay | the actual feedback variable is still less than the value set at AP.35, a "pre-PID Fail" fault will occur and the output will be blocked.                 |

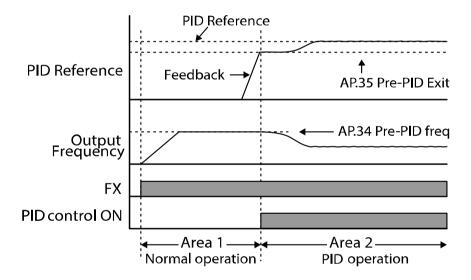

## 5.8.3 **PID Operation Sleep mode**

During normal PID Control operation, if demand becomes minimal and inverter operation is not required, the inverter can enter Sleep Mode. A sleep frequency can be set (AP.38, PID Sleep Freq) along with a sleep delay time (AP.37, PID Sleep DT). If the operation continues at a frequency below the sleep frequency for the time set in sleep delay time, the inverter will enter sleep mode. During sleep mode, the inverter continues to monitor the feedback of the process variable. A Wake Up level (AP.39, PID Wakeup Lev) can be set to resume normal PID Control operation. An additional setting of Wake Up mode (AP.40, WakeUp Mod) can be set to further define the Wake Up Level.

**PID Operation Sleep Mode Setting Details** 

| <b>Code and Features</b>        | Description                                                                                |
|---------------------------------|--------------------------------------------------------------------------------------------|
| AP.37 PID Sleep DT,             | If an operating frequency lower than the value set in AP.38 is maintained for              |
| AP.38 PID Sleep                 | the time set at AP.37, the operation stops and the inverter will enter sleep               |
| Freq                            | mode.                                                                                      |
|                                 | When in Sleep Mode, normal PID Control operation will resume when:                         |
| AP.39 PID WakeUp                | AP.40 -> 0 (Below Level): the feedback variable is less than the value set in              |
|                                 | AP.39, PID WakeUp Lev setting.                                                             |
| Lev,<br>AP.40 PID WakeUp<br>Mod | <b>AP.40 -&gt; 1 (Above Level)</b> : the feedback variable is higher than the value set in |
|                                 | AP.39.                                                                                     |
|                                 | AP.40 -> 2 (Beyond Level): the difference between the reference value and                  |
|                                 | the feedback variable is greater than the value set at AP.39.                              |

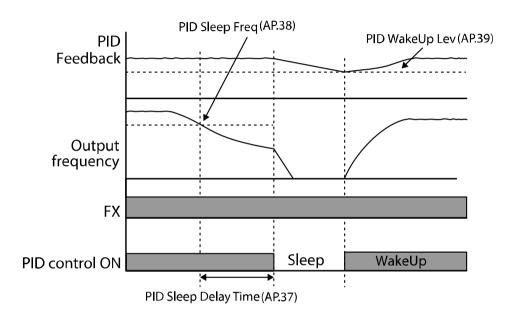

## 5.8.4 **PID Switching (PID Openloop)**

When one of the multi-function (digital) terminals (In.65~69) is set to 23 (PID Openloop) and is activated, PID operation stops and is switched to general operation. When the terminal is deactivated, the PID operation resumes.

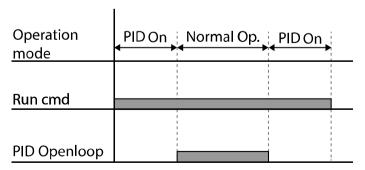

#### Note

When switching from PID operation to general operation, [%] values are converted to [Hz] values. The normal PID output, PID OUT, is unipolar, and is limited by AP.29 (PID Limit Hi) and AP.30 (PID Limit Lo). A 100.0% calculation of the PID OUT value is based on the dr.20 (MaxFreq) parameter setting.

# 5.9 Auto-tuning

The motor parameters can be measured automatically and can be used for auto torque boost or sensorless vector control.

Example - Auto-Tuning Based on 0.75kW, 200V, 60Hz, 4 Pole Motor

| Group | Code            | Name                    | Setting               |                              | Setting Range                | Unit |                              |    |
|-------|-----------------|-------------------------|-----------------------|------------------------------|------------------------------|------|------------------------------|----|
| dr    | 14              | Motor capacity          | 1                     | 0.75 kW                      | 0–15                         | -    |                              |    |
|       | 11              | Number of motor poles 4 |                       |                              | 2–48                         | -    |                              |    |
|       | 12              | Rated slip speed        | 70                    |                              | 0-3000                       | Rpm  |                              |    |
|       | 13              | Motor rated current     | 3.3                   |                              | 1.0-1000.0                   | А    |                              |    |
|       | 14              | Motor noload current    | 1.7                   |                              | 0.5–1000.0                   | А    |                              |    |
|       | 15              | Motor rated voltage     | 220                   |                              | 170–480                      | V    |                              |    |
| bA    | 16              | Motor efficiency        | 83                    |                              | 64–100                       | %    |                              |    |
|       | 20              | Auto tuning             | 0                     | None                         | -                            |      |                              |    |
|       | 21              | Stator resistance       | ator resistance 2.951 |                              | Depends on the motor setting | Ω    |                              |    |
|       | 22              | Leakage<br>inductance   | 25.20                 |                              | 25.20                        |      | Depends on the motor setting | mH |
|       | 23 Stator 171.1 |                         | 1                     | Depends on the motor setting | mH                           |      |                              |    |
|       | 24              | Rotor time constant     | 137                   | ,                            | 25–5000                      | ms   |                              |    |

**Auto-Tuning Default Settings** 

| Motor<br>Capacity<br>(kW) |      | Rated<br>Current (A) | No-load<br>Current<br>(A) | Rated Slip<br>Frequency<br>(Rpm) | Stator<br>Resistance<br>(Ω) | Leakage<br>Inductance<br>(mH) |
|---------------------------|------|----------------------|---------------------------|----------------------------------|-----------------------------|-------------------------------|
|                           | 0.2  | 1.1                  | 0.8                       | 100                              | 14.0                        | 40.4                          |
|                           | 0.4  | 1.9                  | 1.0                       | 90                               | 6.42                        | 38.8                          |
|                           | 0.75 | 3.3                  | 1.7                       | 70                               | 2.951                       | 25.20                         |
| 200.17                    | 1.5  | 5.9                  | 2.7                       | 70                               | 1.156                       | 12.07                         |
| 200 V                     | 2.2  | 8.6                  | 3.9                       | 50                               | 0.809                       | 6.44                          |
|                           | 3.7  | 13.8                 | 5.7                       | 50                               | 0.485                       | 4.02                          |
|                           | 5.5  | 20.0                 | 6.2                       | 50                               | 0.283                       | 3.24                          |
|                           | 7.5  | 25.5                 | 7.4                       | 50                               | 0.183                       | 2.523                         |
|                           | 0.2  | 0.7                  | 0.5                       | 100                              | 28.00                       | 121.2                         |
|                           | 0.4  | 1.1                  | 0.6                       | 90                               | 19.40                       | 117.0                         |
|                           | 0.75 | 1.9                  | 0.9                       | 70                               | 8.97                        | 76.3                          |
| 400 V                     | 1.5  | 3.4                  | 1.7                       | 70                               | 3.51                        | 37.3                          |
| 400 V                     | 2.2  | 4.3                  | 2.3                       | 50                               | 3.069                       | 24.92                         |
|                           | 3.7  | 6.9                  | 3.2                       | 50                               | 1.820                       | 15.36                         |
|                           | 5.5  | 11.5                 | 3.6                       | 50                               | 0.819                       | 9.77                          |
|                           | 7.5  | 15.0                 | 4.4                       | 50                               | 0.526                       | 7.58                          |

# **Auto Tuning Parameter Setting Details**

| Code                    | Descri | Description                                                                                |                                                                                                    |  |  |  |
|-------------------------|--------|--------------------------------------------------------------------------------------------|----------------------------------------------------------------------------------------------------|--|--|--|
|                         |        | Select one of the auto tuning options and then press the [ENT] key to run the auto tuning. |                                                                                                    |  |  |  |
|                         |        |                                                                                            |                                                                                                    |  |  |  |
|                         | Config | uration                                                                                    | Function                                                                                                    |  |  |  |
|                         | 0 None |                                                                                            | Auto tuning function is not enabled. If the auto tuning function is ran, this will indicate that the auto tuning is complete.                                                                                                    |  |  |  |
| bA.20<br>Auto<br>Tuning | 1      | All (Rotation type)                                                                        | Measures all motor parameters, including stator resistance (Rs), leakage inductance (Lsigma), stator inductance (Ls), no-load current (Noload Curr), and rotor time constant (Tr) while the motor is rotating.  As the motor is rotating, if the load is connected to the motor, the parameters may not be measured accurately. For accurate measurements, remove the load attached to the motor. However, note that the |  |  |  |
|                         | 2      | All (static type)                                                                          | rotor time constant (Tr) must be measured in a stopped position.  Measures all parameters while the motor is in the                                                                                                    |  |  |  |
|                         |        | 7 iii (static type)                                                                        | stopped position. Measures stator resistance (Rs), leakage inductance (Lsigma), stator inductance (Ls), no-load current (Noload Curr), and rotor time constant (Tr).                                                                                                    |  |  |  |

| Code                            | Descrip                                                                                                    | otion                     |                                                                                                    |  |
|---------------------------------|----------------------------------------------------------------------------------------------------|---------------------------|----------------------------------------------------------------------------------------------------|--|
| bA.20                           |                                                                                                    |                           | As the motor is not rotating while the parameters are measured, the measurements are not affected when the load is connected to the motor spindle. However, when measuring parameters, do not rotate the motor spindle on the load side. |  |
| Auto<br>Tuning                  | 3                                                                                                    | Rs+Lsigma (rotating type) | Measures parameters while the motor is rotating. The measured motor parameters are used for auto torque boost or sensorless vector control.                                                                                              |  |
|                                 | 6                                                                                                    | Tr (Static type)          | Measures the rotor time constant (Tr) with the motor in the stopped position and Control Mode (dr.09) is set to 4 (IM Sensorless).                                                                                                    |  |
| bA.14<br>Noload<br>Curr,        | Display                                                                                                    | s motor parameters mea    | sured by auto tuning.                                                                                                    |  |
| bA.21 Rs<br>through<br>bA.24 Tr | For parameters that are not included in the auto tuning measurement list, the default setting will be displayed. |                           |                                                                                                    |  |

#### ① Caution

- Perform auto tuning ONLY after the motor has completely stopped running.
- Before you run auto tuning, check the motor pole number, rated slip, rated current, rated voltage and efficiency on the motor's name plate and enter the data. The default parameter setting is used for values that are not entered.
- When measuring all parameters when motor is static after selecting 2[(All(Static type)] at bA.20 (auto tuning), the accuracy is less than the method of selecting 1 (ALL) and measuring the parameters when the motor is rotating. This means that the performance sensorless operation may be lowered. Therefore, run static type auto tuning by selecting 2 (All) only when the motor cannot be rotated (when gearing and belts cannot be separated easily, or when the motor cannot be separated mechanically from the load).

## **5.10 Sensorless Vector Control for Induction Motors**

Sensorless vector control provides a more accurate estimation of the motor rotation speed compared to V/F control. When auto tuning is completed, the inverter calculates motor speed and does not require the rotating speed feedback from the motor. Sensorless vector control can also generate greater torque at a lower level of current.

| Group | Code | Name                                            |        | Setting           | Setting Range | Unit |
|-------|------|-------------------------------------------------|--------|-------------------|---------------|------|
|       | 09   | Control mode                                    | 4      | IM Sensorless     | -             | -    |
| dr    | 14   | Motor capacity                                  | Varies | by Motor capacity | 0–15          | -    |
|       | 18   | Base frequency                                  | 60     |                   | 30–400        | Hz   |
|       | 11   | Number of motor poles                           | 4      |                   | 2–48          | -    |
|       | 12   | Rated slip speed                                | Varies | by Motor capacity | 0-3000        | Hz   |
|       | 13   | Motor rated current                             | Varies | by Motor capacity | 1–1000        | Α    |
| bA    | 14   | Motor noload current                            | Varies | by Motor capacity | 0.0-1000      | Α    |
|       | 15   | Motor rated voltage                             | 220/38 | 80/440/480        | 170–480       | V    |
|       | 16   | Motor efficiency                                | Varies | by Motor capacity | 64–100        | %    |
|       | 20   | Auto tuning                                     | 1      | All               | -             | -    |
|       | 09   | Initial excitation time                         | 1.0    |                   | 0.0-60.0      | sec  |
|       | 10   | Initial excitation amount                       | 100.0  |                   | 100.0–300.0   | %    |
|       | 21   | Low-speed torque compensation gain              | Varies | by Motor capacity | 50–300        | %    |
|       | 22   | Output torque compensation gain                 | Varies | by Motor capacity | 50–300        | %    |
|       | 23   | Speed deviation compensation gain               | Varies | by Motor capacity | 50–300        | %    |
|       | 24   | Main compensation of speed deviation            | Varies | by Motor capacity | 50–300        | %    |
| Cn    | 29   | No load speed<br>deviation<br>compensation gain | 1.06   |                   | 0.50–2.00     | -    |
|       | 30   | Speed response adjustment gain                  | 4.0    |                   | 2.0–10.0      | _    |
|       | 53   | Torque limit setting                            | 0      | Keypad-1          | 0–12          |      |
|       | 54   | Forward direction retrograde torque limit       | 180.0  |                   | 0.0–200.0     | %    |
| 55    |      | Forward direction regenerative torque limit     | 180.0  |                   | 0.0–200.0     | %    |
|       | 56   | Reverse direction regenerative torque limit     | 180.0  |                   | 0.0–200.0     | %    |
|       | 57   | Reverse direction retrograde torque limit       | 180.0  |                   | 0.0–200.0     | %    |

#### ① Caution

For high-performance operation, the parameters of the motor connected to the inverter output must be measured. Use auto tuning (bA.20 Auto Tuning) to measure the parameters before you run sensorless vector operation. To run high-performance sensorless vector control, the inverter and the motor must have the same capacity. If the motor capacity is smaller than the inverter capacity by more than two levels, control may be inaccurate. In that case, change the control mode to V/F control. When operating with sensorless vector control, do not connect multiple motors to the inverter output.

# **5.10.1 Sensorless Vector Control Operation Setting for Induction Motors**

To run sensorless vector control operation, set dr.09 (Control Mode) to 4 (IM sensorless), select the capacity of the motor at dr.14 (Motor Capacity), and enter the nameplate information of the motor in the below parameters.

| Code              | Input (Motor Name plate Information)                          |
|-------------------|---------------------------------------------------------------|
| dr.18 Base Freq   | Base frequency                                                |
| bA.11 Pole Number | Number of motor poles                                         |
| bA.12 Rated Slip  | Rated slip                                                    |
| bA.13 Rated Curr  | Rated current                                                 |
| bA.15 Rated Volt  | Rated voltage                                                 |
|                   | Efficiency                                                    |
| bA.16 Efficiency  | (when no information is on the name plate, default values are |
|                   | used.)                                                        |

After setting the above, set bA.20 (Auto tuning) to 1 (All - rotation type) or 2 (All - static type) and run auto tuning. Rotation type auto tuning is more accurate than Static type. Set 1 (All -Rotation type) if the motor can be rotated.

#### Note

#### **Excitation Current**

A motor can be operated only after magnetic flux is generated by current flowing through the stator. When the motor is connected to the output of the inverter, excitation current flowing in the stator creates the magnetic flux required to operate the motor.

**Sensorless Vector Control Operation Setting Details for Induction Motors** 

| Code and                                | Operation Setting Details for Induction Motors                                                                                                    |  |  |  |
|-----------------------------------------|----------------------------------------------------------------------------------------------------|--|--|--|
| Features                                | Description                                                                                                    |  |  |  |
| Cn.09 PreExTime                         | Sets pre-excitation time. Pre-excitation is used at the start of the operation to perform excitation up to the motor's rated flux.                                                                                   |  |  |  |
|                                         | Allows for the reduction of the pre-excitation time. The motor flux increases up to the rated flux with the time constant as shown in the following figure.                                                          |  |  |  |
| Co. 10 Fb Fores                         | To reduce the time taken to reach the rated flux, a higher motor flux base value than the rated flux must be provided. When the magnetic flux reaches the rated flux, the provided motor flux base value is reduced. |  |  |  |
| Cn.10 Flux Force                        | Magnetic flux                                                                                                    |  |  |  |
|                                         | Cn.10 Flux Force                                                                                                    |  |  |  |
|                                         | Excitation current                                                                                                    |  |  |  |
|                                         | Run cmd Cn.09 PreExTime                                                                                                    |  |  |  |
|                                         | Sets the zero-speed control time (hold time) after deceleration in the stopped position. The output is blocked after the Hold Time.                                                                                  |  |  |  |
| Cn.11 Hold Time                         | Output voltage  Hold time at stop cmd                                                                                                    |  |  |  |
|                                         | Frequency                                                                                                    |  |  |  |
|                                         | Run cmd                                                                                                    |  |  |  |
|                                         | For details of the following parameter settings, refer to <b>p.122</b> in the <b>5.10.2</b>                                                                                                    |  |  |  |
| Cn.21 Out Trq. Comp.<br>Gain at Low Spd | Cn.21 has an effect on the low-speed operations                                                                                                    |  |  |  |
| Cn.22 ScaleOut Trq.<br>Comp. Gain       | Cn.22 is related to the torque load quantity that can be produced by the inverter.                                                                                                    |  |  |  |
| Cn.23 Spd. Comp. Sub<br>Gain            | Cn.23 has an effect on the motor speed.                                                                                                    |  |  |  |
| Cn.24 Spd. Comp.<br>Main Gain           | Cn.24 has an effect on the motor speed.                                                                                                    |  |  |  |
| Cn.29 Spd. Comp. Gain at No-load        | Cn.29 mostly has an effect on the error level of the estimated frequency during no load.                                                                                                    |  |  |  |
| Cn.30 Spd. Response<br>Adjustment Gain  | Cn.30 is the value that is mainly changed according to the load inertia.                                                                                                    |  |  |  |

| Code and<br>Features  | Description                                                                                                    |              |                                                                              |  |  |  |
|-----------------------|----------------------------------------------------------------------------------------------------|--------------|------------------------------------------------------------------------------|--|--|--|
|                       | Select a source for torque limit setting. Either keypad, analog inputs (V1, V0 or I2) or communications. When setting torque limit, adjust the torque amount by limiting the speed controller output. Set the retrograde and regenerative limits for forward and reverse operation. |              |                                                                              |  |  |  |
|                       | Со                                                                                                    | nfiguration  | Function                                                                     |  |  |  |
|                       | 0                                                                                                    | KeyPad-1     | Cata than tanana linait with the discuss of                                  |  |  |  |
|                       | 1                                                                                                    | KeyPad-2     | Sets the torque limit with the keypad.                                       |  |  |  |
| Cn.53 Torque Lmt Src  | 2                                                                                                    | V1           | Sets the torque limit with the V1 input terminal of the terminal block.      |  |  |  |
| •                     | 4                                                                                                    | V0           | Sets the torque limit with the potentiometer (volume dial) on the keypad.    |  |  |  |
|                       | 5                                                                                                    | I2           | Sets the torque limit with the I2 input terminal of the terminal block.      |  |  |  |
|                       | 6                                                                                                    | Int 485      | Sets the torque limit with the communication terminal of the terminal block. |  |  |  |
|                       | 8                                                                                                    | FieldBus     | Sets the torque limit with the Fieldbus communication option.                |  |  |  |
|                       | The torque limit can be set up to 200% of the rated motor torque.                                                                                                    |              |                                                                              |  |  |  |
| Cn.54 FWD +Trq Lmt    | Sets                                                                                                    | the torque   | limit for forward retrograde (motoring) operation.                           |  |  |  |
| Cn.55 FWD –Trq Lmt    | Sets                                                                                                    | the torque   | limit for forward regenerative operation.                                    |  |  |  |
| Cn.56 REV -Trq Lmt    | Sets                                                                                                    | the torque   | limit for reverse regenerative operation.                                    |  |  |  |
| Cn.57 REV +Trq Lmt    | Sets the torque limit for reverse retrograde (motoring) operation.                                                                                                    |              |                                                                              |  |  |  |
|                       | When using an analog input as the Torque Limit source (Cn.53), sets                                                                                                    |              |                                                                              |  |  |  |
| In.02 Torque at 100%  |                                                                                                    | •            | percentage at the maximum analog input.                                      |  |  |  |
| 111.02 TOTQUE at 100% |                                                                                                    | •            | /1 is used as the torque limit source and In.02 is set                       |  |  |  |
|                       | to 2                                                                                                    | 00%, the tor | que limit is 200% at 10 V.                                                   |  |  |  |

#### ① Caution

Gain value can be adjusted according to the load characteristics. However, use with caution because motor overheating and system instability may occur depending on the Gain value settings.

# **5.10.2 Sensorless Vector Control Operation Guide for Induction Motors**

| Problem                                                                                                    | Relevant<br>Function Code                                     | Troubleshooting                                                                                                    |
|----------------------------------------------------------------------------------------------------|---------------------------------------------------------------|----------------------------------------------------------------------------------------------------|
| If the number of motor rotations drops due to the lack of torque                                                  | Cn.22 Out Trq.<br>Comp. Gain                                  | If there is a severe drop in the motor rotation to 36 RPM or more, increase the Cn.22 Out Trq. Comp. Gain value in 10% units.                                                                                                    |
|                                                                                                    |                                                               | Change the Cn.24 Spd. Comp. Main Gain value in 5% units. Refer to the load-rotation count gradient according to the Cn.24 Spd. Comp. Main Gain value below.  Example: The gradient slants counterclockWise as the Cn.24 Spd. Comp. Main Gain value increases. |
| If the motor rotation count error factor is 18 RPM or greater even though there is a sufficient amount of torque. | Cn.23 Spd. Comp.<br>Sub Gain<br>Cn.24 Spd. Comp.<br>Main Gain | Load-rotation count gradient according to the Cn.24 Spd. Comp. Main Gain  (E)  150% 100% 50% 0% 0% 0% 100% 100% 100%                                                                                                    |
|                                                                                                    |                                                               | Sub Gain value below. Example: The gradient slants clockWise as Cn.23 Spd. Comp. Sub Gain value increases.                                                                                                    |
|                                                                                                    |                                                               | Load-rotation count gradient according to the Cn.23 Spd. Comp. Sub Gain Scale  200% 150% 100% 50% 0% -50% 870 880 890 900 91 920 930 -105 -115  Motor rotation count(rpm)                                                                                     |
| If torque is lacking due<br>to a load increase in<br>low speed (5 Hz or<br>less)                                  | Cn.21 Out Trq.<br>Comp. Gain at<br>Low Spd                    | If torque is lacking under low speed, increase the Cn.21 value in 5% units.                                                                                                    |
| If rotating in reverse<br>direction due to a load<br>increase in low speed<br>(5 Hz or less)                      | Cn.21 Out Trq.<br>Comp. Gain at<br>Low Spd                    | If rotating in reverse direction due to a load increase in low speed, decrease the Cn.21 value 5% at a time.                                                                                                    |

| Problem                                                                              | Relevant<br>Function Code                 | Troubleshooting                                                                                                    |
|--------------------------------------------------------------------------------------|-------------------------------------------|----------------------------------------------------------------------------------------------------|
| If low speed (3 Hz or less) out-of-phase occurs because the inertia of load is high. | Cn.30 Spd.<br>Response<br>Adjustment Gain | Sometimes control is not possible under a low speed due to high load inertia. In this case, increase the Cn.30 value by 1 unit at a time.           |
| If motor rotation count error margin occurs during no load                           | Cn.29 Spd. Comp.<br>Gain at No-load       | If over 10 RPM of motor rotation count error occurs during no load operation, adjust the Cn.29 value by 0.01 unit at a time.                        |
| If speed response is required                                                        | Cn.30<br>Spd.Response<br>Adjustment Gain  | Although the speed response is improved the greater the Cn.30 value, speed control may become unstable. Excessive setup may cause an inverter trip. |

# 5.11 Kinetic Energy Buffering - KEB

When the input power is disconnected, the inverter's DC link voltage decreases, and a low voltage trip occurs blocking the output. Kinetic energy buffering operation can be used to decelerate the motor safely under these conditions. The inverter uses regenerative energy from the motor during the power outage to maintain the DC link voltage. This extends the time for a low voltage trip to occur. For the KEB feature to operate properly, parameter bA.19 (input voltage) must be set correctly.

| Group | Code  | Name                                   | S       | etting          | <b>Setting Range</b> | Unit |
|-------|-------|----------------------------------------|---------|-----------------|----------------------|------|
| bA    | 19    | Input power voltage settings           | 240/480 |                 | 170–480              | V    |
|       |       |                                        | 0 None  |                 |                      |      |
|       | 77    | Energy buffering selection             | 1       | KEB-1           | 0–2                  | -    |
|       |       |                                        | 2       | KEB-2           |                      |      |
|       | 78    | Energy buffering start level           | 125.0   |                 | 110.0–200.0          | %    |
| Cn    | 79    | Energy buffering stop level            | 130.0   |                 | Cn.78-210.0          | %    |
| CII   | 80    | Energy buffering P gain                | 1000    |                 | 1–20000              | -    |
|       | 81    | Energy buffering I gain                | 500     |                 | 0–20000              | -    |
|       | 82    | Energy buffering Slip gain             | 30.0    |                 | 0–2000.0             | %    |
|       | 83    | Energy buffering restoration frequency | 10.0    |                 | 0.0–600.0            | sec  |
| In    | 65~69 | Px terminal function setting           | 52      | KEB-1<br>Select | -                    | -    |

# **Kinetic Energy Buffering Operation Setting Details**

| Code and<br>Features |                                                                                                    |            | Description                                                          |  |  |  |
|----------------------|----------------------------------------------------------------------------------------------------|------------|----------------------------------------------------------------------|--|--|--|
| Cn.77 KEB            | Select the kinetic energy buffering operation when the input power disconnected. If KEB-1 or KEB-2 is selected, it controls the inverter's output frequency and charges the DC link with regenerative energy from the motor. KEB-1 operation will allow the inverter to resume operation after power is restored. KEB-2 operation will decelerate the motor to a safe stop.  KEB-1 can be activated with a digital input. Set Px terminal (In.65~6 52 (KEB-1 Select), and activate the terminal block upon power loss to run the KEB-1 operation. If KEB-1 Select is selected via the terminal, KEB-1 or KEB-2 cannot be set in Cn.77. |            |                                                                      |  |  |  |
| Select               | Conf                                                                                                    | figuration | Function                                                             |  |  |  |
|                      | 0                                                                                                    | None       | General deceleration is carried out until a low voltage trip occurs. |  |  |  |
|                      |                                                                                                    |            |                                                                      |  |  |  |

|                               |                  |            | <b>3</b>                                                                                                    |  |  |  |  |
|-------------------------------|------------------|------------|----------------------------------------------------------------------------------------------------|--|--|--|--|
| Code and Features             |                  |            | Description                                                                                                    |  |  |  |  |
|                               | 1                | KEB-1      | When the input power is disconnected, it charges the DC link with regenerated energy. When the input power is restored, the inverter changes to normal operation from the KEB-1 energy buffering operation. The acceeration time set in Cn.83 (KEB Acc Time) is applied when restoring to normal operation.                         |  |  |  |  |
|                               | 2                | KEB-2      | When the input power is disconnected, it charges the DC link with regenerated energy. When the input power is restored, it changes from the KEB-2 energy buffering operation to the deceleration stop operation. The decel time set in the dEC parameter of the operations group is applied during the deceleration stop operation. |  |  |  |  |
|                               | [KEB-            | 1]<br>     |                                                                                                    |  |  |  |  |
|                               | DC Lii<br>voltag |            | CON-78 CON-79                                                                                                    |  |  |  |  |
|                               |                  |            | Start                                                                                                    |  |  |  |  |
|                               | Outpo<br>freque  | /          | KEB control Operation restore (Cn.89)                                                                                                    |  |  |  |  |
|                               | Px(F             | X)         | (Cir.65)                                                                                                    |  |  |  |  |
|                               | C Lir            | nk         | CON-78 CON-79                                                                                                    |  |  |  |  |
|                               | Outpo<br>freque  | ncy /      | KEB control Deceleration stop (dEC)                                                                                                    |  |  |  |  |
| Cn.78 KEB Start               | Sets th          |            | d stop points of the kinetic energy buffering operation.                                                                                                    |  |  |  |  |
| Lev,<br>Cn.79 KEB Stop<br>Lev | The se           | t values m | ust be based on the low voltage trip level as 100% and n.79) must be set higher than the start level (Cn.78).                                                                                                    |  |  |  |  |

| Code and<br>Features   | Description                                                                                                    |
|------------------------|----------------------------------------------------------------------------------------------------|
| Cn.80 KEB P Gain       | The controller P Gain is for maintaining the voltage of the DC link section during the kinetic energy buffering operation. Change the setting value when a low voltage trip occurs right after a power failure.                                  |
| Cn.81 KEB I Gain       | The controller I Gain is for maintaining the voltage of the DC link section during the kinetic energy buffering operation. Sets the gain value to maintain the frequency during the kinetic energy buffering operation until the inverter stops. |
| Cn.82 KEB Slip<br>Gain | The slip gain is for preventing a low voltage trip due to load when the kinetic energy buffering operation starts.                                                                                                    |
| Cn.83 KEB Acc<br>Time  | When power is restored, sets the acceleration time of the operating frequency when the inverter returns to normal operation from KEB-1 mode.                                                                                                    |

### ① Caution

Depending on the duration of Instantaneous power interruptions and the amount of load inertia, a low voltage trip may occur even during a kinetic energy buffering operation. Motors may vibrate during kinetic energy buffering operation for some loads.

# 5.12 Energy Saving Operation

### 5.12.1 Manual Energy Saving Operation

When the inverter output current is lower than the current which is set at bA.13 (Motor Rated Current), the output voltage is reduced by the percentage set in Ad.51 (Energy Save). The voltage before the energy saving operation starts will become the base value of the percentage. Manual energy saving operation will not be carried out during acceleration and deceleration.

| Group | Code                    | Name                    |    | Setting | Setting<br>Range | Unit |
|-------|-------------------------|-------------------------|----|---------|------------------|------|
| ۷ ۲   | 50                      | Energy saving operation | 1  | Manual  | -                | -    |
| Ad    | 51 Energy saving amount |                         | 30 |         | 0–30             | %    |

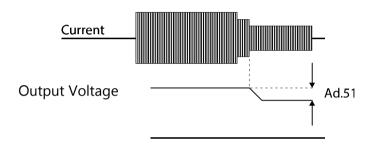

## 5.12.2 Automatic Energy Saving Operation

The amount of energy saving can be automatically calculated based on the rated motor current (bA.13) and the no-load current (bA.14). From the calculations, the output voltage can be adjusted.

| Group | Code | Name                    | Setting |      | Setting Range | Unit |
|-------|------|-------------------------|---------|------|---------------|------|
| Ad    | 50   | Energy saving operation | 2       | Auto | -             | -    |

#### ① Caution

The inverter will exit the energy saving mode, when the reference frequency is changed or during acceleration and deceleration. The actual Acc/Dec time may take longer than the set Acc/Dec time due to the time required to return to normal operation.

# 5.13 **Speed Search Operation**

Speed Search is used to start the inverter while the motor/load are already spinning (idling). Speed Search synchronizes the inverter output (voltage and frequency) to that of the spinning motor. This is accomplished by ramping the output voltage up, then ramping the output frequency down.. Speed Search estimates the motor rotation speed based on the inverter output current, therefore it may not match the exact speed. Speed Search can prevent faults that occur when starting the inverter while the motor/load are spinning. There are two modes of Speed Search (Flying Start-1 and Flying Start-2). The main differerence is that Flying Start-2 can detect direction of motor rotation. There are also four conditional settings of Speed Search. These include normal starting, starting after a fault reset, starting after a power interruption, and auto-starting with the initial application of power to the inverter.

| Group | Code | Name                                  | Setting |                    | Setting<br>Range | Unit |
|-------|------|---------------------------------------|---------|--------------------|------------------|------|
|       | 70   | Speed search mode selection           | 0       | Flying Start-<br>1 |                  | _    |
|       | 70   | Speed search mode selection           | 1       | Flying Start-<br>2 | _                |      |
|       | 71   | Speed search operation selection      | 000     | 00*                | -                | bit  |
| Cn    | 72   | Speed search reference current        | _       | Below 75 kW        | 80–200           | %    |
|       | 73   | Speed search proportional gain        |         | )                  | 0–9999           | -    |
|       | 74   | Speed search integral gain            |         | )                  | 0-9999           | -    |
|       | 75   | Output block time before speed search | 1.0     |                    | 0–60             | sec  |
|       | 31   | Multi-function (digital) relay1 item  |         | Speed              |                  |      |
| OU    | 33   | Multi-function (digital) relay2 item  | 19      | Search             | -                | -    |

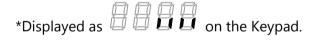

# **Speed Search Operation Setting Details**

| Code and<br>Features  | Description |                      |          |                                                                                                |                                                                                                    |                                |                                                                        |  |  |
|-----------------------|-------------|----------------------|----------|------------------------------------------------------------------------------------------------|----------------------------------------------------------------------------------------------------|--------------------------------|------------------------------------------------------------------------|--|--|
|                       |             | · ·                  |          |                                                                                                |                                                                                                    |                                |                                                                        |  |  |
| Cn.70 SS Mode         | 0           | onfigura<br>Flying S |          | output Use with direct speed or low Howe direct search                                         | Function  The speed search is carried out as it controls the inverter output current below the Cn.72 (SS Sup-Current) setting.  Use when the direction of the idling motor and the direction of the start command are the same. A stable speed search function can be performed at about 10 Hz or lower.  However, if the direction of the idling motor and the direction of the start command are different, the speed search does not produce a satisfactory results. The direction of the idling motor cannot be established.                                                               |                                |                                                                        |  |  |
|                       | 1           | Flying S             |          | currer<br>force<br>force<br>establ<br>(forwa<br>regard<br>direct<br>ripple<br>accura<br>accele | The speed search is carried out as it PI controls the ripple current which is generated by the counter electromotive force during no-load rotation. The counter electromotive force is proportional to the idle speed. This mode establishes the direction of the idling motor (forward/reverse), and the speed search function is stable regardless of the direction of the idling motor and direction of the start command. However because the ripple current is used, the frequency is not determined accurately at low speeds (about 10–15 Hz). Reacceleration may start from zero speed. |                                |                                                                        |  |  |
|                       |             | t a spee             |          |                                                                                                |                                                                                                    |                                | on hit is set to 1 (anabled) When                                      |  |  |
|                       |             | -                    | D segm   |                                                                                                | n, the co<br>Bit O                                                                                                    | •                              | g bit is set to 1 (enabled). When bit is 0 (disabled).  Bit Off Status |  |  |
| Cn.71 Speed<br>Search | condi       | tions.               |          | ne selected to operate among the following 4                                                   |                                                                                                    |                                |                                                                        |  |  |
| Scarcii               |             |                      | Config   | uration                                                                                        | <u> </u>                                                                                                    | _                              | Function                                                               |  |  |
|                       |             | bit4                 | bit3     | bit2                                                                                           | bit1                                                                                                    |                                | TUTICUOTI                                                              |  |  |
|                       |             |                      |          |                                                                                                | ✓                                                                                                    |                                | h for general                                                          |  |  |
|                       |             |                      |          | <b>√</b>                                                                                       |                                                                                                    | acceleration<br>Initialization |                                                                        |  |  |
|                       |             |                      | ,        | ,                                                                                              |                                                                                                    |                                | instantaneous power                                                    |  |  |
|                       |             |                      | <b>✓</b> |                                                                                                |                                                                                                    | interruption                   | ·                                                                      |  |  |
|                       |             | ✓                    |          |                                                                                                |                                                                                                    | Starting with                  | n power-on                                                             |  |  |

| Code and<br>Features | Description                                                                                                    |
|----------------------|----------------------------------------------------------------------------------------------------|
|                      | <ul> <li>Speed search for general acceleration: If bit 1 is set to 1 (enabled), speed search is enabled for normal accerlating starts with rotating motor/load.</li> <li>Initialization after a fault: If Bit 2 is set to 1 (enabled) and Pr.08 (RST Restart) is set to 1 (Yes), after a fault reset, speed search accelerates the motor to the operating frequency used before the fault.</li> </ul>   |
|                      | • Automatic restart after power interuption: If bit 3 is set to 1 (enabled), and if a low voltage trip occurs due to a power interruption but the power is restored before the inverter power shuts down, speed search accelerates the motor back to its operating frequency prior to the low voltage trip.                                                                                             |
|                      | When an instantaneous power interruption occurs, the inverter generates a low voltage trip and blocks the output. When the input power returns, speed search accelerates the motor back to its operating frequency prior to the low voltage trip and the voltage is increased by the inverter's inner PI control.                                                                                       |
|                      | If the current increases above the value set at Cn.72, the voltage stops increasing and the frequency decreases (t1 zone). If the current decreases below the value set at Cn.72, the voltage increases again and the frequency stops decelerating (t2 zone). When the normal frequency and voltage are resumed, speed search accelerates the motor back to its operating frequency prior to the fault. |
|                      | Power input  Frequency  t1 t2  Voltage                                                                                                    |
|                      | Current  Multi-function output or relay                                                                                                    |
|                      | • Starting with power-on: Set bit 4 to 1 (enabled) and Ad.10 (Power-on Run) to 1 (Yes). If inverter input power is applied and the run command is active (on), speed search accelerates the motor up to the frequency reference.                                                                                                    |

| Code and<br>Features                                   | Description                                                                                                    |
|--------------------------------------------------------|----------------------------------------------------------------------------------------------------|
| Cn.72 SS Sup-<br>Current                               | During Flying Start-1 (Cn.70 set to 0), the amount of current is controlled. The percentage is based on the motor's rated current. If Cn.70 (SS mode) is set to 1 (Flying Start-2), this code is not visible.                                                                                            |
| Cn.73, Cn.74<br>SS P/I-Gain,<br>Cn.75 SS Block<br>Time | The P/I gain of the speed search controller can be adjusted. If Cn.70 (SS Mode) is set to 1 (Flying Start-2), different factory defaults are used based on motor capacity defined in dr.14 (Motor Capacity). Cn.75 (SS Block Time) prevents overvoltage faults due to counter electromotive force (emf). |

#### Note

- If operated within the rated output, the GM2 series inverter is designed to withstand instantaneous power interruptions within 15 ms and maintain normal operation. Based on the rated heavy load current, safe operation during an instantaneous power interruption within 15ms is guaranteed for 240 V and 480 V inverters (whose rated input voltages are 200–240 VAC and 380–480 VAC respectively).
- The DC voltage inside the inverter may vary depending on the output load. If the power interruption time is longer than 15 ms, a low voltage trip may occur.

#### ① Caution

When operating in sensorless mode for proper operation during free-run, the speed search function (for general acceleration) must be set for smooth operation. If the speed search function is not set, an overcurrent trip or overload trip may occur.

# 5.14 Auto Restart Settings

For continued operation, the inverter can be automatically reset and restarted after a fault. Enable the auto reset/restart function with parameter Pr.08. The number of reset/restart attempts and the time delay between attempts are set with parameters Pr.09 and Pr.10. Certain faults cannot be auto reset. These include low voltage, emergency stop (Bx), inverter overheating, and hardware diagnostic faults.

| Group | Code | Name                                  | Setting | Setting<br>Range | Unit |
|-------|------|---------------------------------------|---------|------------------|------|
|       | 08   | Selection of startup on trip reset    | 0 No    | 0–1              | -    |
| Pr    | 09   | Number of automatic restarts          | 0       | 0–10             | -    |
|       | 10   | Auto restart delay time               | 1.0     | 0.0-60.0         | sec  |
|       | 71   | Speed search operation selection      | -       | 0000*-1111       | bit  |
|       | 72   | Speed search reference current        | 150     | 80–200           | %    |
| Cm    | 73   | Speed search proportional gain        | 100     | 0–9999           |      |
| Cn    | 74   | Speed search integral gain            | 200     | 0–9999           |      |
|       | 75   | Output block time before speed search | 1.0     | 0.0–60.0         | sec  |

\*Displayed as On the Keypad.

### **Auto Restart Setting Details**

| Code and Features                                                 | Description                                                                                                    |
|-------------------------------------------------------------------|----------------------------------------------------------------------------------------------------|
| Pr.08 RST Restart,<br>Pr.09 Retry<br>Number,<br>Pr.10 Retry Delay | At auto restart, the acceleration options are identical to those of speed search operation. Codes Cn.72~75 can be set based on the load. Information about the speed search function can be found at |
|                                                                   | 5.13 <b>Speed Search Operation</b> on page <b>128</b> .                                                                                                    |

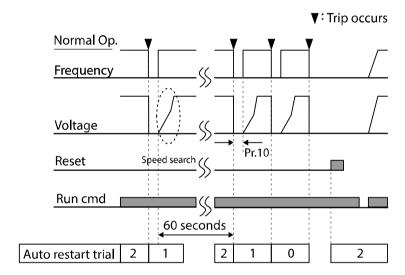

[Example of auto restart with a setting of 2]

### ① Caution

When auto reset/restart is enabled (Pr.08, RST Restart), the inverter will reset from a fault and automatically start to rotate.

# 5.15 Operational Noise Settings (Carrier Frequency Settings)

| Group | Code | Name              | Setting       | Range    | Unit |
|-------|------|-------------------|---------------|----------|------|
|       |      |                   | 1.0HP~5.0HP   | 20 150   |      |
| Cm    | 04   | Couries Freezes   | (0.75W~4.0kW) | 2.0~15.0 | L11= |
| Cn    | 04   | Carrier Frequency | 7.5HP~15HP    | 10 150   | kHz  |
|       |      |                   | (5.5kW~11kW)  | 1.0~15.0 |      |

### **Operational Noise Setting Details**

| Code and<br>Features  | Description                                                                                                    |
|-----------------------|----------------------------------------------------------------------------------------------------|
| Cn.04 Carrier<br>Freq | Power transistors (IGBT) at the output of the inverter generate and supply a high frequency switching voltage to the motor. This switching speed is refered to as the carrier frequency. Adustment of the carrier frequency affects motor operating noise. A higher carrier frequency reduces operational noise. A lower carrier frequency increases operational noise. |

Refer to the table below for carrier frequency settings according to the load level, control mode, and capacity.

|             | Heavy Duty       |               |                  |               |         | Normal Duty   |        |        |        |         |
|-------------|------------------|---------------|------------------|---------------|---------|---------------|--------|--------|--------|---------|
|             | Setting Range    |               |                  |               |         | Setting Range |        |        |        |         |
| Capacity    | V,               | /F S/L        |                  |               | Initial | V/F           |        | S/L    |        | Initial |
|             | Minimum          | Mavimum       | Minimum          | Maximum       | Value   | Minimu        | Maximu | Minimu | Maximu | Value   |
|             | IVIIIIIIIIIIIIII | IVIAAIITIUITI | IVIIIIIIIIIIIIII | IVIAAIIIIUIII |         | m             | m      | m      | m      |         |
| 1.0HP~5.0HP |                  |               |                  |               |         |               |        |        |        |         |
| (0.75kW~4.0 | 2                | 15            | 2                | 15            |         | 2             | 5      | 2      | 5      |         |
| kW)         |                  |               |                  |               | 3       |               |        |        |        | 2       |
| 7.5HP~15HP  | 1                | 15            | 2                | 1 [           |         | 1             | Е      | 2      | 5      |         |
| (5.5~11kW)  | 1                | 13            | 2                | 15            |         | 1             | o      | 2      | Э      |         |

#### Note

Higher carrier frequency settings require derating of the output current of the inverter. For derating specifications, refer to 11.6 **Continuous Current Derating** on page **263**.

# 5.16 2nd Motor Operation

2nd motor operation is used when a single inverter switches its output between two motors. Parameters for the 2<sup>nd</sup> motor are set in the M2 parameter group. 2nd motor operation is enabled when a digital input terminal defined as "2nd motor" function is activated.

| Group | Code | Name                        | Setting |              | Setting<br>Range | Unit |
|-------|------|-----------------------------|---------|--------------|------------------|------|
| In    |      | Px terminal setting options | 26      | 2nd<br>Motor | 0–52             | -    |

# **2<sup>nd</sup> Motor Operation Setting Details**

| Code and<br>Features  | Description                                                                                                    |
|-----------------------|----------------------------------------------------------------------------------------------------|
| In.65–69 Px<br>Define | Set one of the digital input terminals (P1~P5) to 26 (2nd Motor) to display the M2 (2nd motor) group. When activated, the inverter will monitor and control the 2 <sup>nd</sup> motor according to the settings listed below. An external method of switching the inverter output between the 2 motors is required. <b>NOTE:</b> When the inverter is in operation, switching of the digital input will not be acknowledged. |
|                       | Pr.50 (Stall Prevent) must be set first, before M2.28 (M2.Stall Lev) settings can be used. Also, Pr.40 (ETH Trip Sel) must be set first, before M2.29 (M2.ETH 1min) and M2.30 (M2.ETH Cont) settings.                                                                                                    |

## Parameter Setting at Multi-function (digital) Terminal Input on a 2nd Motor

| <b>Code and Features</b> | Description          | Code               | Description            |
|--------------------------|----------------------|--------------------|------------------------|
| M2.04 Acc Time           | Acceleration time    | M2.16 Inertia Rt   | Load inertia rate      |
| M2.05 Dec Time           | Deceleration time    | M2.17 Rs           | Stator resistance      |
| M2.06 Capacity           | Motor capacity       | M2.18 Lsigma       | Leakage inductance     |
| M2.07 Base Freq          | Motor base frequency | M2.19 Ls           | Stator inductance      |
| M2.08 Ctrl Mode          | Control mode         | M2.20 Tr           | Rotor time constant    |
| M2.10 Pole Num           | Pole number          | M2.25 V/F Patt     | V/F pattern            |
| M2.11 Rate Slip          | Rated slip           | M2.26 Fwd Boost    | Forward Torque boost   |
| M2.12 Rated Curr         | Rated current        | M2.27 Rev Boost    | Reverse torque boost   |
| M2.13 Noload Curr        | No-load Current      | M2.28 Stall Lev    | Stall prevention level |
| M2.14 Rated Volt         | Motor rated voltage  | M2.29 ETH 1min     | Electronic thermal 1   |
| WIZ.14 Nateu Voit        | Wiotor rated voltage | IVIZ.Z9 ETH IIIIII | minute rating          |
| M2.15 Efficiency         | Motor efficiency     | M2.30 ETH Cont     | Electronic thermal     |
| IVIZ.13 LITICIETICY      | Wiotor efficiency    | IVIZ.30 LTTT COTIL | continuous rating      |

# **5.17 Commercial Power Source Transition**

Power Source Transition is used to switch the power source to the motor from the inverter output to the main supply power source (commercial power source), and vice versa.

| Group | Code  | Name                                 | Setting |               | Setting<br>Range | Unit |
|-------|-------|--------------------------------------|---------|---------------|------------------|------|
| In    | 65~69 | Px terminal setting options          | 16      | Exchange      | 0–52             | -    |
| OU -  | 31    | Multi-function (digital) relay1 item | 17      | Inverter Line | -                | -    |
|       | 33    | Multi-function (digital) relay2 item | 18      | Comm Line     | 1                | -    |

### **Supply Power Transition Setting Details**

| Code and<br>Features            | Description                                                                                                    |  |  |  |  |  |
|---------------------------------|----------------------------------------------------------------------------------------------------|--|--|--|--|--|
| In.65~69<br>Px Define           | Set one of the digital input terminals (P1~P5) to 16 (Exchange). Set the two output relays (Relay1 and Relay2) to 17 (Inverter) and 18 (Comm Line) respectively. When the digital input is activated, the output relays will change state. An external method of switching the inverter output to the commercial line is required. To reverse the transition, de-activate the digital input terminal. |  |  |  |  |  |
| OU.31 Relay 1,<br>OU.33 Relay 2 | Sets Relay1 to 17 (inverter line) and Relay2 to 18 (comm line). Relay operation sequence is as follows.  Speed search  Output frequency  Run cmd  Px(Exchange) Relay1 (Inverter Line) Relay2 (Comm Line)  Sooms                                                                                                    |  |  |  |  |  |

# 5.18 Cooling Fan Control

This function controls the operation of the inverter's heat-sink cooling fan. It is used in situations with frequent starting and stopping, or noise free environment is required. The correct use of cooling fan control can extend the life of the cooling fan.

| Group | Code | Name                | Setting |            | Setting<br>Range | Unit |
|-------|------|---------------------|---------|------------|------------------|------|
| Ad    | 64   | Cooling fan control | 0       | During Run | 0–2              | -    |

#### **Cooling Fan Control Detail Settings**

| Code and Features    | Function |                 |                                                                                                    |  |  |  |
|----------------------|----------|-----------------|----------------------------------------------------------------------------------------------------|--|--|--|
|                      | Cor      | nfiguration     | Function                                                                                                    |  |  |  |
| Ad.64 Fan<br>Control | 0        | During<br>Run   | Cooling fan runs when the inverter is running. The cooling fan stops when the inverter stops. If the inverter heat sink temperature is higher than a set value, the cooling fan will operate regardless of the inverter's operation status. |  |  |  |
|                      | 1        | Always<br>On    | Cooling fan runs constantly when power is supplied to the inverter.                                                                                                    |  |  |  |
|                      | 2        | Temp<br>Control | With power connected and the start command on, the cooling fan will not operate unless the temperature in the heat sink reaches a set temperature.                                                                                          |  |  |  |

#### Note

Regardless of setting Ad.64 to 0 (During Run), if the heat sink temperature reaches a set level, the cooling fan may run as a protection function. Also, for 480 V products, when the input voltage is 480 VAC or higher, the cooling fan operates continuously to protect the inverter regardless of the cooling fan control settings.

# 5.19 Input Power Frequency and Voltage Settings

Select the frequency of input power. When the frequency is set to 50 Hz, the frequencies set for 60 Hz (including the maximum frequency and base frequency) will change to 50 Hz. Likewise, changing the input power frequency setting from 50 Hz to 60 Hz will change all related settings from 50 Hz to 60 Hz.

| Group | Code | Name                  | Setting |       | Setting<br>Range | Unit |
|-------|------|-----------------------|---------|-------|------------------|------|
| bA    | 10   | input power frequency | 0       | 60 Hz | 0–1              | -    |

Set Inverter input power voltage. Low voltage fault level changes automatically to the set voltage standard.

| Group | Code | Name                      | Setting |     | Setting<br>Range | Unit |
|-------|------|---------------------------|---------|-----|------------------|------|
| bA    | 10   | } I Input power voltage H | 200 V   | 240 | 170–240          | \/   |
|       | 19   |                           | 400 V   | 480 | 320–480          | V    |

### 5.20 Parameter Save

Changes to parameter settings in the compatible common area are not saved in the inverter memory. If power is cycled, changes will be lost. Set dr.92 to 1 (Parameter Save) to save the changed parameters into the inverter memory. The parameters cannot be saved if the inverter is operating.

| Group | Code | Name           | Setting |           | Setting<br>Range | Unit |
|-------|------|----------------|---------|-----------|------------------|------|
| dr    | 92   | Parameter save | 0       | None      |                  |      |
|       |      |                | 1       | Parameter | 0~1              | -    |
|       |      |                | _       | save      |                  |      |

## 5.21 Parameter Initialization

The parameters changed by the user can be initialized to the factory default settings. Initialize parameters in all groups by selecting 1 (All GRP) or select specific groups . The parameters cannot be initialized if the inverter is operating or during a fault condition.

| Group | Code | Name                     | Setting |    | Setting<br>Range | Unit |
|-------|------|--------------------------|---------|----|------------------|------|
| dr    | 93   | Parameter initialization | 0       | No | 0–14             | -    |

#### **Parameter Initialization Setting Details**

| Code and<br>Features |    |                               | Description                                                                                                    |
|----------------------|----|-------------------------------|----------------------------------------------------------------------------------------------------|
|                      |    | Configuration                 | Function                                                                                                    |
|                      | 0  | No                            | -                                                                                                    |
|                      | 1  | Initialize all groups         | Initialize all data. Select 1 (All Grp) and press [PROG/ENT] key to start initialization. On completion, 0 (No) will be displayed. |
|                      | 2  | Initialize dr group           |                                                                                                    |
|                      | 3  | Initialize bA group           |                                                                                                    |
| dr.93                | 4  | Initialize Ad group           |                                                                                                    |
| Parameter Init       | 5  | Initialize Cn group           |                                                                                                    |
|                      | 6  | Initialize In group           | Initialize data by groups. Select initialize                                                                                       |
|                      | 7  | Initialize OU group           | group and press [PROG/ENT] key to start                                                                                            |
|                      | 8  | Initialize CM group           | initialization. On completion, 0 (No) will                                                                                         |
|                      | 9  | Initialize AP group           | be displayed.                                                                                                    |
|                      | 11 | Initialize AO group           |                                                                                                    |
|                      | 12 | Initialize Pr group           |                                                                                                    |
|                      | 13 | Initialize M2 group           |                                                                                                    |
|                      | 14 | Initialize Operation<br>Group |                                                                                                    |

### 5.22 Parameter Lock

Use parameter lock to prevent unauthorized changes to parameter settings. To enable parameter lock, register a user password first in dr.94. To lock and unlock parameter changes, enter the password in dr.95.

| Group | Code | Name                    | Setting | Setting<br>Range | Unit |
|-------|------|-------------------------|---------|------------------|------|
| dr    | 94   | Password registration   | -       | 0–9999           | -    |
| dr    | 95   | Parameter lock settings | -       | 0–9999           | -    |

### **Parameter Lock Setting Details**

| Code and<br>Features      | Description                                                                                                    |                                                                                                    |  |  |  |
|---------------------------|----------------------------------------------------------------------------------------------------|----------------------------------------------------------------------------------------------------|--|--|--|
|                           | Register a password to prohibit parameter modifications. Follow the procedures below to register a password.                                                                                                    |                                                                                                    |  |  |  |
|                           | Step                                                                                                    | Procedures                                                                                                    |  |  |  |
| dr.94 (Parameter          | 1                                                                                                    | Press the [ENT] key on dr.94 code and the saved password input window will be displayed. If password registration is being made for the first time, enter 0. It is the factory default.            |  |  |  |
| Register)                 | 2                                                                                                    | If a saved password has been set, enter the saved password.                                                                                                    |  |  |  |
| <b>G</b>                  | 3                                                                                                    | If the entered password matches the saved password, then a new window to enter a new password will be displayed. (The process will not move to next stage until the user enters a valid password). |  |  |  |
|                           | 4                                                                                                    | Register a new password.                                                                                                    |  |  |  |
|                           | 5                                                                                                    | After registration, Code dr.94 will be displayed.                                                                                                    |  |  |  |
| dr.95 (Parameter<br>Lock) | Press the [ENT] key, if UL (Unlocked) is displayed the parameter lock feature is disabled. Press the [ENT] key again, a field to input password is shown. Enter the password and the Locked display is shown. When you press [ENT] key at a parameter to make a change, it will not be |                                                                                                    |  |  |  |
|                           | _                                                                                                    | ed to edit mode. Enter password again to display UL (Unlocked). ange prevention feature is disabled.                                                                                               |  |  |  |

#### ① Caution

If parameter lock function is enabled, no inverter operation related function changes can be made. It is very important that you memorize the password.

# 5.23 Changed Parameter Display

This feature displays all the parameters that are different from the factory defaults. Use this feature to track changed parameters.

| Group | Code | Name                      | Setting |          | Setting<br>Range | Unit |
|-------|------|---------------------------|---------|----------|------------------|------|
| dr    | 89   | Changed parameter display | 0       | View All | 1                | -    |

## **Changed Parameter Display Setting Details**

| Code and Features | Description    |          |                                 |  |  |
|-------------------|----------------|----------|---------------------------------|--|--|
| -1 00             | Configuration  |          | Function                        |  |  |
| dr.89             | 0              | View All | Display all parameters          |  |  |
| Changed Para      | 1 View Changed |          | Display changed parameters only |  |  |

# 5.24 Timer Settings

Add a timer function to one of the output relays. Set a digital input to activate the timer and set On/Off delay times to one of the output relays.

| Group | Code                                    | Name                                    | Setting |           | Setting<br>Range | Unit |
|-------|-----------------------------------------|-----------------------------------------|---------|-----------|------------------|------|
| In    | 65~69                                   | Px terminal setting options             | 38      | Timer In  | 0–52             | -    |
| OU    | 31                                      | Multi-function<br>(digital) relay1 item | 28      | Timer Out | _                | _    |
|       | 33 Multi-function (digital) relay2 item |                                         | 20      | Timer Out |                  |      |
|       | 55                                      | Timer On delay                          | 3.00    |           | 0.00-100         | sec  |
|       | 56                                      | Timer Off delay                         | 1.00    |           | 0.00-100         | sec  |

#### **Timer Setting Details**

| Code and Features              | Description                                                                                                    |
|--------------------------------|----------------------------------------------------------------------------------------------------|
| In.65~69 Px<br>Define          | Choose one of the digital input terminals and set it to 38 (Timer In). Ativate the terminal to start the timer function. |
| OU.31 Relay1,<br>OU.33 Relay 2 | Set one relay to be used as a timer to 28 (Timer out).                                                                   |
| OU.55                          | Set the On Delay time. When the digital input is activiated, the output                                                  |
| TimerOn Delay,                 | relay will change state after the On Delay time has passed.                                                              |
| OU.56                          | Set the Off Delay time. When the digital input is de-activated, the                                                      |
| TimerOff Delay                 | output relay will change state after the Off Delay time has passed.                                                      |

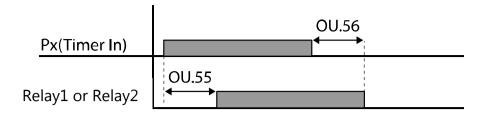

#### 5.25 Brake Control

This feature controls the On/Off operation of the load's electro-mechanical braking system.

| Group | Code | Name                     | Setting |          | Setting<br>Range | Unit |  |
|-------|------|--------------------------|---------|----------|------------------|------|--|
| dr    | 09   | Control mode             | 0 V/F   |          | -                | -    |  |
|       | 41   | Brake release current    | 50.0    |          | 0.0-180%         | %    |  |
|       | 42   | Brake release delay time | 1.00    |          | 0.0-10.0         | sec  |  |
|       | 44   | Brake release Forward    | 1 00    |          | 0–Max            | 11-  |  |
| Ad    | 44   | frequency                | 1.00    |          | Frequency        | Hz   |  |
|       | 45   | Brake release Reverse    | 1.00    |          | 0–Max            | Hz   |  |
|       |      | frequency                |         |          | Frequency        | П    |  |
|       | 46   | Brake engage delay time  | 1.00    |          | 0.00-10.00       | sec  |  |
|       | 47   | Proko opaga fraguensk    | 2.00    |          | 0–Max            | 11-  |  |
| 4/    |      | Brake engage frequency   |         |          | Frequency        | Hz   |  |
| 31    |      | Multi-function (digital) |         |          |                  |      |  |
| OU    | 31   | relay1 item              | 35      | BR       |                  |      |  |
|       | 33   | Multi-function (digital) | 33      | Control: | -                | -    |  |
|       | 33   | relay2 item              |         |          |                  |      |  |

When brake control is activated, DC braking (Ad.12) at inverter start and dwell operation (Ad.20~23) do not operate.

- **Brake release sequence:** When a run command is applied, the inverter accelerates up to brake release frequency (Ad.44 Forward or Ad.45 Reverse). After reaching the brake release frequency, when the motor current reaches brake release current (Ad.41 BR RIs Curr), the output relay (OU.31 or OU.33) set to 35 (BR Cotrol) sends a release signal. Once the signal has been sent, acceleration will begin after maintaining frequency for brake release delay time (Ad.42 BR RIs Dly).
- **Brake engage sequence:** When a stop command is applied, the motor decelerates. When the output frequency reaches brake engage frequency (Ad.47 BR Eng Fr), the motor stops deceleration and the output relay (OU.31 or OU.33) set to 35 (BR Cotrol) sends a brake engage signal. Frequency is maintained for the brake engage delay time (Ad.46 BR Eng Dly) and will become 0 afterwards. If Stop Mode (Ad.08) is set to 1 (DC brake), inverter output is blocked after DC braking.

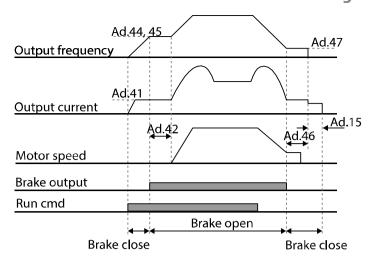

# 5.26 Multi-function (digital) relay On/Off Control

This feature operates an output relay (Relay1 or Relay2) based on the analog input level. Set the On level (Ad.67) to activate the relay and the Off level (Ad.68) to de-activate the relay.

| Group | Code | Name                                 | Se    | etting | Setting Range                        | Unit |
|-------|------|--------------------------------------|-------|--------|--------------------------------------|------|
|       | 66   | Output terminal on/off control mode  |       | V1     | -                                    | -    |
| Ad    | 67   | Output contact On level              | 90.00 |        | Output contact off level–<br>100.00% | %    |
|       | 68   | Output contact Off level             | 10.00 |        | 0.00–Output terminal on level        | %    |
| OH    | 31   | Multi-function (digital) relay1 item | 24    | On/Off |                                      |      |
| OU    | 33   | Multi-function (digital) relay2 item | 34    |        | -                                    |      |

#### Multi-function (digital) relay On/Off Control Setting Details

| <b>Code and Features</b> | Description                                        |  |  |
|--------------------------|----------------------------------------------------|--|--|
| Ad.66 On/Off Ctrl Src    | Select the analog input to use for On/Off control. |  |  |
| Ad.67 On-C Level,        | Sat the On and Off levels for the output relay     |  |  |
| Ad.68 Off-C Level        | Set the On and Off levels for the output relay.    |  |  |

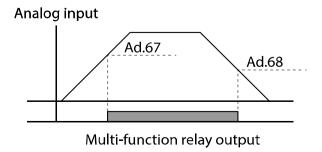

# **5.27 Press Regeneration Prevention**

Press regeneration prevention is used during press operations to prevent braking during the regeneration process. When motor regeneration occurs during a press operation, the motor operating speed automatically increases to avoid the regeneration zone.

| Group | Code | Name                                                 | Name Setting |         |                 | Unit |
|-------|------|------------------------------------------------------|--------------|---------|-----------------|------|
|       | 74   | Selection of regeneration evasion function for press | 0            | No      | 0–1             | -    |
|       | 75   | Voltage level of regeneration                        |              | 0 V     | 200 V 300–400 V | \/   |
| Ad    | 75   | evasion motion for press                             |              | V 00    | 400 V 600–800 V | V    |
|       | 76   | Compensation frequency limit                         |              | 00      | 0.00-10.00 Hz   | Hz   |
|       |      | of regeneration evasion (H                           |              | z)      | 0.00-10.00 HZ   | ПZ   |
|       | 77   | Regeneration evasion P gain                          |              | 0.0 (%) | 0–100%          | %    |
|       | 78   | 8 Regeneration evasion I gain                        |              | 00 (ms) | 20-30000 ms     | ms   |

### **Press Regeneration Prevention Setting Details**

| Code and<br>Features                             | Description                                                                                                    |
|--------------------------------------------------|----------------------------------------------------------------------------------------------------|
| Ad.74 RegenAvd Sel                               | Frequent regeneration voltage from a press load during constant motor speed operation may force excessive work on the brake unit which may damage or shorten the brake life. To prevent this situation, set Ad.74 (RegenAvd Sel) to 1 (Yes) to control DC link voltage and disable the brake unit operation. |
| Ad.75 RegenAvd<br>Level                          | Set the DC Link voltage level to activate Regen Avoidance.                                                                                                    |
| Ad.76 CompFreq<br>Limit                          | Set a frequency limit above operating frequency during Regen Avoidance.                                                                                                    |
| Ad.77 RegenAvd<br>Pgain, Ad.78<br>RegenAvd Igain | Set the P gain and I gain in the DC link voltage suppress PI controller while in Regen Avoidance.                                                                                                    |

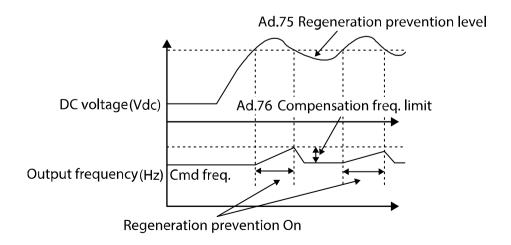

#### Note

Press regeneration prevention only operates during constant motor speed operation and does not operate during accelerations or decelerations. When regeneration prevention is activated, output frequency may change within the range set at Ad.76 (CompFreq Limit).

# 5.28 Analog output

The analog output terminal (AO) provides an output of 0–10 VDC. The analog output can represent one of a variety of signals. Scaling and filtering can also be applied to the signal.

### 5.28.1 Voltage Analog Output

| Group | Code                       | Name                   | Setting |           | Setting Range  | Unit |
|-------|----------------------------|------------------------|---------|-----------|----------------|------|
|       | 01                         | Analog output 1 item   | 0       | Frequency | 0–15           | -    |
|       | 02 Analog output 1 gain    |                        | 100.0   |           | -1000.0–1000.0 | %    |
|       | 03                         | Analog output 1 bias   | 0.0     |           | -100.0–100.0   | %    |
| OH    | 04                         | Analog output 1 filter | 5       |           | 0-10000        | ms   |
| OU    | 05 Analog constant output1 |                        | 0.0     |           | 0.0–100.0      | %    |
|       | 06                         | Analog output1 monitor | 0.0     |           | 0.0–1000.0     | %    |

#### **Voltage Analog Output Setting Details**

| Code and Features    | Descrip | Description       |                                                                                                    |  |  |  |
|----------------------|---------|-------------------|----------------------------------------------------------------------------------------------------|--|--|--|
|                      | Select  | a type of si      | ignal to output.                                                                                                    |  |  |  |
|                      | Config  | guration          | Function                                                                                                    |  |  |  |
|                      | 0       | Frequency         | AO output voltage based on operating frequency. Outputs 10V at the frequency set at dr.20 (Max Freq).                                                                                  |  |  |  |
| OU.01<br>AO1<br>Mode | 1       | Output<br>Current | AO output voltage based on inverter output current. Outputs 10V at 200% of inverter rated current (heavy load).                                                                        |  |  |  |
| Wode                 | 2       | Output<br>Voltage | AO output voltage based on inverter output voltage. Outputs 10 V at the voltage set in bA.15 (Motor Rated Voltage). If 0 V is set in bA.15, 10 V is based on the actual input voltage. |  |  |  |
|                      |         |                   |                                                                                                    |  |  |  |

|             | 3  | DC Link<br>Volt  | AO output voltage based on inverter DC link voltage. Outputs 10 V when the DC link voltage is 410 Vdc for 240 V models, and 820 Vdc for 480V models.      |  |  |  |
|-------------|----|------------------|----------------------------------------------------------------------------------------------------|--|--|--|
|             | 4  | Torque           | AO output voltage based on the generated torque. Outputs 10 V at 250% of motor rated torque.                                                              |  |  |  |
|             | 5  | Output<br>Power  | AO output voltage based on output wattage. Outputs 10 V at 200% of rated output (KVA).                                                                    |  |  |  |
|             | 6  | Idse             | Only when operating in Sensorless Vector (dr.09). Outputs 10 V at 200% of flux producing current. Outputs 0 V when operating in V/F or slip compensation. |  |  |  |
| OU.01       | 7  | Iqse             | Outputs the maximum voltage at 250% of rated torque producing current.  rated torque current = $\sqrt{\text{rated current}^2 - \text{no load current}^2}$ |  |  |  |
| AO1<br>Mode | 8  | Target<br>Freq   | AO output voltage based on the target (reference) frequency. Outputs 10 V at the maximum frequency (dr.20).                                               |  |  |  |
|             | 9  | Ramp<br>Freq     | AO output voltage based on the frequency calculated with Acc/Dec function (bA.08). May vary with actual output frequency.                                 |  |  |  |
|             | 12 | PID Ref<br>Value | AO output voltage based on the reference value (setpoint) of the PID controller. Outputs 6.6 V at 100%.                                                   |  |  |  |
|             | 13 | PID Fdk<br>Value | AO output voltage based on the feedback value of the PID controller. Outputs 6.6 V at 100%.                                                               |  |  |  |
|             | 14 | PID<br>Output    | AO output voltage based on the PID output value of the PID controller. Outputs 10 V at 100%.                                                              |  |  |  |
|             | 15 | Constant         | AO output voltage based on OU.05 (AO1 Const%) value.                                                                                                    |  |  |  |

Gain, OU.03 AO1 Bias

OU.02 AO1 The Gain and Bias settings provide scaling adjustment of the analog output voltage. The graphs below illustrate adjustments of OU.02 (AO1 Gain) and OU.03 (AO1 Bias) percentages and the affect on the analog output voltage (AO1). The X-axis is the % value of the selected output item and the Y-axis is the corresponding output voltage (0-10 V) at the AO terminal.

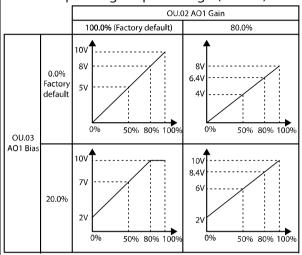

Frequency setting example: Using default values of 100% Gain and 0% Bias and the maximum frequency set at dr.20 (Max Freq) is 60 Hz. When the output frequency is 30 Hz, the corresponding X-axis value is 50% or 5V output at AO terminal.

The percent value of the analog output is based on the following equation.

$$A01 = \frac{Frequency}{MaxFreq} \times A01 Gain + A01 Bias$$

| OU.04 AO1 | Set the filter time constant on analog output.                           |
|-----------|--------------------------------------------------------------------------|
| Filter    |                                                                          |
| OU.05 A01 | If analog output at OU.01 (AO1 Mode) is set to 15 (Constant), the analog |
| Const%    | voltage output is dependent on the set parameter values (0–100%).        |
| OU.06 AO1 | Monitors analog output value. Displays the maximum output voltage as a   |
| Monitor   | percentage(%) with 10 V as the standard.                                 |

# 5.29 **Digital Output**

# 5.29.1 Multi-function (digital) relay Settings

| Group | Code     | Name                                           | Seti    | ting | Set                | tting Range      | Unit |
|-------|----------|------------------------------------------------|---------|------|--------------------|------------------|------|
|       | 30       | Fault output item                              | 010*    |      | 000-1              | 11               | bit  |
|       | 31       | Multi-function<br>(digital) relay1<br>item     | 29 Trip |      | 0 - 44             |                  | -    |
|       | 33       | Multi-function<br>(digital) relay2 14<br>item  |         | Run  | 0 - 44             |                  | -    |
|       | 41       | Multi-function (digital) output 00** monitor   |         |      | 00-11              |                  | bit  |
|       | 50       | Multi-function<br>(digital) relay<br>On delay  | 0       |      | 0.00-100.00 (s)    |                  | sec  |
| OU    | 51       | Multi-function<br>(digital) relay<br>Off delay | 0       |      | 0.00-100.00 (s)    |                  | sec  |
|       |          | Multi-function                                 |         |      | Relay2             | 2, Relay1        |      |
|       | 52       | (digital) relay                                | 00**    | 00** |                    | A type (NO)      | bit  |
|       | <u> </u> | contact<br>selection                           |         |      | 1                  | B type (NC)      |      |
|       | 53       | Fault output<br>On delay                       | 0       |      | 0.00-100.00 (s)    |                  | sec  |
|       | 54       | Fault output Off delay                         |         |      | 0.00-100.00 (s)    |                  | sec  |
|       | 55       | Timer On delay 0                               |         |      | 0.00-100.00 (s)    |                  | sec  |
|       | 56       | Timer Off delay                                | 0       |      | 0.00-1             | 100.00 (s)       | sec  |
|       | 57       | Detection frequency                            | 30      |      | 0.00–Max.frequency |                  | Hz   |
|       | 58       | Detection frequency band                       | 10      |      | 0.00-1             | viax.ii equelicy | Hz   |

<sup>\*</sup> Displayed as On the keypad. \*\* Displayed as On the keypad.

## Multi-function (digital) relay Setting Details

| Code and<br>Features | Description                        |
|----------------------|------------------------------------|
| OU.31 Relay1         | Configure Relay 1 output function. |
| OU.33 Relay 2        | Configure Relay 2 output function. |

| Code and Features | Description |                    |                                                                                                    |  |
|-------------------|-------------|--------------------|----------------------------------------------------------------------------------------------------|--|
|                   | Set F       | Relay output funct | tion.                                                                                                    |  |
|                   | Fur         | iction             | Description                                                                                                    |  |
|                   | 0           | None               | No output signal.                                                                                                    |  |
|                   | 1           | . FDT-1            | Relay changes state when the output frequency reaches the reference frequency within frequency bandwidth / 2.  Conditions are: Absolute value (Ref frequency–output frequency) <= frequency bandwidth/2 (OU.58 / 2).                                                                                                    |  |
|                   |             |                    | <b>Example:</b> Frequency Reference is 20 Hz. Bandwidth (OU.58) is 10 Hz. Relay changes state at 15 Hz.  40Hz                                                                                                    |  |
|                   |             |                    | Frequency 20Hz 40Hz                                                                                                    |  |
|                   |             |                    | Operation 15Hz 20Hz 35Hz Frequency                                                                                                    |  |
| OU.31, OU.33      |             |                    | Relay1 or Relay2 Run cmd                                                                                                    |  |
| OU.31, OU.33      | 2           | FDT-2              | Relay changes state when the reference frequency and detection frequency (OU.57) are equal and fulfills FDT-1 condition at the same time.  Conditions are: [Absolute value (Ref frequency-detection frequency) < frequency bandwidth/2] & [FDT-1]                                                                                                    |  |
|                   |             |                    | Example: Frequency Reference is 30 Hz. Detection frequency (OU.57) is 30 Hz. Frequency bandwidth (OU.58) is 10 Hz. Relay changes state at 25 Hz.  Frequency 30Hz 50Hz  Frequency 25Hz  Frequency Relay2 Prediction of the property of the property of the prop |  |
|                   |             |                    | Run cmd                                                                                                    |  |

| Code and<br>Features |    |                            | Description                                                                                                    |
|----------------------|----|----------------------------|----------------------------------------------------------------------------------------------------|
|                      | 3  | FDT-3                      | Relay changes state when the output frequency is <b>within</b> the frequency bandwidth (OU.58) centered around the detection frequency (OU.57).                                                                                                    |
|                      |    |                            | Conditions are: Absolute value (output frequency–operating frequency) < frequency bandwidth/2                                                                                                    |
|                      |    |                            | <b>Example:</b> Detection frequency (OU.57) is 30 Hz. Frequency bandwidth (OU.58) is 10 Hz. Relay changes state when the output frequency is between 25 Hz. and 35 Hz.                                                                                                    |
|                      |    |                            | 35Hz 30Hz 25Hz Frequency Relay1 or Relay2 Run cmd                                                                                                    |
| -                    | 4  | FDT-4                      | Realy changes state based on separate conditions for                                                                                                    |
|                      |    |                            | <ul> <li>acceleration and deceleration.</li> <li>During acceleration: Output frequency ≥         Detection frequency     </li> <li>During deceleration: Output frequency &gt;         (Detection frequency–Frequency bandwidth/2)     </li> </ul>                                                  |
|                      |    |                            | <b>Example:</b> Detection frequency (OU.57) is 30 Hz. Frequency bandwidth (OU.58) is 10 Hz. During acceleration, relay changes state when output frequency reaches detection frequency. During deceleration, the relay changes state when the output frequency is below the frequency bandwidth/2. |
|                      |    |                            | 30Hz  Frequency  Relay1 or Relay2  Run cmd                                                                                                    |
|                      | 5  | Over Load                  | Relay changes state when inverter trips on motor overload.                                                                                                    |
|                      | 6  | Inverter<br>overload (IOL) | Relay changes state when inverter trips on inverter overload.                                                                                                    |
|                      | 7  | Under Load                 | Relay changes state when inverter trips on motor underload.                                                                                                    |
|                      | 8  | Fan Warning                | Relay changes state to provide a fan fault warning.                                                                                                    |
|                      | 9  | Stall                      | Relay changes state when the inverter detects a motor stall condition.                                                                                                    |
|                      | 10 | Over Voltage               | Relay changes state when the inverter trips on Over Voltage.                                                                                                    |

| Code and<br>Features | Description   |                                                                                                   |  |  |
|----------------------|---------------|---------------------------------------------------------------------------------------------------|--|--|
| 11                   | Low Voltage   | Relay changes state when the inverter trips on Low Voltage.                                       |  |  |
| 12                   | Over Heat     | Relay changes state when the inverter trips on Overheat.                                          |  |  |
| 13                   | Lost          | Relay changes state when the inverter trips on Lost                                               |  |  |
|                      | Command       | Command. Lost command includes lost reference                                                     |  |  |
|                      |               | frequency from:                                                                                   |  |  |
|                      |               | Analog input                                                                                      |  |  |
|                      |               | RS-485 communication                                                                              |  |  |
|                      |               | Option Cards (Extended I/O and communications)                                                    |  |  |
| 14                   | RUN           | Relay changes state when a run command is applied and                                             |  |  |
|                      |               | the inverter outputs voltage. There is no output when                                             |  |  |
|                      |               | reference frequency is at zero or during DC braking.                                              |  |  |
|                      |               |                                                                                                   |  |  |
|                      |               | Frequency                                                                                         |  |  |
|                      |               | Relay1 or Relay2                                                                                  |  |  |
|                      |               | Run cmd                                                                                           |  |  |
| 15                   | Stop          | Relay changes state when a stop command is applied and                                            |  |  |
|                      | '             | when there is no inverter output voltage.                                                         |  |  |
| 16                   | Steady        | Relay changes state during steady state operation.                                                |  |  |
| 17                   | Inverter Line | Used in combination with "Comm Line" function. Relay                                              |  |  |
|                      |               | maintains state while the motor is driven by the inverter                                         |  |  |
|                      |               | output.                                                                                           |  |  |
| 18                   | Comm Line     | Relay changes state when a digital input set to                                                   |  |  |
|                      |               | "exchange" function is applied. For details, refer to <b>5.17</b>                                 |  |  |
|                      |               | Commercial Power Source Transition on page 135.                                                   |  |  |
| 19                   | Speed Search  | Relay changes state during speed search operation.                                                |  |  |
|                      |               | For details, refer to <b>5.13 <u>Speed Search Operation</u></b> on                                |  |  |
|                      |               | page <b>128</b> .                                                                                 |  |  |
| 21                   | Regeneration  | Relay changes state when the inverter/motor is operating                                          |  |  |
|                      |               | in regeneration mode. Regeneration mode is determined                                             |  |  |
|                      |               | by the DC link voltage level as set in Ad.79 (DB Unit turn-                                       |  |  |
|                      |               | on voltage).                                                                                      |  |  |
| 22                   | Ready         | Relay changes state when the inverter is in stand by                                              |  |  |
|                      |               | operation and ready to receive a run command.                                                     |  |  |
| 23                   | FDT-5         | Relay changes state when the output frequency is lower than the frequency set in OU.57 and OU.58. |  |  |
| 20                   | (Zero speed)  | Used in combination with a digital input set to "Timer In"                                        |  |  |
| 28                   | Timer Out     | function. The relay changes state when the digital input is                                       |  |  |
|                      |               | activated and after the time delay settings. For details,                                         |  |  |
|                      |               | refer to <b><u>0</u> Timer Settings</b> on page <b><u>139</u></b> .                               |  |  |
| 29                   | Trip          | Relay changes state after a fault condition.                                                      |  |  |
|                      |               | Refer to <b>5.29.2 TRIP Output Mode</b> on page <b>141</b> for more details.                      |  |  |
| 31                   | DB Warn%ED    | Relay changes state when the Dynamic Brake Duty Cycle                                             |  |  |
|                      |               | (Pr.66) is exceeded. Refer to <b>6.2.5</b> _                                                      |  |  |
|                      |               | <b>Dynamic Braking (DB) Configuration</b> on page <b>167</b> .                                    |  |  |

| Code and Features |    |                   | Description                                                                                                    |
|-------------------|----|-------------------|----------------------------------------------------------------------------------------------------|
|                   | 34 | On/Off<br>Control | Relay changes state based on the analog input signal levels set with Ad.66~Ad.68. Refer to <b>5.26</b> Multi-function (digital) relay On/Off COntrol on page <u>141</u> for more details.                                                                                             |
|                   | 35 | BR Control        | Used for external electro-mechanical brake control. Relay operates based on Ad.41~Ad.47 settings. Refer to <b>5.25 Brake Control</b> on page <b>140</b> for more details.                                                                                                    |
|                   | 40 | KEB Operating     | Relay changes state when the inverter is operating in KEB mode. Refer to <b>5.11_Kinetic Energy Buffering - KEB</b> on page <b>124</b> for more details. (This outputs in the energy buffering state before the input power restoration regardless of KEB-1 and KEB-2 mode settings.) |
|                   | 42 | Minor Fault       | Relay changes state when inverter is in a warning mode.                                                                                                    |
|                   |    |                   |                                                                                                    |

#### 5.29.2 Trip Output to Multi-function (digital) relay

With Relay1 or Relay2 set to 29 (Trip), OU.30 (Fault Output) can further define relay activation during low voltage faults, all faults and auto restart functions. Additionally, On and Off time delays can also be applied specifically to a relay when set to 29 (Trip).

| Group | Code | Name                                 | Setting |      | Setting Range | Unit |
|-------|------|--------------------------------------|---------|------|---------------|------|
|       | 30   | Fault output item                    |         | •    | -             | bit  |
|       | 31   | Multi-function (digital) relay1 item | 29      | Trip | -             | -    |
| OU    | 33   | Multi-function (digital) relay2 item | 14      | Run  | -             | -    |
|       | 53   | Fault output On delay                | 0.00    |      | 0.00-100.00   | sec  |
|       | 54   | Fault output Off delay               | 0.00    |      | 0.00-100.00   | Sec  |

<sup>\*</sup> Displayed as Displayed as Displayed as Displayed as Displayed Displayed Di

### Trip Setting Details to Multi-function (digital) relay

| Code and<br>Features   | Description                                                               |                                                                                                    |           |                                                                                |                                |  |  |  |
|------------------------|---------------------------------------------------------------------------|----------------------------------------------------------------------------------------------------|-----------|--------------------------------------------------------------------------------|--------------------------------|--|--|--|
|                        | Bit On/                                                                   | Bit On/Off representation on display.                                                                                                    |           |                                                                                |                                |  |  |  |
|                        | Iten                                                                      | ns                                                                                                    | Bit       | : On Status                                                                    | Bit Off Status                 |  |  |  |
| OU.30 Trip Out<br>Mode | Кеур                                                                      | ad                                                                                                    |           |                                                                                |                                |  |  |  |
|                        | occurs,                                                                   | Set OU.31 (Relay1) or OU.33 (Relay2) to 29 (Trip). When a fault occurs, the relay will be activated. Relay activation can be set based on trip type per the table below. |           |                                                                                |                                |  |  |  |
|                        |                                                                           | nfigur                                                                                                    |           |                                                                                | Function                       |  |  |  |
|                        | bit3                                                                      | bit2                                                                                                    | bit1<br>✓ | Operator when                                                                  | low voltage faults occur       |  |  |  |
|                        |                                                                           |                                                                                                    | + '-      | Operates when low voltage faults occur Operates when all faults other than low |                                |  |  |  |
|                        |                                                                           | <b>✓</b>                                                                                                    |           | voltage occur                                                                  |                                |  |  |  |
|                        | ✓                                                                         |                                                                                                    |           | Operates when                                                                  | auto restart fails (Pr. 08–09) |  |  |  |
|                        | 010 Displayed as on the keypad.                                           |                                                                                                    |           |                                                                                |                                |  |  |  |
| OU.31 Relay1           | Configure Relay 1 output function.                                        |                                                                                                    |           |                                                                                |                                |  |  |  |
| OU.33 Relay2           | Configure Relay 2 output function.                                        |                                                                                                    |           |                                                                                |                                |  |  |  |
| OU.53 TripOut On       | When a trip occurs, the relay (Relay1 or Relay2) will be activated        |                                                                                                    |           |                                                                                |                                |  |  |  |
| Dly, OU.54 TripOut     | after the delay time set in OU.53 (On Dly). After a reset, the relay will |                                                                                                    |           |                                                                                |                                |  |  |  |
| OffDly                 | be initia                                                                 | alized                                                                                                    | after the | delay time set in (                                                            | OU.54 (Off Dly).               |  |  |  |

### 5.29.3 Multi-function (digital) relay Terminal Delay Time Settings

Set On/Off delay times to adjust the relay operation time. The delay times set in OU.50 and OU.51 will be applied to both Relay 1 and Relay 2 except when the relay function is set to (29) Trip.

| Group | Code | Name                                              | Setting | Setting<br>Range | Unit |
|-------|------|---------------------------------------------------|---------|------------------|------|
|       | 50   | Multi-function (digital) output On delay          | 0.00    | 0.00-100.00      | sec  |
| OU    | 51   | Multi-function (digital) output Off delay         | 0.00    | 0.00-100.00      | sec  |
|       | 52   | Multi-function (digital) output contact selection | 00*     | 00–11            | bit  |

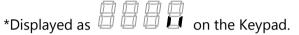

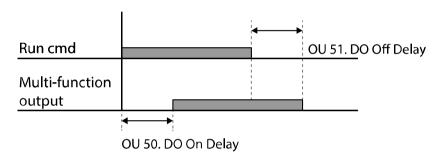

#### **Output Relay - NC/NO Selection Details**

| Code and<br>Features    | Description                                                                                                    |  |                |  |  |
|-------------------------|----------------------------------------------------------------------------------------------------|--|----------------|--|--|
| OU.52 DO NC/NO<br>Sel   | Each relay can be set to operate as Type A or Type B. Type A is de-<br>energized in its normal state. Type B is energized in its normal state.<br>By setting the relevant bit to 0, it will operate as Type A (the NO<br>contact is Open) or setting it to 1 will operate as Type B (the NO<br>contact is Closed). Shown below in the table are Relay 1 and Relay 2<br>settings starting from the right bit. |  |                |  |  |
| Items Bit On Status Bit |                                                                                                    |  | Bit Off Status |  |  |
|                         | Keypad 🖟                                                                                                    |  |                |  |  |

 Relay2 (bit 2), Relay1 (bit 1)

 00\*\*
 A type (NO)

 11
 B type (NC)

\*\* Displayed as Displayed as Displayed on the keypad.

### 5.30 Base Block

This feature is used to remove the output of the inverter while operating but maintaining the operating status of a run relay. When a digital input set to 33 (Base Block) is activated during operation, the output is blocked and the motor will run freely. The output being blocked by the base block feature does not have effect on the relay and will be recognized as being in operation even if there is no inverter output. When the base block signal is deactivated, speed search operation will start with the value set in Cn.72~75 even if the Cn.71 speed search operation selection parameter is not activated.

| Group | Code  | Name                                 |    | Setting    | <b>Setting Range</b> | Unit |
|-------|-------|--------------------------------------|----|------------|----------------------|------|
| In    | 65~69 | Px terminal setting options          | 33 | Base Block | 1–52                 | -    |
| OH    | 31    | Multi-function (digital) relay1 item | 14 | Dura       | 1–44                 | -    |
| OU    | 33    | Multi-function (digital) relay2 item | 14 | Run        | -                    | -    |

#### **Base Block Operation Setting Details**

| Code and<br>Features                     | Description                                                                                                    |  |  |
|------------------------------------------|----------------------------------------------------------------------------------------------------|--|--|
| In 65–69 Px define                       | Set a digital input to 33 (Base Block).                                                                                                    |  |  |
| OU.31 Relay 1<br>OU.33 Relay 2<br>Define | Set a multi-function (digital) relay terminal to 14 (Run). When the run command is applied, the inverter will accelerate up to the reference frequency. When the base block signal is applied during acceleration or constant speed operation, the inverter will block the output immediately and motor will free-run. When the base block signal is de-activated, the inverter will accelerate as a speed search operation until it reaches the reference frequency, without receiving a specific reset command.  "bb" will be displayed on the keypad during the base block operation. De-activating the base block input will reset the inverter automatically and the base block will not be recorded in the trip history. |  |  |

# **6 Learning Protection Features**

Protection features provided by the GM2 series inverter are categorized into two types: Motor Protection (Overload, Underload, Over Heat (ETH), Stall Prevention, etc.) and Inverter Protection (Open Phase, Inverter Overload, Fan Fault, External Trip, etc.).

#### 6.1 Motor Protection

#### 6.1.1 Electronic Thermal Motor Overheating Prevention (ETH)

ETH is a thermal protective function that uses the output current of the inverter to predict a rise in motor temperature without a separate temperature sensor. Protection of the motor is based on current, time and speed. The inverter responds to an ETH fault based on the setting of parameter Pr.40 (ETH Trip Selection).

| Group | Code | Name                                          | Setting |           | Setting<br>Range | Unit |
|-------|------|-----------------------------------------------|---------|-----------|------------------|------|
| Pr    | 40   | Electronic thermal prevention fault selection | 0       | None      | 0–2              | -    |
|       | 41   | Motor cooling fan type                        | 0       | Self-cool | -                | -    |
|       | 42   | Electronic thermal 1 minute rating            | 150     |           | 120–200          | %    |
|       | 43   | Flectronic thermal                            |         |           | 50–150           | %    |

#### **Electronic Thermal (ETH) Prevention Function Setting Details**

| Code and<br>Features | Description |                                                                                                    |                                               |  |  |  |  |
|----------------------|-------------|----------------------------------------------------------------------------------------------------|-----------------------------------------------|--|--|--|--|
|                      |             | ETH can be selected to provide motor thermal protection. Select 1                                                                   |                                               |  |  |  |  |
|                      | the s       | (Free-Run) or 2 (Dec) to activate the ETH function and to determine the stop method when an ETH fault occurs. The display will show |                                               |  |  |  |  |
| Pr.40 ETH Trip Sel   | "EtH        | nfiguration                                                                                                    | Function                                      |  |  |  |  |
| '                    | 0           | None                                                                                                    | The ETH function is not activated.            |  |  |  |  |
|                      | 1           | Free-Run                                                                                                    | The inverter output is blocked. The motor     |  |  |  |  |
|                      |             | riee-Kuii                                                                                                    | coasts to a stop (free-run).                  |  |  |  |  |
|                      | 2           | Dec                                                                                                    | The inverter decelerates the motor to a stop. |  |  |  |  |

| Code and<br>Features   | Description                          |                                                                                                    |  |  |  |  |  |
|------------------------|--------------------------------------|----------------------------------------------------------------------------------------------------|--|--|--|--|--|
|                        | Select moto                          | or cooling type (fan configuration) attached to the motor.                                                                                                    |  |  |  |  |  |
|                        | Configura                            | ation Function                                                                                                    |  |  |  |  |  |
|                        | 0 Self-                              | The cooling fan is connected to the motor shaft and the cooling effect varies with speed. Most universal induction motors have this design.                                                                                                    |  |  |  |  |  |
|                        | 1 Forc                               | ' ''                                                                                                    |  |  |  |  |  |
| Pr.41 Motor<br>Cooling | Continuo<br>rated cui<br>100  <br>95 | Pr.41=1  Pr.41=0  Pr.41=0  Frequency (Hz)                                                                                                    |  |  |  |  |  |
| Pr.42 ETH 1min         | supplied to                          | te trip level. Amount of current that can be continuously the motor for 1 minute. Percentage is based on the d current (bA.13).                                                                                                    |  |  |  |  |  |
| Pr.43 ETH Cont         |                                      | rated motor amps including service factor amps without pove this percentage, inverter will start accumulating over the service factor amps without pove this percentage, inverter will start accumulating over the service factor amps without pove this percentage, inverter will start accumulating over the service factor amps without pove this percentage, inverter will start accumulating over the service factor amps without pove this percentage, inverter will start accumulating over the service factor amps without pove this percentage, inverter will start accumulating over the service factor amps without pove this percentage, inverter will start accumulating over the service factor amps without pover the service factor amps without pover the service |  |  |  |  |  |

### 6.1.2 Overload Trip and Early Warning

The inverter provides motor overload protection and will trip on an Overload Fault **(OLt)** fault based on amount of current (% motor amps) and time. The inverter responds to an overload fault based on the setting of parameter Pr.20 (OL Trip Select). Select 1 (Free-Run) or 2 (Dec) to activate the overload function and to determine the stop method when an overload fault occurs. Either Relay1 or Relay2 (OU.31 or OU.33) can be set to 5 (Overload) to provide an output signal. The inverter can also provide an overload warning **(OLW)** based on the settings of parameters Pr.17 (OL Warn Select), Pr.18 (OL Warn Level) and PR-19 (OL Warn Time). Set parameter Pr.17 to 1 (Yes) to activate the overload warning function. Set the output current level in parameter Pr.18, set the time in Pr.19. Either Relay1 or Relay2 (OU.31 or OU.33) can be set to 5 (Overload) to provide an output warning signal. **The inverter does not trip when warning levels are reached.** 

| Group | Code | Name                                 |       | Setting    | Setting<br>Range | Unit |
|-------|------|--------------------------------------|-------|------------|------------------|------|
|       | 04   | Load level setting                   | 1     | Heavy Duty | =                | -    |
|       | 17   | Overload warning selection           | 1 Yes |            | 0–1              | -    |
|       | 18   | Overload warning level               | 110   |            | 30–180           | %    |
| Pr    | 19   | Overload warning time                | 10.0  |            | 0–30             | sec  |
|       | 20   | Motion at overload fault             | 1     | Free-Run   | -                | -    |
|       | 21   | Overload fault level                 | 150   |            | 30–200           | %    |
|       | 22   | Overload fault time                  | 60.0  |            | 0–60.0           | sec  |
| OU    | 31   | Multi-function (digital) relay1 item | _     | Overal and |                  |      |
|       | 33   | Multi-function (digital) relay2 item | 5     | Over Load  |                  | -    |

### **Overload Trip and Early Warning Setting Details**

| Code and<br>Features | Description   |                                       |                                                                                                    |  |  |  |
|----------------------|---------------|---------------------------------------|----------------------------------------------------------------------------------------------------|--|--|--|
|                      | Sele          | Select the inverter rated load level. |                                                                                                    |  |  |  |
|                      | Co            | nfiguration                           | Function                                                                                                    |  |  |  |
| Pr.04 Load<br>Duty   | 0             | Normal<br>Duty                        | Used for light loads, like fans and pumps (overload tolerance: 120% of rated normal duty rated current for 1 minute). |  |  |  |
|                      | 1             | Heavy<br>Duty                         | Used for heavy loads, like hoists and cranes (overload tolerance: 150% of rated heavy duty current for 1 minute).     |  |  |  |
|                      |               | ect the invert<br>rload fault.        | er protective action in the event of an                                                                               |  |  |  |
|                      | Configuration |                                       | Function                                                                                                    |  |  |  |
| Pr.20 OL Trip        | 0             | None                                  | No protective action is taken.                                                                                        |  |  |  |
| Select               | 1             | Free-Run                              | Inverter output is blocked and the motor will coast to a stop.                                                        |  |  |  |
|                      | 3             | Dec                                   | The inverter decelerates the motor to a stop.                                                                         |  |  |  |

| Code and Features       | Description                                                                                                    |
|-------------------------|----------------------------------------------------------------------------------------------------|
| Pr.21 OL Trip<br>Level, | When the current supplied to the motor is greater than the value set in the overload trip level (OL Trip Level) and                         |
| Pr.22 OL Trip<br>Time   | continues for the overload trip time (OL Trip Time), the inverter output is either blocked or decelerates according to the Pr.20 selection. |

| Code and Features       | Description                                                                                                    |
|-------------------------|----------------------------------------------------------------------------------------------------|
| Pr.17 OL<br>Warn Select | Set to 1 (Yes) to activate the overload warning function. If 0 (No) is selected, the function is disabled.                                                                                                    |
| Pr.18 OL<br>Warn Level, | When the current to the motor is greater than the overload warning level (OL Warn Level) and continues at that level for the overload warning time (OL Warn Time), the multi-function                                  |
| Pr.19 OL<br>Warn Time   | (digital) output (Relay 1 or Relay 2) sends a warning signal.  Multi-function (digital) relay outputs a signal if OU.31 or OU.33 are set to 5 (Over load). The inverter does not trip when warning levels are reached. |

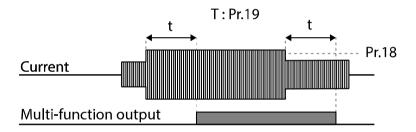

#### Note

The overload warning signal will not work if the overload warn level (OL Warn Level) and the overload warn time (OL Warn Time) are set higher than the overload trip level (OL Trip Level) and overload trip time (OL Trip Time).

# 6.1.3 Stall Prevention and Flux Braking

The stall prevention function is a protective function that prevents motor stall caused by overloads. When high currents are sensed during acceleration and/or constant speed, the output frequency is decreased automatically. During deceleration, when the DC Link voltage increases, the deceleration time is extended.

Flux braking is used to determine the optimum deceleration time to avoid overvoltage trips and without utilizing brake resistors. When using flux braking, the output frequency is increased and the regenerative energy is expended at the motor. Flux braking does not operate in IM Sensorless Vector.

| Group | Code | Name                                                                         |       | tting   | Setting Range                    | Unit |
|-------|------|------------------------------------------------------------------------------|-------|---------|----------------------------------|------|
|       | 50   | Stall prevention motion and flux braking                                     | 0000* |         | -                                | bit  |
|       | 51   | Stall frequency 1                                                            | 60.00 |         | Start frequency–<br>Stall Freq 1 | Hz   |
|       | 52   | Stall level 1                                                                | 180   | C       | 30–250                           | %    |
| Pr    | 53   | Stall frequency 2                                                            |       | .00     | Stall Freq 1–Stall Freq 3        | Hz   |
|       | 54   | Stall level 2                                                                |       | С       | 30–250                           | %    |
|       | 55   | Stall frequency 3                                                            |       | .00     | Stall Freq 2–Stall Freq<br>4     | Hz   |
|       | 56   | Stall level 3                                                                |       | C       | 30–250                           | %    |
|       | 57   | Stall frequency 4                                                            |       | .00     | Stall Freq 3–Maximum frequency   | Hz   |
|       | 58   | Stall level 4                                                                | 180   | 0       | 30–250                           | %    |
| OLL   | 31   | Multi-function (digital) relay1 item<br>Multi-function (digital) relay2 item |       | 9 Stall |                                  |      |
| OU    | 33   |                                                                              |       | Stall   | -                                |      |

<sup>\*</sup> Displayed as On the Keypad.

# **Stall Prevention Function and Flux Braking Setting Details**

| Code and Features | Description                                                                                                    |           |                             |                                                                                                    |                                                      |  |  |  |  |
|-------------------|----------------------------------------------------------------------------------------------------|-----------|-----------------------------|----------------------------------------------------------------------------------------------------|------------------------------------------------------|--|--|--|--|
|                   | When the top LED segment is on, the corresponding bit is set. When the bottom LED segment is on, the corresponding bit is off. |           |                             |                                                                                                    |                                                      |  |  |  |  |
|                   | Item                                                                                                    | S         | Bit Or                      | n Status                                                                                                    | Bit Off Status                                       |  |  |  |  |
|                   | Кеура                                                                                                    | ad        | Ĺ                           |                                                                                                    |                                                      |  |  |  |  |
| Pr 50 Stall       | Stall prevention can be configured for acceleration, deceleration, capeed operation.                                           |           |                             |                                                                                                    |                                                      |  |  |  |  |
|                   |                                                                                                    | Config    | uration                     | _                                                                                                    | Function                                             |  |  |  |  |
|                   | bit4                                                                                                    | bit3      | bit2                        | bit1                                                                                                    | Function                                             |  |  |  |  |
| Prevent           |                                                                                                    |           |                             | ✓                                                                                                    | Stall protection during acceleration                 |  |  |  |  |
| Flevelit          |                                                                                                    |           | ✓                           |                                                                                                    | Stall protection while operating at a constant speed |  |  |  |  |
|                   |                                                                                                    | ✓         |                             |                                                                                                    | Stall protection during deceleration                 |  |  |  |  |
|                   | ✓                                                                                                    |           |                             |                                                                                                    | Flux braking during deceleration                     |  |  |  |  |
|                   | Co                                                                                                    | nfigurati | on                          | Function                                                                                                    |                                                      |  |  |  |  |
|                   | 0001                                                                                                    | dur       | otection<br>ring<br>eration | If inverter output current exceeds the preset stall level (Pr. 52, 54, 56, 58) during acceleration, the motor stops accelerating and starts decelerating. When the current level drops below the preset level, the motor resumes |                                                      |  |  |  |  |

| Code and Features | Description |                                                                |                                                                                                    |  |  |  |
|-------------------|-------------|----------------------------------------------------------------|----------------------------------------------------------------------------------------------------|--|--|--|
|                   |             |                                                                | acceleration. If current level stays above the stall level, the motor decelerates to the start frequency (dr.19).                                                                                                    |  |  |  |
|                   | 0010        | Stall protection<br>while operating<br>at constant<br>speed    | Similar to stall protection function during acceleration, the output frequency automatically decelerates when the current level exceeds the preset stall level. When the load current drops below the preset level, it resumes acceleration. During acceleration, the operation will follow the stall protection settings for acceleration. |  |  |  |
|                   | 0100        | Stall protection<br>during<br>deceleration                     | The inverter decelerates and keeps the DC link voltage below a certain level to prevent an over voltage fault during deceleration. As a result, deceleration times can be longer than the set time depending on the load.                                                                                                    |  |  |  |
|                   | 1000        | Flux braking<br>during<br>deceleration                         | When using flux braking, deceleration time may be reduced because regenerative energy is expended at the motor.                                                                                                    |  |  |  |
|                   | 1100        | Stall protection<br>and flux braking<br>during<br>deceleration | Stall protection and flux braking operate together during deceleration to achieve the shortest and most stable deceleration performance.                                                                                                    |  |  |  |

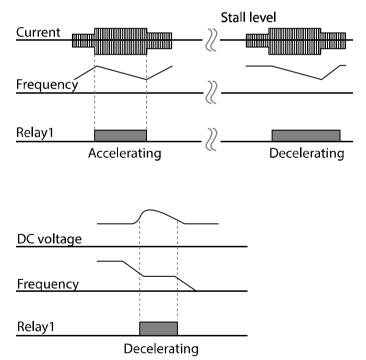

| Code and Features                                 | Description                                                                                                    |
|---------------------------------------------------|----------------------------------------------------------------------------------------------------|
|                                                   | Additional stall protection levels can be configured for different frequencies, based on the load type. As shown in the graph below, the stall level can be set above the base frequency. The lower and upper limits are set using numbers that correspond in ascending order. For example, the range for Stall Frequency 2 (Stall Freq 2) becomes the lower limit for Stall Frequency 1 (Stall Freq 1) and the upper limit for Stall Frequency 3 (Stall Freq 3). |
| Pr.51 Stall<br>Freq 1 ~<br>Pr.58 Stall<br>Level 4 | Stall level 1  Stall level 2  Stall level 3  Stall level 4  Stall Frq2  Stall Frq4  Output Frequency  Stall Frq3                                                                                                    |

#### Note

Stall protection and flux braking operate together only during deceleration. Turn on the third and fourth bits of Pr.50 (Stall Prevention) to achieve the shortest and most stable deceleration performance without triggering an overvoltage fault for loads with high inertia and short deceleration times. Do not use this function when frequent deceleration of the load is required, as the motor can overheat and may be damaged easily. When operating Brake resistor, the motor may vibrate under the Flux braking operation. In this case, please turn off the Flux braking (Pr.50).

#### ① Caution

- Use caution when using stall protection during deceleration as the deceleration time can take longer than the time set. Acceleration stops when stall protection operates during acceleration.
- When the motor is operating, Stall Level 1 applies and determines the operation of stall protection.

# **6.2 Inverter and Sequence Protection**

## 6.2.1 Input/Output open-phase protection

Open-phase monitoring and protection can be set to either or both the input and output of the inverter. The protection is used to prevent overcurrent levels at the inverter input and/or output due to an open-phase. An open-phase at output may cause the motor to stall due to a lack of torque. For input phase open, a voltage level can be set (Pr.06), below which the inverter will trip.

| Group | Code | Name                                   | Setting | Setting Range | Unit |
|-------|------|----------------------------------------|---------|---------------|------|
| Pr    | 05   | Input/output open-<br>phase protection | 00*     | -             | bit  |
|       | 06   | Input voltage range during open-phase  | 15      | 1–100 V       | V    |

<sup>\*</sup>Displayed as Displayed as On the Keypad.

### **Input and Output Open-phase Protection Setting Details**

| Code and<br>Features | Description                                                                                                    |                                |                             |                  |  |  |  |  |
|----------------------|----------------------------------------------------------------------------------------------------|--------------------------------|-----------------------------|------------------|--|--|--|--|
|                      | Input and/or output phase protection can be selected. When the top LED segment is on, the corresponding bit is set On (1). When the bottom LED segment is on, the corresponding bit is Off (0). Bit 0 is for output phase monitoring, Bit 1 is for input phase monitoring. |                                |                             |                  |  |  |  |  |
|                      | Items                                                                                                    | Bit On Status                  | Bit C                       | off Status       |  |  |  |  |
|                      | Keypad                                                                                                    |                                |                             |                  |  |  |  |  |
|                      |                                                                                                    |                                |                             |                  |  |  |  |  |
| Pr.05 Phase Loss     | Conf                                                                                                    | figuration                     | Function                    |                  |  |  |  |  |
| Chk,                 | Bit1                                                                                                    | Bit0                           | Fun                         | Ction            |  |  |  |  |
| Pr.06 IPO V Band     |                                                                                                    | ✓                              | Output open-phase protectio |                  |  |  |  |  |
|                      | ✓                                                                                                    |                                | Input open-phase protection |                  |  |  |  |  |
|                      | Initial values off below.                                                                                                    | input voltage range            | during open-pha             | ase are shown as |  |  |  |  |
|                      | ]                                                                                                    | Items                          | Initial Value               | Unit             |  |  |  |  |
|                      |                                                                                                    | HP (0.4 kW~4.0 kW)<br>V/480 V) | 15                          | V                |  |  |  |  |
|                      |                                                                                                    | IP (5.5 kW~11 kW)<br>V/480 V)  | 13                          | V                |  |  |  |  |

## 6.2.2 External Trip Signal

Set one of the multi-function (digital) input terminals In.65  $\sim$  In.69 to 4 (External Trip). When activated, the inverter trips **(Ext)** and blocks the output. The five input terminals can be set independently to activate when closed or opened (set as NO or NC).

| Group | Code  | Name                                                    | Setting |               | Setting<br>Range | Unit |
|-------|-------|---------------------------------------------------------|---------|---------------|------------------|------|
|       | 65–69 | Px terminal setting options                             | 4       | External Trip | -                | -    |
| In    | 87    | Multi-function<br>(digital) input<br>terminal selection |         |               | -                | bit  |

### **External Trip Signal Setting Details**

| Code and<br>Features  | Description  |                   |               |                 |               |                   |                                                                                                    |
|-----------------------|--------------|-------------------|---------------|-----------------|---------------|-------------------|----------------------------------------------------------------------------------------------------|
| I OZ DINGAIO          | the input op | erates<br>on, the | as Ne<br>inpu | ormal<br>t oper | ly Operates a | en, clo<br>is Nor | he bottom LED segment is on,<br>use to trip. When the top LED<br>mally Closed, open to trip. The<br>as follows: |
| In.87 DI NC/NO<br>Sel | Bit          | 5                 | 4             | 3               | 2             | 1                 |                                                                                                    |
|                       | Terminals    | P5                | P4            | Р3              | P2            | P1                |                                                                                                    |
|                       |              |                   |               |                 |               |                   | ·                                                                                                    |

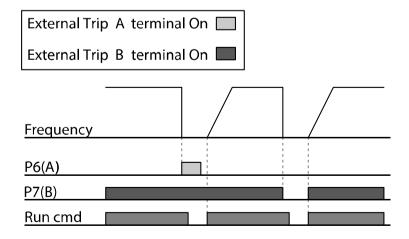

#### 6.2.3 Inverter Overload Protection

In addition to motor overload settings, the inverters have built in inverter overload protection. When the inverter input current exceeds the rated current, a protective function is activated to prevent damages to the inverter. This inverter overload protection is based on inverse proportional characteristics.

An inverter overload warning signal (relay output) can be provided before the inverter overload protection function (IOL) operates. Set OU.31 or OU.33 to 6 (IOL). When the overcurrent time reaches 60% of the allowed overcurrent time (150%, 1 min), the relay will change state (signal output at 150%, 36 sec).

| Group | Code | Name                                 | Set |     | Setting<br>Range | Unit |
|-------|------|--------------------------------------|-----|-----|------------------|------|
| OH    | 31   | Multi-function (digital) relay1 item | (   | 101 |                  |      |
| OU 33 | 33   | Multi-function (digital) relay2 item | 6   | IOL | -                | -    |

### 6.2.4 Speed Reference Loss

When setting the operating speed using an analog input, a pulsed input, through communications option or the keypad, the speed reference loss setting can be used to select the response of the inverter after the signal loss.

An output relay can be used to provide a signal when the speed reference is lost. Set OU.31 or OU.33 to 13 (Lost Command).

| Group       | Code | Name                                            |     | Setting     | Setting<br>Range                         | Unit |   |
|-------------|------|-------------------------------------------------|-----|-------------|------------------------------------------|------|---|
|             | 12   | Motion at reference frequency loss              |     | 11 Free-Run |                                          | 1    | - |
| 13<br>Pr 14 |      | Time to determine reference frequency loss      | 1.0 |             | 0.0–120.0                                | sec  |   |
|             |      | Operating frequency at reference frequency loss |     | )           | Start<br>frequency–<br>Max.<br>frequency | Hz   |   |
|             | 15   | Analog input loss decision level                | 0   | Half of x1  |                                          | -    |   |
| 31          |      | Multi-function (digital) relay1 item            |     | Lost        |                                          |      |   |
| OU          | 33   | Multi-function (digital) relay2 item            | 13  | Command     | -                                        | -    |   |

# **Reference frequency Loss Setting Details**

| Code and<br>Features | Description                                                |                                                            |                                                                                                    |  |  |  |  |
|----------------------|------------------------------------------------------------|------------------------------------------------------------|----------------------------------------------------------------------------------------------------|--|--|--|--|
|                      | The                                                        | The inverter responds to the Speed Reference Loss based on |                                                                                                    |  |  |  |  |
|                      |                                                            | the setting of Pr.12 (Lost Command Mode).                  |                                                                                                    |  |  |  |  |
|                      |                                                            | nfiguration                                                | Function                                                                                                |  |  |  |  |
|                      | 0                                                          | None                                                       | The speed refernce becomes the operating                                                                |  |  |  |  |
|                      |                                                            | none                                                       | frequency without any protection function.                                                              |  |  |  |  |
|                      | 1                                                          | Free-Run                                                   | The inverter blocks output. The motor coasts to a                                                       |  |  |  |  |
|                      |                                                            | - Tree Ran                                                 | stop.                                                                                                   |  |  |  |  |
| Pr.12 Lost Cmd       | 2                                                          | Dec                                                        | The motor decelerates and stops based on the                                                            |  |  |  |  |
| Mode                 |                                                            |                                                            | time set at Pr.07 (Trip Dec Time).                                                                      |  |  |  |  |
|                      | 3                                                          | Hold                                                       | The inverter calculates the average input value for 10 seconds before the loss of the speed reference   |  |  |  |  |
|                      |                                                            | Input                                                      | and uses it as the speed reference.                                                                     |  |  |  |  |
|                      |                                                            |                                                            | The inverter calculates the average output                                                              |  |  |  |  |
|                      | 4                                                          | Hold<br>Output                                             | frequency for 10 seconds before the loss of the                                                         |  |  |  |  |
|                      |                                                            |                                                            | speed reference and runs at that speed.                                                                 |  |  |  |  |
|                      | 5                                                          | Lost                                                       | The inverter operates at the frequency set at Pr.14                                                     |  |  |  |  |
|                      |                                                            | Preset                                                     | (Lost Preset F).                                                                                        |  |  |  |  |
|                      | Cor                                                        | figure the v                                               | oltage level and time delay for speed                                                                   |  |  |  |  |
|                      | reference loss when using an analog input.                 |                                                            |                                                                                                    |  |  |  |  |
|                      | Co                                                         | nfiguration                                                | Function                                                                                                |  |  |  |  |
|                      |                                                            |                                                            | Based on the values set at In.08 and In.12,                                                             |  |  |  |  |
|                      |                                                            |                                                            | protective operation starts when the input signal                                                       |  |  |  |  |
|                      |                                                            |                                                            | is reduced to half of the initial value of the analog                                                   |  |  |  |  |
|                      | 0                                                          |                                                            | input set using the speed reference (Frq code in                                                        |  |  |  |  |
|                      |                                                            | Half of                                                    | Operations group) and it continues for the time                                                         |  |  |  |  |
| Pr.15 AI Lost Level, |                                                            | x1                                                         | (speed loss decision time) set at Pr.13 (Lost Cmd                                                       |  |  |  |  |
| Pr.13 Lst Cmd Time   |                                                            |                                                            | Time). For example, set the reference frequency to 2 (V1) at the Frq code, and In.06 (V1 Polarity) to 0 |  |  |  |  |
| ,_5 _5, _6,          |                                                            |                                                            | (Unipolar). When the voltage input drops to less                                                        |  |  |  |  |
|                      |                                                            |                                                            | than half of the value set at In.08 (V1 Volt x 1), the                                                  |  |  |  |  |
|                      |                                                            |                                                            | protective function is activated.                                                                       |  |  |  |  |
|                      |                                                            |                                                            | The protective operation starts when the signal                                                         |  |  |  |  |
|                      |                                                            |                                                            | becomes smaller than the initial value of the                                                           |  |  |  |  |
|                      | 1                                                          | Below of                                                   | analog input set by the speed reference and it                                                          |  |  |  |  |
|                      |                                                            | x1                                                         | continues for the speed loss decision time set at                                                       |  |  |  |  |
|                      |                                                            |                                                            | Pr.13 (Lost Cmd Time). Codes In.08 and In.12 are                                                        |  |  |  |  |
|                      | <u> </u>                                                   | <u> </u>                                                   | used to set the standard values.                                                                        |  |  |  |  |
| D 141                |                                                            |                                                            | d speed, set the operation mode Pr.12 (Lost                                                             |  |  |  |  |
| Pr.14 Lost Preset F  |                                                            |                                                            | 5 (Lost Preset). When the protection function                                                           |  |  |  |  |
|                      | operates, this sets the frequency for continued operation. |                                                            |                                                                                                    |  |  |  |  |

Example: Set Pr.15 (Al Lost Level) to 1 (Below x 1), Pr.12 (Lost Cmd Mode) to 2 (Dec), and Pr.13 (Lost Cmd Time) to 5 sec. Then it operates as follows:

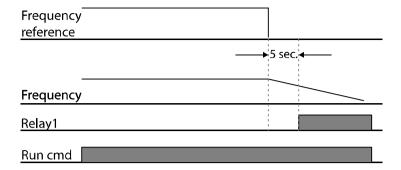

#### Note

If speed reference is lost while using communication options or the integrated RS-485 communication, the protection function operates regardless of Pr.12 setting. Operates after the command loss decision time set at Pr.13 (Lost Cmd Time) has passed.

When using analog signals, when signal returns above the level set in Pr.15, the inverter clears the fault and returns to normal operation.

### 6.2.5 **Dynamic Braking (DB) Configuration**

The braking transistor (IGBT) and monitoring/control circuit is integrated inside the inverter. A brake resistor is connected externally to the inverter. See Section 11.5 for Brake Resistor Specifications. The standard for braking torque is 150% at a working rate, Pr.66 of 5% (%ED or duty cycle). If the Pr.66 %ED is increased to 10%, the rated capacity (W) of the brake resistor must be doubled.

An output relay can be used to provide a warning when the duty cycle (%ED) has been exceeded. Set OU.31 or OU.33 to 31 (DB Warn %ED).

| Group | Code | Name                                    | Setting |            | Setting Range | Unit |
|-------|------|-----------------------------------------|---------|------------|---------------|------|
| Pr    | 66   | DB resistor %ED and warning level       | 10      |            | 0–30          | %    |
| 011   | 31   | Multi-function (digital) relay1 item    | 21      | DD M 0/FD  |               |      |
| OU    | 33   | Multi-function<br>(digital) relay2 item | 31      | DB Warn%ED | -             | -    |

#### **Dynamic Breaking Resistor Setting Details**

| Code and<br>Features | Description                                                                                                    |
|----------------------|----------------------------------------------------------------------------------------------------|
| Pr.66 DB<br>Warn%ED  | Set the Enable Duty (%ED). This sets the rate at which the braking resistor operates for one operation cycle. If the Enable Duty (%ED) is set to 0%, braking can be used without restriction. However, precaution is necessary as there is a risk of the inverter tripping and/or over heating of the resistor. The maximum time for continuous braking is 15 secs. and turns off after the 15 sec period has expired. The time when the next braking cycle is available (after the 15 seconds continuous) is calculated as below. $T = \frac{(100\% - \%ED) \times 15}{\%ED} \left[s\right]$ |

| Code and<br>Features | Description                                                                    |
|----------------------|--------------------------------------------------------------------------------|
|                      | An example of braking resistor set up is as follows:                           |
|                      | $\%ED = \frac{T\_dec}{T\_acc + T\_steady + T\_dec + T\_stop} \times 100\%$     |
|                      | Frequency  T_acc T_steady 1 T_dec T_stop                                       |
|                      | [Example 1]                                                                    |
|                      | $\%ED = \frac{T\_dec}{T\_dec + T\_steady1 + T\_acc + T\_steady2} \times 100\%$ |
|                      | Frequency  T_dec  T_steady 1  T steady 2                                       |
|                      | [Example 2]                                                                    |
|                      | • <b>T_acc:</b> Acceleration time to set frequency                             |
|                      | <ul> <li>T_steady: Constant speed operation time at set frequency</li> </ul>   |
|                      | T_dec: Deceleration time to a frequency lower than constant                    |
|                      | speed operation or the stop time from constant speed operation                 |
|                      | T_stop: Stop time until operation resumes                                      |

### ① Caution

Do not set the Enable Duty that will exceed the resistor's power rating. If overloaded, it can overheat and cause a fire. When using a resistor with a thermal switch, the switch output can be used as an external trip input signal to the inverter or shunt trip the main breaker.

## 6.2.6 Under Load Fault and Warning

The inverter can be set to monitor and trip if needed, when low motor current conditions exist during operation. This will protect against pump cavitation, deadhead and dry running operating conditions. Set Pr.27, Under load fault selection to Free-Run or Decelerate to enable the protection. Current detection levels are set with Pr.29 and Pr.30. Either Relay1 or Relay2 (OU.31 or OU.33) can be set to 7 (Under Load) to provide an output signal.

| Group | Code                                          | Name                                       |      | Setting     | Setting Range | Unit |
|-------|-----------------------------------------------|--------------------------------------------|------|-------------|---------------|------|
|       | 04                                            | Load level setting                         | 0    | Normal Duty | -             | -    |
|       | 25                                            | Under load warning selection               | 1    | Yes         | 0–1           | -    |
|       | 26                                            | Under load warning time                    | 10.0 |             | 0–600         | sec  |
| Pr    | 27                                            | Under load fault selection                 | 1    | Free-Run    | -             | -    |
|       | 28                                            | Under load fault time                      | 30.0 |             | 0–600         | sec  |
|       | 29                                            | Under load lower limit level               | 30   |             | 10–100        | %    |
|       | 30                                            | Under load upper limit level               | 30   |             | 10–100        | %    |
| OH    | Multi-function<br>31 (digital) relay1<br>item |                                            | 7    | Under Load  | 0 - 44        |      |
| OU    | 33                                            | Multi-function<br>(digital) relay2<br>item | /    | Onder Load  | 0 - 44        | -    |

### **Under Load Trip and Warning Setting Details**

| Code and<br>Features                         | Description                                                                                                    |
|----------------------------------------------|----------------------------------------------------------------------------------------------------|
| Pr.27 UL Trip Sel                            | Sets the inverter reaction to an under load condition. If set to 0 (None), underload is not monitored. If set to 1 (Free-Run), the output is blocked and the motor coasts to a stop. If set to 2 (Dec), the motor decelerates, then stops.                                |
| Pr.25 UL Warn Sel                            | To activate an under load warning, set to 1 (Yes) and set one of the relay outputs, Relay1 or Relay2 (OU.31 or OU.33) to 7(UnderLoad).                                                                                                    |
| Pr.26 UL Warn<br>Time,<br>Pr.28 UL Trip Time | Delay times can be set to provide a warning signal (via the output relays) after the time set in Pr.26, UL Warn Time and a trip after the time set in Pr.28, UL Trip Time. This function does not operate if energy-saving operation is activated at Ad.50 (E-Save Mode). |

| Code and<br>Features                    | Description                                                                                                    |
|-----------------------------------------|----------------------------------------------------------------------------------------------------|
|                                         | • Based on <b>Pr.04</b> Setting to <b>Normal Duty</b> The under load trip levels (% of motor amps) are based on a variable torque (quadratic) curve with the low level setting (Pr.29) when operating at 2 x slip frequency (bA.12) and the upper level setting (Pr.30) when operating at base frequency (dr.18).                                                             |
| Pr.29 UL LF Level,<br>Pr.30 UL BF Level | Output frequency  Rated slip ×2  Base frequency  • Based on <b>Pr.04</b> Setting to <b>Heavy Duty</b> The under load trip level (% of motor amps) is based on a constant torque curve when operating between 2 x slip frequency (bA.12) and the base frequency (dr.18). The trip level setting (Pr.30) applies throughout the speed range. Pr.29 is not used.  Output current |
|                                         | Pr.30  Rated slip × 2  Output frequency                                                                                                    |

#### 6.2.7 Fan Fault Detection

The inverter monitors the cooling fan for proper operation. When an error or fan failure occurs, the inverter responds to the failure based on the setting of Pr.79 (cooling fan fault selection). The inverter will display a fan fault (Fan) or warning (FanW). Either Relay1 or Relay2 (OU.31 or OU.33) can be set to 8 (Fan Warning) to provide an output signal.

| Grou<br>p | Cod<br>e | Name                                 |   | Setting        | Setting<br>Range | Unit |  |
|-----------|----------|--------------------------------------|---|----------------|------------------|------|--|
| Pr        | 79       | Cooling fan fault selection          | 0 |                | Trip             |      |  |
| PI        |          |                                      | 1 |                | Warning          |      |  |
| OU        |          | Multi-function (digital) relay1 item | 8 | FAN<br>Warning | -                | -    |  |
| OU        | 33       | Multi-function (digital) relay2 item |   |                |                  |      |  |

#### **Fan Fault Detection Setting Details**

| Code and<br>Features            | Description                                                                                                    |      |                                                                                  |  |  |
|---------------------------------|----------------------------------------------------------------------------------------------------|------|----------------------------------------------------------------------------------|--|--|
|                                 | Set the cooling fan fault mode.                                                                                                    |      |                                                                                  |  |  |
| D. 70 FAN                       | Configuration                                                                                                    |      | Function                                                                         |  |  |
| Pr.79 FAN<br>Trip Mode          | 0                                                                                                    | Trip | The inverter output is blocked and the fan trip <b>(Fan)</b> is displayed.       |  |  |
|                                 | 1 Warning                                                                                                    |      | The inverter continues operation and the fan warning <b>(FanW)</b> is displayed. |  |  |
| OU.31 Relay 1,<br>OU.33 Relay 2 | Set either parameter OU.31 or OU.33 to 8 (FAN Warning), a fan warning signal is output and operation continues. However, the inverter will eventually trip on inverter overheat <b>(OHt)</b> protection. |      |                                                                                  |  |  |

## 6.2.8 Lifetime diagnosis of Components

#### **Lifetime Diagnosis for Fans**

A fan exchange warning can be provided by entering a percentage at Pr.87 (Fan exchange warning level). The % is based on 50,000 hours of operation. A fan exchange warning will appear on the keypad or as a relay output when either Relay1 or Relay2 (OU.31 or OU.33) are set to 37 (FAN Exchange).

The total fan usage level (%) appears at Pr.86. After exchanging fans, you can initialize the accumulated % to 0 by setting Pr.88 (Fan reset time) to 1 (Yes). The Fan status bit can be viewed at Pr.89.

| Group | Cod | Name                             | Setting |               | <b>Setting Range</b> | Unit |
|-------|-----|----------------------------------|---------|---------------|----------------------|------|
|       | 86  | Accumulated percent of fan usage |         |               | 0.0–6553.5           | %    |
|       | 87  | Fan exchange warning<br>Level    | 90.     | 0             | 0.0–100.0            | %    |
| Pr    | 88  | Fan reset time                   | 0       | No            |                      |      |
|       |     | FAN Status                       |         | 00 - 01       |                      |      |
|       | 89  |                                  |         | -             | -                    | Bit  |
|       |     |                                  |         | Fan Warning   |                      |      |
|       | 31  | Multi-function (digital)         |         |               |                      |      |
| ou –  | 31  | relay1 item                      |         | FANI Franksis |                      |      |
| 00    | 33  | Multi-function (digital)         | 37      | FAN Exchange  | -                    | _    |
|       | 55  | relay2 item                      |         |               |                      |      |

## 6.2.9 Low Voltage Fault

When the internal DC link voltage drops due to a power loss, the inverter turns off the output and a low voltage fault **(Lut)** occurs after the delay time set in Pr.81 (Low voltage fault delay time). When the voltage recovers, the fault clears and the inverter is ready to resume operation. Either Relay1 or Relay2 (OU.31 or OU.33) can be set to 11 (Low Voltage) to provide an output signal.

| Group | Code | Name                                    | Setting |             | <b>Setting Range</b> | Unit  |
|-------|------|-----------------------------------------|---------|-------------|----------------------|-------|
| Pr    | 81   | Low voltage trip<br>decision delay time | 0.0     |             | 0–60                 | sec   |
| OH    | 31   | Multi-function (digital) relay 1 item   | 11      | Low Voltage |                      |       |
| OU    | 33   | Multi-function (digital) relay 2 item   | 11      | Low Voltage | -                    | -<br> |

**Low Voltage Fault Setting Details** 

| Code and<br>Features | Description                                                                                                    |
|----------------------|----------------------------------------------------------------------------------------------------|
| Pr.81 LVT Delay      | When a low voltage condition occurs, the inverter blocks it output. A relay, if set to 11 (Low Voltage) will change state immediately. Then, after the delay time, the inverter generates a low voltage fault (Lut). The LVT Delay time does not apply to the relay outputs. |

### 6.2.10 Output Block by Multi-function (digital) Terminal

Set one of the digital input terminals (P1  $\sim$  P5) to 5 (BX). When activated (**bx** on display), the inverter response is determined by Pr.45 (Bx Trip Mode). Set to (0) coast to a stop, Set to (1) decelerate to a stop.

| Group   | Code  | Name                        | Set | ting  | Setting Range | Unit |  |
|---------|-------|-----------------------------|-----|-------|---------------|------|--|
| In      | 65~69 | Px terminal setting options | 5   | ВХ    | -             | -    |  |
| Dr      | 45    | Py Trip Mada                | 0   | Coast | 0 - 1         |      |  |
| Pr   45 | 43    | 45 Bx Trip Mode             |     | Dec   | 0 - 1         | -    |  |

#### **Output Block by Multi-function (digital) Terminal Setting Details**

| Code and<br>Features  | Description                                                                                                    |
|-----------------------|----------------------------------------------------------------------------------------------------|
| In.65~69 Px<br>Define | When a digital input terminal is set to 5 (BX) and is activated during operation, the inverter response is determined by Pr.45 (Bx Trip Mode). 0: Coast → The motor coasts to a stop 1: Decelerate → The motor decelerates to a stop. While 'bx' is displayed, the inverter's operating information (frequency and current) at the time of BX signal can be monitored. The inverter resumes operation when the BX terminal is de-activated provided that the Start/Run command is still active. |

## 6.2.11 Trip Status Reset

After a fault, the inverter can be reset using the Keypad (Stop/Reset) button or a digital input.

| Group | Code  | Name                        | Setting |     | Setting Range | Unit |
|-------|-------|-----------------------------|---------|-----|---------------|------|
| In    | 65~69 | Px terminal setting options | 3       | RST | -             | -    |

#### **Trip Status Reset Setting Details**

| Code and Features     | Description                                                                                                    |
|-----------------------|----------------------------------------------------------------------------------------------------|
| In.65~69 Px<br>Define | Set the multi-function (digital) input terminal to 3 (RST) and activate the terminal to reset the fault. A reset can also be performed by pressing the [Stop/Reset] button on the keypad. |

# 6.2.12 Operation Mode on Option Card Trip

The inverter monitors communication between installed option cards and will fault on an "Option Trip" (**OPt**) when a communication error occurs. The inverter responds to an Option Trip based on the setting of Pr.80 (motion at option trip).

| Group | Code                | Name                | Setting  |      | <b>Setting Range</b> | Unit |
|-------|---------------------|---------------------|----------|------|----------------------|------|
|       |                     | Matian calaction at | 0        | None |                      |      |
| Pr 80 | Motion selection at | 1                   | Free-Run | 0–2  | -                    |      |
|       | option trip         |                     | Dec      |      |                      |      |

### **Operation Mode on Option Trip Setting Details**

| Code and<br>Features | Description   |          |                                                 |  |  |  |
|----------------------|---------------|----------|-------------------------------------------------|--|--|--|
|                      | Configuration |          | Function                                        |  |  |  |
|                      | 0             | None     | No operation.                                   |  |  |  |
| Pr.80 Opt Trip       | 1             | Free-Run | The inverter output is blocked and fault        |  |  |  |
| Mode                 |               |          | information is shown on the keypad.             |  |  |  |
|                      | 2             | Date     | The motor decelerates to the value set at Pr.07 |  |  |  |
|                      |               | Dec      | (Trip Dec Time).                                |  |  |  |

## 6.2.13 No Motor Trip

The inverter can detect a low motor current condition and will trip on a "no motor trip" fault **(nmt)** if the inverter output current is below the Pr.32 detection level for the Pr.33 detection time. The inverter responds to a no motor trip condition when Pr.31 (No Motor detection) is set to (1) Free-Run. Pr.31 may be set to (0) None (default) for testing with no motor connected.

| Group | Code | Name                             | Setting |          | <b>Setting Range</b> | Unit |
|-------|------|----------------------------------|---------|----------|----------------------|------|
| Pr    | 31   | No motor motion at detection     | 0       | None     | 0–1                  | -    |
|       |      |                                  | 1       | Free-run | -                    | -    |
|       | 32   | No motor detection current level | 5       |          | 1–100                | %    |
|       | 33   | No motor detection time          | 3.0     |          | 0.1–10               | sec  |

#### **No Motor Trip Setting Details**

| Code and<br>Features | Description                                                            |  |  |  |
|----------------------|------------------------------------------------------------------------|--|--|--|
| Pr.31 No Motor       | 0: None → No action.                                                   |  |  |  |
| Detection            | 1: Free-Run → Activates trip based on Pr.32 and Pr.33 settings.        |  |  |  |
|                      | Inverter will coast to a stop.                                         |  |  |  |
| Pr.32 No Motor       | If the output current [based on the motor rated current (bA.13)] is    |  |  |  |
| Level,               | lower than the value set at Pr.32 (No Motor Level), and if this        |  |  |  |
| Pr.33 No Motor       | continues for the time set at Pr.33 (No Motor Time), a 'no motor trip' |  |  |  |
| Time                 | occurs.                                                                |  |  |  |

#### ① Caution

If bA.07 (V/F Pattern) is set to 1 (Square), a 'no motor trip' may occur due to lower output current. If so, set Pr.32 (No Motor Level) to a lower value than the factory default.

## 6.2.14 Low Voltage Trip 2

When Pr.82 (LV2 Selection) is set to Yes (1) and when a low voltage condition occurs, the inverter will trip and display the **Lu2** fault. When the voltage recovers, the Lu2 trip will not automatically clear. A fault reset of the inverter is required. The fault history will not be saved.

| Group | Code | Name          | Setting | Setting Range | Unit |
|-------|------|---------------|---------|---------------|------|
| Pr    | 82   | LV2 Selection | Yes (1) | 0/1           | -    |

## 6.2.15 Inverter pre-overheat warning

The inverter provides overheat protection and will trip on an "Over Heat" fault (**OHt**) when the heat sink temperature exceeds 90°C. Either Relay1 or Relay2 (OU.31 or OU.33) can be set to 12 (Over Heat) to provide an output signal.

The inverter can also provide a warning (**OH**) when the heat sink temperature exceeds the temperature set in Pr.77 (overheat warning temperature). The inverter responds to an overheat warning based on the setting of Pr.78 (overheat warning operation). Either Relay1 or Relay2 (OU.31 or OU.33) can be set to 41 (Pre Overheat) to provide an output signal.

| Group | Code   | Name                                                                      | Setting              | Settir | ng Range | Unit       |
|-------|--------|---------------------------------------------------------------------------|----------------------|--------|----------|------------|
|       | 77     | Pre-overheat warning temperature                                          | 90                   | 10     | )–110    | $^{\circ}$ |
| D.,   |        |                                                                           |                      | 0      | None     |            |
| Pr    | Pr     | Pre-overheat warning operation setting                                    | 0: None              | 1      | Warning  | _          |
|       | 78     |                                                                           |                      | 2      | Free-Run |            |
|       |        |                                                                           |                      | 3      | Dec      |            |
| OU    | 31, 33 | Multi-function (digital) relay1 item Multi-function (digital) relay2 item | 41: Pre Over<br>Heat | (      | )–44     | -          |

#### **Pre-overheat Warning Operation Setting Details**

|   | Code and Features                                  | Description                                                                                                    |
|---|----------------------------------------------------|----------------------------------------------------------------------------------------------------|
|   | Pr.77 Pre-<br>erheat warning<br>temperature        | Set the pre-overheat warning temperature. Setting Range: 10–110[°C]                                                                                                    |
|   | Pr.78 Pre-<br>erheat warning<br>eration setting    | <ul> <li>0: None → No pre-overheat warning operation</li> <li>1: Warning → If the pre-overheat warning temperature is exceeded, warning message is displayed on the keypad and inverter will operate normally.</li> <li>2: Free-Run → If the pre-overheat warning temperature is exceeded, a pre-overheat fault occurs and the motor will coast to a stop.</li> <li>3: Dec → If the pre-overheat warning temperature is exceeded, a pre-overheat fault occurs and the motor will decelerate to a stop.</li> </ul> |
| m | OU.31, OU.33<br>nulti-function<br>gital) relay1, 2 | 41: Pre-overheat warning → Relay will activate when a pre-overheat warning or trip occurs.                                                                                                    |

#### 6.2.16 Torque Detection Protection Action

The inverter monitors and detects over and under torque conditions. This feature is activated when either Relay1 and/or Relay2 (OU.31 and/or OU.33) are set to 43 (Torque Detect 1) and/or 44 (Torque Detect 2). The torque levels and time delays are set in parameters OU.68, 69 or OU.71, 72. The inverter responds to the over/under torque condition based on the setting of OU.67 and OU.70. Selections include providing a warning or a trip, at a specific speed or throughout the speed range.

| Group | Code                                  | Name                                                   |          | Setting       | Setting<br>Range | Unit |
|-------|---------------------------------------|--------------------------------------------------------|----------|---------------|------------------|------|
|       |                                       | Multi-function (digital)                               | 43       | Prt Trq Det 1 |                  |      |
|       | 31, 33                                | relay1 item<br>Multi-function (digital)<br>relay2 item | 44       | Prt Trq Det 2 | 0–44             | -    |
|       | l 6/*                                 | Torque detection 1 operation setting                   |          | None          | 0–8              | -    |
| OU    | 68*                                   | Torque detection 1 level                               |          | )             | 0-200.0          | %    |
| 00    | 69* Torque detection 1 delay time 0.1 |                                                        | 0.0–10.0 | sec           |                  |      |
|       | 70**                                  | Torque detection 2 operation setting                   | 0: None  |               | 0–8              | -    |
|       | 71**                                  | Torque detection 2 level                               | 100      |               | 0-200.0          | %    |
|       | 72**                                  | Torque detection 2 delay time                          | 0.1      |               | 0.0–10.0         | sec  |

<sup>\*</sup>Visible only when the multi-function (digital) relay (OU.31, 33) is set to 43 (Prt Trg Det 1).

The over and under torque detection action operates as shown in the figure by having a hysteresis level of 10% compared to the motor's rated current. The over and under torque detection level set as OU.68, OU.71 parameters are set as the ratio on motor's rated current.

#### **Over Torque Detection Action**

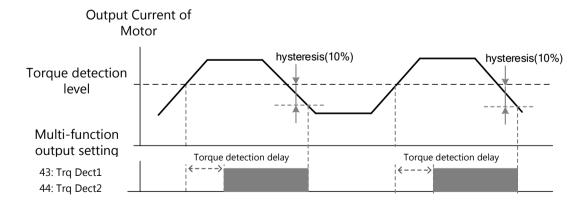

<sup>\*\*</sup>Visible only when the multi-function (digital) relay (OU.31, 33) is set to 44 (Prt Trg Det 2).

## **Under Torque Detection Action**

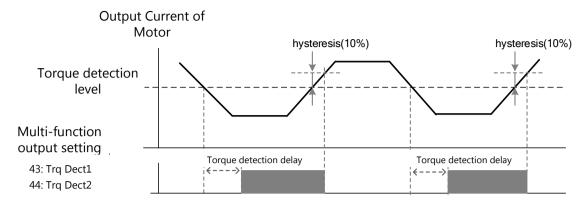

## **Torque Detection Operation Setting Details**

| Code and<br>Features                                  | Description                                                                                                    |
|-------------------------------------------------------|----------------------------------------------------------------------------------------------------|
| OU.67, OU.70<br>Torque detection<br>operation setting | <ul> <li>0: None → Torque detection is not operating.</li> <li>1: OT CmdSpd Warn → Detects over torque and outputs warning only when the inverter output frequency is the same as the reference frequency.</li> <li>2: OT Warning → Detects over torque during the operation and outputs warning.</li> <li>3: OT CmdSpdTrip → Detects over torque and generates a trip only when the inverter output frequency is the same as the reference frequency.</li> <li>4: OT Trip → Detects over torque during operation and generates a trip.</li> <li>5: UT CmdSpd Warn → Detects under torque and outputs warning only when the inverter output frequency is the same as the reference frequency.</li> <li>6: UT Warning → Detects under torque during the operation and outputs warning.</li> <li>7: UT CmdSpd Trip → Detects under torque and generates a trip only when the inverter output frequency is the same as the reference frequency.</li> <li>8: UT Trip → Detects under torque during operation and generates a trip.</li> </ul> |
| OU.68, OU.71                                          | Sets the torque detection level of torque detection 1, 2. The set value                                                                                                    |
| Torque detection level                                | is a % of the motor's rated current. The detection level must be higher than Ba.14 no load current value.                                                                                                    |
| OU.69, OU.72                                          | Sets the delay time on torque detection 1, 2. When over or under                                                                                                    |
| Torque detection delay time                           | torque is detected, a warning or trip is output after the torque detection delay time.                                                                                                    |

# 7 RS-485 Communication Features

This section explains how to control the inverter with a PLC or a computer over a long distance using the RS-485 communication features. To use the RS-485 communication features, connect the communication cables and set the communication parameters in the inverter. Refer to the communication protocols and parameters to configure and use the RS-485 communication features.

## 7.1 Communication Standards

Following the RS-485 communication standards, GM2 inverters exchange data with a PLC and computer. The RS-485 communication standards support the Multi-drop Link System and offer an interface that is strongly resistant to noise. Please refer to the following table for details about the communication standards.

| Items                                                | Standard                                                                                                    |
|------------------------------------------------------|----------------------------------------------------------------------------------------------------|
| Communication method/<br>Transmission type           | RS-485/Bus type, Multi-drop Link System                                                                                  |
| Inverter type name                                   | GM2                                                                                                    |
| Number of connected inverters/ Transmission distance | Maximum of 16 inverters / Maximum1,200 m (recommended distance: within 700 m)                                            |
| Recommended cable size                               | 0.75mm², (18AWG), Shielded Type Twisted-Pair (STP) Wire                                                                  |
| Installation type                                    | Dedicated terminals (S+/S-) on the control terminal block<br>Connected to the RJ-45 connector (no 1 pin S+, no 8 pin S-) |
| Power supply                                         | Supplied by the inverter-insulated power source from the inverter's internal circuit                                     |
| Communication speed                                  | 1,200/2,400/4,800/9,600/19,200/38,400/57,600/115,200 bps                                                                 |
| Control procedure                                    | Asynchronous communications system                                                                                       |
| Communication system                                 | Half duplex system                                                                                                    |
| Character system                                     | Modbus-RTU: Binary / LS INV 485: ASCII                                                                                   |
| Stop bit length                                      | 1-bit/2-bit                                                                                                    |
| Frame error check                                    | 2 bytes                                                                                                    |
| Parity check                                         | None/Even/Odd                                                                                                    |

Connect the communication lines by referring to the illustration below.

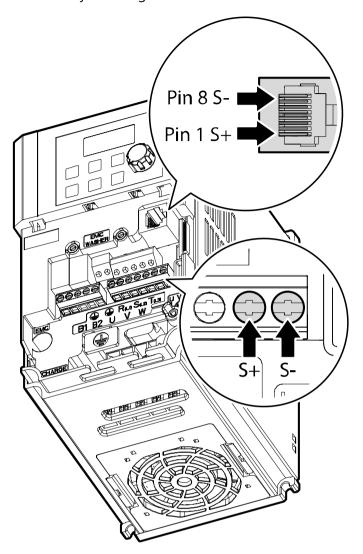

Use 2 Pair STP (Shielded Twisted Pair) cables (using only no.1 pin S+, no.8 pin S-). The no.1 and no.8 pins are twisted types and an RJ45 STP plug. Use an RJ45 coupler for connection between products and cable extension (Y type LAN coupler where STP can be mounted). Use LAN standardized products for cables, plugs, and couplers: CAT5, CAT5e, CAT6.

#### Note

- Communication cables must be installed by separating from the power cable.
- Use the RS-485 communication by selecting one from S+ or S- of the terminal block and S+ or S- of the RJ45 plug.

# 7.2 Communication System Configuration

In an RS-485 communication system, the PLC or computer is the master device and the inverter is the slave device. When using a computer as the master, the RS-232 converter must be integrated with the computer, so that it can communicate with the inverter through the RS-232/RS-485 converter. Specifications and performance of converters may vary depending on the manufacturer, but the basic functions are identical. Please refer to the converter manufacturer's user manual for details about features and specifications.

Connect the wires and configure the communication parameters in the inverter by referring to the following illustration of the communication system configuration.

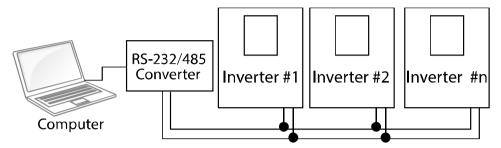

#### 7.2.1 Communication Line Connection

After checking that the power of the inverter is off, connect the RS-485 communication line to S+ or S-terminal of the control terminal or RJ45 connector (no.1 pin S+, no.8 pin S-) of the I/O board. The maximum number of inverters you can connect is 16. For communication lines, use shielded twisted pair (STP) cables.

The maximum length of the communication line is 1,200 meters, but it is recommended to use no more than 700 meters of communication line to ensure stable communication. Please use a repeater to enhance the communication speed when using a communication line longer than 1,200 meters or when using a large number of devices. A repeater is effective when smooth communication is not available due to noise interference.

# **7.2.2 Setting Communication Parameters**

Before proceeding with setting communication configurations, make sure that the communication lines are connected properly. Turn on the inverter and set the communication parameters.

| Group | Code | Name                                 |   | Setting       | Setting Range | Unit |
|-------|------|--------------------------------------|---|---------------|---------------|------|
|       | 01   | Built-in communication inverter ID   | 1 |               | 1–250         | -    |
|       | 02   | Built-in communication protocol      | 0 | ModBus<br>RTU | 0, 2          | -    |
| CM    | 03   | Built-in communication speed         | 3 | 9600 bps      | 0–7           | -    |
|       | 04   | Built-in communication frame setting | 0 | D8/PN/S1      | 0–3           | -    |
|       | 05   | Transmission delay after reception   | 5 |               | 0–1000        | ms   |

## **Communication Parameters Setting Details**

| Code and Features     | Description                                                         |                                                |       |                                                   |         |  |  |
|-----------------------|---------------------------------------------------------------------|------------------------------------------------|-------|---------------------------------------------------|---------|--|--|
| CM.01 Int485 St ID    | Set the                                                             | Set the inverter station ID between 1 and 250. |       |                                                   |         |  |  |
|                       | Select one of the two built-in protocols: Modbus-RTU or LS INV 485. |                                                |       |                                                   |         |  |  |
| CM.02 Int485 Proto    | С                                                                   | onfiguration                                   |       | Function                                          |         |  |  |
| C.W.02 III 103 1 1010 | 0                                                                   | Modbus-RT                                      | U     | Modbus-RTU compatible protocol                    |         |  |  |
|                       | 2                                                                   | LS INV 485                                     | 5     | Dedicated protocol for the LS inverter            |         |  |  |
|                       | Set a co                                                            | mmunication                                    | setti | ng speed up to 115,200 bps.                       |         |  |  |
|                       | С                                                                   | onfiguration                                   |       | Function                                          |         |  |  |
|                       |                                                                     | 0                                              |       | 1200bps                                           |         |  |  |
|                       | 1                                                                   |                                                |       | 2400bps                                           |         |  |  |
| CM.03 Int485 BaudR    | 2                                                                   |                                                |       | 4800bps                                           |         |  |  |
|                       | 3                                                                   |                                                |       | 9600bps                                           |         |  |  |
|                       | 4                                                                   |                                                |       | 19200bps                                          |         |  |  |
|                       | 5                                                                   |                                                |       | 38400bps                                          |         |  |  |
|                       | 6                                                                   |                                                |       | 56Kbps                                            |         |  |  |
|                       | 7                                                                   |                                                |       | 115 Kbps (115,200 bps)                            |         |  |  |
|                       | Set a communication con<br>and the number of stop b                 |                                                |       | iguration. Set the data length, parity check its. | method, |  |  |
|                       | Con                                                                 | figuration                                     |       | Function                                          |         |  |  |
| CM.04 Int485 Mode     | 0                                                                   | D8/PN/S1                                       | 8-b   | oit data / no parity check / 1 stop bit           |         |  |  |
|                       | 1                                                                   | D8/PN/S2                                       | 8-b   | oit data / no parity check / 2 stop bit           |         |  |  |
|                       | 2                                                                   | D8/PE/S1                                       | 8-b   | oit data / even parity / 1 stop bit               |         |  |  |
|                       | 3                                                                   | D8/PO/S1                                       | 8-b   | oit data / odd parity / 1 stop bit                |         |  |  |

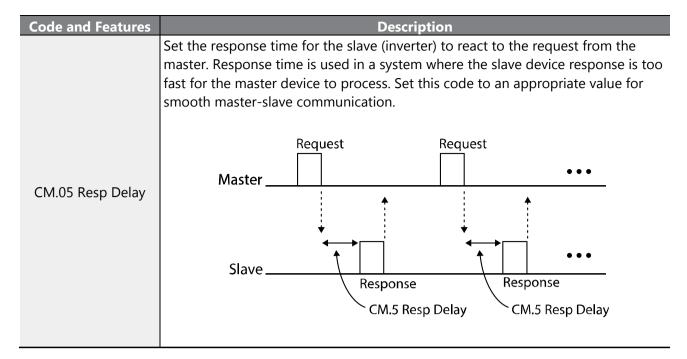

## 7.2.3 **Setting Start command and Frequency**

Set the drv code of the operation group to 3 (Int 485) and the Frq code of the operation group to 6 (Int 485) in order to set the start command and frequency of the common area parameters via communication.

| Group     | Code | Name                       |   | Setting | Setting Range | Unit |
|-----------|------|----------------------------|---|---------|---------------|------|
|           | drv  | Command Source             | 3 | Int 485 | 0–4           | -    |
| Operation | Frq  | Frequency reference source | 6 | Int 485 | 0–8           | -    |

### 7.2.4 Command Loss Protective Operation

Configure the command loss decision standards and protective operations run when a communication problem lasts for a specified period of time.

### **Command Loss Protective Operation Setting Details**

| Code and<br>Features    | Description      |                |                                                                                                    |  |  |  |
|-------------------------|------------------|----------------|----------------------------------------------------------------------------------------------------|--|--|--|
|                         |                  |                | tion to (1) Free-Run when a communication error has occurred ed the time set at Pr.13.               |  |  |  |
|                         | Con              | figuration     | Function                                                                                             |  |  |  |
| Pr.12 Lost Cmd          | 0                | None           | The reference frequency immediately becomes the operating frequency without any protection function. |  |  |  |
| Mode,<br>Pr.13 Lost Cmd | 1 Free-<br>Run   |                | The inverter blocks output. The motor performs in free-run condition.                                |  |  |  |
| Time                    | 2                | Dec            | The motor decelerates and then stops.                                                                |  |  |  |
| rime                    | 3                | Hold<br>Input  | The inverter continues in the reference frequency input before the loss of speed.                    |  |  |  |
|                         | 4 Hold<br>Output |                | The inverter continues in the operating frequency before the loss of speed.                          |  |  |  |
|                         | 5                | Lost<br>Preset | The inverter operates at the frequency set at Pr. 14 (Lost Preset F).                                |  |  |  |

## 7.2.5 **Setting Virtual Multi-function (digital) Input**

Multi-function (digital) inputs can be controlled using a communication address (0h0385). Set codes CM.70  $\sim$  77 to the functions to operate, and then set the BIT relevant to the function to 1 at 0h0322 to operate it. Virtual multi-function (digital) inputs operate independently from In.65–69 digital multi-function (digital) inputs and cannot be set redundantly. Virtual multi-function (digital) inputs can be monitored using CM.86 (Virt DI Status). Before you configure the virtual multi-function (digital) inputs, set the DRV code according to the command source.

| Group | Code  | Name                                                    | S | etting | Setting Range | Unit |
|-------|-------|---------------------------------------------------------|---|--------|---------------|------|
| CM    | 70–77 | Communication multi-function (digital) input x          | 0 | None   | 0–49          | -    |
| Civi  |       | Communication multi-function (digital) input monitoring | - | -      | -             | -    |

**Example**: When sending an Fx command by controlling virtual multi-function (digital) input in the common area via Int485, set CM.70 to FX. Then, assign a 0h0001 value to the communication address 0h0322 to operate the forward direction operation (Fx) feature.

| <b>NOTE:</b> The following | are values and functions tha | at are applied to address 0h0322: |
|----------------------------|------------------------------|-----------------------------------|

| Setting | Function               |  |  |  |  |  |
|---------|------------------------|--|--|--|--|--|
| 0h0001  | Forward operation (Fx) |  |  |  |  |  |
| 0h0003  | Reverse operation (Rx) |  |  |  |  |  |
| 0h0000  | Stop                   |  |  |  |  |  |
| •       |                        |  |  |  |  |  |

## 7.2.6 Saving Parameters Defined by Communication

If you turn off the inverter after setting the common area parameters or keypad parameters via communication, the changes are lost and the values revert to the previous setting. Set address 0h03E0 to 0 and then set it again to 1 via communication saves the existing parameter settings. However, setting address 0h03E0 to 1 and then setting it to 0 does not carry out the same function.

## 7.2.7 **Total Memory Map for Communication**

| Communication Area                   | Memory Map    | Description                               |  |  |
|--------------------------------------|---------------|-------------------------------------------|--|--|
| Communication common compatible area | 0h0000-0h00FF | GM2 compatible area                       |  |  |
| Parameter registration type area     | 0h0100-0h01FF | Areas registered at CM.31–38 and CM.51–58 |  |  |
|                                      | 0h0300-0h037F | Inverter monitoring area                  |  |  |
|                                      | 0h0380-0h03DF | Inverter control area                     |  |  |
|                                      | 0h03E0-0h03FF | Inverter memory control area              |  |  |
|                                      | 0h0400-0h0FFF | Reserved                                  |  |  |
|                                      | 0h1100        | dr Group                                  |  |  |
|                                      | 0h1200        | bA Group                                  |  |  |
| GM2 communication                    | 0h1300        | Ad Group                                  |  |  |
| common area                          | 0h1400        | Cn Group                                  |  |  |
|                                      | 0h1500        | In Group                                  |  |  |
|                                      | 0h1600        | OU Group                                  |  |  |
|                                      | 0h1700        | CM Group                                  |  |  |
|                                      | 0h1800        | AP Group                                  |  |  |
|                                      | 0h1B00        | Pr Group                                  |  |  |
|                                      | 0h1C00        | M2 Group                                  |  |  |

## 7.2.8 Parameter Group for Data Transmission

By defining a parameter group for data transmission, the communication addresses registered in the communication function group (CM) can be used in communication. Parameter group for data transmission may be defined to transmit multiple parameters at once, into the communication frame.

| Group | Code  | Name                           | Setting | Setting Range | Unit |
|-------|-------|--------------------------------|---------|---------------|------|
| CNA   | 31–38 | Output communication address x | -       | 0000-FFFF     | Hex  |
| СМ    | 51–58 | Input communication address x  | -       | 0000-FFFF     | Hex  |

#### **Currently Registered CM Group Parameter**

| Comm. Address   | Parameter            | Assigned Content by Bit                          |  |  |  |
|-----------------|----------------------|--------------------------------------------------|--|--|--|
| 0h0100-0h0107   | Status Parameter-1–  | Parameter communication code value registered at |  |  |  |
| 0110100-0110107 | Status Parameter-8   | CM.31–38 (Read-only)                             |  |  |  |
| 0h0110-0h0117   | Control Parameter-1- | Parameter communication code value registered at |  |  |  |
| UNUITO-UNUIT/   | Control Parameter-8  | CM.51–58 (Read/Write access)                     |  |  |  |

#### Note

When registering control parameters, register the operation speed (0h0005, 0h0380, 0h0381) and operation command (0h0006, 0h0382) parameters at the end of a parameter control frame. The operation speed and operation command must be registered to the highest number of the parameter control-h (Para Control-h).

For example, when the Para Ctrl Num is 5, register the operation speed to Para Control-4 and the operation command to Para Control-5.

#### 7.3 Communication Protocol

The built-in RS-485 communication supports Modbus-RTU protocol.

#### 7.3.1 Modbus-RTU Protocol

#### 7.3.1.1 Function Code and Protocol (Unit: byte)

In the following section, station ID is the value set at CM.01 (Int485 St ID), and starting address is the communication address. (The starting address size is in bytes).

Function Code #03: Read Holding Register **Query Field Name Response Field Name** Station ID Station ID Function(0x03) Function (0x03) Starting Address Hi Byte Count Starting Address Lo Data Hi # of Points Hi Data Lo # of Points Lo # Number of Points CRC Lo CRC Hi Data Hi Data Lo CRC Lo CRC Hi Function Code #04: Read Input Register **Query Field Name Response Field Name** Station ID Station ID Function (0x04) Function(0x04) Starting Address Hi Byte Count Starting Address Lo Data Hi # of Points Hi Data Lo # of Points Lo # Number of Points CRC Lo Data Hi CRC Hi Data Lo CRC Lo CRC Hi

**Function Code #06: Preset Single Register** 

| <b>Query Field Name</b> | <b>Response Field Name</b> |
|-------------------------|----------------------------|
| Station ID              | Station ID                 |
| Function (0x06)         | Function (0x06)            |
| Starting Address Hi     | Register Address Hi        |
| Register Address Lo     | Register Address Lo        |
| Preset Data Hi          | Preset Data Hi             |
| Preset Data Lo          | Preset Data Lo             |
| CRC Lo                  | CRC Lo                     |
| CRC Hi                  | CRC Hi                     |

Function Code #16 (hex 0h10): Preset Multiple Register

| runction code #10 (II   | iex viito). Preset wiultipie kegis |
|-------------------------|------------------------------------|
| <b>Query Field Name</b> | <b>Response Field Name</b>         |
| Station ID              | Station ID                         |
| Function (0x10)         | Function (0x10)                    |
| Starting Address Hi     | Starting Address Hi                |
| Starting Address Lo     | Starting Address Lo                |
| # of Register Hi        | # of Register Hi                   |
| # of Register Lo        | # of Register Lo                   |
| Byte Count              | CRC Lo                             |
| Data Hi                 | CRC Hi                             |
| Data Lo                 |                                    |
| •••                     | # Number of Points                 |
|                         | . Carrie on the same               |
| Data Hi                 |                                    |
| Data Lo                 |                                    |
|                         |                                    |

## **Exception Code**

CRC Lo

01: ILLEGAL FUNCTION

02: ILLEGAL DATA

**ADRESS** 

03: ILLEGAL DATA

VALUE

06: SLAVE DEVICE BUSY

#### Response

| Field Name     |
|----------------|
| Station ID     |
| Function*      |
| Exception Code |
| CRC Lo         |
| CRC Hi         |

<sup>\*</sup> The function value uses the top level bit for all query values.

## **Example of Modbus-RTU Communication in Use**

When the muti-step acceleration time1 (Communication address 0x1246) is changed to 5.0 sec and the Multi-step deceleration time1 (Communication address 0x1247) is changed to 10.0 sec.

#### Frame Transmission from Master to Slave (Request)

| Items       | Station<br>ID            | Function                       | Starting<br>Address                         | # of<br>Register | Byte<br>Count | Data 1                        | Data 2                         | CRC    |
|-------------|--------------------------|--------------------------------|---------------------------------------------|------------------|---------------|-------------------------------|--------------------------------|--------|
| Hex         | 0x01                     | 0x10                           | 0x1245                                      | 0x0002           | 0x04          | 0x0032                        | 0x0064                         | 0x4324 |
| Description | CM.01<br>Int485<br>St ID | Preset<br>Multiple<br>Register | Starting<br>Address<br>-1<br>(0x1246-<br>1) | 1                | -             | 50<br>(ACC<br>time<br>5.0sec) | 100<br>(DEC<br>time<br>10.0sec | -      |

#### Frame Transmission from Slave to Master (Response)

| Items           | Station<br>ID            | Function                       | Starting<br>Address                          | # of Register | CRC    |
|-----------------|--------------------------|--------------------------------|----------------------------------------------|---------------|--------|
| Hex             | 0x01                     | 0x10                           | 0x1245                                       | 0x0002        | 0x5565 |
| Descriptio<br>n | CM.01<br>Int485 St<br>ID | Preset<br>Multiple<br>Register | Starting<br>Address -<br>1<br>(0x1246-<br>1) | -             | -      |

#### 7.4 WinDRIVE

WinDRIVE is a Benshaw PC software program. It is used for changing and saving parameters, monitoring inverter status plus other features. WinDRIVE supports the Modbus-RTU protocol.

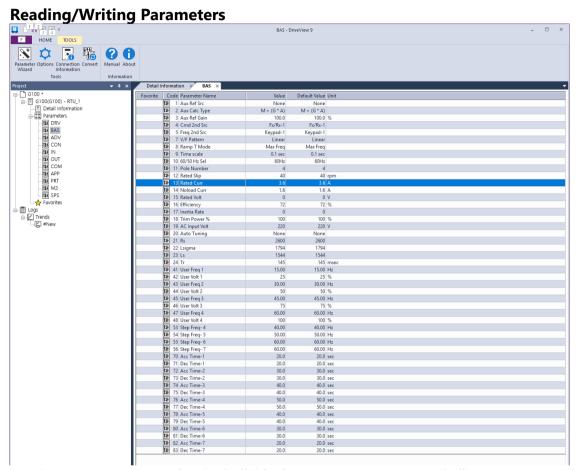

In WinDRIVE, you can read/write individual parameters, groups, and all parameters. In the case of the frequently used parameters, you can add to favorites to manage them separately. For more details, see WinDRIVE user's manual.

#### **Detailed Information**

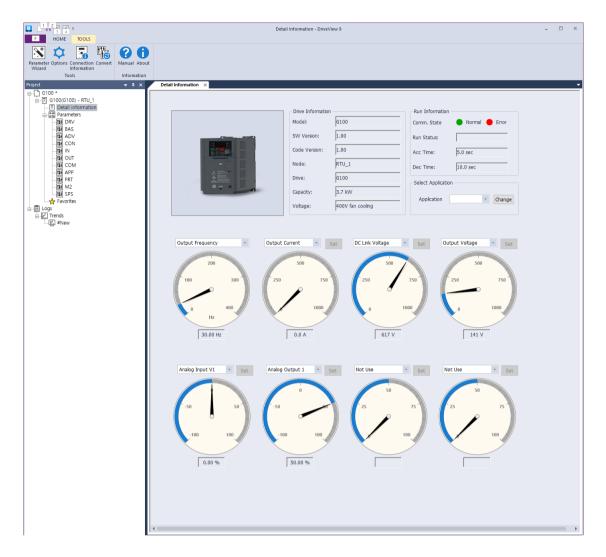

On the WinDRIVE Detailed Information screen , you can see the drive information and the monitoring parameters. One output meter and seven optional meters are provided. On the output meter, you can monitor the output frequency/speed. On the optional meters, the user can select the items that can be monitored, such as the output voltage, output current, or analog input. For more details, see WinDRIVE's user manual.

#### **Trends Feature**

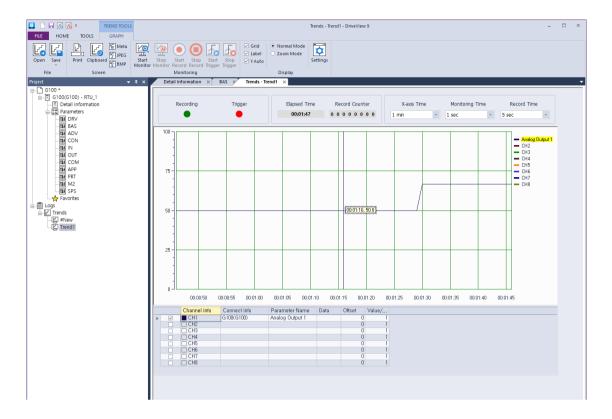

On the Trends screen of WinDRIVE, you can monitor the parameters in the graph form. Monitoring graphs provide 8 channels. Trends provide monitoring, recording, and trigger observation features. For more details, see WinDRIVE user's manual.

# **7.5 Compatible Common Area Parameter**

The following are common area parameters compatible with GM2, SG, and GX inverters.

| Comm.             | Parameter                     | Scale | Unit | R/W | Assigned Content by Bit                                                                                                    |
|-------------------|-------------------------------|-------|------|-----|----------------------------------------------------------------------------------------------------|
| Address<br>0h0000 | Inverter model                | _     | _    | R   | 16: GM2                                                                                                    |
| 0h0001            | Inverter capacity             | -     | -    | R   | 0: 0.75kW, 1: 1.5kW, 2: 2.2kW,<br>4: 5.5kW, 5: 7.5kW,<br>6: 11kW,<br>256 : 0.4kW, 259: 4.0kW                                                                                                    |
| 0h0002            | Inverter input voltage        | -     | -    | R   | 0: 220 V level, 1: 440 V level                                                                                                    |
| 0h0003            | Version                       | -     | -    | R   | (E.g.) 0h0100: Version 1.00<br>(E.g.) 0h0101: Version 1.01                                                                                                    |
| 0h0004            | Reserved                      | -     | -    | R/W | -                                                                                                    |
| 0h0005            | Target frequency              | 0.01  | Hz   | R/W | -                                                                                                    |
| 0h0006            | Operation command<br>(option) | -     | -    | R/W | B15 Reserved B14 0: Keypad Freq B13 1: Keypad Torq B12 2-16 Terminal block multi- B11 step speed B10 17: Up, 18: Down 19: STEADY 22: V1, 24: V0, 25: I2 26: Reserved 27: Built-in 485 28: Communication option 30: JOG, 31: PID  B8 0: Keypad B7 1: Fx/Rx-1 2: Fx/Rx-2 3: Built-in 485 4: Communication option B5 Reserved B4 Emergency stop B3 W: Trip initialization (0→1) R: Trip status B2 Reverse operation (R) B1 Forward operation (F) B0 Stop (S) |
| 0h0007            | Acceleration time             | 0.1   | sec  | R/W | -                                                                                                    |
| 0h0008            | Deceleration time             | 0.1   | sec  | R/W | -                                                                                                    |
| 0h0009            | Output current                | 0.1   | Α    | R   | -                                                                                                    |
| 0h000A            | Output frequency              | 0.01  | Hz   | R   | -                                                                                                    |
| 0h000B            | Output voltage                | 1     | V    | R   | -                                                                                                    |
| 0h000C            | DC link voltage               | 1     | V    | R   | -                                                                                                    |
| 0h000D            | Output power                  | 0.1   | kW   | R   | -                                                                                                    |
| 0h000E            | Operation status              | -     | -    | -   | B15 Reserved  1: Frequency command source by communication (built-in, option)  1: Start command source by                                                                                                    |
|                   |                               |       |      |     | B13 communication (built-in, option)                                                                                                    |

| Comm.<br>Address | Parameter                  | Scale | Unit | R/W | As       | signed Content by Bit                       |
|------------------|----------------------------|-------|------|-----|----------|---------------------------------------------|
|                  |                            |       |      |     | B12      | Reverse start command                       |
|                  |                            |       |      |     | B11      | Forward start command                       |
|                  |                            |       |      |     | B10      | Brake release signal                        |
|                  |                            |       |      |     | B9       | Jog mode                                    |
|                  |                            |       |      |     | B8       | Drive stopped.                              |
|                  |                            |       |      |     | B7<br>B6 | DC Braking Speed reached                    |
|                  |                            |       |      |     | B5       | Decelerating                                |
|                  |                            |       |      |     | B4       | Accelerating                                |
|                  |                            |       |      |     | B3       | Fault - operates according to OU.30 setting |
|                  |                            |       |      |     | B2       | Operating in reverse direction              |
|                  |                            |       |      |     | B1       | Operating in forward direction              |
|                  |                            |       |      |     | B0       | Stopped                                     |
|                  |                            |       |      |     | B15      | Reserved                                    |
|                  |                            |       |      |     | B14      | Reserved                                    |
|                  |                            |       |      |     | B13      | Reserved                                    |
|                  |                            |       | -    |     | B12      | Reserved                                    |
|                  | Fault information          |       |      |     | B11      | Reserved                                    |
|                  |                            | -     |      |     | B10      | H/W-Diag                                    |
|                  |                            |       |      |     | В9       | Reserved                                    |
| 01.000=          |                            |       |      | _   | B8       | Reserved                                    |
| 0h000F           |                            |       |      | R   | В7       | Reserved                                    |
|                  |                            |       |      |     | B6       | Reserved                                    |
|                  |                            |       |      |     | B5       | Reserved                                    |
|                  |                            |       |      |     | B4       | Reserved                                    |
|                  |                            |       |      |     | B3       | Level Type trip                             |
|                  |                            |       |      |     | B2       | Reserved                                    |
|                  |                            |       |      |     | B1       | Reserved                                    |
|                  |                            |       |      |     | B0       | Latch Type trip                             |
|                  |                            |       |      |     | B15-B5   | Reserved                                    |
|                  |                            |       |      |     | B4       | P5                                          |
|                  | Input terminal information | -     |      |     | B3       | P4                                          |
| 0h0010           |                            |       | _    | R   | B2       | P3                                          |
|                  |                            |       |      |     | B1       | P2                                          |
|                  |                            |       |      |     |          | P1                                          |
|                  |                            |       |      |     | B0       |                                             |
|                  |                            |       |      |     | B15      | Reserved                                    |
|                  |                            |       |      |     | B14      | Reserved                                    |
|                  |                            |       |      |     | B13      | Reserved                                    |
|                  |                            |       |      |     | B12      | Reserved                                    |
|                  |                            |       |      |     | B11      | Reserved                                    |
| 0h0011           | Output terminal            | -     | _    | R   | B10      | Reserved                                    |
|                  | information                |       |      |     | B9       | Reserved                                    |
|                  |                            |       |      |     | B8       | Reserved                                    |
|                  |                            |       |      |     | B7       | Reserved                                    |
|                  |                            |       |      |     | B6       | Reserved                                    |
|                  |                            |       |      |     | B5       | Reserved                                    |
|                  |                            |       |      |     | B4       | Reserved                                    |

| Comm.<br>Address   | Parameter                                          | Scale | Unit | R/W | Assigned Content by Bit                                           |                         |  |  |
|--------------------|----------------------------------------------------|-------|------|-----|-------------------------------------------------------------------|-------------------------|--|--|
|                    |                                                    |       |      |     | <b>B</b> 3                                                        | Reserved                |  |  |
|                    |                                                    |       |      |     | B2                                                                | Reserved                |  |  |
|                    |                                                    |       |      |     | B1                                                                | Relay 2                 |  |  |
|                    |                                                    |       |      |     | В0                                                                | Relay 1                 |  |  |
| 0h0012             | V1                                                 | 0.01  | %    | R   | V1 voltage input                                                  |                         |  |  |
| 0h0013             | V0                                                 | 0.01  | %    | R   | Volume voltage input                                              |                         |  |  |
| 0h0014             | I2                                                 | 0.01  | %    | R   | I2 current input                                                  |                         |  |  |
| 0h0015             | Motor rotation speed                               | 1     | Rpm  | R   | Displays<br>speed                                                 | existing motor rotation |  |  |
| 0h0016<br>- 0h0019 | Reserved                                           | -     | -    | -   | -                                                                 |                         |  |  |
| 0h001 A            | Select Hz/rpm                                      | -     | -    | R   | 0: Hz, 1:                                                         | Rpm                     |  |  |
| 0h001B             | Display the number of poles for the selected motor | -     | -    | R   | 0: Hz, 1: Rpm  Display the number of poles for the selected motor |                         |  |  |

# 7.6 **GM2** Expansion Common Area Parameter

# 7.6.1 Monitoring Area Parameter (Read Only)

| Comm.             | Parameter                                                                    | Scale | Unit | Assigned Content by Bit                                                                                                    |
|-------------------|------------------------------------------------------------------------------|-------|------|----------------------------------------------------------------------------------------------------|
| Address<br>0h0300 | Inverter model                                                               |       |      | 16: GM2                                                                                                    |
| 0h0301            | Inverter capacity                                                            | -     | -    | 0.4kW : 1900h, 0.75kW: 3200h<br>1.5kW: 4015h, 2.2kW: 4022h<br>4.0kW: 4040h<br>5.5kW: 4055h, 7.5kW: 4075h<br>11kW: 40B0h, 15kW: 40F0h<br>18.5kW: 4125h, 22kW: 4160h                                                                                                    |
| 0h0302            | Inverter input<br>voltage/power (Single<br>phase, 3-phase)/cooling<br>method | -     | -    | 100 V single phase self cooling: 0120h<br>200 V 3-phase forced cooling: 0231h<br>100 V single phase forced cooling: 0121h<br>400 V single phase self cooling: 0420h<br>200 V single phase self cooling: 0220h<br>400 V 3-phase self cooling: 0430h<br>200 V 3-phase self cooling: 0230h<br>400 V single phase forced cooling: 0421h<br>200 V single phase forced cooling: 0221h<br>400 V 3-phase forced cooling: 0431h |
| 0h0303            | Inverter S/W version                                                         | -     | -    | (E.g.) 0h0100: Version 1.00<br>(E.g.) 0h0101: Version 1.01                                                                                                    |
| 0h0304            | Reserved                                                                     | -     | -    | -                                                                                                    |
| 0h0305            | Inverter operation state                                                     | -     | -    | B15 B14 B13 B15 B14 B15 B16 B17 B17 B17 B18 B17 B18 B19 B19 B10 B10 B10 B10 B11 B20 B11 B30 B11 B40 B50 B50 B50 B50 B50 B50 B50 B50 B50 B5                                                                                                    |
| 0h0306            | Inverter operation,<br>frequency command<br>source                           | -     | -    | B15 B14 Start command source B13 O: Keypad B12 1: Communication option B11 2: - B10 3: Built-in 485 B9 4: Terminal block B8                                                                                                    |

| Comm.<br>Address  | Parameter                                                 | Scale | Unit |                                                  | Assigned Content by Bit                                                                                                    |  |  |
|-------------------|-----------------------------------------------------------|-------|------|--------------------------------------------------|----------------------------------------------------------------------------------------------------|--|--|
|                   |                                                           |       |      | B7<br>B6<br>B5<br>B4<br>B3<br>B2<br>B1           | Frequency command source  0: Keypad speed  1: Keypad torque  2–4: Up/Down operation speed  5: V1, 7: V0, 8: I2  9: -  10: Built-in 485  11: Communication option  12: -  13: Jog, 14: PID  25–39: Multi-step speed frequency |  |  |
| 0h0307<br>-0h30F  | Reserved                                                  | -     | -    | -                                                |                                                                                                    |  |  |
| 0h0310            | Output current                                            | 0.1   | Α    | -                                                |                                                                                                    |  |  |
| 0h0311            | Output frequency                                          | 0.01  | Hz   | -                                                |                                                                                                    |  |  |
| 0h0312            | Output rpm                                                | 0     | Rpm  | -                                                |                                                                                                    |  |  |
| 0h0313            | Motor feedback speed                                      | 0     | Rpm  | -32768R                                          | pm–32767Rpm(directional)                                                                                                    |  |  |
| 0h0314            | Output voltage                                            | 1     | V    | =                                                |                                                                                                    |  |  |
| 0h0315            | DC link voltage                                           | 1     | V    | -                                                |                                                                                                    |  |  |
| 0h0316            | Output power                                              | 0.1   | kW   | =                                                |                                                                                                    |  |  |
| 0h0317            | Output torque                                             | 0.1   | %    | -                                                |                                                                                                    |  |  |
| 0h0318            | PID reference                                             | 0.1   | %    | -                                                |                                                                                                    |  |  |
| 0h0319            | PID feedback                                              | 0.1   | %    | -                                                |                                                                                                    |  |  |
| 0h031 A           | Display the number of poles for the 1 <sup>st</sup> motor | -     | -    | Displays the number of poles for the first motor |                                                                                                    |  |  |
| 0h031B            | Display the number of poles for the 2 <sup>st</sup> motor | -     | -    | Displays the number of poles for the 2nd motor   |                                                                                                    |  |  |
| 0h031C            | Display the number of poles for the selected motor        | ı     | -    | Display t<br>motor                               | he number of poles for the selected                                                                                                    |  |  |
| 0h031D            | Select Hz/rpm                                             | -     | -    | 0: Hz, 1:                                        | Rpm                                                                                                    |  |  |
| 0h031E<br>-0h031F | Reserved                                                  | -     | -    | -                                                |                                                                                                    |  |  |
|                   |                                                           |       |      | BI5                                              | Reserved                                                                                                    |  |  |
| 0h0320            | Digital input information                                 | -     | -    | B5<br>B4<br>B3<br>B2<br>B1<br>B0                 | Reserved P5 (I/O board) P4 (I/O board) P3 (I/O board) P2 (I/O board) P1 (I/O board)                                                                                                    |  |  |
| 0h0321            | Digital output information                                | -     | -    | BI5<br>-<br>B4<br>B3<br>B2<br>B1<br>B0           | Reserved Reserved Reserved Reserved Reserved Relay 2 Relay 1                                                                                                    |  |  |
| 0h0322            | Virtual digital input<br>information                      | -     | -    | B15<br>-<br>B8<br>B7<br>B6<br>B5                 | Reserved Reserved Virtual DI 8 (CM.77) Virtual DI 7 (CM.76) Virtual DI 6 (CM.75)                                                                                                    |  |  |

| Comm.<br>Address | Parameter                          | Scale | Unit |                                                       | Assigned Content by Bit                                                                                                    |
|------------------|------------------------------------|-------|------|-------------------------------------------------------|----------------------------------------------------------------------------------------------------|
|                  |                                    |       |      | B4<br>B3<br>B2<br>B1<br>B0                            | Virtual DI 5 (CM.74) Virtual DI 4 (CM.73) Virtual DI 3 (CM.72) Virtual DI 2 (CM.71) Virtual DI 1 (CM.70)                                                                                                    |
| 0h0323           | Display the selected motor         |       | _    |                                                       | otor/1: 2nd motor                                                                                                    |
| 0h0324           | AI1                                | 0.01  | %    |                                                       | nput V1 (I/O board)                                                                                                    |
| 0h0325           | Reserved                           | 0.01  | %    | -                                                     | nput VI (i, O bound)                                                                                                    |
| 0h0326           | AI3                                | 0.01  | %    | Volume i                                              | input (I/O board)                                                                                                    |
| 0h0327           | AI4                                | 0.01  | %    |                                                       | nput I2 (I/O board)                                                                                                    |
| 0h0328           | AO1                                | 0.01  | %    |                                                       | output 1 (I/O board)                                                                                                    |
| 0h0329           | AO2                                | 0.01  | %    |                                                       | output 2 (I/O board)                                                                                                    |
| 0h032A           | AO3                                | 0.01  | %    | Reserved                                              |                                                                                                    |
| 0h032B           | AO4                                | 0.01  | %    | Reserved                                              |                                                                                                    |
| 0h032C           | Reserved                           | -     | -    | -                                                     |                                                                                                    |
| 0h032D           | Inverter module<br>temperature     | 1     | °C   | -                                                     |                                                                                                    |
| 0h032E           | Inverter power consumption         | 1     | kWh  | -                                                     |                                                                                                    |
| 0h032F           | Inverter power consumption         | 1     | MWh  | -                                                     |                                                                                                    |
| 0h0330           | Latch type trip information<br>- 1 | -     | -    | BI5 BI4 BI3 BI2 BI1 BI0 B9 B8 B7 B6 B5 B4 B3 B2 B1 B0 | Fuse Open Trip Over Heat Trip Arm Short External Trip Overvoltage Trip Overcurrent Trip NTC Trip Reserved Reserved In phase open trip Out phase open trip Ground Fault E-Thermal Trip Inverter Overload Trip Underload Trip Overload Trip                                 |
| 0h0331           | Latch type trip information<br>- 2 | _     | -    | BI5 BI4 BI3 BI2 BI1 BI0 B9 B8 B7 B6 B5 B4 B3 B2 B1 B0 | Reserved Pre Over Heat Trip Reserved Reserved Reserved Bad option card No motor trip External brake trip Bad contact at basic I/O board Pre PID Fail Reserved Reserved FAN Trip Reserved Reserved Reserved Reserved Reserved Reserved Reserved Reserved Reserved Reserved |

| Comm.<br>Address | Parameter                   | Scale | Unit     |          | Assigned Content by Bit              |
|------------------|-----------------------------|-------|----------|----------|--------------------------------------|
|                  |                             |       |          | B15      | Reserved                             |
|                  |                             |       |          | -        | -                                    |
|                  |                             |       |          | B8       | Reserved                             |
|                  |                             |       |          | B7       | Reserved                             |
|                  |                             |       |          | B6       | Reserved                             |
| 0h0332           | Level type trip information | -     | -        | B5<br>B4 | Reserved                             |
|                  |                             |       |          | B3       | Reserved Keypad Lost Command         |
|                  |                             |       |          | B2       | Lost Command                         |
|                  |                             |       |          | B1       | LV                                   |
|                  |                             |       |          | B0       | BX                                   |
|                  |                             |       |          | B15      | Reserved                             |
|                  |                             |       |          | -        | Reserved                             |
|                  |                             |       |          | B6       | Reserved                             |
|                  | H/W Diagnosis Trip          |       |          | B5       | QueueFull                            |
| 0h0333           | information                 | -     | -        | B4       | Reserved                             |
|                  |                             |       |          | B3       | Watchdog-2 error                     |
|                  |                             |       |          | B2       | Watchdog-1 error                     |
|                  |                             |       |          | B1<br>B0 | EEPROM error ADC error               |
|                  |                             |       |          | B15      |                                      |
|                  |                             |       |          | D13      | Reserved                             |
|                  |                             | -     |          | -        | Reserved                             |
|                  |                             |       |          | B10      | Reserved                             |
|                  |                             |       |          | B9       | Auto Tuning failed                   |
|                  |                             |       |          | B8       | Keypad lost                          |
|                  |                             |       |          | В7       | Encoder disconnection                |
| 0h0334           | Warning information         |       | -        | B6       | Wrong installation of encoder        |
| 0110331          |                             |       |          | B5       | DB                                   |
|                  |                             |       |          | B4       |                                      |
|                  |                             |       |          |          | FAN running                          |
|                  |                             |       |          | B3       | Lost command                         |
|                  |                             |       |          | B2       | Inverter Overload                    |
|                  |                             |       |          | B1       | Underload                            |
|                  |                             | 0 Mir |          | В0       | Overload                             |
|                  |                             |       |          | В3       | Under Torque Detection 2             |
|                  | Latch type trip information |       |          | B2       | Over Torque Detection 2              |
| 0h0335           | - 3                         | -     | -        | B1       | Under Torque Detection 1             |
|                  | _                           |       |          | B0       | Over Torque Detection 1              |
| 0H03356-         |                             |       |          | БО       | Over Torque Detection 1              |
| 0h03336-         | Reserved                    | -     | -        | -        |                                      |
|                  |                             | _     | _        | Total nu | mber of days the inverter has been   |
| 0h0340           | On Time date                | 0     | Day      | powered  |                                      |
| 050241           | On Time a mainte            | 0     | N 41:    |          | mber of minutes excluding the total  |
| 0h0341           | On Time minute              | U     | IVIIN    | number   | of On Time days                      |
| 0h0342           | Run Time date               | 0     | Day      |          | mber of days the inverter has driven |
| 0110542          | Null Time date              | U     | Day      | the moto | or                                   |
| 0h0343           | Run Time minute             | 0     | Min      |          | mber of minutes excluding the total  |
|                  |                             | -     |          |          | of Run Time days                     |
| 0h0344           | Fan Time date               | 0     | Day      | been rur | mber of days the heat sink fan has   |
|                  |                             | _     |          |          | mber of minutes excluding the total  |
| 0h0345           | Fan Time minute             | 0     | Min      |          | of Fan Time days                     |
|                  |                             |       | <u> </u> |          | or ran fille days                    |

| Comm.<br>Address  | Parameter | Scale | Unit | Assigned Content by Bit |
|-------------------|-----------|-------|------|-------------------------|
| 0h0346<br>-0h0348 | Reserved  | -     | -    | -                       |
| 0h0349            | Reserved  | -     | 1    | -                       |
| 0h034A            | Option 1  | -     | -    | 0: None, 9: CANopen     |
| 0h034B            | Reserved  | =     | -    | -                       |
| 0h034C            | Reserved  | -     | 1    | -                       |

# 7.6.2 Control Area Parameter (Read/ Write)

| Comm.<br>Address | Parameter                                        | Scale | Unit |       | Assigned Content by Bit                                             |
|------------------|--------------------------------------------------|-------|------|-------|---------------------------------------------------------------------|
| 0h0380           | Frequency command                                | 0.01  | Hz   | Refer | ence frequency setting                                              |
| 0h0381           | RPM command                                      | 1     | Rpm  |       | mand rpm setting                                                    |
|                  |                                                  |       |      | B7    | Reserved                                                            |
|                  |                                                  |       |      | B6    | Reserved                                                            |
|                  |                                                  |       |      | B5    | Reserved                                                            |
|                  |                                                  |       |      | B4    | Reserved                                                            |
| 01.0202          | S (D. )                                          |       |      | B3    | 0 → 1: Free-run stop                                                |
| 0h0382           | Start (Run) command                              | -     | -    | B2    | 0 → 1: Trip initialization                                          |
|                  |                                                  |       |      | В1    | 0: Reverse direction command,                                       |
|                  |                                                  |       |      | DO.   | 1: Forward direction command                                        |
|                  |                                                  |       |      | B0    | 0: Stop command, 1: Run command                                     |
|                  |                                                  |       |      |       | <b>nple:</b> Forward start command: 0003h, rse start command: 0001h |
| 0h0383           | Acceleration time                                | 0.1   | sec  |       | eration time setting                                                |
| 0h0384           | Deceleration time                                | 0.1   | sec  |       | leration time setting                                               |
| 011030-1         | Deceretation time                                | 0.1   | 300  | BI5   | Reserved                                                            |
|                  |                                                  | -     |      | -     | Reserved                                                            |
|                  |                                                  |       |      | B8    | Reserved                                                            |
|                  |                                                  |       |      | B7    | Virtual DI 8 (CM.77)                                                |
|                  |                                                  |       |      | B6    | Virtual DI 7 (CM.76)                                                |
| 0h0385           | Virtual digital input control<br>(0: Off, 1: On) |       | -    | B5    | Virtual DI 6 (CM.75)                                                |
|                  |                                                  |       |      | B4    | Virtual DI 5 (CM.74)                                                |
|                  |                                                  |       |      | В3    | Virtual DI 4 (CM.73)                                                |
|                  |                                                  |       |      | B2    | Virtual DI 3 (CM.72)                                                |
|                  |                                                  |       |      | B1    | Virtual DI 2 (CM.71)                                                |
|                  |                                                  |       |      | B0    | Virtual DI 1 (CM.70)                                                |
|                  |                                                  |       |      | BI5   | Reserved                                                            |
|                  |                                                  |       |      | BI4   | Reserved                                                            |
|                  |                                                  |       |      | BI3   | Reserved                                                            |
|                  |                                                  |       |      | BI2   | Reserved                                                            |
|                  |                                                  |       |      | BI1   | Reserved                                                            |
|                  |                                                  |       |      | BIO   | Reserved                                                            |
|                  | Digital output control                           |       |      | B9    | Reserved                                                            |
| 0h0386           | Digital output control                           | -     | -    |       |                                                                     |
|                  | (0: Off, 1: On)                                  |       |      | B8    | Reserved                                                            |
|                  |                                                  |       |      | B7    | Reserved                                                            |
|                  |                                                  |       |      | B6    | Reserved                                                            |
|                  |                                                  |       |      | B5    | Reserved                                                            |
|                  |                                                  |       |      | B4    | Reserved                                                            |
|                  |                                                  |       |      | В3    | Reserved                                                            |
|                  |                                                  |       |      | B2    | Reserved                                                            |
|                  |                                                  |       | l    | J-2   | 110301100                                                           |

| Comm.<br>Address | Parameter            | Scale | Unit | Assigned Content by Bit |                                     |  |
|------------------|----------------------|-------|------|-------------------------|-------------------------------------|--|
|                  |                      |       |      | B1 Rel                  | lay 2 (0.4–7.5 kW, OU.33: None)     |  |
|                  |                      |       |      | B0 Rel                  | lay 1 (0.4–7.5 kW, OU.31: None)     |  |
| 0h0387           | Reserved             | -     | -    | Reserved                |                                     |  |
| 0h0388           | PID reference        | 0.1   | %    | PID refere              | ence command                        |  |
| 0h0389           | PID feedback value   | 0.1   | %    | PID feedb               | oack value                          |  |
| 0h038A           | Motor rated current  | 0.1   | Α    | -                       |                                     |  |
| 0h038B           | Motor rated voltage  | 1     | V    | -                       | _                                   |  |
| 0h038C-          | Reserved             |       |      | Reserved                |                                     |  |
| 0h038F           | Reserved             | _     | _    | Reserved                |                                     |  |
| 0h0390           | Torque Ref           | 0.1   | %    | Torque co               | ommand                              |  |
| 0h0391           | Fwd Pos Torque Limit | 0.1   | %    | Forward n               | notoring torque limit               |  |
| 0h0392           | Fwd Neg Torque Limit | 0.1   | %    | Positive-d              | lirection regeneration torque limit |  |
| 0h0393           | Rev Pos Torque Limit | 0.1   | %    | Reverse m               | notoring torque limit               |  |
| 0h0394           | Rev Neg Torque Limit | 0.1   | %    | Negative-               | direction regeneration torque limit |  |
| 0h0395           | Torque Bias          | 0.1   | %    | Torque bi               | as                                  |  |

NOTE: A frequency set via communication using the common area frequency address (0h0380, 0h0005) is not saved even when used with the parameter save function. To save a changed frequency to use after a power cycle, follow these steps:

- **1** Set a frequency reference after setting the frequency reference source to 1 (Keypad-1).
- **2** Set the frequency via communication into the parameter area frequency address (0h1D04).
- Perform the parameter save (0h03E0: '1') before turning off the power. After the power cycle, the frequency set before turning off the power is displayed.

## 7.6.3 Memory Control Area Parameter (Read and Write)

| Comm.<br>Address | Parameter                     | Scale | Unit | Changeable<br>During<br>Operation | Function                                                                                                    |
|------------------|-------------------------------|-------|------|-----------------------------------|----------------------------------------------------------------------------------------------------|
| 0h03E0           | Save parameters               | -     | -    | X                                 | 0: No, 1: Yes                                                                                                    |
| 0h03E1           | Monitor mode initialization   | -     | ı    | 0                                 | 0: No, 1: Yes                                                                                                    |
| 0h03E2           | Parameter initialization      | -     | -    | X                                 | 0: No, 1: All Grp, 2: Drv Grp<br>3: bA Grp, 4: Ad Grp, 5: Cn Grp<br>6: In Grp, 7: OU Grp, 8: CM Grp<br>9: AP Grp, 12: Pr Grp, 13: M2 Grp,<br>14: Operation group<br>Setting is prohibited during fault<br>interruptions. |
| 0h03E3           | Changed parameter display     | -     | -    | 0                                 | 0: No, 1: Yes                                                                                                    |
| 0h03E4           | Reserved                      | -     | -    | -                                 | Reserved                                                                                                    |
| 0h03E5           | Delete all fault history      | -     | -    | 0                                 | 0: No, 1: Yes                                                                                                    |
| 0h03E6           | Delete user-registrated codes | -     | -    | 0                                 | 0: No, 1: Yes                                                                                                    |
| 0h03E7           | Hide parameter mode           | 0     | Hex  | 0                                 | Write: 0–9999                                                                                                    |

| Comm.<br>Address | Parameter                                               | Scale | Unit    | Changeable<br>During<br>Operation | Function                 |
|------------------|---------------------------------------------------------|-------|---------|-----------------------------------|--------------------------|
|                  |                                                         |       |         |                                   | Read: 0: Unlock, 1: Lock |
| 0h03E8           | Lock parameter mode                                     | 0     | 0 Hex O |                                   | Write: 0–9999            |
| UIIUSEO          | Lock parameter mode                                     | U     | пех     | U                                 | Read: 0: Unlock, 1: Lock |
| 0h03E9           | Reserved                                                | -     | -       | -                                 | Reserved                 |
| 0h03EA           | Initializing power consumption                          | -     | -       | 0                                 | 0: No, 1: Yes            |
| 0h03EB           | Initialize inverter operation accumulative time         | -     | -       | 0                                 | 0: No, 1: Yes            |
| 0h03EC           | Initialize cooling fan<br>accumulated operation<br>time | -     | -       | 0                                 | 0: No, 1: Yes            |

#### Note

When setting parameters in the inverter memory control area, the values are reflected to the inverter operation and saved. Parameters set in other areas via communication are reflected in the inverter operation, but are not saved. All set values are cleared following an inverter power cycle. Therefore, changes made via communications to Common Area parameters must be saved before turning off the inverter. Set parameter dr.92 to 1 (Parameter Save).

- Define the parameter carefully. After setting a parameter to 0 via communication, set it to another value. If a parameter has been set to a value other than 0 and a non-zero value is entered again, an error message is returned. The previously-set value can be identified by reading the parameter when operating the inverter via communication.
- The addresses 0h03E7 and 0h03E8 are parameters for entering the password. When the password is entered, the condition will change from Lock to Unlock, and vice versa. When the same parameter value is entered continuously, the parameter is executed just once. Therefore, if the same value is entered again, change it to another value first and then re-enter the previous value.

For example, if you want to enter 244 twice, enter it in the following order:  $244 \rightarrow 0$   $\rightarrow 244$ .

#### ① Caution

It may take longer to set the parameter values in the inverter memory control area because all data is saved to the inverter. Communication may be lost during parameter setup if parameter setup is continues for an extended period of time.

Table of Functions 890054-00-00

# 8 Table of Functions

The following tables list the parameter groups and all the parameters within each group. Program parameters according to your operating requirements.

The following messages may be displayed during programming of parameters when the [ENT] key is pressed.

- rd: ReDo value not allocated.
- **OL: OverLap** An input is already programmed for the same function.
- no: Not Allowed The set value is not allowed.

Parameters shaded in gray will be displayed when a related parameter has been selected. The columns labeled "**Property**", "**V/F**", and "**SL**" show whether the parameter can be changed while the inverter is running according to the following:.

O: Write enabled during run, X: Write Disabled during run, "-": Read only.
Additionally, columns "V/F" and "SL" refer to parameter dr.09, Control Mode settings.
V/F: Volts/Frequency Mode, SL: Sensorless Vector Mode

# 8.1 Operation Group

| Code | Comm.<br>Address | Name                               | Display | Setting<br>Range                                                                                        | Initial<br>Value | Property* | V/<br>F | SL | Ref.        |
|------|------------------|------------------------------------|---------|----------------------------------------------------------------------------------------------------|------------------|-----------|---------|----|-------------|
| -    | 0h1D00           | Target frequency                   | 0       | 0-Maximum<br>frequency (Hz)                                                                             | 0                | 0         | 0       | 0  | <u>p.40</u> |
| -    | 0h1D01           | Acceleration time                  | ACC     | 0.0-600.0 (s)                                                                                           | 5                | 0         | 0       | 0  | <u>p.67</u> |
| -    | 0h1D02           | Deceleration time                  | dEC     | 0.0–600.0 (s)                                                                                           | 10               | 0         | 0       | 0  | <u>p.67</u> |
| -    | 0h1D03           | Command<br>Source                  | drv     | 0 Keypad<br>1 Fx/Rx-1<br>2 Fx/Rx-2<br>3 Int 485<br>4 Fieldbus <sup>1</sup>                              | 1:Fx/Rx-1        | Х         | 0       | 0  | p.62        |
| -    | 0h1D04           | Frequency<br>reference<br>source   | Frq     | 0 Keypad-1 1 Keypad-2 2 V1 V0, built-in volume (potentiome ter) 5 I2 6 Int 485 8 Field Bus <sup>1</sup> | 0:Keypad-<br>1   | X         | 0       | 0  | p.51        |
| -    | 0h1D05           | Multi-step<br>speed<br>frequency 1 | St1     | 0.00-<br>Maximum<br>frequency (Hz)                                                                      | 10               | 0         | 0       | 0  | <u>p.60</u> |
| -    | 0h1D06           | Multi-step<br>speed<br>frequency 2 | St2     | 0.00-<br>Maximum<br>frequency (Hz)                                                                      | 20               | 0         | 0       | 0  | <u>p.60</u> |

890054-00-00 Table of Functions

| Code | Comm.<br>Address | Name                               | Display | Setting<br>Range                            | Initial<br>Value | Property* | V/<br>F | SL | Ref.        |
|------|------------------|------------------------------------|---------|---------------------------------------------|------------------|-----------|---------|----|-------------|
| -    | 0h1D07           | Multi-step<br>speed<br>frequency 3 | St3     | 0.00-<br>Maximum<br>frequency (Hz)          | 30               | 0         | 0       | 0  | <u>p.60</u> |
| -    | 0h1D08           | Output current                     | CUr     | -                                           | -                | -         | 0       | 0  | p.45        |
| -    | 0h1D09           | Motor revolutions per minute       | Rpm     | -                                           | -                | -         | 0       | 0  | -           |
| -    | 0h1D0A           | Inverter DC voltage                | dCL     | -                                           | -                | -         | 0       | 0  | <u>p.45</u> |
| -    | 0h1D0B           | Inverter output voltage            | vOL     | -                                           | -                | -         | 0       | 0  | <u>p.45</u> |
| -    | 0h1D0C           | Out of order signal (Fault)        | nOn     | -                                           | -                | -         | 0       | 0  | -           |
| -    | 0h1D0D           | Select rotation direction          | drC     | Forward F direction operation r Reverse run | F                | 0         | 0       | 0  | <u>p.64</u> |

Table of Functions 890054-00-00

# 8.2 Drive Group (PAR→dr)

| Code               | Comm.<br>Address        | Name                                  | Setting Range                                                          |                  | Initial<br>Value   | Property* | V/F          | SL       | Ref.         |
|--------------------|-------------------------|---------------------------------------|------------------------------------------------------------------------|------------------|--------------------|-----------|--------------|----------|--------------|
| dr.00              | -                       | Jump Code                             | 1–99                                                                   |                  | 9                  | 0         | 0            | 0        | <u>p.34</u>  |
| dr.09 0h           |                         |                                       | 0                                                                      | V/F              |                    |           |              |          | <u>p.74</u>  |
|                    | 0h1109                  | Control mode                          | 2                                                                      | Slip Compen      | 0: V/F             | X         | 0            | 0        | <u>p.107</u> |
|                    |                         |                                       | 4                                                                      | IM Sensorless    |                    |           |              |          | <u>p.118</u> |
| dr.11              | 0h110B                  | Jog<br>Frequency                      | 0.00, Start frequency–<br>Maximum frequency<br>(Hz)                    |                  | 10                 | 0         | 0            | 0        | <u>p.98</u>  |
| dr.12              | 0h110C                  | Jog run<br>acceleration<br>time       | 0.0-600.0 (s)                                                          |                  | 20                 | 0         | 0            | 0        | <u>p.98</u>  |
| dr.13              | 0h110D                  | Jog run<br>deceleration<br>time       | 0.0–600.0 (s)                                                          |                  | 30                 | 0         | 0            | 0        | <u>p.98</u>  |
|                    |                         | Motor<br>capacity                     | 0                                                                      | 0.25 HP (0.2 kW) |                    |           |              |          |              |
|                    |                         |                                       | 1                                                                      | 0.5 HP (0.4 kW)  |                    |           |              |          |              |
|                    |                         |                                       | 2                                                                      | 1 HP (0.75 kW)   |                    |           |              |          |              |
|                    |                         |                                       | 3                                                                      | 1.5 HP (1.1 kW)  |                    |           |              |          |              |
|                    | 0h110E                  |                                       | 4                                                                      | 2 HP (1.5 kW)    | .,                 | х         |              | 0        |              |
| dr.14              |                         |                                       | 5                                                                      | 3 HP (2.2 kW)    | Varies by<br>Motor |           | 0            |          | _            |
| ui. i 4            |                         |                                       | 6                                                                      | 4 HP (3.0 kW)    | capacity           |           |              |          |              |
|                    |                         |                                       | 7 5 HP (3.7 kW)                                                        |                  | . ,                |           |              |          |              |
|                    |                         |                                       | 8                                                                      | 5.5 HP (4.0 kW)  |                    |           |              |          |              |
|                    |                         |                                       | 9 7.5 HP (5.5 kW)                                                      |                  |                    |           |              |          |              |
|                    |                         |                                       | 10                                                                     | 10 HP (7.5 kW)   |                    |           |              |          |              |
|                    |                         |                                       | 11                                                                     | 15 HP (11.0 kW)  |                    |           |              |          |              |
| dr.15              | .15 Oh110F Torque boost |                                       | 0 Manual                                                               |                  | 0: Manual          | X         | 0            | Х        | p.78         |
| u1.10              | 0111101                 | mode                                  | 1                                                                      | Auto             | o. Mandai          |           | $oxed{oxed}$ | <u> </u> | <u> </u>     |
| dr.16              | 0h1110                  | Forward Torque boost                  | 0.0–15.0 (%)                                                           |                  | 2                  | Х         | 0            | Х        | <u>p.78</u>  |
| dr.17              | 0h1111                  | Reverse torque boost                  | 0.0                                                                    | –15.0 (%)        | 2                  | X         | 0            | Х        | <u>p.78</u>  |
| dr.18              | 0h1112                  | Base<br>frequency                     | 30.00–400.00 (Hz) [V/F, Slip Compen] 40.00–120.00 (Hz) [IM Sensorless] |                  |                    |           |              | 0        |              |
|                    |                         |                                       |                                                                        |                  | 60                 | X         | 0            |          | n 74         |
|                    |                         |                                       |                                                                        |                  | UU                 | _ ^       |              |          | <u>p.74</u>  |
|                    |                         |                                       |                                                                        |                  |                    |           |              |          |              |
| dr.19              | 0h1113                  | Start frequency                       | 0.01–10.00 (Hz)                                                        |                  | 0.5                | Х         | 0            | 0        | <u>p.74</u>  |
| dr.20              | 0h1114                  | Maximum<br>frequency                  | 40.00-400.00 (Hz)                                                      |                  |                    |           |              |          |              |
|                    |                         |                                       | [V/F, Slip Compen]                                                     |                  | 60                 | X         | 0            | 0        | p.85         |
|                    |                         |                                       | 40.00–120.00 (Hz)                                                      |                  | 00                 |           |              |          | <u>p.00</u>  |
|                    |                         |                                       | [IM Sensorless]                                                        |                  |                    |           |              |          |              |
| dr.26 <sup>1</sup> | 0h111 A                 | Auto torque boost filter gain         | 1–1000                                                                 |                  | 2                  | 0         | 0            | Х        | <u>p.79</u>  |
| dr.27 <sup>1</sup> | 0h111B                  | Auto torque<br>boost<br>motoring gain | 0.0–300.0[%]                                                           |                  | 50                 | 0         | 0            | Х        | <u>p.79</u>  |

890054-00-00 Table of Functions

| 0.1.               | Comm.   | Nama                                         |              | O-11: D                      | Initial               |           | \//E | 01 | Dut          |
|--------------------|---------|----------------------------------------------|--------------|------------------------------|-----------------------|-----------|------|----|--------------|
| Code               | Address | Name                                         |              | Setting Range                | Value                 | Property* | V/F  | SL | Ref.         |
| dr.28 <sup>1</sup> | 0h111C  | Auto torque<br>boost<br>regeneration<br>gain | 0.0–300.0[%] |                              | 50                    | 0         | 0    | Х  | <u>p.79</u>  |
|                    | 0h1150  | Select<br>displayed<br>value at<br>power On  | 0            | Operating frequency          | 0:Operating frequency | 0         | 0    | 0  |              |
|                    |         |                                              | 1            | Acceleration time            |                       | 0         | 0    | 0  |              |
|                    |         |                                              | 2            | Deceleration time            |                       | 0         | 0    | 0  |              |
|                    |         |                                              | 3            | Command<br>Source            |                       | 0         | 0    | 0  |              |
|                    |         |                                              | 4            | Frequency reference source   |                       | 0         | 0    | 0  |              |
|                    |         |                                              | 5            | Multi-step speed frequency 1 |                       | 0         | 0    | 0  |              |
|                    |         |                                              | 6            | Multi-step speed frequency 2 |                       | 0         | 0    | 0  |              |
|                    |         |                                              | 7            | Multi-step speed frequency 3 |                       | 0         | 0    | 0  |              |
|                    |         |                                              | 8            | Output current               |                       | 0         | 0    | 0  |              |
| dr.80              |         |                                              | 9            | Motor RPM                    |                       | 0         | 0    | 0  |              |
|                    |         |                                              | 10           | Inverter DC voltage          |                       | 0         | 0    | 0  |              |
|                    |         |                                              | 14           | User select                  |                       | 0         | 0    | 0  |              |
|                    |         |                                              | 11           | signal (dr.81)               |                       | 0         | 0    | 0  |              |
|                    |         |                                              | 12           | Currently out of order       |                       | 0         | 0    | 0  |              |
|                    |         |                                              | 13           | Select run direction         |                       | 0         | 0    | 0  |              |
|                    |         |                                              | 14           | Output current 2             |                       | 0         | 0    | 0  |              |
|                    |         |                                              | 15           | Motor RPM 2                  |                       | 0         | 0    | 0  |              |
|                    |         |                                              | 16           | Inverter DC voltage 2        |                       | 0         | 0    | 0  |              |
|                    |         |                                              | 17           | User select value (dr.81)    |                       | 0         | 0    | 0  |              |
|                    | 0h1151  | Select<br>monitor code                       | Mor          | nitors user selected<br>e    |                       |           |      |    |              |
| dr.81              |         |                                              | 0            | - 1 (\( \) (\)               |                       |           |      |    |              |
|                    |         |                                              | 1            | Output power (kW)            | 0: Output<br>voltage  | 0         | 0 0  | 0  | <u>p.45</u>  |
|                    |         |                                              |              | Torque(kgf · m)              |                       |           |      |    |              |
|                    |         |                                              | 3            | PID feedback monitor         |                       |           |      |    |              |
| dr.89              | 0h03E3  | Display<br>changed<br>parameter              | 0            | View All                     | O: Viou All           | 0         | 0    | 0  | n 120        |
| u1.09              |         |                                              | 1            | View Changed                 | 0: View All           |           |      |    | <u>p.139</u> |
|                    | 0h115B  | Smart copy                                   | 0            | None                         |                       | хо        |      |    |              |
| dr.91              |         |                                              | 1            | SmartDownload                | 0: None               |           | 0    | _  |              |
| ar.91              |         |                                              | 3            | SmartUpLoad                  | O. INOTIE             |           |      |    |              |
|                    |         |                                              | 4            | RemoteUpLoad                 |                       |           |      |    |              |

Table of Functions 890054-00-00

| Code  | Comm.<br>Address | Name                         | Setting Range |                | Initial<br>Value | Property* | V/F | SL | Ref.         |
|-------|------------------|------------------------------|---------------|----------------|------------------|-----------|-----|----|--------------|
|       |                  |                              | 5             | RemoteDownload |                  |           |     |    |              |
| dr.92 | -                | Parameter save               | 0             | None           | 0:None           | Х         | 0   | 0  | n 127        |
|       |                  |                              | 1             | Parameter Save |                  |           |     |    | <u>p.137</u> |
|       | 0h115D           | Parameter initialization     | 0             | No             | 0: No            |           |     |    | p.137        |
|       |                  |                              | 1             | All Grp        |                  |           |     |    |              |
|       |                  |                              | 2             | dr Grp         |                  |           |     |    |              |
|       |                  |                              | 3             | bA Grp         |                  |           |     |    |              |
|       |                  |                              | 4             | Ad Grp         |                  |           |     |    |              |
|       |                  |                              | 5             | Cn Grp         |                  |           | 0   | 0  |              |
| dr.93 |                  |                              | 6             | In Grp         |                  | Х         |     |    |              |
|       |                  |                              | 7             | OU Grp         |                  |           |     |    |              |
|       |                  |                              | 8             | CM Grp         |                  |           |     |    |              |
|       |                  |                              | 9             | AP Grp         |                  |           |     |    |              |
|       |                  |                              | 12            | Pr Grp         |                  |           |     |    |              |
|       |                  |                              | 13            | M2 Grp         |                  |           |     |    |              |
|       |                  |                              | 14            | run Grp        |                  |           |     |    |              |
| dr.94 | 0h115E           | Password registration        | 0–9999        |                | -                | 0         | 0   | 0  | <u>p.138</u> |
| dr.95 | 0h115F           | Parameter lock settings      | 0–9999        |                | -                | 0         | 0   | 0  | <u>p.138</u> |
| dr.97 | 0h1161           | Software version             | -             |                | -                | -         | 0   | 0  | -            |
| dr.98 | 0h1162           | Display I/O<br>board version | -             |                | -                | -         | 0   | 0  | -            |

<sup>[1]</sup> Appears when dr.15 is 1 (automatic torque boost).

## 8.3 Basic Function Group (PAR→bA)

|                    | Comm.    |                                             |     | <i>u</i> :            | Initial    |           | \//= | 01          | D (         |
|--------------------|----------|---------------------------------------------|-----|-----------------------|------------|-----------|------|-------------|-------------|
| Code               | Address  | Name                                        | Se  | etting Range          | Value      | Property* | V/F  | SL          | Ref.        |
| bA.00              | -        | Jump Code                                   | 1–9 | T                     | 20         | 0         | 0    | 0           | <u>p.34</u> |
|                    |          | A : 11: a                                   | 0   | None                  |            |           |      |             |             |
| bA.01              | 0h1201   | Auxiliary reference                         | 1   | V1                    | 0: None    | X         | 0    | 0           | p.94        |
| D7 (.0 )           | 0111201  | source                                      | 3   | V0                    | 0.110110   | ,         |      |             | <u> </u>    |
|                    |          |                                             | 4   | 12                    |            |           |      |             |             |
|                    |          |                                             | 0   | M+(G*A)               |            |           |      |             |             |
|                    |          |                                             | 1   | Mx (G*A)              |            |           |      |             |             |
|                    |          |                                             | 2   | M/(G*A)               |            |           |      |             |             |
|                    |          |                                             | 3   | M+[M*(G*A)]           |            |           |      |             |             |
| bA.02 <sup>1</sup> | 0h1202   | Auxiliary command                           | 4   | M+G*2 (A-<br>50%)     | 0: M+(GA)  | X         | 0    | 0           | p.94        |
|                    |          | calculation<br>type                         | 5   | Mx[G*2 (A-<br>50%)    | , ,        |           |      |             |             |
|                    |          |                                             | 6   | M/[G*2 (A-<br>50%)]   |            |           |      |             |             |
|                    |          |                                             | 7   | M+M*G*2<br>(A-50%)    |            |           |      |             |             |
| bA.03 <sup>1</sup> | 0h1203   | Auxiliary<br>frequency<br>reference<br>gain | -20 | 0.0–200.0 (%)         | 100        | 0         | 0    | 0           | <u>p.94</u> |
|                    |          | 9                                           | 0   | Keypad                |            |           |      |             |             |
|                    |          | 2nd                                         | 1   | Fx/Rx-1               |            |           |      |             |             |
| bA.04              | 0h1204   | command                                     | 2   | Fx/Rx-2               | 1:Fx/Rx-1  | Х         | 0    | 0           | p.87        |
|                    |          | source                                      | 3   | Int 485               |            |           |      |             |             |
|                    |          |                                             | 4   | FieldBus <sup>2</sup> |            |           |      |             |             |
|                    |          |                                             | 0   | Keypad-1              |            |           |      |             |             |
|                    |          |                                             | 1   | Keypad-2              |            |           |      |             |             |
|                    |          | 2nd                                         | 2   | V1                    |            |           |      |             |             |
| bA.05              | 0h1205   | frequency                                   | 4   | V0                    | 0:Keypad-1 | 0         | 0    | 0           | <u>p.87</u> |
|                    |          | source                                      | 5   | 12                    |            |           |      |             |             |
|                    |          |                                             | 6   | Int 485               |            |           |      |             |             |
|                    |          |                                             | 8   | FieldBus <sup>2</sup> |            |           |      |             |             |
|                    |          |                                             | 0   | Linear                |            |           |      |             |             |
| bA.07              | 0h1207   | V/F pattern                                 | 1   | Square                | 0:Linear   | X         | 0    | Х           | n 74        |
| DA.U1              | 0111201  | V/F pattern                                 | 2   | User V/F              | 0.Linear   | ^         |      | ^           | <u>p.74</u> |
|                    |          |                                             | 3   | Square 2              |            |           |      |             |             |
| bA.08              | 0h1208   | Acc/Dec reference                           | 0   | Max Freq              | 0: Max     | Х         | 0    | 0           | p.67        |
|                    |          | frequency                                   | 1   | Delta Freq            | Freq       |           |      |             | _           |
|                    |          | Time socie                                  | 0   | 0.01 sec              |            |           |      |             |             |
| bA.09              | 0h1209   | Time scale setting                          |     | 1: 0.1 sec            | X          | 0         | 0    | <u>p.67</u> |             |
|                    |          | g                                           | 2   | 1 sec                 |            |           |      |             |             |
| bA.10              | 0h120A   | Input power                                 | 0   | 60 Hz                 | 0: 60 Hz   | X         | 0    | 0           | p.136       |
| 27 1.10            | 5.712071 | frequency                                   | 1   | 50 Hz                 | 0.00112    | <u> </u>  |      |             | <u> </u>    |

| Code               | Comm.<br>Address | Name                       | S                | etting Range                                                                          | Initial<br>Value                 | Property* | V/F | SL | Ref.                    |
|--------------------|------------------|----------------------------|------------------|---------------------------------------------------------------------------------------|----------------------------------|-----------|-----|----|-------------------------|
| bA.11              | 0h120B           | Number of motor poles      | 2–4              | 18                                                                                    |                                  | Х         | 0   | 0  | p.107<br>p.115<br>p.118 |
| bA.12              | 0h120C           | Rated slip speed           | 0–3              | 3000 (Rpm)                                                                            | Dependent                        | X         | 0   | 0  | p.107<br>p.115<br>p.118 |
| bA.13              | 0h120D           | Motor rated current        | 1.0              | –1000.0 (A)                                                                           | on motor<br>setting              | X         | 0   | 0  | p.107<br>p.115<br>p.118 |
| bA.14              | 0h120E           | Motor<br>noload<br>current | 0.0              | –1000.0 (A)                                                                           |                                  | Х         | 0   | 0  | p.107<br>p.115<br>p.118 |
| bA.15              | 0h120F           | Motor rated voltage        | 0, 1             | 100-480 (V)                                                                           | 0                                | X         | 0   | 0  | <u>p.80</u>             |
| bA.16              | 0h1210           | Motor<br>efficiency        | 64-              | -100 (%)                                                                              | Dependent<br>on motor<br>setting | ×         | 0   | 0  | p.107<br>p.115<br>p.118 |
| bA.17              | 0h1211           | Load inertia rate          | 3–0              | 3                                                                                     | 0                                | Х         | 0   | 0  | p.107<br>p.115<br>p.118 |
| bA.18              | 0h1212           | Trim power display         | 70-              | -130 (%)                                                                              | 100%                             | 0         | 0   | 0  | 1                       |
| bA.19              | 0h1213           | Input power voltage        | 170              | )–480 V                                                                               | 240/480 V                        | 0         | 0   | 0  | <u>p.136</u>            |
| bA.20              | -                | Auto tuning                | 0<br>1<br>2<br>3 | None All (Rotation type) All (Static type) Rs+Lsigma (Rotation type) Tr (Static type) | - 0: None                        | X         | X   | 0  | <u>p.115</u>            |
| bA.21              | -                | Stator resistance          |                  |                                                                                       |                                  | Х         | Х   | 0  | <u>p.115</u>            |
| bA.22              | -                | Leakage inductance         |                  | pendent on<br>tor setting                                                             | Dependent<br>on motor<br>setting | X         | Х   | 0  | <u>p.115</u>            |
| bA.23              | -                | Stator inductance          |                  |                                                                                       |                                  | Х         | Х   | 0  | <u>p.115</u>            |
| bA.24 <sup>3</sup> | -                | Rotor time constant        | 25-              | -5000 (ms)                                                                            | -                                | Х         | Х   | 0  | <u>p.115</u>            |
| bA.41 <sup>4</sup> | 0h1229           | User<br>Frequency 1        |                  | 0-Maximum<br>quency (Hz)                                                              | 15                               | Х         | 0   | Х  | <u>p.77</u>             |
| bA.42 <sup>4</sup> | 0h122A           | User Voltage<br>1          | 0–1              | 100 (%)                                                                               | 25                               | Х         | 0   | Х  | <u>p.77</u>             |
| bA.43 <sup>4</sup> | 0h122B           | User<br>Frequency 2        |                  | 0- Maximum<br>quency (Hz)                                                             | 30                               | Х         | 0   | Х  | <u>p.77</u>             |
| bA.44 <sup>4</sup> | 0h122C           | User Voltage<br>2          | 0–1              | 100 (%)                                                                               | 50                               | Х         | 0   | Х  | <u>p.77</u>             |
| bA.45 <sup>4</sup> | 0h122D           | User<br>Frequency 3        |                  | 0-Maximum<br>quency (Hz)                                                              | 45                               | Х         | 0   | Х  | <u>p.77</u>             |

| Code               | Comm.<br>Address | Name                                 | Setting Range                  | Initial<br>Value  | Property* | V/F | SL | Ref.        |
|--------------------|------------------|--------------------------------------|--------------------------------|-------------------|-----------|-----|----|-------------|
| bA.44 <sup>4</sup> | 0h122E           | User Voltage 3                       | 0–100 (%)                      | 75                | Х         | 0   | Х  | <u>p.77</u> |
| bA.47 <sup>4</sup> | 0h122F           | User<br>Frequency 4                  | 0.00–Maximum<br>frequency (Hz) | Maximum frequency | Х         | 0   | Х  | <u>p.77</u> |
| bA.48 <sup>4</sup> | 0h1230           | User Voltage<br>4                    | 0–100 (%)                      | 100               | Х         | 0   | Х  | <u>p.77</u> |
| bA.53 <sup>5</sup> | 0h1235           | Multi-step<br>speed<br>frequency 4   | 0.00-Maximum<br>frequency (Hz) | 40                | 0         | 0   | 0  | <u>p.60</u> |
| bA.54 <sup>5</sup> | 0h1236           | Multi-step<br>speed<br>frequency 5   | 0.00-Maximum<br>frequency (Hz) | 50                | 0         | 0   | 0  | <u>p.60</u> |
| bA.55 <sup>5</sup> | 0h1237           | Multi-step<br>speed<br>frequency 6   | 0.00-Maximum<br>frequency (Hz) | Maximum frequency | 0         | 0   | 0  | <u>p.60</u> |
| bA.56 <sup>5</sup> | 0h1238           | Multi-step<br>speed<br>frequency 7   | 0.00-Maximum<br>frequency (Hz) | Maximum frequency | 0         | 0   | 0  | <u>p.60</u> |
| bA.70              | 0h1246           | Multi-step<br>acceleration<br>time 1 | 0.0–600.0 (s)                  | 20                | 0         | 0   | 0  | <u>p.69</u> |
| bA.71              | 0h1247           | Multi-step<br>deceleration<br>time 1 | 0.0–600.0 (s)                  | 20                | 0         | 0   | 0  | <u>p.69</u> |
| bA.72 <sup>6</sup> | 0h1248           | Multi-step<br>acceleration<br>time 2 | 0.0–600.0 (s)                  | 30                | 0         | 0   | 0  | <u>p.69</u> |
| bA.73 <sup>6</sup> | 0h1249           | Multi-step<br>deceleration<br>time 2 | 0.0–600.0 (s)                  | 30                | 0         | 0   | 0  | <u>p.69</u> |
| bA.74 <sup>6</sup> | 0h124A           | Multi-step<br>acceleration<br>time 3 | 0.0–600.0 (s)                  | 40                | 0         | 0   | 0  | <u>p.69</u> |
| bA.75 <sup>6</sup> | 0h124B           | Multi-step<br>deceleration<br>time 3 | 0.0–600.0 (s)                  | 40                | 0         | 0   | 0  | <u>p.69</u> |
| bA.76 <sup>6</sup> | 0h124C           | Multi-step<br>acceleration<br>time 4 | 0.0–600.0 (s)                  | 50                | 0         | 0   | 0  | <u>p.69</u> |
| bA.77 <sup>6</sup> | 0h124D           | Multi-step<br>deceleration<br>time 4 | 0.0–600.0 (s)                  | 50                | 0         | 0   | 0  | <u>p.69</u> |
| bA.78 <sup>6</sup> | 0h124E           | Multi-step<br>acceleration<br>time 5 | 0.0–600.0 (s)                  | 40                | 0         | 0   | 0  | <u>p.69</u> |
| bA.79 <sup>6</sup> | 0h124F           | Multi-step<br>deceleration<br>time 5 | 0.0–600.0 (s)                  | 40                | 0         | 0   | 0  | <u>p.69</u> |
| bA.80 <sup>6</sup> | 0h1250           | Multi-step<br>acceleration<br>time 6 | 0.0–600.0 (s)                  | 30                | 0         | 0   | 0  | <u>p.69</u> |

| Code               | Comm.<br>Address | Name                                 | Setting Range | Initial<br>Value | Property* | V/F | SL | Ref.        |
|--------------------|------------------|--------------------------------------|---------------|------------------|-----------|-----|----|-------------|
| bA.81 <sup>6</sup> | 0h1251           | Multi-step<br>deceleration<br>time 6 | 0.0–600.0 (s) | 30               | 0         | 0   | 0  | <u>p.69</u> |
| bA.82 <sup>6</sup> | 0h1252           | Multi-step<br>acceleration<br>time 7 | 0.0–600.0 (s) | 20               | 0         | 0   | 0  | <u>p.69</u> |
| bA.83 <sup>6</sup> | 0h1253           | Multi-step<br>deceleration<br>time 7 | 0.0–600.0 (s) | 20               | 0         | 0   | 0  | <u>p.69</u> |

- [1] Displayed if bA.01 is not set to 0 (None).
- [2] See communications option manual.
- [3] Displayed when dr.09 is set to 4 (IM Sensorless).
- [4] Displayed if either bA.07 or M2.25 is set to 2 (User V/F).
- [5] Displayed if one of In.65-69 is set to Speed–L/M/H.
- [6] Displayed one of In.65-69 is set to Xcel-L/M/H.

## 8.4 Advanced Function Group (PAR→Ad)

| Code               | Comm.<br>Address | Name                                               | Se   | tting Range                                            | Initial<br>Value | Property* | V/F | SL | Ref.        |
|--------------------|------------------|----------------------------------------------------|------|--------------------------------------------------------|------------------|-----------|-----|----|-------------|
| Ad.00              | -                | Jump Code                                          | 1–99 | )                                                      | 24               | 0         | 0   | 0  | p.34        |
| Ad.01              | 0h1301           | Acceleration pattern                               | 0    | Linear                                                 | 0: Linear        | Х         | 0   | 0  | <u>p.72</u> |
|                    |                  | ·                                                  | 0    | S-curve<br>Linear                                      |                  |           |     |    |             |
| Ad.02              | 0h1302           | Deceleration pattern                               | 1    | S-curve                                                | 0: Linear        | X         | 0   | 0  | <u>p.72</u> |
| Ad.03 <sup>1</sup> | 0h1303           | S-curve<br>acceleration<br>start point<br>gradient | 1–10 | 00 (%)                                                 | 40               | Х         | 0   | 0  | <u>p.72</u> |
| Ad.04 <sup>1</sup> | 0h1304           | S-curve<br>acceleration<br>end point<br>gradient   | 1–10 | 00 (%)                                                 | 40               | Х         | 0   | 0  | <u>p.72</u> |
| Ad.05 <sup>2</sup> | 0h1305           | S-curve<br>deceleration<br>start point<br>gradient | 1–10 | 00 (%)                                                 | 40               | Х         | 0   | 0  | <u>p.72</u> |
| Ad.06 <sup>2</sup> | 0h1306           | S-curve<br>deceleration<br>end point<br>gradient   | 1–10 | 00 (%)                                                 | 40               | Х         | 0   | 0  | <u>p.72</u> |
| Ad.07              | 0h1307           | Start Mode                                         | 0    | Acc<br>Dc-Start                                        | 0: Acc           | Х         | 0   | 0  | <u>p.80</u> |
|                    |                  |                                                    | 0    | Dec                                                    |                  |           |     |    |             |
|                    |                  |                                                    | 1    | Dc-Brake                                               |                  |           |     |    |             |
| Ad.08              | 0h1308           | Stop Mode                                          | 2    | Free-Run                                               | 0:Dec            | X         | 0   | 0  | <u>p.82</u> |
|                    |                  |                                                    | 4    | Power<br>Braking                                       |                  |           |     |    |             |
|                    |                  |                                                    | 0    | None                                                   |                  |           |     |    |             |
| 4.1.00             | 01.4000          | Run                                                | 1    | Forward                                                | 0. No            | V         |     |    | 0.4         |
| Ad.09              | 0h1309           | prevention options                                 |      | Prev<br>Reverse                                        | 0: None          | X         | 0   | O  | <u>p.64</u> |
|                    |                  |                                                    | 2    | Prev                                                   |                  |           |     |    |             |
| Ad.10              | 0h130A           | Starting with                                      | 0    | No                                                     | 0: No            | 0         | 0   | 0  | p.65        |
| Ad. 10             | OITIOUA          | power on                                           | 1    | Yes                                                    | 0.140            |           |     |    | <u>p.00</u> |
| Ad.12 <sup>3</sup> | 0h130C           | Start DC braking time                              | 0.00 | -60.00 (s)                                             | 0                | Х         | 0   | Х  | <u>p.80</u> |
| Ad.13              | 0h130D           | Amount of applied DC                               | Inve | ited Current of<br>rter/Rated<br>ent of Motor x<br>(%) | 50               | Х         | 0   | х  | <u>p.83</u> |
| Ad.14 <sup>4</sup> | 0h130E           | Output<br>blocking time<br>before DC<br>braking    | 0.00 | -60.00 (s)                                             | 0.1              | Х         | 0   | 0  | p.83        |
| Ad.15 <sup>4</sup> | 0h130F           | DC braking time                                    | 0.00 | –60.00 (s)                                             | 1                | Х         | 0   | 0  | p.83        |

| Code               | Comm.<br>Address | Name                                         | Se                                                           | etting Range                                           | Initial<br>Value  | Property* | V/F | SL | Ref.         |
|--------------------|------------------|----------------------------------------------|--------------------------------------------------------------|--------------------------------------------------------|-------------------|-----------|-----|----|--------------|
| Ad.16 <sup>4</sup> | 0h1310           | DC braking rate                              | Inve                                                         | ated Current of<br>rter/Rated<br>ent of Motor x<br>(%) | 50                | Х         | 0   | 0  | p.83         |
| Ad.17 <sup>4</sup> | 0h1311           | DC braking frequency                         | Star<br>60 H                                                 | t frequency–<br>Iz                                     | 5                 | Х         | 0   | 0  | <u>p.83</u>  |
| Ad.20              | 0h1314           | Dwell frequency on acceleration              | Max                                                          | t frequency–<br>imum<br>uency(Hz)                      | 5                 | Х         | 0   | 0  | <u>p.105</u> |
| Ad.21              | 0h1315           | Dwell operation time on acceleration         | 0.0–                                                         | 60.0 (s)                                               | 0                 | X         | 0   | 0  | <u>p.105</u> |
| Ad.22              | 0h1316           | Dwell<br>frequency<br>during<br>deceleration | Max                                                          | t frequency–<br>imum<br>uency(Hz)                      | 5                 | Х         | 0   | 0  | <u>p.105</u> |
| Ad.23              | 0h1317           | Operation time during deceleration           | 0.0-                                                         | 60.0 (s)                                               | 0                 | X         | 0   | 0  | <u>p.105</u> |
| Ad.24              | 0h1318           | Frequency<br>limit                           | 0                                                            | No<br>Yes                                              | 0: No             | Х         | 0   | 0  | p.85         |
| Ad.25 <sup>5</sup> | 0h1319           | Frequency<br>lower limit<br>value            |                                                              | –Upper limit<br>uency(Hz)                              | 0.5               | 0         | 0   | 0  | p.85         |
| Ad.26 <sup>5</sup> | 0h131 A          | Frequency<br>upper limit<br>value            | frequ<br>Max                                                 | er limit<br>uency–<br>imum<br>uency(Hz)                | Maximum frequency | х         | 0   | 0  | p.85         |
| Ad.27              | 0h131B           | Frequency jump                               | 0                                                            | No<br>Yes                                              | 0: No             | Х         | 0   | 0  | p.86         |
| Ad.28 <sup>6</sup> | 0h131C           | Jump<br>frequency<br>lower limit 1           | frequ                                                        | -Jump<br>uency upper<br>1 (Hz)                         | 10                | 0         | 0   | 0  | <u>p.86</u>  |
| Ad.29 <sup>6</sup> | 0h131D           | Jump<br>frequency<br>upper limit 1           | lowe<br>Max                                                  | p frequency<br>er limit1–<br>imum<br>uency (Hz)        | 15                | 0         | 0   | 0  | <u>p.86</u>  |
| Ad.30 <sup>6</sup> | 0h131E           | Jump<br>frequency<br>lower limit 2           | frequ                                                        | Jump<br>Jency upper<br>2 (Hz)                          | 20                | 0         | 0   | 0  | <u>p.86</u>  |
| Ad.31 <sup>6</sup> | 0h131F           | Jump<br>frequency<br>upper limit 2           | Jump frequency<br>lower limit2–<br>Maximum<br>frequency (Hz) |                                                        | 25                | 0         | 0   | 0  | <u>p.86</u>  |
| Ad.32 <sup>6</sup> | 0h1320           | Jump<br>frequency<br>lower limit 3           | 0.00–Jump<br>frequency upper<br>limit3 (Hz)                  |                                                        | 30                | 0         | 0   | 0  | <u>p.86</u>  |
| Ad.33 <sup>6</sup> | 0h1321           | Jump<br>frequency<br>upper limit 3           | lowe<br>Max                                                  | p frequency<br>er limit3–<br>imum<br>uency (Hz)        | 35                | 0         | 0   | 0  | p.86         |

| Code               | Comm.<br>Address | Name                                           | Se                    | etting Range                                  | Initial<br>Value    | Property* | V/F | SL | Ref.         |
|--------------------|------------------|------------------------------------------------|-----------------------|-----------------------------------------------|---------------------|-----------|-----|----|--------------|
| Ad.41 <sup>7</sup> | 0h1329           | Brake release current                          | 0.0-                  | 180.0 (%)                                     | 50                  | 0         | 0   | 0  | <u>p.140</u> |
| Ad.42 <sup>7</sup> | 0h132A           | Brake release delay time                       | 0.00                  | -10.00 (s)                                    | 1                   | Х         | 0   | 0  | <u>p.140</u> |
| Ad.44 <sup>7</sup> | 0h132C           | Brake release<br>Forward<br>frequency          |                       | –Maximum<br>uency (Hz)                        | 1                   | Х         | 0   | 0  | <u>p.140</u> |
| Ad.45 <sup>7</sup> | 0h132D           | Brake release<br>Reverse<br>frequency          |                       | –Maximum<br>uency (Hz)                        | 1                   | Х         | 0   | 0  | <u>p.140</u> |
| Ad.46 <sup>7</sup> | 0h132E           | Brake engage delay time                        | 0.00                  | –10.00 (s)                                    | 1                   | X         | 0   | 0  | <u>p.140</u> |
| Ad.47 <sup>7</sup> | 0h132F           | Brake engage frequency                         |                       | –Maximum<br>uency (Hz)                        | 2                   | Х         | 0   | 0  | <u>p.140</u> |
| Ad.50              | 0h1332           | Energy saving operation                        | 0<br>1<br>2           | None<br>Manual<br>Auto                        | 0: None             | X         | 0   | Х  | <u>p.127</u> |
| Ad.51 <sup>8</sup> | 0h1333           | Energy saving amount                           | 0–30                  | 0 (%)                                         | 0                   | 0         | 0   | Х  | <u>p.127</u> |
| Ad.60              | 0h133C           | Acc/Dec time transition frequency              |                       | –Maximum<br>uency (Hz)                        | 0                   | Х         | 0   | 0  | <u>p.71</u>  |
| Ad.61              | 0h133D           | Rotation count speed gain                      | 0.1-                  | 6000.0[%]                                     | 100                 | 0         | 0   | 0  | -            |
| Ad.62              | 0h133E           | Rotation count speed scale                     | 0<br>1<br>2<br>3<br>4 | x 1<br>x 0.1<br>x 0.01<br>x 0.001<br>x 0.0001 | 0: x 1              | 0         | 0   | 0  | 1            |
| Ad.63              | 0h133F           | Rotation count speed unit                      | 0                     | Rpm<br>mpm                                    | 0: rpm              | 0         | 0   | 0  | -            |
| Ad.64              | 0h1340           | Cooling fan control                            | 0 1 2                 | During Run Always ON Temp Control             | 0: During<br>Run    | 0         | 0   | 0  | <u>p.136</u> |
| Ad.65              | 0h1341           | Up/down<br>frequency<br>save                   | 0                     | No<br>Yes                                     | 0: No               | 0         | 0   | 0  | p.100        |
| Ad.66              | 0h1342           | Output<br>contact On/Off<br>control<br>options | 0<br>1<br>3<br>4      | None<br>V1<br>V0<br>I2                        | 0: None             | Х         | 0   | 0  | <u>p.100</u> |
| Ad.67              | 0h1343           | Output<br>contact On<br>level                  | Outp                  | out contact off<br>I–100.00%                  | 90                  | Х         | 0   | 0  | <u>p.100</u> |
| Ad.68              | 0h1344           | Output<br>contact Off<br>level                 |                       | .00-output<br>act on level                    | 10                  | Х         | 0   | 0  | p.100        |
| Ad.70              | 0h1346           | Safe operation                                 | 0                     | Always<br>Enable                              | 0: Always<br>Enable | Х         | 0   | 0  | <u>p.103</u> |

| Code                | Comm.<br>Address | Name                                                   | Se          | etting Range                 | Initial<br>Value | Property* | V/F | SL | Ref.         |
|---------------------|------------------|--------------------------------------------------------|-------------|------------------------------|------------------|-----------|-----|----|--------------|
|                     |                  | selection                                              | 1           | DI<br>Dependent              |                  |           |     |    |              |
|                     |                  |                                                        | 0           | Free-Run                     |                  |           |     |    |              |
| Ad.71 <sup>9</sup>  | 064047           | Safe                                                   | 1           | Q-Stop                       | 0: Free-         | V         |     |    | - 400        |
| Ad.71°              | 0h1347           | operation stop options                                 | 2           | Q-Stop                       | Run              | X         | 0   | 0  | <u>p.103</u> |
|                     |                  |                                                        | 2           | Resume                       |                  |           |     |    |              |
| Ad.72 <sup>9</sup>  | 0h1348           | Safe operation deceleration time                       | 0.0-        | 600.0 (s)                    | 5                | 0         | 0   | 0  | p.103        |
|                     | 01.40.44         | Selection of                                           | 0           | No                           | 0.11             |           |     |    | 4.40         |
| Ad.74               | 0h134A           | regeneration avoidance                                 | 1           | Yes                          | 0: No            | X         | 0   | 0  | <u>p.142</u> |
|                     |                  | Voltage level                                          | 200         | V: 300–400 V                 | 350              |           |     |    |              |
| Ad.75               | 0h134B           | of regeneration                                        |             |                              |                  | Х         | 0   | 0  | p.142        |
|                     |                  | avoidance                                              | 400         | V: 600–800 V                 | 700              |           |     |    |              |
| Ad.76 <sup>10</sup> | 0h134C           | Compensation frequency limit of regeneration avoidance | 0.00        | –10.00 Hz                    | 1                | х         | 0   | 0  | p.142        |
| Ad.77 <sup>10</sup> | 0h134D           | Regeneration avoidance P gain                          | 0.0-        | 100.0%                       | 50               | 0         | 0   | 0  | p.142        |
| Ad.78 <sup>10</sup> | 0h134E           | Regeneration avoidance I gain                          | 20–3        | 30000 (ms)                   | 500              | 0         | 0   | 0  | p.142        |
|                     | <b>-</b>         | DB Unit turn                                           | 200<br>400[ | V: Min <sup>11</sup> –<br>VI | 390[V]           | .,        |     |    |              |
| Ad.79               | 0h134F           | on voltage<br>level                                    |             | V: Min <sup>11</sup> –       | 780[V]           | Х         | 0   | 0  | -            |
|                     |                  |                                                        | 0           | None                         |                  |           |     |    |              |
| Ad.80               | 0h1350           | Fire Mode                                              | 1           | Fire Mode                    | 0: None          | X         | 0   | 0  | p.90         |
| 7.0.00              | 0111000          | selection                                              | 2           | Fire Mode<br>Test            | O. INOING        |           |     |    | <u> 5.50</u> |
|                     |                  | Fire Mode                                              | Start       | t frequency-                 |                  |           |     |    |              |
| Ad.81 <sup>12</sup> | 0h1351           | Operating frequency                                    | Max         | imum<br>uency [Hz]           | 60               | Х         | 0   | 0  | <u>p.90</u>  |
| Ad.82 <sup>12</sup> | 0h1352           | Fire Mode                                              | 0           | Forward                      | 0:               | Х         | 0   | 0  | p.90         |
| 710.02              | 0111002          | Run direction                                          | 1           | Reverse                      | Forward          | ^         |     |    | <u>p.50</u>  |
| Ad.83 <sup>12</sup> |                  | Fire Mode operation count                              | Not         | configurable                 | -                | -         | -   | -  | <u>p.90</u>  |

<sup>[1]</sup> Displayed when Ad. 01 is set to 1 (S-curve).

<sup>[2]</sup> Displayed when the Ad. 02 code is set to 1 (S-curve).

<sup>[3]</sup> Displayed when Ad. 07 is set to 1 (DC-Start).

<sup>[4]</sup> Displayed when Ad. 08 is set to 1 (DC-Brake).

<sup>[5]</sup> Displayed when the Ad.24 code is set to 1 (Yes).

<sup>[6]</sup> Displayed when the Ad.27 code is set to 1 (Yes).

| Code | Comm.<br>Address | Name | Setting Range | Initial<br>Value | Property* | V/F | SL | Ref. |
|------|------------------|------|---------------|------------------|-----------|-----|----|------|
|------|------------------|------|---------------|------------------|-----------|-----|----|------|

- [7] Displayed if either OU.31 or OU.33 is set to 35 (BR Control).
- [8] Displayed if Ad.50 is not set to 0 (None).
- [9] Displayed when Ad.70 is set to 1 (DI Dependent).
- [10] Displayed when the Ad.74 code is set to 1 (Yes).
- [11] The Minimum setting is either the DC Voltage level (converted from bA.19) +20V (for 240V VFD's) or 300V, +40V (for 480V VFD's) or 600V.
- [12] Displayed if Ad.80 is not set to 0 (None).

## 8.5 Control Function Group (PAR→Cn)

| Code   | Comm.<br>Address | Name                                          | Settin      | g Range                                       | Initial<br>Value               | Property* | V/F | SL | Ref.         |
|--------|------------------|-----------------------------------------------|-------------|-----------------------------------------------|--------------------------------|-----------|-----|----|--------------|
| Cn.00  | -                | Jump Code                                     | 1–99        |                                               | 4                              | 0         | 0   | 0  | <u>p.34</u>  |
| Cn.04  | Oh1404           | Carrier                                       | Heavy Duty  | V/F:  1.0–15.0  kHz  IM:  2.0–15.0  kHz  V/F: |                                | x         | 0   | 0  | p.133        |
| CII.04 | 0111404          | frequency <sup>1</sup>                        | Normal Dut  | 1.0–5.0                                       | 2                              | *         |     | )  | <u>p.133</u> |
| Cn.05  | 0h1405           | Switching mode                                | 0 Normal    | PWM                                           | 0: Normal<br>PWM               | Х         | 0   | 0  | -            |
| Cn.09  | 0h1409           | Initial excitation time                       | 0.00–60.00  | (s)                                           | 1                              | Х         | Х   | 0  | <u>p.118</u> |
| Cn.10  | 0h140A           | Initial excitation amount                     | 100.0–300.0 | ) (%)                                         | 100                            | Х         | Х   | 0  | <u>p.118</u> |
| Cn.11  | 0h140B           | Continued operation duration                  | 0.00–60.00  | (s)                                           | 0                              | Х         | Х   | 0  | <u>p.118</u> |
| Cn.21  | 0h1415           | Low-speed torque compensation gain            | 50–300 (%)  |                                               | Varies by<br>Motor<br>capacity | X         | X   | 0  | <u>p.118</u> |
| Cn.22  | 0h1416           | Output torque compensation gain               | 50–300 (%)  |                                               | Varies by<br>Motor<br>capacity | Х         | Х   | 0  | p.118        |
| Cn.23  | 0h1417           | Speed deviation compensation gain             | 50–300 (%)  |                                               | Varies by<br>Motor<br>capacity | Х         | х   | 0  | p.118        |
| Cn.24  | 0h1418           | Main<br>compensation<br>of speed<br>deviation | 50–300 (%)  |                                               | Varies by<br>Motor<br>capacity | Х         | X   | 0  | p.118        |
| Cn.29  | 0h141D           | No load speed deviation compensation gain     | 0.50–2.00   |                                               | 1.06                           | 0         | х   | 0  | p.118        |
| Cn.30  | 0h141E           | Speed<br>response<br>adjustment<br>gain       | 2.0–10.0    |                                               | 4                              | 0         | х   | 0  | <u>p.118</u> |
| Cn.53  | 0h1435           | Torque limit                                  | 0 Key       | ad-1                                          | 0:Keypad-1                     | Х         | X   | 0  | <u>p.118</u> |

| Code               | Comm.<br>Address | Name                                             |        | Setting Range                                      | Initial<br>Value             | Property* | V/F | SL | Ref.         |
|--------------------|------------------|--------------------------------------------------|--------|----------------------------------------------------|------------------------------|-----------|-----|----|--------------|
|                    | Addiess          | source                                           | 1      | Keypad-2                                           | value                        |           |     |    |              |
|                    |                  |                                                  | 2      | V1                                                 |                              |           |     |    |              |
|                    |                  |                                                  | 4      | V0                                                 |                              |           |     |    |              |
|                    |                  |                                                  | 5      | 12                                                 |                              |           |     |    |              |
|                    |                  |                                                  | 6      | Int 485                                            |                              |           |     |    |              |
|                    |                  | Positive                                         | 8      | FieldBus                                           |                              |           |     |    |              |
| Cn.54 <sup>2</sup> | 0h1436           | direction<br>+torque limit                       | 0.0–2  | 00.0 (%)                                           | 180                          | 0         | Х   | 0  | <u>p.118</u> |
| Cn.55 <sup>2</sup> | 0h1437           | Positive direction regeneration (-) torque limit | 0.0–20 | 00.0 (%)                                           | 180                          | 0         | Х   | 0  | <u>p.118</u> |
| Cn.56 <sup>2</sup> | 0h1438           | Reverse direction regeneration (-) torque limit  | 0.0–2  | 00.0 (%)                                           | 180                          | 0         | Х   | 0  | p.118        |
| Cn.57 <sup>2</sup> | 0h1439           | Reverse<br>direction<br>+torque limit            | 0.0–2  | 00.0 (%)                                           | 180                          | 0         | Х   | 0  | p.118        |
|                    |                  | Speed search                                     | 0      | Flying Start-1 <sup>3</sup>                        | 0                            |           |     |    |              |
| Cn.70              | 0h 1446          | mode<br>selection                                | 1      | Flying Start-2                                     | Flying<br>Start-1            | X         | 0   | 0  | <u>p.128</u> |
|                    |                  |                                                  | bit    | 0000–1111                                          |                              |           |     |    |              |
|                    |                  |                                                  | 1      | Selects the speed search function at acceleration. |                              |           |     |    |              |
| Cn.71              | 0h1447           | Speed search operation                           | 10     | Initialization after a fault                       | 0000 <sup>[4]</sup>          | Х         | 0   | 0  | <u>p.128</u> |
|                    |                  | selection                                        | 100    | Restart after instantaneous power interruption     |                              |           |     |    |              |
|                    |                  |                                                  | 1000   | Starting with power-on                             |                              |           |     |    |              |
| Cn.72 <sup>5</sup> | 0h1448           | Speed search reference current                   | 80–20  |                                                    | 150                          | 0         | 0   | 0  | p.128        |
|                    |                  |                                                  |        |                                                    | Flying                       |           |     |    |              |
|                    |                  | Speed search                                     |        |                                                    | Start-1<br>: 100             |           |     |    |              |
| Cn.73 <sup>6</sup> | 0h1449           | proportional gain                                | 0–999  | 9                                                  | Flying                       | 0         | 0   | 0  | <u>p.128</u> |
|                    |                  | gani                                             |        |                                                    | Start-2                      |           |     |    |              |
|                    |                  |                                                  |        |                                                    | : 600 <sup>7</sup><br>Flying |           |     |    |              |
|                    |                  |                                                  |        |                                                    | Start-1                      |           |     |    |              |
| Cn.74 <sup>6</sup> | 0h144A           | Speed search integral gain                       | 0-999  | 9                                                  | : 200<br>Flying              | 0         | 0   | 0  | <u>p.128</u> |
|                    |                  | intograf gairi                                   |        |                                                    | Start-2                      |           |     |    |              |
|                    |                  |                                                  |        |                                                    | : 1000                       |           |     |    |              |

| Code               | Comm.<br>Address | Name                                        |              | Setting Range        | Initial<br>Value | Property* | V/F | SL | Ref.         |
|--------------------|------------------|---------------------------------------------|--------------|----------------------|------------------|-----------|-----|----|--------------|
| Cn.75 <sup>6</sup> | 0h144B           | Output block<br>time before<br>speed search | 0.0–60.0 (s) |                      | 1                | Х         | 0   | 0  | <u>p.128</u> |
| Cn.77              | 0h144D           | Energy<br>buffering<br>selection            | 0 1 2        | No<br>KEB-1<br>KEB-2 | 0: No            | X         | 0   | 0  | <u>p.124</u> |
| Cn.78 <sup>8</sup> | 0h144E           | Energy<br>buffering start<br>level          | 110.0        | –200.0 (%)           | 125              | Х         | 0   | 0  | <u>p.124</u> |
| Cn.79 <sup>8</sup> | 0h144F           | Energy<br>buffering stop<br>level           | Cn78-        | -210.0 (%)           | 130              | Х         | 0   | 0  | <u>p.124</u> |
| Cn.80 <sup>8</sup> | 0h1450           | Energy<br>buffering P<br>gain               | 0–200        | 000                  | 1000             | 0         | 0   | 0  | <u>p.124</u> |
| Cn.81 <sup>8</sup> | 0h1451           | Energy<br>buffering I<br>gain               | 1–200        | 000                  | 500              | 0         | 0   | 0  | <u>p.124</u> |
| Cn.82 <sup>8</sup> | 0h1452           | Energy<br>buffering Slip<br>gain            | 0–200        | 00.0%                | 30               | 0         | 0   | 0  | <u>p.124</u> |
| Cn.83 <sup>8</sup> | 0h1453           | Energy<br>buffering<br>acceleration<br>time | 0.0–6        | 00.0 (s)             | 10               | 0         | 0   | 0  | <u>p.124</u> |

- [1] Applicable to 5.5 7.5 kW products. Refer to 5.15 for information on all capacities.
- [2] Displayed when dr.09 is set to 4 (IM Sensorless). This will change the initial value of the parameter at Ad.74 (Torque limit) to 150%.
- [3] Will not be displayed if dr.09 is set to 4 (IM Sensorless).
- [4] It will be displayed on the keypad as

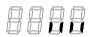

- [5] Displayed when any of the Cn.71 code bits are set to 1 and Cn70 is set to 0 (Flying Start-1).
- [6] Displayed when any of the Cn.71 code bits are set to 1.
- [7] The initial value is 1200 when the motor-rated capacity is less than 7.5 kW
- [8] Displayed when Cn.77 is not set to 0 (No).

## 8.6 Input Terminal Block Function Group (PAR→In)

| Code               | Comm.<br>Address | Name                                        | Setting Range                         |                                   | Initial<br>Value     | Property* | V/F | SL | Ref.                         |
|--------------------|------------------|---------------------------------------------|---------------------------------------|-----------------------------------|----------------------|-----------|-----|----|------------------------------|
| In.00              | -                | Jump Code                                   | 1–99                                  | 9                                 | 65                   | 0         | 0   | 0  | <u>p.34</u>                  |
| In.01              | 0h1501           | Frequency<br>for<br>maximum<br>analog input | Max                                   | t frequency–<br>imum<br>uency(Hz) | Maximum<br>frequency | 0         | 0   | 0  | p.52<br>p.55<br>p.57<br>p.57 |
| In.02              | 0h1502           | Torque at maximum analog input              | 0.0-                                  | 200.0 (%)                         | 100                  | 0         | Х   | Х  | <u>p.119</u>                 |
| In.05              | 0h1505           | V1 input<br>voltage<br>display              | -12.0                                 | 00–12.00 (V)                      | 0                    | -         | 0   | 0  | <u>p.52</u>                  |
| In.06              | 0h1506           | V1 input polarity                           | 0                                     | Unipolar                          | 0:Unipolar           | X         | 0   | 0  | p.52                         |
|                    |                  | selection                                   | 1                                     | Bipolar                           |                      |           |     |    | <u></u>                      |
| In.07              | 0h1507           | Time<br>constant of<br>V1 input<br>filter   | 0–10                                  | 0000 (ms)                         | 100                  | 0         | 0   | 0  | <u>p.52</u>                  |
| In.08              | 0h1508           | V1 Minimum input voltage                    | 0.00                                  | -10.00 (V)                        | 0                    | 0         | 0   | 0  | <u>p.52</u>                  |
| In.09              | 0h1509           | V1 output at<br>Minimum<br>voltage (%)      | 0.00                                  | -100.00 (%)                       | 0                    | 0         | 0   | 0  | <u>p.52</u>                  |
| In.10              | 0h150A           | V1<br>Maximum<br>input voltage              | 0.00                                  | –12.00 (V)                        | 10                   | 0         | 0   | 0  | <u>p.52</u>                  |
| ln.11              | 0h150B           | V1 output at<br>Maximum<br>voltage (%)      | 0.00                                  | -100.00 (%)                       | 100                  | 0         | 0   | 0  | <u>p.52</u>                  |
| In.12 <sup>1</sup> | 0h150C           | V1 Minimum input voltage                    | -10.0                                 | 00–0.00 (V)                       | 0                    | 0         | 0   | 0  | <u>p.55</u>                  |
| In.13 <sup>1</sup> | 0h150D           | V1 output at<br>Minimum<br>voltage (%)      | -100                                  | 0.00-0.00 (%)                     | 0                    | 0         | 0   | 0  | <u>p.55</u>                  |
| In.14 <sup>1</sup> | 0h150E           | V1<br>Maximum<br>input voltage              | -12.0                                 | 00–0.00 (V)                       | -10                  | 0         | 0   | 0  | <u>p.55</u>                  |
| In.15 <sup>1</sup> | 0h150F           | V1 output at<br>Maximum<br>voltage (%)      | -100                                  | 0.00-0.00 (%)                     | -100                 | 0         | 0   | 0  | <u>p.55</u>                  |
| In.16              | 0h1510           | Changing rotation                           | 0                                     | No                                | 0: No                | 0         | 0   |    | n 52                         |
| 111.10             | UIIIOIU          | direction of V1                             | 1 Yes                                 |                                   | U. INO               |           |     | 0  | <u>p.52</u>                  |
| ln.17              | 0h1511           | V1<br>quantization<br>level                 | 0.00 <sup>2</sup> , 0.04–10.00<br>(%) |                                   | 0.04                 | Х         | 0   | 0  | <u>p.52</u>                  |
| In.35              | 0h1523           | V0 input<br>voltage<br>display              | 0.00                                  | –5.00 (V)                         | 0                    | -         | 0   | 0  | <u>p.57</u>                  |

| Code   | Comm.<br>Address | Name                                      | Setting Range |                                      | Initial<br>Value | Property* | V/F | SL | Ref.         |
|--------|------------------|-------------------------------------------|---------------|--------------------------------------|------------------|-----------|-----|----|--------------|
| In.37  | 0h1525           | Time<br>constant of<br>V0 input<br>filter | 0–10          | 0000 (ms)                            | 100              | 0         | 0   | 0  | <u>p.57</u>  |
| In.38  | 0h1526           | V0 Minimum input voltage                  | 0.00          | -5.00 (V)                            | 0                | 0         | Х   | 0  | <u>p.57</u>  |
| ln.39  | 0h1527           | V0 output at<br>Minimum<br>voltage (%)    | 0.00          | -100.00 (%)                          | 0                | 0         | 0   | 0  | <u>p.57</u>  |
| In.40  | 0h1528           | V0<br>Maximum<br>input voltage            | 0.00          | –5.00 (V)                            | 5                | 0         | Х   | 0  | <u>p.57</u>  |
| ln.41  | 0h1529           | V0 output at<br>Maximum<br>voltage (%)    | 0.00          | <b>–</b> 100.00 (%)                  | 100              | 0         | 0   | 0  | <u>p.57</u>  |
| In.46  | 0h152E           | Changing rotation                         | 0             | No                                   | 0: No            | 0         | 0   | 0  | p.57         |
| 111.40 | OITISEL          | direction of<br>V0                        | 1             | Yes                                  | 0.110            | 0         | U   | Ü  | <u>p.37</u>  |
| In.47  | 0h152F           | V0<br>quantization<br>level               | 0.00<br>(%)   | <sup>2</sup> , 0.04–10.00            | 0.04             | 0         | 0   | 0  | <u>p.57</u>  |
| ln.50  | 0h1532           | I2 input<br>voltage<br>display            | 0–24          | 4 (mA)                               | 0                | -         | 0   | 0  | <u>p.57</u>  |
| In.52  | 0h1534           | I2 input filter time constant             | 0–10          | 0000 (ms)                            | 100              | 0         | 0   | 0  | <u>p.57</u>  |
| In.53  | 0h1535           | I2 minimum input current                  | 0.00          | –20.00 (mA)                          | 4                | 0         | 0   | 0  | <u>p.57</u>  |
| In.54  | 0h1536           | I2 output at<br>Minimum<br>current (%)    | 0.00          | <b>–</b> 100.00 (%)                  | 0                | 0         | 0   | 0  | <u>p.57</u>  |
| ln.55  | 0h1537           | I2 maximum input current                  | 0.00          | –20.00 (mA)                          | 20               | 0         | 0   | 0  | p.57         |
| In.56  | 0h1538           | I2 output at<br>Maximum<br>current (%)    | 0.00          | -100.00 (%)                          | 100              | 0         | 0   | 0  | <u>p.57</u>  |
| ln.61  | 0h153D           | Changing rotation direction of            | 0             | No<br>Yes                            | 0: No            | 0         | 0   |    | <u>p.57</u>  |
| In.62  | 0h153E           | I2<br>I2<br>quantization<br>level         | 0.00          | <u>1</u><br><sup>2-</sup> 0.04–10.00 | 0.04             | 0         | 0   | 0  | p.57         |
| In.65  | 0h1541           | P1 terminal function                      | 0 None        |                                      | 1: Fx            | Х         | 0   | 0  | p.62         |
|        | 0111071          | setting                                   | 1 Fx          |                                      | 1.17             | ^         |     |    | <u> 5.02</u> |
| In.66  | 0h1542           | P2 terminal function                      | 2 Rx          |                                      | 2: Rx            | X         | 0   | 0  | <u>p.62</u>  |
|        |                  | setting                                   | 3             | RST                                  |                  |           | _   | _  | <u>p.173</u> |
| In.67  | 0h1543           | P3 terminal                               | 4             | External Trip                        | 5: BX            | X         | 0   | 0  | <u>p.163</u> |

| Code  | Comm.<br>Address | Name                                                              | S            | etting Range | Initial<br>Value    | Property* | V/F | SL | Ref.        |
|-------|------------------|-------------------------------------------------------------------|--------------|--------------|---------------------|-----------|-----|----|-------------|
|       |                  | function<br>setting                                               | 5            | вх           |                     |           |     |    | p.172       |
|       |                  | P4 terminal                                                       | 6            | JOG          |                     | .,        |     |    | <u>p.98</u> |
| In.68 | 0h1544           | function setting                                                  | 7            | Speed-L      | 3: RST              | X         | 0   | 0  | <u>p.60</u> |
| In 60 | 054545           | P5 terminal                                                       | 8            | Speed-M      | 7. 0 1              | V         | _   |    | p.60        |
| In.69 | 0h1545           | function<br>setting                                               | 9            | Speed-H      | 7: Sp-L             | X         | 0   | 0  | p.60        |
|       |                  |                                                                   | 11           | XCEL-L       |                     |           |     |    | p.69        |
|       |                  |                                                                   | 12           | XCEL-M       |                     |           |     |    | p.69        |
|       |                  |                                                                   | 13           | RUN Enable   |                     |           |     |    | p.103       |
|       |                  |                                                                   | 14           | 3-Wire       |                     |           |     |    | p.102       |
|       |                  |                                                                   | 15           | 2nd Source   |                     |           |     |    | p.87        |
|       |                  |                                                                   | 16           | Exchange     |                     |           |     |    | p.135       |
|       |                  |                                                                   | 17           | Up           |                     |           |     |    | p.100       |
|       |                  |                                                                   | 18           | Down         |                     |           |     |    | p.100       |
|       |                  |                                                                   | 20           | U/D Clear    |                     |           |     |    | p.100       |
|       |                  |                                                                   | 21           | Analog Hold  |                     |           |     |    | p.59        |
|       |                  |                                                                   | 22           | I-Term Clear |                     |           |     |    | p.108       |
|       |                  |                                                                   | 23           | PID Openloop |                     |           |     |    | p.108       |
|       |                  |                                                                   | 24           | P Gain2      |                     |           |     |    | p.108       |
|       |                  |                                                                   | 25           | XCEL Stop    |                     |           |     |    | p.74        |
|       |                  |                                                                   | 26           | 2nd Motor    |                     |           |     |    | p.134       |
|       |                  |                                                                   | 27           | U/D Enable   |                     |           |     |    | p.100       |
|       |                  |                                                                   | 33           | Baseblock    |                     |           |     |    | p.153       |
|       |                  |                                                                   | 34           | Pre Excite   |                     |           |     |    | p.82        |
|       |                  |                                                                   | 38           | Timer In     |                     |           |     |    | p.139       |
|       |                  |                                                                   | 40           | dis Aux Ref  |                     |           |     |    | p.94        |
|       |                  |                                                                   | 46           | FWD JOG      |                     |           |     |    | p.99        |
|       |                  |                                                                   | 47           | REV JOG      |                     |           |     |    | p. 99       |
|       |                  |                                                                   | 49           | XCEL-H       |                     |           |     |    | p.69        |
|       |                  |                                                                   | 51           | Fire Mode    |                     |           |     |    | p.90        |
|       |                  |                                                                   | 52           | KEB-1 Select |                     |           |     |    | p.124       |
|       |                  | Multi-                                                            | P5-          | P1           |                     |           |     |    |             |
|       |                  | function<br>(digital)                                             | 0            | Disable(Off) |                     |           |     |    |             |
| In.84 | 0h1554           | input<br>terminal On<br>filter<br>selection                       | 1            | Enable(On)   | 1 1111 <sup>3</sup> | 0         | 0   | 0  | <u>p.88</u> |
| In.85 | 0h1555           | Multi-<br>function<br>(digital)<br>input<br>terminal On<br>filter | 0–10000 (ms) |              | 10                  | 0         | 0   | 0  | p.88        |

| Code   | Comm.<br>Address | Name                                                               | S    | etting Range   | Initial<br>Value | Property* | V/F | SL | Ref.        |
|--------|------------------|--------------------------------------------------------------------|------|----------------|------------------|-----------|-----|----|-------------|
| In.86  | 0h1556           | Multi-<br>function<br>(digital)<br>input<br>terminal Off<br>filter | 0–10 | 0000 (ms)      | 3                | 0         | 0   | 0  | <u>88.q</u> |
|        |                  | Multi-<br>function                                                 | P5 - | - P1           |                  |           |     |    |             |
| In.87  | 0h1557           | (digital)<br>input                                                 | 0    | A contact (NO) | 0 00004          | Х         | 0   | 0  | <u>p.88</u> |
|        |                  | terminal<br>selection                                              | 1    | B contact (NC) |                  |           |     |    |             |
| In.88  | 0h1558           | Selects the NO/NC start                                            | 0    | NO             | 0                | X         | 0   | 0  | p.88        |
| 111.00 | 0111336          | command                                                            | 1    | NO/NC          | U                | ^         |     | 0  | <u>p.oo</u> |
| In.89  | 0h1559           | Multi-step<br>command<br>delay time                                | 1–50 | 000 (ms)       | 1                | Х         | 0   | 0  | <u>p.60</u> |
|        |                  | Multi-                                                             | P5-  | P1             |                  |           |     |    |             |
|        | 01.4554          | function<br>(digital)                                              | 0    | Open (Off)     | 0.0000           |           |     |    | 00          |
| In.90  | 0h155A           | input<br>terminal<br>status                                        | 1    | Closed (On)    | 0 0000           | -         | 0   | 0  | <u>p.88</u> |
| In.99  | 0h1563           | SW1<br>(NPN/PNP),<br>status                                        | Bit  | 0–1            | 0                | -         | 0   | 0  | -           |

<sup>[1]</sup> Displayed when In.06 is set to 1 (Bipolar).

<sup>[3]</sup> It will be displayed on the keypad as

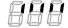

[4] It will be displayed on the keypad as

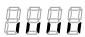

<sup>[2]</sup> Quantizing is not used when set to 0.

## 8.7 **Output Terminal Block Function Group (PAR→OU)**

| Code  | Comm.<br>Address | Name                                           |                                                                   | Setting Range                                                                                                    | Initial Value     | Property* | V/F | SL | Ref.         |
|-------|------------------|------------------------------------------------|-------------------------------------------------------------------|----------------------------------------------------------------------------------------------------|-------------------|-----------|-----|----|--------------|
| OU.00 | -                | Jump Code                                      | 1–9                                                               | 9                                                                                                    | 30                | 0         | 0   | 0  | p.34         |
| OU.00 | -<br>0h1601      | Analog output 1 item                           | 1-9<br>0<br>1<br>2<br>3<br>4<br>5<br>6<br>7<br>8<br>9<br>10<br>12 | Frequency Output Current Output Voltage DCLink Voltage Torque Output Power Idse Iqse Target Freq Ramp Freq Speed Fdb PID Ref Value PID Fdb Value | 0:<br>Frequency   | 0         | 0   | 0  | <u>p.34</u>  |
|       |                  | Analog                                         | 14<br>15                                                          | PID Output<br>Constant                                                                                                    |                   |           |     |    |              |
| OU.02 | 0h1602           | output 1<br>gain                               | -10                                                               | 00.0–1000.0 (%)                                                                                                    | 100               | 0         | 0   | 0  | p.143        |
| OU.03 | 0h1603           | Analog<br>output 1<br>bias                     | -10                                                               | 0–100 (%)                                                                                                    | 0                 | 0         | 0   | 0  | p.143        |
| OU.04 | 0h1604           | Analog<br>output 1<br>filter                   | 0–1                                                               | 0000 (ms)                                                                                                    | 5                 | 0         | 0   | 0  | <u>p.143</u> |
| OU.05 | 0h1606           | Analog<br>constant<br>output1                  | 0.0-                                                              | -100.0 (%)                                                                                                    | 0                 | 0         | 0   | 0  | <u>p.143</u> |
| OU.06 | 0h1606           | Analog<br>output1<br>monitor                   | 0.0-                                                              | -1000.0 (%)                                                                                                    | 0                 | -         | 0   | 0  | <u>p.143</u> |
| OU.30 | 0h161E           | Fault output item                              | bit<br>1<br>2<br>3                                                | O00–111  Low voltage  Any faults other than low voltage  Final failure of automatic restart                                                      | 10 <sup>[1]</sup> | 0         | 0   | 0  | p.151        |
| OU.31 | 0h161F           | Multi-<br>function<br>(digital)<br>relay1 item | 0<br>1<br>2<br>3<br>4<br>5<br>6<br>7<br>8                         | None FDT-1 FDT-2 FDT-3 FDT-4 Over Load IOL Under Load Fan Warning Stall                                                                          | 29: Trip          | 0         | 0   | 0  | p.151        |

| Code  | Comm.<br>Address | Name                     |    | Setting Range  | Initial Value | Property* | V/F | SL | Ref.     |
|-------|------------------|--------------------------|----|----------------|---------------|-----------|-----|----|----------|
|       |                  |                          | 10 | Over Voltage   |               |           |     |    |          |
|       |                  |                          | 11 | Low Voltage    |               |           |     |    |          |
|       |                  |                          | 12 | Over Heat      |               |           |     |    |          |
|       |                  |                          | 13 | Lost Command   |               |           |     |    |          |
|       |                  |                          | 14 | Run            |               |           |     |    |          |
|       |                  |                          | 15 | Stop           |               |           |     |    |          |
|       |                  |                          | 16 | Steady         |               |           |     |    |          |
|       |                  |                          | 17 | Inverter Line  |               |           |     |    |          |
|       |                  |                          | 18 | Comm Line      |               |           |     |    |          |
|       |                  |                          | 19 | Speed Search   |               |           |     |    |          |
|       |                  |                          | 21 | Regeneration   |               |           |     |    |          |
|       |                  |                          | 22 | Ready          |               |           |     |    |          |
|       |                  |                          | 23 | Zero Speed     |               |           |     |    |          |
|       |                  |                          | 28 | Timer Out      |               |           |     |    |          |
|       |                  |                          | 29 | Trip           |               |           |     |    |          |
|       |                  |                          | 31 | DB Warn%ED     |               |           |     |    |          |
|       |                  |                          | 34 | On/Off Control |               |           |     |    |          |
|       |                  |                          | 35 | BR Control     |               |           |     |    |          |
|       |                  |                          | 36 | Reserved       |               |           |     |    |          |
|       |                  |                          | 37 | FAN Exchange   |               |           |     |    |          |
|       |                  |                          | 38 | Fire Mode      |               |           |     |    |          |
|       |                  |                          | 40 | KEB Operating  |               |           |     |    |          |
|       |                  |                          | 41 | Pre Overheat   |               |           |     |    |          |
|       |                  |                          | 42 | Minor fault    |               |           |     |    |          |
|       |                  |                          | 43 | Torque Detect1 |               |           |     |    |          |
|       |                  |                          | 44 | Torque Detect2 |               |           |     |    |          |
|       |                  |                          | 0  | None           |               |           |     |    |          |
|       |                  |                          | 1  | FDT-1          |               |           |     |    |          |
|       |                  |                          | 2  | FDT-2          |               |           |     |    |          |
|       |                  |                          | 3  | FDT-3          |               |           |     |    |          |
|       |                  |                          | 4  | FDT-4          |               |           |     |    |          |
|       |                  |                          | 5  | Over Load      |               |           |     |    |          |
|       |                  |                          | 6  | IOL            |               |           |     |    |          |
|       |                  |                          | 7  | Under Load     |               |           |     |    |          |
|       |                  | Multi-                   | 8  | Fan Warning    |               |           |     |    |          |
| OU.33 | 0h1621           | function                 | 9  | Stall          | 14: Run       | 0         | 0   | 0  | p.151    |
| 00.00 | 002              | (digital)<br>relay2 item | 10 | Over Voltage   |               |           |     |    | <u> </u> |
|       |                  | Telayz itelli            | 11 | Low Voltage    |               |           |     |    |          |
|       |                  |                          | 12 | Over Heat      |               |           |     |    |          |
|       |                  |                          | 13 | Lost Command   |               |           |     |    |          |
|       |                  |                          | 14 | Run            |               |           |     |    |          |
|       |                  |                          | 15 | Stop           |               |           |     |    |          |
|       |                  |                          | 16 | Steady         |               |           |     |    |          |
|       |                  |                          | 17 | Inverter Line  |               |           |     |    |          |
|       |                  |                          | 18 | Comm Line      |               |           |     |    |          |
|       |                  |                          | 19 | Speed Search   |               |           |     |    |          |

| Code  | Comm.<br>Address | Name                                                  |                             | Setting Range  | Initial Value | Property* | V/F | SL | Ref.         |
|-------|------------------|-------------------------------------------------------|-----------------------------|----------------|---------------|-----------|-----|----|--------------|
|       |                  |                                                       | 21                          | Regeneration   |               |           |     |    |              |
|       |                  |                                                       | 22                          | Ready          |               |           |     |    |              |
|       |                  |                                                       | 23                          | Zero Speed     |               |           |     |    |              |
|       |                  |                                                       | 28                          | Timer Out      |               |           |     |    |              |
|       |                  |                                                       | 29                          | Trip           |               |           |     |    |              |
|       |                  |                                                       | 31                          | DB Warn%ED     |               |           |     |    |              |
|       |                  |                                                       | 34                          | On/Off Control |               |           |     |    |              |
|       |                  |                                                       | 35                          | BR Control     |               |           |     |    |              |
|       |                  |                                                       | 36                          | Reserved       |               |           |     |    |              |
|       |                  |                                                       | 37                          | FAN Exchange   |               |           |     |    |              |
|       |                  |                                                       | 38                          | Fire Mode      |               |           |     |    |              |
|       |                  |                                                       | 40                          | KEB Operating  |               |           |     |    |              |
|       |                  |                                                       | 41                          | Pre Overheat   |               |           |     |    |              |
|       |                  |                                                       | 42                          | Minor fault    |               |           |     |    |              |
|       |                  |                                                       | 43                          | Torque Detect1 | -             |           |     |    |              |
|       |                  | Multi-                                                | 44                          | Torque Detect2 |               |           |     |    |              |
| OU.41 | 0h1629           | function<br>(digital)<br>relay<br>monitor             | -                           |                | 0             | -         | -   | -  | <u>p.146</u> |
| OU.50 | 0h1632           | Multi-<br>function<br>(digital)<br>relay On<br>delay  | 0.00                        | 0–100.00 (s)   | 0             | 0         | 0   | 0  | <u>p.152</u> |
| OU.51 | 0h1633           | Multi-<br>function<br>(digital)<br>relay Off<br>delay | 0.00                        | 0–100.00 (s)   | 0             | 0         | 0   | 0  | <u>p.152</u> |
|       |                  | Multi-                                                | Rela                        | ay2, Relay1    |               |           |     |    |              |
|       |                  | function                                              | 0                           | A type (NO)    |               |           |     |    |              |
| OU.52 | 0h1634           | (digital)<br>relay<br>contact<br>selection            | 1                           | B type (NC)    | 00[2]         | X         | 0   | 0  | <u>p.152</u> |
| OU.53 | 0h1635           | Fault output<br>On delay                              | 0.00                        | )–100.00 (s)   | 0             | 0         | 0   | 0  | <u>p.151</u> |
| OU.54 | 0h1636           | Fault output<br>Off delay                             | 0.00                        | )–100.00 (s)   | 0             | 0         | 0   | 0  | <u>p.151</u> |
| OU.55 | h1637            | Timer On delay                                        | 0.00                        | 0–100.00 (s)   | 0             | 0         | 0   | 0  | p.139        |
| OU.56 | 0h1638           | Timer Off delay                                       | , ,                         |                | 0             | 0         | 0   | 0  | p.139        |
| OU.57 | 0h1639           | Detection frequency                                   | 0.00-Maximum frequency (Hz) |                | 30            | 0         | 0   | 0  | <u>p.146</u> |
| OU.58 | 0h163A           | Detection<br>frequency<br>band                        | 0.00_Maximum                |                | 10            | 0         | 0   | 0  | <u>p.146</u> |
| OU.67 | 0h1643           | Torque                                                | 0                           | None           | 0             | Х         | 0   | 0  | <u>p.176</u> |

| Code  | Comm.<br>Address | Name                                                       |                                      | Setting Range                                                                                              | Initial Value | Property* | V/F | SL | Ref.         |
|-------|------------------|------------------------------------------------------------|--------------------------------------|----------------------------------------------------------------------------------------------------|---------------|-----------|-----|----|--------------|
|       |                  | detection 1 operation                                      | 1                                    | OT CmdSpd<br>Warn                                                                                          |               |           |     |    |              |
|       |                  | setting <sup>3</sup>                                       | 2                                    | OT Warning                                                                                                 |               |           |     |    |              |
|       |                  |                                                            | 3                                    | OT CmdSpdTrip                                                                                              |               |           |     |    |              |
|       |                  |                                                            | 4                                    | OT Trip                                                                                                    |               |           |     |    |              |
|       |                  |                                                            | 5                                    | UT CmdSpd<br>Warn                                                                                          |               |           |     |    |              |
|       |                  |                                                            | 6                                    | UT Warning                                                                                                 |               |           |     |    |              |
|       |                  |                                                            | 7                                    | UT CmdSpdTrip                                                                                              |               |           |     |    |              |
|       |                  |                                                            | 8                                    | UT Trip                                                                                                    |               |           |     |    |              |
| OU.68 | 0h1644           | Torque<br>detection 1<br>level <sup>3</sup>                | 0.0                                  | ~200.0                                                                                                    | 100           | 0         | 0   | 0  | <u>p.176</u> |
| OU.69 | 0h1645           | Torque<br>detection 1<br>delay time <sup>3</sup>           | 0~1                                  | 00                                                                                                    | 1             | 0         | 0   | 0  | <u>p.176</u> |
| OU.70 | 0h1646           | Torque<br>detection 2<br>operation<br>setting <sup>4</sup> | 0<br>1<br>2<br>3<br>4<br>5<br>6<br>7 | None OT CmdSpd Warn OT Warning OT CmdSpdTrip OT Trip UT CmdSpd Warn UT Warning UT CmdSpdTrip UT CmdSpdTrip | 0             | X         | 0   | 0  | <u>p.176</u> |
| OU.71 | 0h1647           | Torque<br>detection 2<br>level <sup>4</sup>                |                                      | ~200.0                                                                                                    | 100           | 0         | 0   | 0  | <u>p.176</u> |
| OU.72 | 0h1648           | Torque<br>detection 2<br>delay time <sup>4</sup>           | 0~1                                  | 00                                                                                                    | 1             | 0         | 0   | 0  | <u>p.176</u> |

[1] It will be displayed on the keypad as

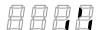

[2] It will be displayed on the keypad as

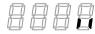

[3] Visible only when the multi-function (digital) relay (OU.31, 33) is set to 43 (Prt Trq Det 1).

[4] Visible only when the multi-function (digital) relay (OU.31, 33) is set to 44 (Prt Trq Det 2).

## 8.8 Communication Function Group (PAR→CM)

| Code               | Comm.<br>Address | Name                               | S             | etting Range          | Initial Value    | Property* | V/F | SL | Ref.          |
|--------------------|------------------|------------------------------------|---------------|-----------------------|------------------|-----------|-----|----|---------------|
| CM.00              | -                | Jump Code                          | 1–9           | 9                     | 20               | 0         | 0   | 0  | <u>p.34</u>   |
| CM.01              | 0h1701           | Built-in comms. inverter ID        | 1–2           | 50                    | 1                | 0         | 0   | 0  | <u>p.182</u>  |
| CM.02              | 0h1702           | Built-in comms.                    | 0             | ModBus RTU            | 0: ModBus<br>RTU | 0         | 0   | 0  | p.182         |
|                    |                  | protocor                           | 2             | LS INV 485            | KIO              |           |     |    |               |
|                    |                  |                                    | 0             | 1200 bps              |                  |           |     |    |               |
|                    |                  |                                    | 1             | 2400 bps              |                  |           |     |    |               |
|                    |                  |                                    | 2             | 4800 bps              |                  |           |     |    |               |
| CM.03              | 0h1703           | Built-in comms.                    | 3             | 9600 bps              | 3:9600 bps       | 0         | 0   | 0  | p.182         |
| CIVI.U3            | 0111703          | speed                              | 4             | 19200 bps             | 3.9000 bps       |           |     | O  | <u>p. 162</u> |
|                    |                  |                                    | 5             | 38400 bps             |                  |           |     |    |               |
|                    |                  |                                    | 6             | 56 Kbps               |                  |           |     |    |               |
|                    |                  |                                    | 7             | 115 Kbps <sup>1</sup> |                  |           |     |    |               |
|                    |                  |                                    | 0             | D8/PN/S1              |                  |           |     |    |               |
|                    |                  | Built-in comms.                    | 1             | D8/PN/S2              |                  | _         | _   | _  |               |
| CM.04              | 0h1704           | frame setting                      | 2             | D8/PE/S1              | 0:D8/PN/S1       | 0         | 0   | 0  | <u>p.182</u>  |
|                    |                  |                                    | 3             | D8/PO/S1              | 1                |           |     |    |               |
| CM.05              | 0h1705           | Transmission delay after reception |               | 000 (ms)              | 5ms              | 0         | 0   | 0  | <u>p.182</u>  |
| CM.06 <sup>2</sup> | 0h1706           | Communication option S/W version   | -             |                       | 0                | 0         | 0   | 0  | -             |
| CM.07 <sup>2</sup> | 0h1707           | Communication option inverter ID   | 0–2           | 55                    | 1                | 0         | 0   | 0  | -             |
| CM.08 <sup>2</sup> | 0h1708           | FIELD BUS communication speed      | -             |                       | 12Mbps           | -         | 0   | 0  | -             |
| CM.09 <sup>2</sup> | 0h1709           | Communication option LED status    | -             |                       | -                | 0         | 0   | 0  | -             |
| CM.30              | 0h171E           | Number of output parameters        | 0–8           |                       | 3                | 0         | 0   | 0  | p.185         |
| CM.31              | 0h171F           | Output communication address 1     | 000           | 0–FFFF Hex            | 000A             | 0         | 0   | 0  | <u>p.185</u>  |
| CM.32              | 0h1720           | Output communication address 2     | 000           | 0-FFFF Hex            | 000E             | 0         | 0   | 0  | <u>p.185</u>  |
| CM.33              | 0h1721           | Output communication address 3     | 0000–FFFF Hex |                       | 000F             | 0         | 0   | 0  | <u>p.185</u>  |
| CM.34              | 0h1722           | Output communication address 4     | 000           | 0-FFFF Hex            | 0                | 0         | 0   | 0  | <u>p.185</u>  |

| Code  | Comm.<br>Address | Name                                                 | S    | etting Range | Initial Value | Property* | V/F | SL | Ref.         |
|-------|------------------|------------------------------------------------------|------|--------------|---------------|-----------|-----|----|--------------|
| CM.35 | 0h1723           | Output communication address 5                       | 000  | 0-FFFF Hex   | 0             | 0         | 0   | 0  | <u>p.185</u> |
| CM.36 | 0h1724           | Output communication address 6                       | 000  | 0–FFFF Hex   | 0             | 0         | 0   | 0  | <u>p.185</u> |
| CM.37 | 0h1725           | Output communication address 7                       | 000  | 0-FFFF Hex   | 0             | 0         | 0   | 0  | <u>p.185</u> |
| CM.38 | 0h1726           | Output communication address 8                       | 0000 | 0–FFFF Hex   | 0             | 0         | 0   | 0  | <u>p.185</u> |
| CM.50 | 0h1732           | Number of input parameters                           | 0–8  |              | 2             | 0         | 0   | 0  | p.185        |
| CM.51 | 0h1733           | Input communication address 1                        | 0000 | 0–FFFF Hex   | 5             | Х         | 0   | 0  | <u>p.185</u> |
| CM.52 | 0h1734           | Input communication address 2                        | 000  | 0–FFFF Hex   | 6             | Х         | 0   | 0  | <u>p.185</u> |
| CM.53 | 0h1735           | Input communication address 3                        | 000  | 0–FFFF Hex   | 0             | Х         | 0   | 0  | <u>p.185</u> |
| CM.54 | 0h1736           | Input communication address 4                        | 0000 | 0–FFFF Hex   | 0             | Х         | 0   | 0  | <u>p.185</u> |
| CM.55 | 0h1737           | Input communication address 5                        | 0000 | 0–FFFF Hex   | 0             | Х         | 0   | 0  | <u>p.185</u> |
| CM.56 | 0h1738           | Input communication address 6                        | 0000 | 0-FFFF Hex   | 0             | Х         | 0   | 0  | p.185        |
| CM.57 | 0h1739           | Input communication address 7                        | 0000 | 0-FFFF Hex   | 0             | Х         | 0   | 0  | <u>p.185</u> |
| CM.58 | 0h173A           | Input communication address 8                        | 0000 | 0-FFFF Hex   | 0             | Х         | 0   | 0  | p.185        |
| CM.68 | 0h1744           | Field bus data swap                                  | 0    | No<br>Yes    | - 0           | Х         | 0   | 0  | -            |
| CM.70 | 0h1746           | Communication<br>multi-function<br>(digital) input 1 | 0    | None         | 0: None       | 0         | 0   | 0  | p.184        |
| CM.71 | 0h1747           | Communication<br>multi-function<br>(digital) input 2 | 1    | Fx           | 0: None       | 0         | 0   | 0  | p.184        |
| CM.72 | 0h1748           | Communication<br>multi-function<br>(digital) input 3 | 2    | Rx           | 0: None       | 0         | 0   | 0  | <u>p.184</u> |

| CM.74                                                                                                    | Code  | Comm.<br>Address | Name                                            | S  | etting   | Range    | Initial Value | Property* | V/F | SL | Ref.         |
|----------------------------------------------------------------------------------------------------|-------|------------------|-------------------------------------------------|----|----------|----------|---------------|-----------|-----|----|--------------|
| CM.75                                                                                                    | CM.73 | 0h1749           | multi-function                                  | 3  | RST      |          | 0: None       | 0         | 0   | 0  | <u>p.184</u> |
| CM.75                                                                                                    | CM.74 | 0h174A           | multi-function                                  | 4  | Exter    | nal Trip | 0: None       | 0         | 0   | 0  | <u>p.184</u> |
| CM.76                                                                                                    | CM.75 | 0h174B           | multi-function                                  | 5  | вх       |          | 0: None       | 0         | 0   | 0  | <u>p.184</u> |
| Speed-M   9   Speed-H   11   XCEL-L   12   XCEL-M   13   RUN Enable   14   3-Wire   15   2nd Source   16   Exchange   17   Up   18   Down   20   U/D Clear   21   Analog Hold   22   I-Term Clear   23   PID   Openloop   24   P Gain2   25   XCEL Stop   26   2nd Motor   27   U/D Enable   33   Baseblock   34   Pre Excite   38   Timer In   40   dis Aux Ref   46   FWD JOG   47   REV JOG   49   XCEL-H   51   Fire Mode   52   KEB-1 Select   CM.86   Oh1756   Communication   CM.86   Oh1756   Communication   CM.86   Oh1756   Communication   CM.86   Oh1756   Communication   CM.86   Oh1756   Communication   CM.86   Oh1756   Communication   CM.86   Oh1756   Communication   CM.86   Oh1756   Oh1756   O  | CM.76 | 0h174C           | multi-function                                  | 6  | JOG      |          | 0: None       | 0         | 0   | 0  | <u>p.184</u> |
| 9   Speed-H   11   XCEL-L   12   XCEL-M   13   RUN Enable   14   3-Wire   15   2nd Source   16   Exchange   17   Up   18   Down   20   U/D Clear   21   Analog Hold   22   I-Term Clear   23   PID   Openloop   24   P Gain2   25   XCEL Stop   26   2nd Motor   27   U/D Enable   33   Baseblock   34   Pre Excite   38   Timer In   40   dis Aux Ref   46   FWD JOG   47   REV JOG   49   XCEL-H   51   Fire Mode   52   KEB-1 Select   CM.86   Oh1756   Communication multi-function (digital) input monitoring   CM.86   Oh1756   Communication multi-function (digital) input monitoring   -                                                                                                    |       |                  |                                                 |    | <u> </u> |          |               |           |     |    |              |
| 11    XCEL-L   12    XCEL-M   13    RUN Enable   14    3-Wire   15    2nd Source   16    Exchange   17    Up   18    Down   20    U/D Clear   21    Analog Hold   22    I-Term Clear   23    None   O    O    D.1    O    D.1                                                                                                    |       |                  |                                                 |    | <u> </u> |          |               |           |     |    |              |
| 12   XCEL-M   13   RUN Enable   14   3-Wire   15   2nd Source   16   Exchange   17   Up   18   Down   20   U/D Clear   21   Analog Hold   22   I-Term Clear   23   PID   Openloop   24   P Gain2   25   XCEL Stop   26   2nd Motor   27   U/D Enable   33   Baseblock   34   Pre Excite   38   Timer In   40   dis Aux Ref   46   FWD JOG   47   REV JOG   49   XCEL-H   51   Fire Mode   52   KEB-1 Select   CM.86   Oh1756   Communication multi-function (digital) input monitoring     0   X   O   O   p.1   Do   D.1   Do   Do   D.1   Do   D.1   Do   D.1   Do   D.1   Do   Do   D.1   Do   Do   Do   Do   Do   Do   Do   D                                                                                                    |       |                  |                                                 | -  | <u> </u> |          |               |           |     |    |              |
| 13   RUN Enable   14   3-Wire   15   2nd Source   16   Exchange   17   Up   18   Down   20   U/D Clear   21   Analog Hold   22   I-Term Clear   23   PID   Openioop   24   P Gain2   25   XCEL Stop   26   2nd Motor   27   U/D Enable   33   Baseblock   34   Pre Excite   38   Timer In   40   dis Aux Ref   46   FWD JOG   47   REV JOG   49   XCEL-H   51   Fire Mode   52   KEB-1 Select   CM.86   Oh1756   Communication multi-function (digital) input monitoring     0   X   O   O   p.1   O   D   D   D   D   D   D   D   D   D                                                                                                    |       |                  |                                                 |    |          |          |               |           |     |    |              |
| 15    2nd Source   16    Exchange   17    Up   18    Down   20    U/D Clear   21    Analog Hold   22    I-Term Clear   nulti-function (digital) input 8   23    Openloop   24    P Gain2   25    XCEL Stop   26    2nd Motor   27    U/D Enable   33    Baseblock   34    Pre Excite   38    Timer In   40    dis Aux Ref   46    FWD JOG   47    REV JOG   49    XCEL-H   51    Fire Mode   52    KEB-1 Select   CM.86    Oh1756    Oh1756    Oh1  |       |                  |                                                 |    | RUN      | Enable   |               |           |     |    |              |
| CM.77                                                                                                    |       |                  |                                                 | 14 | 3-Wir    | ·e       |               |           |     |    |              |
| CM.77                                                                                                    |       |                  |                                                 | 15 | 2nd S    | Source   |               |           |     |    |              |
| 18   Down   20   U/D Clear   21   Analog Hold   22   I-Term Clear   23   PID   Openloop   24   P Gain2   25   XCEL Stop   26   2nd Motor   27   U/D Enable   33   Baseblock   34   Pre Excite   38   Timer In   40   dis Aux Ref   46   FWD JOG   47   REV JOG   49   XCEL-H   51   Fire Mode   52   KEB-1 Select   CM.86   Oh1756   Communication multi-function (digital) input monitoring   Communication multi-function (digital) input monitoring   Communication multi-function (digital) input monitoring   Communication multi-function (digital) input monitoring   Communication multi-function (digital) input monitoring   Communication multi-function (digital) input monitoring   Communication multi-function (digital) input monitoring   Communication   Communication multi-function (digital) input monitoring   Communication   Communication   Communi  |       |                  |                                                 |    | 1        | ange     |               |           |     |    |              |
| CM.77                                                                                                    |       |                  |                                                 |    | · ·      |          |               |           |     |    |              |
| CM.77   Oh174D   Communication multi-function (digital) input 8   21   Analog Hold   22   I-Term Clear   23   PID   Openloop   24   P Gain2   25   XCEL Stop   26   2nd Motor   27   U/D Enable   33   Baseblock   34   Pre Excite   38   Timer In   40   dis Aux Ref   46   FWD JOG   47   REV JOG   49   XCEL-H   51   Fire Mode   52   KEB-1 Select   CM.86   Oh1756   Communication multi-function (digital) input monitoring   Communication multi-function (digital) input monitoring   Communication multi-function (digital) input monitoring   Communication   Communication   Comm  |       |                  |                                                 |    |          |          |               |           |     |    |              |
| CM.77         0h174D         Communication multi-function (digital) input 8         22         I-Term Clear Openloop         0: None         0         0         0         p.1           24         P Gain2         25         XCEL Stop         26         2nd Motor         27         U/D Enable         33         Baseblock         34         Pre Excite         38         Timer In         40         dis Aux Ref         46         FWD JOG         47         REV JOG         49         XCEL-H         51         Fire Mode         52         KEB-1 Select         Communication multi-function (digital) input monitoring         -         0         X         0         0         p.1                                                                                                    |       |                  |                                                 |    |          |          |               |           |     |    |              |
| CM.77         0h174D         multi-function (digital) input 8         23         PID Openloop 24         0: None         O         O         O         p.1           24         P Gain2 25         XCEL Stop 26         2nd Motor 27         U/D Enable 33         Baseblock 34         Pre Excite 38         Timer In 40         dis Aux Ref 46         FWD JOG 47         REV JOG 49         XCEL-H 51         Fire Mode 52         KEB-1 Select         KEB-1 Select         X         O         O         p.1                                                                                                    |       |                  | Communication                                   |    |          |          |               |           |     |    |              |
| CM.86   Oh1756   Communication multi-function (digital) input monitoring   CM.86   Oh1756   CM.86   Oh1756   OM.86   Oh1756   OM.86   Oh1756   OM.86   Oh1756   OM.86   Oh1756   OM.86   Oh1756   OM.86   Oh1756   OM.86   Oh1756   OM.86   Oh1756   OM.86   Oh1756   OM.86   Oh1756   OM.86   Oh1756   OM.86   Oh1756   OM.86   Oh1756   OM.86   Oh1756   OM.86   Oh1756   OM.86   OM.86   Oh1756   OM.86   OM.8  | CM.77 | 0h174D           |                                                 |    |          | n Clear  | 0: None       | 0         | 0   | 0  | p.184        |
| 25   XCEL Stop   26   2nd Motor   27   U/D Enable   33   Baseblock   34   Pre Excite   38   Timer In   40   dis Aux Ref   46   FWD JOG   47   REV JOG   49   XCEL-H   51   Fire Mode   52   KEB-1 Select   CM.86   Oh1756   Communication multi-function (digital) input monitoring   -     0     X   O   O   p.1                                                                                                    |       |                  |                                                 | 23 |          | loop     |               |           |     |    |              |
| 26   2nd Motor   27   U/D Enable   33   Baseblock   34   Pre Excite   38   Timer In   40   dis Aux Ref   46   FWD JOG   47   REV JOG   49   XCEL-H   51   Fire Mode   52   KEB-1 Select   Cmmunication multi-function (digital) input monitoring   -                                                                                                    |       |                  |                                                 | 24 | P Ga     | in2      |               |           |     |    |              |
| 27                                                                                                    |       |                  |                                                 |    |          |          |               |           |     |    |              |
| 33   Baseblock   34   Pre Excite   38   Timer In   40   dis Aux Ref   46   FWD JOG   47   REV JOG   49   XCEL-H   51   Fire Mode   52   KEB-1 Select   Communication multi-function (digital) input monitoring   -     0     X   O   O   p.1                                                                                                    |       |                  |                                                 |    |          |          |               |           |     |    |              |
| 34   Pre Excite   38   Timer In     40   dis Aux Ref   46   FWD JOG   47   REV JOG   49   XCEL-H   51   Fire Mode   52   KEB-1 Select   Communication multi-function (digital) input monitoring   -                                                                                                    |       |                  |                                                 |    |          |          |               |           |     |    |              |
| 38   Timer In     40   dis Aux Ref     46   FWD JOG     47   REV JOG     49   XCEL-H     51   Fire Mode     52   KEB-1 Select     Communication multi-function (digital) input monitoring   -     0     X   O   O     p.1     D.1     D.1     |       |                  |                                                 |    |          |          |               |           |     |    |              |
| 40   dis Aux Ref   46   FWD JOG   47   REV JOG   49   XCEL-H   51   Fire Mode   52   KEB-1 Select   CM.86   Oh1756   Communication multi-function (digital) input monitoring   -                                                                                                    |       |                  |                                                 | -  |          |          |               |           |     |    |              |
| 46   FWD JOG   47   REV JOG   49   XCEL-H   51   Fire Mode   52   KEB-1 Select   Communication multi-function (digital) input monitoring   -                                                                                                    |       |                  |                                                 |    |          |          |               |           |     |    |              |
| 47   REV JOG   49   XCEL-H   51   Fire Mode   52   KEB-1 Select                                                                                                    |       |                  |                                                 |    |          |          |               |           |     |    |              |
| CM.86 Oh1756 Communication multi-function (digital) input monitoring of the communication of the communication of |       |                  |                                                 |    |          |          |               |           |     |    |              |
| CM.86 Oh1756 Communication multi-function (digital) input monitoring of the communication of the communication of |       |                  |                                                 | 49 | XCEI     | H        |               |           |     |    |              |
| CM.86 Oh1756 Communication multi-function (digital) input monitoring - 0 X O O p.1                                                                                                    |       |                  |                                                 | 51 | Fire N   | Mode     |               |           |     |    |              |
| CM.86 Oh1756 multi-function (digital) input monitoring - 0 X O O p.1                                                                                                    |       |                  |                                                 | 52 | KEB-     | 1 Select |               |           |     |    |              |
|                                                                                                    | CM.86 | 0h1756           | multi-function<br>(digital) input<br>monitoring | -  |          |          | 0             | Х         | 0   | 0  | p.184        |
| CM.90 Oh175A Selection of data frame comms. monitor 0 Int485 O O O O                                                                                                    | CM.90 | 0h175A           | data frame comms.                               |    |          |          | 0             | 0         | 0   | 0  | -            |

| Code               | Comm.<br>Address | Name                      | Setting | Range | Initial Value | Property* | V/F | SL | Ref. |
|--------------------|------------------|---------------------------|---------|-------|---------------|-----------|-----|----|------|
| CM.91              | 0h175B           | Rev Data frame count      | 0-65535 |       | -             | Х         | 0   | 0  | -    |
| CM.92              | 0h175C           | Err Data frame count      | 0–65535 |       | -             | Х         | 0   | 0  | -    |
| CM.93              | 0h175D           | NAK Data frame count      | 0-65535 |       | -             | Х         | 0   | 0  | -    |
| CM.94 <sup>3</sup> | -                | Communication data upload | 0       | No    | 0: No         | Х         | 0   | 0  | -    |

<sup>[1] 115200</sup> bps

<sup>[2]</sup> Displayed only when a communication option card is installed.

<sup>[3]</sup> Displayed only when a communication option card is installed.

# 8.9 Application Function Group (PAR→AP)

| Code               | Comm.<br>Address | Name                                                   | Set                                          | ting Range                            | Initial<br>Value | Property* | V/F | SL | Ref.         |
|--------------------|------------------|--------------------------------------------------------|----------------------------------------------|---------------------------------------|------------------|-----------|-----|----|--------------|
| AP.00              | -                | Jump Code                                              | 1–9                                          | 9                                     | 20               | 0         | 0   | 0  | <u>p.34</u>  |
| AP.01              | 0h1801           | Application function selection                         | 0<br>1<br>2                                  | None<br>-<br>Proc PID                 | 0:None           | Х         | 0   | 0  | <u>p.108</u> |
| AP.16 <sup>1</sup> | 0h1810           | PID output<br>monitor                                  | (%)                                          |                                       | 0                | -         | 0   | 0  | <u>p.108</u> |
| AP.17 <sup>1</sup> | 0h1811           | PID reference monitor                                  | (%)                                          |                                       | 50               | -         | 0   | 0  | p.108        |
| AP.18 <sup>1</sup> | 0h1812           | PID feedback monitor                                   | (%)                                          |                                       | 0                | -         | 0   | 0  | p.108        |
| AP.19 <sup>1</sup> | 0h1813           | PID reference setting                                  |                                              | 0.00 <u>–</u><br>.00 (%)              | 50               | 0         | 0   | 0  | <u>p.108</u> |
| AP.20 <sup>1</sup> | 0h1814           | PID reference<br>source                                | 0<br>1<br>3<br>4<br>5<br>7                   | Keypad V1 V0 I2 Int 485 FieldBus      | 0:Keypad         | X         | 0   | 0  | p.108        |
| AP.21 <sup>1</sup> | 0h1815           | PID feedback<br>source                                 | 0<br>2<br>3<br>4<br>6                        | V1<br>V0<br>I2<br>Int 485<br>FieldBus | 0: V1            | х         | 0   | 0  | <u>p.108</u> |
| AP.22 <sup>1</sup> | 0h1816           | PID controller proportional gain                       | 0.0-                                         | -1000.0 (%)                           | 50               | 0         | 0   | 0  | p.108        |
| AP.23 <sup>1</sup> | 0h1817           | PID controller integral time                           | 0.0-                                         | -200.0 (s)                            | 10               | 0         | 0   | 0  | <u>p.108</u> |
| AP.24 <sup>1</sup> | 0h1818           | PID controller differentiation time                    | 0–1                                          | 000 (ms)                              | 0                | 0         | 0   | 0  | p.108        |
| AP.25 <sup>1</sup> | 0h1819           | PID controller<br>feed-forward<br>compensation<br>gain | 0.0-                                         | -1000.0 (%)                           | 0                | 0         | 0   | 0  | p.108        |
| AP.26 <sup>1</sup> | 0h181 A          | Proportional gain scale                                | 0.0-                                         | -100.0 (%)                            | 100              | Х         | 0   | 0  | <u>p.108</u> |
| AP.27 <sup>1</sup> | 0h181B           | PID output filter                                      | 0–1                                          | 0000 (ms)                             | 0                | 0         | 0   | 0  | <u>p.108</u> |
| AP.28 <sup>1</sup> | 0h181C           | PID Mode                                               | 0                                            | Process<br>PID<br>Normal PID          | 0                | Х         | 0   | 0  | <u>p.108</u> |
| AP.29 <sup>1</sup> | 0h181D           | PID upper<br>limit<br>frequency                        | PID lower limit<br>frequency—<br>300.00 (Hz) |                                       | 60               | 0         | 0   | 0  | <u>p.108</u> |
| AP.30 <sup>1</sup> | 0h181E           | PID lower<br>limit<br>frequency                        | upp                                          | ).00 –PID<br>er limit<br>uency(Hz)    | -60.00           | 0         | 0   | 0  | <u>p.108</u> |

| Code               | Comm.<br>Address | Name                            | Set                            | ting Range                                          | Initial<br>Value  | Property* | V/F | SL | Ref.         |
|--------------------|------------------|---------------------------------|--------------------------------|-----------------------------------------------------|-------------------|-----------|-----|----|--------------|
| AP.32 <sup>1</sup> | 0h1820           | PID output scale                | 0.1-                           | -1000.0 (%)                                         | 100               | Х         | 0   | 0  | <u>p.108</u> |
| AP.33 <sup>1</sup> | 0h181F           | PID output inverse              | 0                              | No<br>Yes                                           | 0: No             | Х         | 0   | 0  | <u>p.108</u> |
| AP.34 <sup>1</sup> | 0h1822           | Pre-PID<br>Frequency            |                                | )–Maximum<br>uency (Hz)                             | 0                 | Х         | 0   | 0  | <u>p.108</u> |
| AP.35 <sup>1</sup> | 0h1823           | Pre-PID Exit<br>Level           | 0.0-                           | -100.0 (%)                                          | 0                 | Х         | 0   | 0  | p.108        |
| AP.36 <sup>1</sup> | 0h1824           | Pre-PID delay time              | 0–9                            | 999 (s)                                             | 600               | 0         | 0   | 0  | <u>p.108</u> |
| AP.37 <sup>1</sup> | 0h1825           | PID sleep<br>mode delay<br>time | 0.0-                           | -999.9 (s)                                          | 60                | 0         | 0   | 0  | <u>p.108</u> |
| AP.38 <sup>1</sup> | 0h1826           | PID sleep<br>mode<br>frequency  | 0.00-Maximum<br>frequency (Hz) |                                                     | 0                 | 0         | 0   | 0  | <u>p.108</u> |
| AP.39 <sup>1</sup> | 0h1827           | PID wake-up<br>level            | 0–1                            | 00 (%)                                              | 35                | 0         | 0   | 0  | <u>p.108</u> |
| AP.40 <sup>1</sup> | 0h1828           | PID wake-up<br>mode setting     | 0 1 2                          | Below<br>Level<br>Above<br>Level<br>Beyond<br>Level | 0: Below<br>Level | 0         | 0   | 0  | p.108        |
| AP.43 <sup>1</sup> | 0h182B           | PID unit gain                   | 0.00                           | 300.00 (%)                                          | 100               | 0         | 0   | 0  | p.108        |
| AP.44 <sup>1</sup> | 0h182C           | PID unit scale                  | 0 1 2 3                        | x100<br>x10<br>x 1<br>x 0.1                         | 2: x 1            | 0         | 0   | 0  | p.108        |
| AP.45 <sup>1</sup> | 0h182D           | PID 2nd<br>proportional<br>gain | 0.0-                           | -1000.0 (%)                                         | 100               | Х         | 0   | 0  | p.108        |

<sup>[1]</sup> Displayed when AP.01 is set to 2 (Proc PID).

## 8.10 Protection Function Group (PAR $\rightarrow$ Pr)

| Code               | Comm.<br>Address | Name                                                        | Settii                      | ng Range               | Initial<br>Value  | Property* | V/F | SL | Ref.                         |
|--------------------|------------------|-------------------------------------------------------------|-----------------------------|------------------------|-------------------|-----------|-----|----|------------------------------|
| Pr.00              | -                | Jump Code                                                   | 1–99                        |                        | 40                | 0         | 0   | 0  | p.34                         |
| Pr.04              | 0h1B04           | Load level                                                  | 0                           | Normal Duty            | 0:Normal          | X         | 0   | 0  | p.156                        |
| 1 1.0 1            | 0111201          | setting                                                     | 1                           | Heavy Duty             | Duty              |           |     |    | p.169                        |
|                    |                  | Input/output                                                | bit                         | 00–11<br>Output open   |                   |           |     |    |                              |
| Pr.05              | 0h1B05           | open-phase                                                  | 1                           | phase                  | 00 <sup>[1]</sup> | Х         | 0   | 0  | p.162                        |
|                    |                  | protection                                                  | 10                          | Input open phase       |                   |           |     |    |                              |
| Pr.06              | 0h1B06           | Input voltage range during open-phase                       | 1–100 (V)                   |                        | 15                | Х         | 0   | 0  | <u>p.162</u>                 |
| Pr.07              | 0h1B07           | Deceleration time at fault                                  | 0.0–600.0 (                 | 5)                     | 3                 | 0         | 0   | 0  | <u>p.164</u>                 |
|                    |                  | Selection of                                                | 0                           | No                     |                   | _         | _   |    | <u>p.66</u>                  |
| Pr.08              | 0h1B08           | startup on trip reset                                       | 1                           | Yes                    | 0: No             | 0         | 0   | 0  | p.128<br>p.131               |
| Pr.09              | 0h1B09           | Number of automatic restarts                                | 0–10                        |                        | 0                 | 0         | 0   | 0  | <u>p.66</u><br><u>p.131</u>  |
| Pr.10 <sup>2</sup> | 0h1B0A           | Automatic restart delay time                                | 0.0–60.0 (s)                |                        | 1                 | 0         | 0   | 0  | p.66<br>p.90<br>p.131        |
|                    |                  |                                                             | 0                           | None                   |                   |           |     |    |                              |
|                    |                  | Motion at                                                   | 1                           | Free-Run               | =                 |           |     |    |                              |
| Pr.12              | 0h1B0C           | reference                                                   | 2                           | Dec                    | 0: None           | 0         | 0   | 0  | <u>p.164</u><br>p.184        |
|                    |                  | frequency<br>loss                                           | 3                           | Hold Input Hold Output | _                 |           |     |    | <u>p. 104</u>                |
|                    |                  |                                                             | 5                           | Lost Preset            | _                 |           |     |    |                              |
| Pr.13 <sup>3</sup> | 0h1B0D           | Time to determine reference frequency loss                  | 0.0–120.0 (s                | 1                      | 1                 | 0         | 0   | 0  | p.164<br>p.184               |
| Pr.14 <sup>3</sup> | 0h1B0E           | Operating<br>frequency at<br>reference<br>frequency<br>loss | 0, Start freq<br>Maximum fr | uency–<br>equency(Hz)  | 0                 | 0         | 0   | 0  | <u>p.164</u><br><u>p.184</u> |
| D: 453             | 054005           | Analog input                                                | 0                           | Half of x1             | 0: Half of        | 0         |     |    | p.164                        |
| Pr.15 <sup>3</sup> | 0h1B0F           | loss decision<br>level                                      | 1                           | Below x1               | x1                | 0         | 0   | 0  | p.184                        |
| Pr.17              | 0h1B11           | Overload                                                    | 0                           | No                     | 0: No             | 0         | 0   | 0  | n 1EG                        |
| F1.17              | UIIIDII          | warning<br>selection                                        | 1                           | Yes                    | U. INU            |           |     |    | <u>p.156</u>                 |
| Pr.18              | 0h1B12           | Overload<br>warning<br>level                                | 30–180 (%)                  | 30–180 (%)             |                   | 0         | 0   | 0  | <u>p.156</u>                 |

| Code  | Comm.<br>Address | Name                                          | Settii       | ng Range                 | Initial<br>Value | Property* | V/F | SL | Ref.         |
|-------|------------------|-----------------------------------------------|--------------|--------------------------|------------------|-----------|-----|----|--------------|
| Pr.19 | 0h1B13           | Overload warning time                         | 0.0–30.0 (s) |                          | 10               | 0         | 0   | 0  | <u>p.156</u> |
| Pr.20 | 0h1B14           | Motion at overload fault                      | 0 1 2        | None<br>Free-Run<br>Dec  | 1: Free-<br>Run  | 0         | 0   | 0  | p.156        |
| Pr.21 | 0h1B15           | Overload fault level                          | 30–200 (%)   |                          | 150              | 0         | 0   | 0  | <u>p.156</u> |
| Pr.22 | 0h1B16           | Overload fault time                           | 0.0-60.0 (s) |                          | 60               | 0         | 0   | 0  | <u>p.156</u> |
| Pr.25 | 0h1B19           | Under load<br>warning<br>selection            | 0            | No<br>Yes                | 0: No            | 0         | 0   | 0  | <u>p.169</u> |
| Pr.26 | 0h1B1 A          | Under load warning time                       | 0.0–600.0 (  | s)                       | 10               | 0         | 0   | 0  | p.169        |
| Pr.27 | 0h1B1B           | Under load<br>fault<br>selection              | 0 1 2        | None<br>Free-Run<br>Dec  | 0: None          | 0         | 0   | 0  | p.169        |
| Pr.28 | 0h1B1C           | Under load fault time                         | 0.0–600.0 (  | s)                       | 30               | 0         | 0   | 0  | <u>p.169</u> |
| Pr.29 | 0h1B1D           | Under load<br>lower limit<br>level            | 10–100 (%)   |                          | 30               | 0         | 0   | 0  | p.169        |
| Pr.30 | 0h1B1E           | Under load<br>upper limit<br>level            | 10–100 (%)   | 10–100 (%)               |                  | 0         | 0   | 0  | p.169        |
| Pr.31 | 0h1B1F           | No motor<br>motion at<br>detection            | 0            | None<br>Free-Run         | 0: None          | 0         | 0   | 0  | <u>p.174</u> |
| Pr.32 | 0h1B20           | No motor<br>detection<br>current level        | 1–100 (%)    |                          | 5                | 0         | 0   | 0  | <u>p.174</u> |
| Pr.33 | 0h1B21           | No motor detection time                       | 0.1–10.0 (s) |                          | 3                | 0         | 0   | 0  | <u>p.174</u> |
| Pr.40 | 0h1B28           | Electronic<br>thermal fault<br>selection      | 0 1 2        | None<br>Free-Run<br>Dec  | 1: Free-<br>Run  | 0         | 0   | 0  | p.154        |
| Pr.41 | 0h1B29           | Motor<br>cooling fan<br>type                  | 0            | Self-cool<br>Forced-cool | 0: Self-<br>cool | 0         | 0   | 0  | p.154        |
| Pr.42 | 0h1B2A           | Electronic<br>thermal 1<br>minute rating      | 120–200 (%)  |                          | 150              | 0         | 0   | 0  | p.154        |
| Pr.43 | 0h1B2B           | Electronic<br>thermal<br>continuous<br>rating | 50–150 (%)   | 50–150 (%)               |                  | 0         | 0   | 0  | <u>p.154</u> |
| Pr.45 | 0h1B2D           | BX trip mode                                  | 0            | Free-Run<br>Dec          | 0                | Х         | 0   | 0  | <u>p.172</u> |
| Pr.50 | 0h1B32           | Stall                                         | bit          | 0000–1111                | 0                | Х         | 0   | Х  | p.158        |

| Price   Price   Pric |       |         |                            |               |                  |          | Tabi      |     |    |              |
|----------------------------------------------------------------------------------------------------|-------|---------|----------------------------|---------------|------------------|----------|-----------|-----|----|--------------|
| Pr.51                                                                                                    | Code  |         |                            | Settir        | ng Range         |          | Property* | V/F | SL | Ref.         |
| Flux braking   10                                                                                                    |       |         |                            | 1             | Accelerating     |          |           |     |    |              |
| Pr.51                                                                                                    |       |         |                            | 10            |                  |          |           |     |    |              |
| Pr.51                                                                                                    |       |         | nax braking                |               |                  | <u> </u> |           |     |    |              |
| Pr.51         0h1833         Stall requency 1 requency 2 (Hz)         Start frequency 2 (Hz)         60         O         O         X         p.158           Pr.52         0h1834         Stall level 1         30–250 (%)         180         X         O         X         p.158           Pr.53         0h1835         Stall requency 2 (hz)         180         X         O         X         p.158           Pr.54         0h1836         Stall level 3         Stall requency3 (hz)         180         X         O         X         p.158           Pr.55         0h1837         Stall requency 3         Stall requency4 (hz)         60         O         O         X         p.158           Pr.56         0h1838         Stall level 3         30–250 (%)         180         X         O         X         p.158           Pr.57         0h1839         Stall requency 4         Stall frequency4-Maximum frequency4-Maximum frequency4-Maxi                                                                                                    |       |         |                            |               | <del>-</del>     | 1        |           |     |    |              |
| Pr.51         On1B334         frequency 1         frequency 2 (Hz)         60         0         0         X         p.138           Pr.52         0n1B34         Stall level 1         30~250 (%)         180         X         0         X         p.158           Pr.53         0n1B36         Stall level 2         30~250 (%)         180         X         0         X         p.158           Pr.54         0n1B36         Stall level 2         30~250 (%)         180         X         0         X         p.158           Pr.55         0n1B37         Stall level 3         30~250 (%)         180         X         0         X         p.158           Pr.57         0n1B38         Stall level 3         30~250 (%)         180         X         0         X         p.158           Pr.57         0n1B39         Stall level 4         30~250 (%)         180         X         0         X         p.158           Pr.60         0n1B42         Pre-overheat warning level         0~30 (%)         10         0         0         0         p.175           Pr.77         0n1B4F         Pre-overheat warning selection         0         NONE         1         Warning         0         0                                                                                                    |       |         | Stoll                      |               | <u> </u>         |          |           |     |    |              |
| Pr.53         Oh1B35         Stall frequency 2 frequency 2 frequency 3 (Hz) frequency 3 (Hz) frequency 3 (Hz) frequency 3 (Hz) frequency 3 (Hz) frequency 3 (Hz) frequency 3 (Hz) frequency 4 (Hz) frequency 4 (Hz) frequen                                         |       |         | frequency 1                | frequency2    | ,                |          | _         |     | Х  |              |
| Pr.5.3         On1B36         frequency 2 frequency 3 (Hz)         60         0         0         X         p.158           Pr.54         0h1B36         Stall level 2         30-250 (%)         180         X         0         X         p.158           Pr.55         0h1B37         Stall frequency 3         frequency4 (Hz)         60         0         0         X         p.158           Pr.57         0h1B38         Stall level 3         30-250 (%)         180         X         0         X         p.158           Pr.57         0h1B39         Stall frequency(Hz)         50         0         X         0         X         p.158           Pr.58         0h1B3A         Stall level 4         30-250 (%)         180         X         0         X         p.158           Pr.60         0h1B42         DB resistor warning level         0-30 (%)         10         0         0         X         p.158           Pr.77         0h1B4E         Pre-overheat warning operation selection at fault selection         0         NONE         1         Warning         0         0         p.175           Pr.80         0h1B50         Motion selection at doption trip         1         Warning         Warning <td>Pr.52</td> <td>0h1B34</td> <td></td> <td>` ,</td> <td></td> <td>180</td> <td>Х</td> <td>0</td> <td>Х</td> <td><u>p.158</u></td>                                                                                                    | Pr.52 | 0h1B34  |                            | ` ,           |                  | 180      | Х         | 0   | Х  | <u>p.158</u> |
| Pr.55         0h1837 frequency 3 frequency 3 frequency (Hz)         Stall frequency (Hz)         60         O         O         X         p.158           Pr.56         0h1838         Stall level 3 stall frequency (Hz)         180         X         O         X         p.158           Pr.57         0h1839         Stall frequency 4 frequency (Hz)         180         X         O         X         p.158           Pr.58         0h183A         Stall level 4 stall frequency(Hz)         180         X         O         X         p.158           Pr.66         0h1B42         Pre-overheat warning level         0-30 (%)         10         O         O         O         D.167 p.262           Pr.77         0h1B4E         Pre-overheat warning election at fault selection         0         NONE         1         Warning warning election         0         D.175           Pr.79         0h1B4F         Cooling fan fault selection at option trip         0         None         1: Free-Run warning election         0         None         1: Free-Run warning election         0         0         0         0         0         0         0         0         0         0         0         0         0         0         0         0         0         0 </td <td>Pr.53</td> <td>0h1B35</td> <td></td> <td></td> <td></td> <td>60</td> <td>0</td> <td>0</td> <td>Х</td> <td><u>p.158</u></td>                                                                                                    | Pr.53 | 0h1B35  |                            |               |                  | 60       | 0         | 0   | Х  | <u>p.158</u> |
| Pr.55         0h1B37         frequency 3         frequency4 (Hz)         60         0         X         p.198           Pr.56         0h1B38         Stall level 3         30–250 (%)         180         X         0         X         p.158           Pr.57         0h1B39         frequency 4 frequency 4 frequency (Hz)         Stall level 4 stall frequency (Hz)         60         0         0         X         p.158           Pr.58         0h1B3A         Stall level 4 stall frequency (Hz)         180         X         0         X         p.158           Pr.66         0h1B4D         DB resistor warning level         0–30 (%)         10         0         0         X         p.158           Pr.77         0h1B4D         Pre-overheat warning operation selection         0–30 (%)         90–110         90         0         0         0         p.175           Pr.77         0h1B4F         Pre-overheat warning operation selection         1         Warning operation selection         0         0         0         0         0         0         p.175           Pr.78         0h1B4F         Motion selection         0         None         1         1         Yes         1         Free-Run warning level         0         0                                                                                                    | Pr.54 | 0h1B36  | Stall level 2              | 30–250 (%)    |                  | 180      | Х         | 0   | Х  | p.158        |
| Pr.56         0h1838         Stall level 3 Stall         30–250 (%)         180         X         0         X         p.158           Pr.57         0h1839         Stall requency 4 frequency 4 frequency 4 frequency (Hz)         5tall requency 3–Maximum frequency 60         0         0         X         p.158           Pr.58         0h183A         Stall level 4 Stall level 4         30–250 (%)         180         X         0         X         p.158           Pr.66         0h1842         DB resistor warning level         0–30 (%)         10         0         0         X         p.158           Pr.77         0h184D         Pre-overheat warning enerature warning operation selection         90–110         90         0         0         0         p.175           Pr.78         0h184E         Pre-overheat warning enerature warning operation selection         0         NONE         1         Warning         0         0         0         p.175           Pr.79         0h184F         Motion selection         0         Trip         1: Free-Run         0         0         p.170           Pr.80         0h1850         Low otlage fault decision delay time         0.0–60.0 (s)         0         0         X         0         0         p.172                                                                                                    | Pr.55 | 0h1B37  |                            |               |                  | 60       | 0         | 0   | Х  | p.158        |
| Pr.57   Oh1B39   Stall frequency 4   Stall frequency3-Maximum frequency(Hz)   Family frequency(Hz)   Family frequency frequency   Family frequency frequency frequency frequency frequency(Hz)   Family frequency frequenc | Pr.56 | 0h1B38  |                            | · · · · · ·   | · /              | 180      | Х         | 0   | Х  | p.158        |
| Pr.58                                                                                                    |       |         | Stall                      | Stall frequer |                  |          |           |     |    |              |
| Pr.66         Oh1B42 level         DB resistor warning level         0-30 (%)         10         O         O         D -167 p.262           Pr.77         Oh1B4D level         Pre-overheat warning temperature demanding temperature demanding tem                                                                                                    | Pr.58 | 0h1B3A  |                            |               | · <del>-</del> / | 180      | Х         | 0   | Х  | p.158        |
| Pr.77         Oh1B4D         Pre-overheat warning temperature         90         O         O         D         p.175           Pr.78         Oh1B4E         Pre-overheat warning operation selection         0         NONE         0         0         0         0         p.175           Pr.79         Oh1B4F         Cooling fan fault selection         0         Trip         1         Warning         0         0         0         0         0         p.170           Pr.80         Oh1B50         Motion selection at option trip         0         None         1: Free-Run Run         0         0         0         p.173           Pr.81         Oh1B51         Low voltage fault decision declay time         0.0-60.0 (s)         0         No         0         X         0         0         p.172           Pr.82         Oh1B52         LV2 Selection         0         No         0         X         0         0         p.174           Pr.86         Oh1B56         Accumulated percent of fan usage         0.0-100.0[%]         0         0         0         0         p.171           Pr.87         Oh1B57         Fan reset time         0         No         0         0         0         0                                                                                                    |       |         | DB resistor warning        | ,             |                  |          |           |     |    | p.167        |
| Pr.78         Oh1B4E         Pre-overheat warning operation selection         0 Monte warning operation selection         Warning 2 Freerun 3 Dec         0 Dec         0 Dec </td <td>Pr.77</td> <td>0h1B4D</td> <td>Pre-overheat warning</td> <td>90–110</td> <td></td> <td>90</td> <td>0</td> <td>0</td> <td>0</td> <td><u>p.175</u></td>                                                                                                    | Pr.77 | 0h1B4D  | Pre-overheat warning       | 90–110        |                  | 90       | 0         | 0   | 0  | <u>p.175</u> |
| Pr.78         0h1B4E operation selection         warning operation selection         1                                                                                                    |       |         |                            | 0             | NONE             |          |           |     |    |              |
| Pr.78         0h1B4E operation selection         2         Freerun 3         Dec         0         0         0         p.175           Pr.79         0h1B4F fault selection at fault selection at option trip         0         Trip         1: Warning         1: Free-Run 2 Dec         0         0         0         0         p.170           Pr.80         0h1B50         Motion selection at option trip         1 Free-Run 2 Dec         1: Free-Run 2 Dec         0         0         0         0         p.173           Pr.81         0h1B51         Low voltage fault decision delay time         0.0-60.0 (s)         0         0         X         0         0         p.172           Pr.82         0h1B52         LV2 Selection         0         No         0         X         0         0         p.174           Pr.86         0h1B56         Accumulated percent of fan usage         0.0-100.0[%]         0         0         0         0         p.171           Pr.87         0h1B57         Fan reset time         0         No         0         X         0         0         p.171           Pr.89         0h1B59         FAN Status         Bit         00-01         0         -         0         0         0                                                                                                    |       |         |                            | 1             | Warning          | _        | _         |     |    |              |
| Pr.79         Oh1B4F         Cooling fan fault selection         0         Trip         1: Warning         0         0         0         p.170           Pr.80         Oh1B50         Motion selection at option trip         0         None         1: Free-Run 2 Dec         0: P.173           Pr.81         Oh1B51         Low voltage fault decision delay time         0: 0-60.0 (s)         0         No         0         X         0         0         p.172           Pr.82         Oh1B52         LV2 Selection         0         No         0         X         0         0         p.174           Pr.86         Oh1B56         Accumulated percent of fan usage         0: 0-100.0[%]         0         -         0         0         p.171           Pr.87         Oh1B57         Fan exchange warning level         0: 0-100.0[%]         90         0         0         0         p.171           Pr.88         Oh1B58         Fan reset time         0         No         0         X         0         0         p.171           Pr.89         Oh1B59         FAN Status         Bit 00-01         0         -         0         -         0         0         p.171                                                                                                    | Pr.78 | 0h1B4E  |                            |               |                  | 0        | 0         | 0   | 0  | <u>p.175</u> |
| Pr.79         0h1B4F selection         fault selection         1         Warning         Warning         O         O         O         p.170           Pr.80         0h1B50         Motion selection at option trip         0         None         1: Free-Run         0         O         O         p.173           Pr.81         0h1B51         Low voltage fault decision delay time         0.0-60.0 (s)         0         No         0         X         O         O         p.172           Pr.82         0h1B52         LV2 Selection         0         No         0         X         O         O         p.174           Pr.86         0h1B56         Accumulated percent of fan usage         0.0-100.0[%]         0         0         -         O         O         p.171           Pr.87         0h1B57         Fan exchange warning level         0.0-100.0[%]         90         O         O         O         p.171           Pr.88         0h1B58         Fan reset time         0         No         0         X         O         O         p.171           Pr.89         0h1B59         FAN Status         0         -         0         -         O         O         P.171                                                                                                    |       |         | selection                  | 3             | Dec              | -        |           |     |    |              |
| Pr.80         On1B4F selection         1         Warning         Warning         Warning         Warning         Warning         Warning         Warning         Warning         Warning         Warning         Warning         Warning         Warning         Warning         Warning         Warning         Warning         Warning         O         O         D         D                                                                                                    |       |         |                            | 0             | Trip             | 1.       |           |     |    |              |
| Pr.80         0h1B50         Selection at option trip         1         Free-Run option trip         1: Free-Run option trip         1: Free-Run option trip         1: Free-Run option trip         1: Free-Run option trip         1: Free-Run option trip         1: Free-Run option trip         0: Dec         0: Dec <th< td=""><td>Pr.79</td><td>0h1B4F</td><td></td><td>1</td><td>Warning</td><td></td><td>0</td><td>0</td><td>0</td><td><u>p.170</u></td></th<>                                                                                                    | Pr.79 | 0h1B4F  |                            | 1             | Warning          |          | 0         | 0   | 0  | <u>p.170</u> |
| Pr.80 option trip option trip option trip option trip 2 Dec         Run option trip 2 Dec         Run option trip 2 Dec         No option trip 2 Dec         No option trip                                                                                                    |       |         | Motion                     | 0             | None             | 4. 5     |           |     |    |              |
| Pr.81         Oh1B51         Low voltage fault decision delay time         0.0−60.0 (s)         0         X         0         0         p.172           Pr.82         Oh1B52         LV2 Selection         0         No         0         X         0         0         p.174           Pr.86         Oh1B56         Accumulated percent of fan usage         0.0−100.0[%]         0         -         0         0         0         p.171           Pr.87         Oh1B57         Fan exchange warning level         0.0−100.0[%]         90         0         0         0         p.171           Pr.88         Oh1B58         Fan reset time         0         No         0         X         0         0         p.171           Pr.89         Oh1B59         FAN Status         Bit         00−01         0         -         0         0         0         p.171                                                                                                    | Pr.80 | 0h1B50  |                            | 1             | Free-Run         |          | 0         | 0   | 0  | <u>p.173</u> |
| Pr.81         0h1B51         fault decision delay time         0.0-60.0 (s)         0         X         0         0         p.172           Pr.82         0h1B52         LV2 Selection         0         No         0         X         0         0         p.174           Pr.86         0h1B56         Accumulated percent of fan usage         0.0-100.0[%]         0         -         0         0         p.171           Pr.87         0h1B57         Fan exchange warning level         0.0-100.0[%]         90         0         0         0         p.171           Pr.88         0h1B58         Fan reset time         0         No         0         X         0         0         p.171           Pr.89         0h1B59         FAN Status         Bit         00-01         0         -         0         -         0         0         p.171                                                                                                    |       |         | option trip                | 2             | Dec              | 1.0.1    |           |     |    |              |
| Pr.82         0h1B52         LV2 Selection         0 No 1         1 Yes         0 No 1         0 No 1         0                                                                                                    | Pr.81 | 0h1B51  | fault<br>decision          | 0.0-60.0 (s)  |                  | 0        | x         | 0   | 0  | p.172        |
| Pr.82         On1B52         Selection         1         Yes         0         X         0         0 <u>B.174</u> Pr.86         Oh1B56         Accumulated percent of fan usage         0.0–100.0[%]         0         -         O         O         p.171           Pr.87         Oh1B57         Fan exchange warning level         0.0–100.0[%]         90         O         O         O         p.171           Pr.88         Oh1B58         Fan reset time         0         No         0         X         O         O         p.171           Pr.89         Oh1B59         FAN Status         0         -         O         -         O         P.171                                                                                                    | D 00  | 01.4550 |                            | 0             | No               |          | .,        |     | _  | 4-4          |
| Pr.86         0h1B56 fan usage         percent of fan usage         0.0-100.0[%]         0         -         O         O         p.171           Pr.87         0h1B57         Fan exchange warning level         0.0-100.0[%]         90         O         O         O         p.171           Pr.88         0h1B58         Fan reset time         0         No         0         X         O         O         p.171           Pr.89         0h1B59         FAN Status         Bit         00-01         0         -         O         O         P.171                                                                                                    | Pr.82 | UN1B52  |                            | 1             | Yes              | ] 0      | X         | 0   |    | <u>p.1/4</u> |
| Pr.87         0h1B57         exchange warning level         0.0-100.0[%]         90         O         O         D         p.171           Pr.88         0h1B58         Fan reset time         0         No         0         X         O         O         p.171           Pr.89         0h1B59         FAN Status         Bit         00-01         0         -         O         -         O         0         p.171                                                                                                    | Pr.86 | 0h1B56  | percent of                 | 0.0–100.0[%   | 6]               | 0        | -         | 0   | 0  | <u>p.171</u> |
| Pr.88         0h1B58         real reset time         1         Yes         0         X         O         O         p.171           Pr.89         0h1B59         FAN Status         Bit         00-01         0         -         O         O         0         p.171           Pr.89         0h1B59         FAN Status         0         -         O         O         0         p.171                                                                                                    | Pr.87 | 0h1B57  | Fan<br>exchange<br>warning | 0.0–100.0[%   | 6]               | 90       | 0         | 0   | 0  | p.171        |
| Pr.89 Oh1B59 FAN Status Bit 00-01 0 - O O p.171                                                                                                    | Pr.88 | 0h1B58  |                            |               |                  | 0        | X         | 0   | 0  | <u>p.171</u> |
| Pr.89 Oh1B59 FAN Status 0 - O O p.171                                                                                                    |       |         |                            |               |                  |          |           |     |    |              |
| FAN Status FAN                                                                                                    | D= 00 | 054550  | EAN OUT                    |               |                  |          |           |     |    | 4=4          |
|                                                                                                    | Pr.89 | UN1B59  | FAIN Status                |               | FAN              | - 0      | -         | 0   | 0  | <u>p.1/1</u> |
|                                                                                                    |       |         |                            | 1             | Exchange         |          |           |     |    |              |

| Code  | Comm.<br>Address | Name               |   | Setting Range | Initial<br>Value | Property* | V/F | SL | Ref.         |
|-------|------------------|--------------------|---|---------------|------------------|-----------|-----|----|--------------|
| Pr.90 | 0h1B5A           | Warning<br>Message | - |               | -                | Х         | 0   | 0  | <u>p.239</u> |
| Pr.91 | 0h1B5B           | Fault history 1    | - |               | -                | -         | 0   | 0  | p.239        |
| Pr.92 | 0h1B5C           | Fault history 2    | - |               | -                | -         | 0   | 0  | <u>p.239</u> |
| Pr.93 | 0h1B5D           | Fault history 3    | - |               | -                | -         | 0   | 0  | <u>p.239</u> |
| Pr.94 | 0h1B5E           | Fault history 4    | - |               | -                | -         | 0   | 0  | <u>p.239</u> |
| Pr.95 | 0h1B5F           | Fault history 5    | - |               | -                | -         | 0   | 0  | <u>p.239</u> |
| Dr 06 | 0h1B60           | Fault history      | 0 | No            | O: No            | 0         |     | C  | n 220        |
| Pr.96 | UIIIDOU          | deletion           | 1 | Yes           | 0: No            | 0         | 0   | U  | <u>p.239</u> |

<sup>[1]</sup> It will be displayed on the keypad as

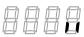

[2] Displayed when Pr.09 is set higher than 0.

[3] Displayed when Pr.12 is not set to 0 (NONE).

## 8.11 2nd Motor Function Group (PAR $\rightarrow$ M2)

The 2nd Motor function group will be displayed if any one of In.65–69 is set to 26 (2nd MOTOR).

| Code               | Comm.<br>Address | Name                  |                                                      | Setting Range                                                                                                    | Initial Value                      | Property* | V/F | SL | Ref.         |
|--------------------|------------------|-----------------------|------------------------------------------------------|----------------------------------------------------------------------------------------------------|------------------------------------|-----------|-----|----|--------------|
| M2.00              | -                | Jump Code             | 1–99                                                 | 9                                                                                                    | 14                                 | 0         | 0   | 0  | p.34         |
| M2.04              | 0h1C04           | Acceleration time     | 0.0-                                                 | 600.0 (s)                                                                                                    | 20                                 | 0         | 0   | 0  | <u>p.134</u> |
| M2.05              | 0h1C05           | Deceleration time     | 0.0-                                                 | 600.0 (s)                                                                                                    | 30                                 | 0         | 0   | 0  | <u>p.134</u> |
| M2.06              | 0h1C06           | Motor<br>capacity     | 0<br>1<br>2<br>3<br>4<br>5<br>6<br>7<br>8<br>9<br>10 | 0.25 HP (0.2 kW) 0.5 HP (0.4 kW) 1 HP (0.75 kW) 1.5 HP (1.1 kW) 2 HP (1.5 kW) 3 HP (2.2 kW) 4 HP (3.0 kW) 5 HP (3.7 kW) 5.5 HP (4.0 kW) 7.5 HP (5.5 kW) 10 HP (7.5 kW) | Dependent<br>on inverter<br>rating | X         | Ο   | 0  | p.134        |
| M2.07              | 0h1C07           | Base frequency        | 30.0                                                 | 0–400.00 (Hz.)                                                                                                    | 60                                 | Х         | 0   | 0  | <u>p.134</u> |
| M2.08              | 0h1C08           | Control mode          | 0<br>2<br>4                                          | V/F Slip Compen IM Sensorless                                                                                                    | 0: V/F                             | х         | 0   | 0  | p.134        |
| M2.10              | 0h1C0A           | Number of motor poles | 2–48                                                 | 3                                                                                                    |                                    | Х         | 0   | 0  | p.134        |
| M2.11              | 0h1C0B           | Rated slip speed      | 0–30                                                 | 000 (Rpm)                                                                                                    |                                    | Х         | 0   | 0  | <u>p.134</u> |
| M2.12              | 0h1C0C           | Motor rated current   | 1.0-                                                 | 1000.0 (A)                                                                                                    |                                    | Х         | 0   | 0  | <u>p.134</u> |
| M2.13              | 0h1C0D           | Motor noload current  | 0.5-                                                 | 1000.0 (A)                                                                                                    |                                    | Х         | 0   | 0  | p.134        |
| M2.14              | 0h1C0E           | Motor rated voltage   | 170-                                                 | -480 (V)                                                                                                    |                                    | Х         | 0   | 0  | p.134        |
| M2.15              | 0h1C0F           | Motor<br>efficiency   | 64–                                                  | 100 (%)                                                                                                    | Dependent<br>on motor<br>setting   | Х         | 0   | 0  | p.134        |
| M2.16              | 0h1C10           | Load inertia rate     | 0–8                                                  |                                                                                                    | Setting                            | Х         | 0   | 0  | p.134        |
| M2.17              | -                | Stator resistance     |                                                      |                                                                                                    |                                    | Х         | 0   | 0  | p.134        |
| M2.18              | -                | Leakage inductance    | Dep<br>setti                                         | endent on motor<br>ng                                                                                                    |                                    | Х         | 0   | 0  | p.134        |
| M2.19              | -                | Stator inductance     |                                                      |                                                                                                    |                                    | Х         | 0   | 0  | p.134        |
| M2.20 <sup>1</sup> | -                | Rotor time constant   | 25–                                                  | 5000 (ms)                                                                                                    |                                    | Х         | 0   | 0  | p.134        |
| M2.25              | 0h1C19           | V/F pattern           | 0                                                    | Linear<br>Square                                                                                                    | 0: Linear                          | Х         | 0   | 0  | <u>p.134</u> |

| Code    | Comm.<br>Address | Name                                          |      | Setting Range                   | Initial Value                  | Property* | V/F | SL | Ref.         |
|---------|------------------|-----------------------------------------------|------|---------------------------------|--------------------------------|-----------|-----|----|--------------|
|         |                  |                                               | 2    | User V/F                        |                                |           |     |    |              |
| M2.26   | 0h1C1 A          | Forward<br>Torque boost                       | 0.0– | 15.0 (%)                        | 2                              | Х         | 0   | 0  | <u>p.134</u> |
| M2.27   | 0h1C1B           | Reverse torque boost                          | 0.0  | 15.0 (%)                        | 2                              | Х         | 0   | 0  | p.134        |
| M2.28   | 0h1C1C           | Stall prevention level                        | 30–′ | 150 (%)                         | 150                            | х         | 0   | 0  | p.134        |
| M2.29   | 0h1C1D           | Electronic<br>thermal 1<br>minute rating      | 100- | -200 (%)                        | 150                            | х         | 0   | 0  | <u>p.134</u> |
| M2.30   | 0h1C1E           | Electronic<br>thermal<br>continuous<br>rating |      | Electronic thermal 1 ite rating | 100                            | х         | 0   | 0  | p.134        |
| M2.31   | 0h1C1F           | Low-speed torque compensation gain            | 50–3 | 300 (%)                         | Varies by<br>Motor<br>capacity | х         | Х   | 0  | -            |
| M2.32   | 0h1C20           | Stator<br>leakage<br>inductance<br>scale      | 50–3 | 300 (%)                         | Varies by<br>Motor<br>capacity | ×         | х   | 0  | -            |
| M2.33   | 0h1C21           | Stator inductance scale                       | 50–3 | 300 (%)                         | Varies by<br>Motor<br>capacity | х         | Х   | 0  | -            |
| M2.34   | 0h1C12           | Rotor time constant scale                     | 50–3 | 300 (%)                         | Varies by<br>Motor<br>capacity | х         | Х   | 0  | -            |
| M2.40   | 0h1C28           | Rotation<br>count speed<br>gain               | 0.1– | 6000.0[%]                       | 100                            | 0         | 0   | 0  | -            |
|         |                  |                                               | 0    | x 1                             |                                |           |     |    |              |
|         |                  | Rotation                                      | 1    | x 0.1                           |                                |           |     |    |              |
| M2.41   | 0h1C29           | count speed                                   | 2    | x 0.01                          | 0: x 1                         | 0         | 0   | 0  | -            |
|         |                  | scale                                         | 3    | x 0.001                         |                                |           |     |    |              |
|         |                  |                                               | 4    | x 0.0001                        |                                |           |     |    |              |
| M2.42   | 0h1C2A           | Rotation count speed                          | 0    | Rpm                             | 0: rpm                         | 0         | 0   | 0  | _            |
| 1012.72 | UITOZA           | unit                                          | 1    | mpm                             | 0. ipiii                       |           |     |    |              |

unit mpm
[1] Displayed when M2.08 is set to 4 (IM Sensorless).

890054-00-00 Troubleshooting

### 9 Troubleshooting

This chapter explains how to troubleshoot problems when the inverter protective functions are activated (faults and warnings). If the inverter does not work normally after following the suggested troubleshooting steps, please contact the Benshaw customer service center.

#### 9.1 Trip and Warning

When the inverter detects a fault, it stops operating (trips) and displays a fault message at parameter nOn in the Operations Group and/or sends out a warning signal. When a fault or warning occurs, the keypad displays the information briefly. The fault/warning message can be viewed at parameter Pr.90. When more than two trips occur at the same time, the keypad display shows the higher priority fault code. The fault history can be viewed at parameters Pr.91 ~ Pr.95 The fault history can be cleared by setting parameter Pr.96 to (1) Yes.

The fault conditions are categorized as follows:

- Level: When the fault is corrected, the fault or warning signal disappears and the fault is not saved in the fault history.
- Latch: When the fault is corrected and a reset is performed (keypad or external), the fault or warning signal disappears. The fault is saved in the Fault History.
- Fatal: When the fault is corrected, the fault or warning signal disappears only after the inverter power is cycled. When powered off, wait until the charge indicator light goes off then turn the inverter on again. If the inverter is still in a faulted condition after powering it on again, please contact the supplier or the customer service center.

#### 9.1.1 **Faults**

#### **Protection Functions related to Output Current and Input Voltage**

| Keypad<br>Display | Name          | Туре  | Description                                                                                                    |
|-------------------|---------------|-------|----------------------------------------------------------------------------------------------------|
|                   | Over Load     | Latch | Motor overload trip is activated. The load level exceeded the level set in Pr.21 for the time set in Pr.22.                                                  |
|                   | Under Load    | Latch | Motor underload trip is activated. The load level is less than the level set in Pr.29 and Pr.30 for the time set in Pr.28.                                   |
| <u> </u>          | Over Current1 | Latch | Inverter output current exceeded 200% of the rated current.                                                                                                  |
|                   | Over Voltage  | Latch | Internal DC link voltage exceeded the OV trip level.                                                                                                    |
| Lub               | Low Voltage   | Level | Internal DC link voltage is less than the LV trip level.                                                                                                    |
| [ ]               | Low Voltage2  | Latch | Internal DC link voltage is less than the LV trip level during inverter operation. Operates when Pr.82 is set to 1.                                          |
| [ [F]             | Ground Trip*  | Latch | Ground fault on the output of the inverter. Ground current has exceeded the GF trip level. The level varies depending on inverter capacity.                  |
| EFH               | E-Thermal     | Latch | The inverters Eth function (inverse time-limit thermal characteristics) has determined the motor is overheating. Operates based on Pr.42 and Pr.43 settings. |

Troubleshooting 890054-00-00

| Keypad<br>Display | Name                  | Туре  | Description                                                                                                    |
|-------------------|-----------------------|-------|----------------------------------------------------------------------------------------------------|
| PDE               | Out Phase<br>Open     | Latch | Inverter output has one or more phases in an open circuit condition. Operates when bit 1 of Pr.05 is set to 1.                                                                                                    |
| ( ; P[]           | In Phase Open         | Latch | Inverter input has one or more phases in an open circuit condition. Operates only when bit 2 of Pr.05 is set to 1.                                                                                                    |
|                   | Inverter OLT          | Latch | Inverter has protected itself from overload/overheating based on inverse time-limit thermal characteristics.  Allowable overload rates for the inverter are 120% or 150% for 1 min based on application and 200% for 4 sec. |
|                   | No Motor Trip         | Latch | Motor is not connected during inverter operation. Operates based on Pr.32 and Pr.33 settings.                                                                                                    |
| - <u>[]</u>       | Relay Open Trip       | Latch | Occurs when the DC voltage relay is not operating when power is applied. The Pr.90 code must be reset to operate. Detected only in 2 HP, 3 HP and 5 HP, 480V models.                                                        |
|                   | Over torque<br>trip1  | Latch | Occurs when the output current is higher than the level set in Ou-68. Operates when OU.67 is set to 3, 4.                                                                                                    |
|                   | Over torque<br>trip2  | Latch | Occurs when the output current is higher than the level set in OU.71. Operates when OU.70 is set to 3, 4.                                                                                                    |
|                   | Under torque<br>trip1 | Latch | Occurs when the output current is lower than the level set in OU.68. Operates when OU.67 is set to 7, 8.                                                                                                    |
|                   | Under torque<br>trip2 | Latch | Occurs when the output current is lower than the level set in OU.71. Operates when OU.70 is set to 7, 8.                                                                                                    |

<sup>\*</sup> The Ground Trip (GFT) feature is not provided in products under 5 HP (4.0 kW) except for 3 HP and 5 HP, 200V. An over current trip (OCT) or over voltage trip (OVT) may occur during low resistance grounding.

#### **Protection Functions Related to Inverter Internal Circuits and External Signals**

| Keypad<br>Display | Name          | Туре  | Description                                                                                                    |
|-------------------|---------------|-------|----------------------------------------------------------------------------------------------------|
| <u> </u>          | Over Heat     | Latch | Temperature of the inverter heat sink exceeded the trip level.                                                                                                    |
|                   | Over Current2 | Latch | The DC Link in the inverter detected excessive short circuit current.                                                                                                   |
|                   | External Trip | Latch | An external fault signal is activated at the digital input terminal. Related parameter In.65–69 to 4 (External Trip) to enable external trip.                           |
|                   | ВХ            | Level | Inverter Output Disable. An external sgnal is activated at the digital input terminal. Related parameter In.65–69 to 5 (BX) to enable inverter output disable function. |
|                   |               |       | Displayed when an error is detected in the memory (EEPRom), analog-digital converter output (ADC Off Set), or CPU watchdog (Watch Dog-1, Watch Dog-2).                  |
|                   | H/W-Diag      | Fatal | EEP Err: An error in reading/writing parameters due to keypad or memory (EEPRom) fault.                                                                                 |
| HIL               |               |       | ADC Off Set: An error in the current sensing circuit (U/V/W terminal, current sensor, etc.).                                                                            |
| nti               | NTC Open      | Latch | Error is detected in the temperature sensor of the Insulated Gate Bipolar Transistor (IGBT).                                                                            |

890054-00-00 Troubleshooting

| Keypad<br>Display | Name                  | Туре  | Description                                                                                                    |
|-------------------|-----------------------|-------|----------------------------------------------------------------------------------------------------|
| FAn               | Fan Trip              | Latch | Error is detected in the cooling fan with Pr.79 set to 0.                                                                                                    |
| P; d              | Pre-PID Fail          | Latch | The pre-PID functions set with AP.34 ~ AP.36 remain out of range (% and time) based on the PID feedback signal. It is treated as a load fault.                                                                                    |
| <u> </u>          | Ext-Brake             | Latch | When controlling an external (electro-mechanical) brake, the inverter output current (Brake Release Current) remained below the value set at Ad.41. Related parameter OU.31 or OU.33 set to 35 (BR Control) to control the relay. |
| ŪН                | Overheat Pre<br>Alarm | Latch | Inverter Overheat. The inverter temperature exceeded the temperature set in Pr.77. Related parameters Pr.78 set to 2: Free-Run or 3: Dec. OU.31 or OU.33 set to 41 (Pre Overheat).                                                |

### **Protection Functions Related to Communication Options**

| Keypad<br>Display | Name          | Туре  | Description                                                                                                    |
|-------------------|---------------|-------|----------------------------------------------------------------------------------------------------|
|                   | Lost Command  | Level | Lost analog or communications frequency reference. Based on Pr.12 ~ Pr.15 settings. Related parameters OU.31 or OU.33 set to 13 (Lost Command). |
| HULd              | 10.5          |       | Displayed when the I/O board or external communication card is not connected to the inverter or there is a bad connection.                      |
|                   | IO Board Trip | Latch | Displayed when the hold error code continues for more than 5 sec.                                                                               |
| Err               |               |       | ('Errc' -> '-rrc' -> 'E-rc' -> 'Er-c' -> 'Err-' -> 'rc' -> 'Er' -<br>> ' '-> 'Errc' ->)                                                         |
| GPE               | Option Trip-1 | Latch | Communication error is detected between the inverter and the installed communication board.                                                     |

Troubleshooting 890054-00-00

### 9.1.2 Warning Messages

| Keypad<br>Display | Name                  | Description                                                                                                    |  |
|-------------------|-----------------------|----------------------------------------------------------------------------------------------------|--|
|                   | Over Load             | Motor overload warning. Operates based on Pr.17 ~ Pr.19 settings. Related parameter OU.31 or OU.33 set to 5 (Over Load).                                                                                                    |  |
|                   | Under Load            | Motor underload warning. Operates based on Pr.25 ~ Pr.30 settingsThe under load level (% current) is based on the motor rated current. Related parameters OU.31 or OU.33) set to 7 (Under Load).                                                                                                    |  |
|                   | INV Over Load         | Inverter over load warning. Operates when 60% (36 secs.) of the inverter overload protection time has accumulated. Related parameter OU.31 or OU.33 set to 6 (IOL).                                                                                                    |  |
|                   | Lost Command          | Lost frequency reference warning (analog or communications). The warning occurs based on the conditions set at Pr.13~15. Occurs even if Pr.12 is set to 0. Related parameter OU.31 or OU.33 set to 13 (Lost Command). If the communication settings and status are not suitable for P2P, a Lost Command alarm also occurs. |  |
| EFAn              | Fan Exchange          | Fan Exchange warning occurs when the value set at Pr.86 exceeds the value set at Pr.87. Related parameters OU.31 or OU.33 set to 37 (Fan Exchange).                                                                                                    |  |
| FAn'              | Fan Warning           | Error is detected with the cooling fan with Pr.79 is set to 1. OU.31 or OU.33 to 8 (Fan Warning).                                                                                                    |  |
|                   | DB Warn%ED            | DB resistor usage rate warning occurs when the duty cycle exceeds the value set in Pr.66.                                                                                                    |  |
| FLEL              | Retry Tr Tune         | During Auto Tuning, the warning occurs when the motor's rotor time constant (Tr) is either too low or too high. Related parameter dr.09 is set to 4 (IM Sensorless).                                                                                                    |  |
|                   | Overheat Pre<br>Alarm | Inverter Overheat warning occurs when inverter temperature exceeds the temperature set in Pr.77 and Pr.78 is set to 1 (Warning)                                                                                                    |  |

890054-00-00 Troubleshooting

## 9.2 Troubleshooting Faults

When a fault or warning occurs, refer to the following table for possible causes and remedies.

| Items    | Cause                                                                                               | Remedy                                                                                                    |  |  |
|----------|----------------------------------------------------------------------------------------------------|----------------------------------------------------------------------------------------------------|--|--|
| <u> </u> | The load is greater than the motor's rated capacity.                                                | Replace the motor and/or inverter with larger models.                                                        |  |  |
|          | Pr.21 value for the overload trip level is too low.                                                 | Increase the value for the overload trip level.                                                              |  |  |
|          |                                                                                                    | Check connections, measure amps to motor.                                                                    |  |  |
|          | There is a motor-load connection problem.                                                           | Inverter/motor too large for application. Replace the motor and/or inverter with models with lower capacity. |  |  |
|          | Pr.29, Pr.30 underload level is less than the system's minimum load.                                | Reduce the value for the underload levels.                                                                   |  |  |
|          | Acc/Dec time is too short, compared to load inertia (GD2).                                          | Increase Acc/Dec time.                                                                                       |  |  |
|          | The load is greater than the inverter rated capacity.                                               | Replace the inverter with a larger model.                                                                    |  |  |
| [ [ E    | The inverter supplied an output while the motor was tuning.                                         | Operate the inverter after the motor has stopped or use the speed search function (Cn.70).                   |  |  |
|          | The mechanical brake of the motor is operating too fast.                                            | Check the mechanical brake.                                                                                  |  |  |
|          | A ground fault has occurred in the inverter output wiring.                                          | Check the output wiring.                                                                                     |  |  |
|          | The motor insulation is damaged.                                                                    | Check/Replace the motor.                                                                                     |  |  |
|          | Deceleration time is too short for the load inertia (GD2).                                          | Increase the deceleration time.                                                                              |  |  |
|          | Load is regenerative.                                                                               | Use dynamic braking.                                                                                         |  |  |
|          | The input voltage is too high.                                                                      | Check supply voltage. Check DC Link voltage.                                                                 |  |  |
|          | Ground fault in the output wiring.                                                                  | Check the output wiring.                                                                                     |  |  |
|          | The motor insulation is damaged.                                                                    | Check/Replace the motor.                                                                                     |  |  |
|          | The input voltage is too low.                                                                       | Check supply voltage. Check DC Link voltage.                                                                 |  |  |
| Lub      | Other equipment connected to the same power source (e.g., a welder, direct motor connection, etc.). | Increase source power capacity.                                                                              |  |  |
|          | The input contactor connecting the power source has a faulty connection.                            | Check/Replace the contactor.                                                                                 |  |  |
|          | The input voltage has decreased during operation.                                                   | Determine if the input voltage is lower than the specified value.                                            |  |  |
| 1,42     | An input open-phase has occurred.                                                                   | Check the input wiring.                                                                                      |  |  |
|          | The input contactor connecting the power source has a faulty connection.                            | Check/Replace the contactor.                                                                                 |  |  |
| [FE      | A ground fault has occurred in the inverter output wiring.                                          | Check output wiring.                                                                                         |  |  |
|          | The motor insulation is damaged.                                                                    | Check/Replace the motor.                                                                                     |  |  |

Troubleshooting 890054-00-00

| Items                | Cause                                                                    | Remedy                                                                                                    |  |  |
|----------------------|--------------------------------------------------------------------------|----------------------------------------------------------------------------------------------------|--|--|
|                      | The motor has overheated.                                                | Reduce the load or operating frequency.                                                                              |  |  |
|                      | The load is greater than the inverter rated capacity.                    | Replace the inverter with a larger model.                                                                            |  |  |
| EEH                  | Pr.42 and/or Pr.43 (Eth) are set too low.                                | Check Eth levels.                                                                                                    |  |  |
|                      | The inverter has been operated at low speed for an extended duration.    | Verify motor cooling is adequate at low speed operation. Add supplemental cooling to motor.                          |  |  |
| PIL                  | The output contactor connecting the motor has a faulty connection.       | Check/Replace the contactor on the output side.                                                                      |  |  |
|                      | The output wiring is faulty.                                             | Check the output wiring.                                                                                             |  |  |
|                      | The input contactor connecting the power source has a faulty connection. | Check/Replace the contactor on the input side.                                                                       |  |  |
|                      | The input wiring is faulty.                                              | Check the input wiring.                                                                                              |  |  |
|                      | The DC link capacitors need to be replaced.                              | Replace the DC link capacitors. Contact the Benshaw technial support center.                                         |  |  |
|                      | The load is greater than the rated motor capacity.                       | Replace the motor and inverter with models that have increased capacity.                                             |  |  |
|                      | The torque boost level is too high.                                      | Reduce the torque boost levels (dr.15 ~ dr.17).                                                                      |  |  |
|                      | The torque boost level is too low.                                       | Increase the torque boost levels (dr.15 ~ dr.17).                                                                    |  |  |
|                      | There is a problem with the cooling system.                              | Check for obstructions of air flow (inlet, outlet, or vents).                                                        |  |  |
| <u> ∏</u> H <u>E</u> | The inverter cooling fan has failed.                                     | Replace the cooling fan.                                                                                             |  |  |
|                      | The ambient temperature is too high.                                     | Keep the ambient temperature below 50°C.                                                                             |  |  |
|                      | Output wiring is short-circuited.                                        | Check the output wiring.                                                                                             |  |  |
|                      | There is a short in the output transistors (IGBT's).                     | Check IGBT for short circuits. If shorted, do not operate the inverter. Contact the Benshaw technial support center. |  |  |
|                      | A ground fault has occurred in the inverter output wiring.               | Check the output wiring.                                                                                             |  |  |
|                      | The motor insulation is damaged.                                         | Check/Replace the motor.                                                                                             |  |  |
| n E E                | There is a fault with the internal temperature sensor.                   | Contact the Benshaw technial support center.                                                                         |  |  |
| 1122                 | The ambient temperature is too low.                                      | Keep the ambient temperature above –10°C.                                                                            |  |  |
| FAn                  | There is an obstruction in the fan or air vent.                          | Remove the obstruction from the air inlet or outlet.                                                                 |  |  |
| ,,,,,,,              | The cooling fan needs to be replaced.                                    | Replace the cooling fan.                                                                                             |  |  |

890054-00-00 Troubleshooting

## 9.3 Other Faults

When a fault other than those identified as faults or warnings occurs, refer to the following table for possible causes and remedies.

| Items                                              | Cause                                                                               | Remedy                                                                                                    |
|----------------------------------------------------|-------------------------------------------------------------------------------------|----------------------------------------------------------------------------------------------------|
|                                                    | The inverter is in operation (run mode).                                            | Stop the inverter to change to program mode.                                                                                |
| Parameters cannot                                  | The parameter access is incorrect.                                                  | Check the correct parameter access level.                                                                                   |
| be set.                                            | The password is incorrect.                                                          | Check the password, disable the parameter lock.                                                                             |
|                                                    | Low voltage is detected.                                                            | Check the power input to resolve the low voltage.                                                                           |
|                                                    | The frequency command source is set incorrectly.                                    | Check the frequency command source setting.                                                                                 |
|                                                    | The operation command (start) source is set incorrectly.                            | Check the start command source setting.                                                                                     |
|                                                    | Power is not supplied to the terminal R/S/T.                                        | Check the terminal connections R/S/T and U/V/W.                                                                             |
|                                                    | The charge lamp is turned off.                                                      | Turn on the inverter.                                                                                                    |
|                                                    | The start command (Run) is off.                                                     | Apply the start command (Run).                                                                                              |
|                                                    | The motor is locked.                                                                | Unlock the motor or lower the load level.                                                                                   |
|                                                    | The load is too high.                                                               | Operate the motor independently (no load).                                                                                  |
|                                                    | An emergency stop signal is input.                                                  | Reset the emergency stop signal.                                                                                            |
| The motor does not rotate.                         | The wiring for the control circuit terminal is incorrect.                           | Check the wiring for the control circuit terminal.                                                                          |
|                                                    | The selection for the frequency reference source is incorrect.                      | Check the selected frequency reference source.                                                                              |
|                                                    | The input voltage or current for the frequency reference is incorrect.              | Check the input voltage or current for the frequency reference.                                                             |
|                                                    | The PNP/NPN mode is selected incorrectly.                                           | Check the PNP/NPN mode setting.                                                                                             |
|                                                    | The frequency reference value is too low.                                           | Check the frequency reference and input a value above the minimum frequency.                                                |
|                                                    | Motor torque is too low.                                                            | Change the operation modes (V/F, IMSensorless). If the fault remains, replace the inverter and/or motor with larger models. |
| The motor rotates in the opposite direction to the | VFD output or motor wiring is incorrect.                                            | Determine if the VFD output wiring is wired correctly to the phases (U/V/W) of the motor.                                   |
| command.                                           | The control circuit wiring to Fx and Rx terminals is incorrect.                     | Check the forward/reverse control wiring.                                                                                   |
| The motor only                                     | Reverse rotation prevention is selected.                                            | Remove the reverse rotation prevention.                                                                                     |
| rotates in one direction.                          | 3-wire control - The control circuit wiring to Rx or 3-wire terminals not provided. | Check the control wiring of the signal associated with the 3-wire operation.                                                |
|                                                    |                                                                                     | Reduce the load. Increase Acc/Dec time.                                                                                     |
| The motor is overheating.                          | The load is too high.                                                               | Check the motor parameters and set the correct values.                                                                      |
| overneating.                                       |                                                                                     | Replace the motor and/or the inverter with larger models.                                                                   |

Troubleshooting 890054-00-00

| Items                                             | Cause                                                                                 | Remedy                                                                                                   |
|---------------------------------------------------|---------------------------------------------------------------------------------------|----------------------------------------------------------------------------------------------------|
|                                                   | The ambient temperature of the motor is too high.                                     | Lower the ambient temperature of the motor.                                                              |
|                                                   |                                                                                       | Use a motor that can withstand phase-<br>to-phase voltages greater than the<br>maximum voltage.          |
|                                                   | The phase-to-phase voltage of the motor is insufficient.                              | Only use motors suitable for applications with inverters.                                                |
|                                                   |                                                                                       | Connect the AC reactor to the inverter output (lower the carrier frequency).                             |
|                                                   | The motor fan has stopped or the fan is obstructed with debris.                       | Check the motor fan and remove any foreign objects.                                                      |
| The motor stops                                   |                                                                                       | Reduce the load.                                                                                         |
| during acceleration or when connected to load.    | The load is too high.                                                                 | Replace the motor and/or the inverter with larger models.                                                |
|                                                   | The frequency reference value is low.                                                 | Set an appropriate value.                                                                                |
|                                                   | The load is too high.                                                                 | Reduce the load. Increase the acceleration time.                                                         |
|                                                   |                                                                                       | Check the mechanical brake status.                                                                       |
|                                                   | The acceleration time is too long.                                                    | Change the acceleration time.                                                                            |
| The motor does not accelerate.                    | The combined values of the motor properties and the inverter parameter are incorrect. | Change the motor related parameters.                                                                     |
| addolorato.                                       | The stall prevention level during acceleration is low.                                | Change the stall prevention level.                                                                       |
|                                                   | The stall prevention level during operation is low.                                   | Change the stall prevention level.                                                                       |
|                                                   | Starting torque is insufficient.                                                      | Change to vector control operation mode. If the fault remains, replace the inverter with a larger model. |
| Matarasasalasasas                                 | There is a high variance in load.                                                     | Replace the motor and/or the inverter with larger models.                                                |
| Motor speed varies during operation.              | The input voltage varies.                                                             | Correct the input voltage variation.                                                                     |
| daming operations                                 | Motor speed variations occur at a specific frequency.                                 | Adjust the output frequency to avoid a resonance area.                                                   |
| The motor rotation is different from the setting. | The V/F pattern is set incorrectly.                                                   | Set a V/F pattern that is suitable for the motor specification.                                          |
| The motor deceleration time is                    | The deceleration time is set too long.                                                | Change the setting accordingly.                                                                          |
| too long even with<br>Dynamic Braking             | The motor negative torque is excessive.                                               | Check DB Resistor circuit operation. Investigate alternate braking methods.                              |
| (DB) resistor connected.                          |                                                                                       | Replace the motor and/or the inverter with larger models.                                                |
| Operation is difficult                            | The carrier frequency is too high.                                                    | Reduce the carrier frequency.                                                                            |
| during light load conditions.                     | Over-excitation has occurred due to an inaccurate V/F setting at low speed.           | Reduce the torque boost value to avoid over-excitation.                                                  |
| While the inverter is in operation, a             | Noise occurs due to switching inside the                                              | Change the carrier frequency to the minimum value.                                                       |
| control unit malfunctions or noise occurs.        | inverter.                                                                             | Install a micro surge filter in the inverter output.                                                     |

890054-00-00 Troubleshooting

| Items                                         | Cause                                                                              | Remedy                                                                          |
|-----------------------------------------------|------------------------------------------------------------------------------------|---------------------------------------------------------------------------------|
| Items                                         | Jause                                                                              | Connect the inverter to a ground                                                |
|                                               |                                                                                    | terminal.                                                                       |
|                                               |                                                                                    | Check that the ground resistance is less than 100Ω for 240 V inverters and less |
| When the inverter is                          | An earth leakage breaker will interrupt                                            | than $10\Omega$ for 480 V inverters.                                            |
| operating, the earth leakage breaker is       | the supply if current flows to ground                                              | Check the capacity of the earth leakage                                         |
| activated.                                    | during inverter operation.                                                         | breaker, base on the rated input current of the inverter.                       |
|                                               |                                                                                    | Reduce the carrier frequency.                                                   |
|                                               |                                                                                    | Make the cable length between the inverter and the motor as short as            |
|                                               |                                                                                    | possible.                                                                       |
| The motor vibrates                            |                                                                                    | Check the input voltage and balance the voltage.                                |
| severely and does                             | The voltage between phases is not balanced.                                        | Check and test the motor's insulation.                                          |
| not rotate normally.                          |                                                                                    | Check motor for mechanical issues.                                              |
|                                               | Resonance occurs between the motor's                                               | Slightly increase or decrease the carreir                                       |
|                                               | natural frequency and the carrier frequency.                                       | frequency.                                                                      |
| The motor makes humming, or loud              |                                                                                    | Slightly increase or decrease the                                               |
| noises.                                       | Resonance occurs between the motor's                                               | operating frequency.                                                            |
|                                               | natural frequency and the inverter's output frequency.                             | Use the frequency jump function to avoid the frequency band where resonance     |
|                                               |                                                                                    | occurs.                                                                         |
|                                               |                                                                                    | Check the routing, grounding and                                                |
|                                               | The analog frequency reference contains induced noise.                             | shielding of the analog signal cable. Add filtering to the analog cable.        |
| The motor                                     | induced noise.                                                                     | Increase the analog input filter time constant (In.07).                         |
| vibrates/hunts.                               |                                                                                    | Ensure that the cable length between the                                        |
|                                               | The wiring length between the inverter                                             | inverter and the motor is less than 665 ft.                                     |
|                                               | and the motor is too long.                                                         | (200 m). For smaller inverters (< 5 HP), less than 165 ft. (50 m).              |
| The motor does not                            |                                                                                    | ·                                                                               |
| come to a complete stop when the              | It is difficult to decelerate sufficiently, because DC braking is not operating    | Adjust the DC braking parameters Brake Current and Brake Time.                  |
| inverter output                               | normally.                                                                          | Caution: Avoid excessive Motor heating.                                         |
| stops.                                        | The frequency reference is within the                                              | Set the frequency reference higher than                                         |
| The autout                                    | jump frequency range.                                                              | the jump frequency range.                                                       |
| The output frequency does not increase to the | The frequency reference is above the upper limit frequency.                        | Check Frequency Limit settings.                                                 |
| frequency reference.                          | The analog frequency reference is lower (due to losses) at the inverter terminals. | Check scaling of the analog frequency reference.                                |
|                                               | Because the load is too heavy, the stall prevention function is working.           | Replace the motor and/or the inverter with larger models.                       |
| The cooling fan does not rotate.              | The control parameter for the cooling fan is set incorrectly.                      | Check the control parameter setting for the cooling fan.                        |

Maintenance 890054-00-00

## 10 Maintenance

This chapter explains:

- Periodic Inspections
- Storage and Disposal

The Benshaw model GM2 series VFD's are an industrial electronic product with advanced semiconductor components. A reasonable life expectancy of 8 to 10 years can be expected however, there are factors that may affect their continued long term operation. Environmental issues (temperature and humidity) and mechanical issues (vibration and connections) are the most common reasons for premature failure of drives. To avoid problems, it is recommended to perform periodic inspections of the drive.

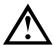

#### Caution

- Be sure to remove the drive's power input while performing maintenance. Lock out all sources of power.
- Be sure to perform maintenance only after checking that the DC bus voltage has discharged. The voltage between terminal P1-N (or P2-N) should be less than 30VDC. The DC bus capacitors can still be charged even after the power is turned off. The DC bus LED (if equipped) is not a definitive indication of the absence of DC voltage.
- Preventive maintenance should always be performed by a trained technician.
- Clean with a dry cloth. Do not use water, solvents or detergents.

•

### 10.1 Periodic Inspection Summary

Refer to the attached Table for specific frequency of inspection.

#### The conditions of the installed location

- Observe any physical damage to enclosure or enclosure degradation.
- Any signs of liquid leakage into the enclosure.
- Any signs of corrosion or rust resulting from leakage into the enclosure.

#### The conditions of the drive cooling. Causes for abnormal heating are:

- Check for any deposits or dirt inside the enclosure, in the cooling fans/filters and the drive fan(s). Remove with compressed air.
- Check the rotating condition of the cooling fan(s).

#### **Abnormal vibration**

- Are there any loose nuts or bolts as a result of the vibration?
- Loose connections will show signs of heated connectors and wires. Tighten or replace.

890054-00-00 Maintenance

# **10.2 Periodic Inspection Items**

|                     |                                         |                                                                                     |   | Period               |           |                                      |                                              | Customer<br>use |
|---------------------|-----------------------------------------|-------------------------------------------------------------------------------------|---|----------------------|-----------|--------------------------------------|----------------------------------------------|-----------------|
|                     | Inspection<br>Item                      |                                                                                     |   | Inspection<br>Method | Criterion | Check/Initial<br>/Date               |                                              |                 |
| Environment         | Ambient<br>Temperature/                 | Is the ambient temperature and                                                      | X |                      |           | Measure/<br>Monitor<br>(Thermometer, | Temperature:<br>-10°C~+40°C                  |                 |
| Enviro              | Humidity                                | humidity within the design range?                                                   | ^ |                      |           | Hygrometer,<br>Recorder)             | Humidity:<br>Under 90%<br>non-<br>condensing |                 |
|                     |                                         | Any signs of physical damage to the enclosure of the VFD?                           |   | Х                    |           |                                      |                                              |                 |
|                     |                                         | Any signs of liquid leaking into enclosure of the VFD?                              |   | Х                    |           |                                      |                                              |                 |
|                     | Physical                                | Are there any signs of rust inside the VFD enclosure?                               |   | Х                    |           | Visual                               | Yes/No                                       |                 |
| _                   | ,, 5.55.                                | Are there any signs of rust inside the panel where the VFD is housed.?              |   | х                    |           |                                      |                                              |                 |
| spection            |                                         | Are there any abnormal vibrations or oscillations of the VFD/Panel?                 |   | Х                    |           |                                      |                                              |                 |
| Physical Inspection |                                         | Are there any signs of overheated connections (discolored lugs, insulation melted)? |   | х                    |           |                                      |                                              |                 |
| ₫                   | Physical<br>(Cables and<br>Connections) | Are there any signs of rusted or coroded connections?                               |   | Х                    |           |                                      |                                              |                 |
|                     |                                         | Are there any signs of cracked terminal blocks?                                     |   | х                    |           | Visual                               | Yes/No                                       |                 |
|                     |                                         | Is there any damage to cable insulation?                                            |   | Х                    |           |                                      |                                              |                 |
|                     | Physical<br>(Fans)                      | Inspect fans and filters for debris and dust accumulation.                          | Х |                      |           |                                      |                                              |                 |
|                     | (1 0113)                                | Inspect fans for free rotation.                                                     | Х |                      |           |                                      |                                              |                 |

Maintenance 890054-00-00

## **Periodic Inspection Items (con't)**

|                                        |                                |                                                                                                    |                                  | Period |        |                                                                                            |                                                   | Customer<br>use        |
|----------------------------------------|--------------------------------|----------------------------------------------------------------------------------------------------|----------------------------------|--------|--------|--------------------------------------------------------------------------------------------|---------------------------------------------------|------------------------|
|                                        | Inspection<br>Item             | Inspection                                                                                                    | Monthly                          | 1 Year | 2 Year | Inspection<br>Method                                                                       | Criterion                                         | Check/Initial<br>/Date |
| FD<br>nents                            | IGBT Module                    | Check the resistance                                                                                                   |                                  |        | X      | Disconnect the VFD three phase input and measure the resistance between R, S, T and P, N.  | Refer to "How<br>to Check<br>Power<br>Components" |                        |
| Non-Powered VFD<br>Checks/Measurements | Input<br>Diode/SCR<br>Modules  | terminals.                                                                                                    | between each of the X terminals. |        | ^      | Disconnect the VFD three phase output and measure the resistance between U, V, W and P, N. |                                                   |                        |
| No                                     | DC Bus<br>Capacitors           | Is there any visible leakage coming out?  Inspect the pressure relief vent (or pin). Is there any swelling or rupture? |                                  |        | X      | Visual check                                                                               | Yes/No                                            |                        |
|                                        | Motor (Note 1)                 | •                                                                                                    |                                  | Х      |        | Megger Test                                                                                | 500 MΩ                                            |                        |
| Jg                                     | Input Voltages                 | Is the input voltage<br>from the main within<br>spec of the VFD?                                                       |                                  | X      |        | Measure the voltage between the terminals R, S,                                            | VFD rating<br>+/-15%                              |                        |
| Runnii<br>ments                        |                                | Is the input voltage<br>from the main<br>balanced within spec<br>of the VFD?                                           |                                  |        | Х      | T.                                                                                         | 2%                                                |                        |
| VFD - Not Running<br>s/Measurements    | DC Bus<br>Voltage              | Is the DC Bus Higher or Lower than normal?                                                                             |                                  |        | X      | Measure the DC Voltage between the Pos. and Neg. terminals of the VFD.                     | Input Voltage<br>x SQRT2<br>(+/- 10%)             |                        |
| Powered<br>Checks                      | Cooling Fan                    | Is there any abnormal oscillations or noise?                                                                           |                                  | Х      |        | Turn OFF the power and turn the fan by hand.                                               | Must rotate smoothly.                             |                        |
| Ã                                      | Trip Circuit<br>(Input to VFD) | Is VFD trip circuit funciotnal?                                                                                        |                                  | Х      |        | Identify the<br>VFD input trip<br>circuit. Open<br>or Close<br>external trip<br>mechanism. | VFD must trip.                                    |                        |

890054-00-00 Maintenance

### **Periodic Inspection Items (con't)**

|                                           |                                                                                                    |                                                                 | P        | eriod   |          |                                                                                    |                                        | Customer<br>Use        |
|-------------------------------------------|----------------------------------------------------------------------------------------------------|-----------------------------------------------------------------|----------|---------|----------|------------------------------------------------------------------------------------|----------------------------------------|------------------------|
|                                           | Inspection<br>Item                                                                                                    | Inspection                                                      | Monthly  | 1 Year  | 2 Year   | Inspection<br>Method                                                               | Criterion                              | Check/Initial<br>/Date |
| ırements                                  | Output                                                                                                    | Is there any voltage imbalance between phases of the output?    |          |         | X        | Measure the voltage between the output terminals U, V and W.                       | Tol. +/-2%<br>230V (5V)<br>460V (10V). |                        |
| Powered VFD - Running Checks/Measurements | Voltages                                                                                                    | Does the displayed<br>Output Voltage agree<br>with measurement? |          |         | Х        | Display<br>parameter for<br>Output<br>Voltage,<br>compare to<br>measured<br>value. | Tol10%<br>+ 20%<br>Note 2              |                        |
| ing Ch                                    |                                                                                                    | Is there any current imbalance between phases of the output?    |          |         | Х        | Measure the current out of each phase U, V, W.                                     | Tol. +/-3%                             |                        |
| D - Runr                                  | Output<br>Curent                                                                                                    | Does the displayed<br>Output Current agree                      |          |         | Х        | Display<br>parameter for<br>Output<br>Current,                                     | Tol. +/-5%                             |                        |
| I VF                                      |                                                                                                    | with measurement?                                               |          |         |          | compare to measured value.                                                         | Note 2                                 |                        |
| wered                                     | Motor                                                                                                    | Are there any abnormal vibrations or noise?                     |          | Х       |          | Auditory,<br>sensory,<br>visual check.                                             | Mounting<br>and<br>Coupling            |                        |
| Po                                        | Motor                                                                                                    | Is there any unusual odor?                                      |          | Х       |          | Check for overheat and damage.                                                     |                                        |                        |
| Note 1                                    | Do not run an insulation resistance test (Megger) on the VFD or with VFD connected to supply and motor, damage will occur. |                                                                 |          |         |          |                                                                                    |                                        |                        |
| Note 2                                    | Multimeter mea                                                                                                    | surements of VFD output                                         | could va | y deper | nding or | the type of mete                                                                   | r.                                     |                        |

#### Caution

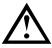

**ESD** (Electrostatic discharge) To prevent damage to the PCB from ESD, touch a metal object with your hands to discharge any electricity before working on the PCB, or wear an anti-static wrist strap and ground it on a metal object.

Maintenance 890054-00-00

## **10.3 Storage**

If you are not using the product for an extended period, adhere to the following guidelines:

• Store the product in the same environmental conditions as specified for operation (Refer to Technical Specifications).

- When storing the product for a period longer than 3 months, store it between 14°F (-10 °C)
- and 86°F (30 °C), to prevent depletion of the electrolytic capacitor.
- If the inverter has not been operated for a long time, capacitors lose their charging characteristics and are depleted. To prevent depletion, turn on the product once a year and allow the device to operate for 30-60 min. Run the device under no-load conditions.
- Do not expose the inverter to snow, rain, fog, or dust.
- Package the inverter in a way that prevents contact with moisture. Keep the moisture level below 70% in the package by including a desiccant, such as silica gel.
- Do not allow the inverter to be exposed to dusty or humid environments. If the inverter is installed in such environments (for example, a construction site) and the inverter will be unused for an extended period, remove the inverter and store it in a safe place.

## 10.4 Disposal

When disposing of the product, categorize it as general industrial waste. Recyclable materials are included in the product, so recycle them whenever possible. The packing materials and all metal parts can be recycled. The plastic can also be recycled.

# 11 Technical Specification

## 11.1 Input and Output Specification

240 V, 1 HP ~15 HP (0.75 kW -11 kW)

| RSI-XXX-GM2.2C |                      |                | 001                                 | 002     | 003       | 005       | 007        | 010        | 015   |  |
|----------------|----------------------|----------------|-------------------------------------|---------|-----------|-----------|------------|------------|-------|--|
|                | Normal               | HP             | 1                                   | 2       | 3         | 5         | 7.5        | 10         | 15    |  |
|                | Duty,                | kW             | 0.75                                | 1.5     | 2.2       | 4         | 5.5        | 7.5        | 11    |  |
| 0.40\/         | 120%                 | Amps           | 3.1                                 | 6       | 9.6       | 12        | 18         | 30         | 40    |  |
| 240V,          | OL                   | KVA            | 1.2                                 | 2.3     | 3.8       | 4.6       | 6.9        | 11.4       | 15.2  |  |
| 3ф<br>Input    | Heavy                | HP             | 0.5                                 | 1       | 2         | 3         | 5          | 7.5        | 10    |  |
| IIIput         | Duty,                | kW             | 0.4                                 | 0.75    | 1.5       | 2.2       | 4          | 5.5        | 7.5   |  |
|                | 150%                 | Amps           | 2.5                                 | 5       | 8         | 11        | 17         | 24         | 32    |  |
|                | OL                   | KVA            | 1                                   | 1.9     | 3         | 4.2       | 6.5        | 9.1        | 12.2  |  |
| 2401/          | Normal               | HP             | -                                   | 0.75    | 1.5       | 2         | 3          | 5          | 7.5   |  |
| 240V,<br>1φ    | Duty                 | Amps           | 2                                   | 3.6     | 5.9       | 6.7       | 9.8        | 16.3       | 22    |  |
| Input          | Heavy                | HP             | -                                   | 0.5     | 1         | 1.5       | 3          | 3          | 5     |  |
| Прис           | Duty                 | Amps           | 1.5                                 | 2.8     | 4.6       | 6.1       | 9.3        | 12.8       | 17.4  |  |
|                | Output fre           | equency        | 0–400 Hz. (IM Sensorless: 0–120 Hz) |         |           |           |            |            |       |  |
|                | Output vo            | ltage (V)      | 3-phase 200–240 V                   |         |           |           |            |            |       |  |
|                | Voltag               | e (\/)         | 3-phase 200–240 VAC (-15% to +10%)  |         |           |           |            |            |       |  |
|                | Voltag               | C (V)          | 1-phase 240VAC (-5% to +10%)        |         |           |           |            |            |       |  |
|                | Input free           | nuency         | 3-phase 50–60 Hz (±5%)              |         |           |           |            |            |       |  |
| Rated          | input not            | querioy        | 1-phase                             | 60Hz (± | 5%)) only | /.        | ı          |            |       |  |
| input          | Rated current        | Normal<br>Duty | 3                                   | 6.3     | 10.8      | 13.1      | 19.4       | 32.7       | 44.2  |  |
|                | (A)                  | Heavy<br>Duty  | 2.2                                 | 4.9     | 8.4       | 11.8      | 18.5       | 25.8       | 34.9  |  |
| Weight         | (lh /kg)             | lbs            | 2.3                                 | 2.3     | 3         | 3         | 4.2        | 6.8        | 7.1   |  |
| weignt         | (in /kg)             | kg             | 1.04                                | 1.06    | 1.36      | 1.4       | 1.89       | 3.08       | 3.21  |  |
| Heat Dis       | ssipation (          | W)             | 22                                  | 45      | 79        | 117       | 208        | 281        | 382   |  |
| Degree         | Degree of Protection |                |                                     | . `     | JL Type   | 1 achieve | ed with op | otional co | nduit |  |

- The standard motor capacity is based on a standard 4-pole motor.
- The KVA rating is based on a 220V supply voltage for 240V inverters.
- The rated output current is limited based on the carrier frequency set at Cn.04.
- The output voltage is reducued 20%~40% during no-load operations to protect the inverter from faults, 1 HP  $\sim$  7.5 HP (0.4  $\sim$  4.0 kW) only.

480 V, 1 HP ~ 15 HP (0.75 kW ~ 11 kW)

| RS                   | I-XXX-GM2      | 2.4C                                                         | 001                                 | 002                       | 003   | 005  | 007  | 010  | 015  |  |
|----------------------|----------------|--------------------------------------------------------------|-------------------------------------|---------------------------|-------|------|------|------|------|--|
|                      | Normal         | HP                                                           | 1                                   | 2                         | 3     | 5    | 7.5  | 10   | 15   |  |
|                      | Duty,          | kW                                                           | 0.75                                | 1.5                       | 2.2   | 4    | 5.5  | 7.5  | 11   |  |
| 400\/                | 120%           | Amps                                                         | 2                                   | 3.1                       | 5.1   | 6.9  | 10   | 16   | 23   |  |
| 480V,<br>3ф          | OL             | KVA                                                          | 1.5                                 | 2.4                       | 3.9   | 5.3  | 7.6  | 12.2 | 17.5 |  |
| Input                | Heavy          | HP                                                           | 0.5                                 | 1                         | 2     | 3    | 5    | 7.5  | 10   |  |
| mpar                 | Duty,          | kW                                                           | 0.4                                 | 0.75                      | 1.5   | 2.2  | 4    | 5.5  | 7.5  |  |
|                      | 150%           | Amps                                                         | 1.3                                 | 2.5                       | 4     | 5.5  | 9    | 12   | 16   |  |
|                      | OL             | KVA                                                          | 1                                   | 1.9                       | 3     | 4.2  | 6.5  | 9.1  | 12.2 |  |
| 400\/                | Normal         | HP                                                           | 0.5                                 | 0.75                      | 1~1.5 | 2    | 3    | 5    | 7.5  |  |
| 480V,<br>1ф          | Duty           | Amps                                                         | 1.3                                 | 1.9                       | 2.8   | 3.6  | 5.4  | 8.7  | 12.6 |  |
| Input                | Heavy          | HP                                                           | -                                   | 0.5                       | 1     | 1.5  | 3    | 3    | 5    |  |
|                      | Duty           | Amps                                                         | 0.7                                 | 1.4                       | 2.1   | 2.8  | 4.9  | 6.4  | 8.7  |  |
|                      | Output fre     | equency                                                      | 0–400 Hz. (IM Sensorless: 0–120 Hz) |                           |       |      |      |      |      |  |
|                      | Output vo      | Itage (V)                                                    | 3-phase 380–480 V                   |                           |       |      |      |      |      |  |
|                      | Voltag         | e (\/)                                                       | 3-phase 380–480 VAC (-15% to +10%)  |                           |       |      |      |      |      |  |
|                      | voltag         |                                                              | 1-phase 480VAC (-5% to +10%)        |                           |       |      |      |      |      |  |
|                      | Input free     | guency                                                       | 3-phase 50–60 Hz (±5%)              |                           |       |      |      |      |      |  |
| Rated                | Приспо         |                                                              | 1-phase                             | 1-phase 60Hz (±5%)) only. |       |      |      |      |      |  |
| input                | Rated          | Normal<br>Duty                                               | 2                                   | 3.3                       | 5.5   | 7.5  | 10.8 | 17.5 | 25.4 |  |
|                      | current<br>(A) | Heavy                                                        |                                     |                           |       |      |      |      |      |  |
|                      | (A)            | Duty                                                         | 1.1                                 | 2.4                       | 4.2   | 5.9  | 9.8  | 12.9 | 17.5 |  |
| Weight               | (lb /ka)       | lbs                                                          | 2.3                                 | 2.4                       | 3.2   | 3.2  | 4.4  | 7.1  | 7.2  |  |
| weight               | (ib/kg)        | kg                                                           | 1.04                                | 1.08                      | 1.44  | 1.46 | 1.98 | 3.24 | 3.28 |  |
| Heat Dis             | ssipation (    | W)                                                           | 24                                  | 42                        | 71    | 99   | 176  | 231  | 315  |  |
| Degree of Protection |                | IP20, UL Open (UL Type 1 achieved with optional conduit box) |                                     |                           |       |      |      |      |      |  |

- The standard motor capacity is based on a standard 4-pole motor.
- The KVA rating is based on a 440V supply voltage for 480V inverters.
- The rated output current is limited based on the carrier frequency set at Cn.04.
- The output voltage is reducued 20% $\sim$ 40% during no-load operations to protect the inverter from faults, 1 HP  $\sim$  7.5 HP (0.4  $\sim$  4.0 kW) only.

# 11.2 **Product Specification Details**

|                     | Items     |            | Description                         |                                             |  |  |
|---------------------|-----------|------------|-------------------------------------|---------------------------------------------|--|--|
|                     | Control   | method     | V/F control, Sensorless Vector, S   | Slip Compensation                           |  |  |
|                     | Frequer   | ncv        | Digital command: 0.01 Hz            |                                             |  |  |
| settings resolution |           |            | Analog command: 0.06 Hz (60 H       | Iz standard)                                |  |  |
| Control             | Frequer   | •          | 1% of maximum output frequence      | у                                           |  |  |
|                     | V/F patt  | ern        | Linear, Square Reduction, User      | V/F                                         |  |  |
|                     | Overlee   | d consoitu | Normal Duty: 120%, 1minute          |                                             |  |  |
|                     | Overioa   | d capacity | Heavy Duty: 150%, 1 minute          |                                             |  |  |
|                     | Torque    | boost      | Manual torque boost, Automatic      | torque boost                                |  |  |
|                     | Operation | on Type    |                                     |                                             |  |  |
|                     | Start/St  | ор         | Keypad, terminal strip, or commu    | unication operation                         |  |  |
|                     | Frequer   | ncy        | Analog type: -10-10 V (bipolar),    | 0–10 V, 4–20 mA                             |  |  |
|                     | settings  |            | Digital type: keypad                |                                             |  |  |
|                     |           |            | Basic                               | Advanced                                    |  |  |
|                     |           |            | Start/Stop Operation                | Auto Tuning                                 |  |  |
|                     |           |            | Frequency Reference Sources         | Sensorless Vector Control                   |  |  |
|                     |           |            | Accel/Decel Times                   | Torque Limits                               |  |  |
|                     |           |            | 2nd Source (HOA)                    | Slip Compensation                           |  |  |
|                     |           |            | Multi-Step Speeds                   | PID Control                                 |  |  |
|                     |           |            | Jog                                 | Auxiliary Frequency Reference               |  |  |
|                     |           |            | Auto Start                          | Multi-Step Accel/Decel Times                |  |  |
|                     |           |            | Auto Reset/Restart                  | User V/Hz.                                  |  |  |
|                     | Operation | on         | Accel/Decel Patterns                | Dwell Frequency Operation                   |  |  |
|                     | function  | S          | V/Hz. Control                       | Regen Avoidance                             |  |  |
|                     |           |            | Liniear, Squared                    | Stall Prevention                            |  |  |
| Operation           |           |            | Motor Rotation Prohibit             | Speed Search                                |  |  |
|                     |           |            | Torque Boost                        | VFD Fan Control                             |  |  |
|                     |           |            | Start Modes                         | Loss of Power                               |  |  |
|                     |           |            | Stop Modes                          | Ride Through (KEB)                          |  |  |
|                     |           |            | Frequency Limits                    | Safe Stop                                   |  |  |
|                     |           |            | Jump Frequencies                    | Braking                                     |  |  |
|                     |           |            | 3-Wire Control                      | DC Injection, Power Braking                 |  |  |
|                     |           | 1          | Fire Mode                           | Flux Brakinig, External Brake               |  |  |
|                     |           |            | Select PNP (Source) or NPN (Si      | nk) mode.                                   |  |  |
|                     |           |            | Functions of the digital inputs are | e set with parameters In.65– In.69.         |  |  |
|                     |           | (5) Multi- | Forward/Reverse                     | Run Enable (Interlock)                      |  |  |
|                     | Inn.:     | function   | Reset                               | External trip                               |  |  |
|                     | Input     | terminals  | Emergency stop                      | Jog operation (FWD/REV)                     |  |  |
|                     |           | (P1 - P5)  | Multi-Step frequencies              | Multi step acc/dec                          |  |  |
|                     |           |            | DC braking during stop              | Second motor selection                      |  |  |
|                     |           |            | Frequency increase                  | Up/Down Frequency                           |  |  |
|                     |           |            | • 3-wire                            | <ul> <li>Analog Hold (frequency)</li> </ul> |  |  |

|                        | Items                 |                 | De                                                                                                    | scription                           |  |  |  |  |
|------------------------|-----------------------|-----------------|----------------------------------------------------------------------------------------------------|-------------------------------------|--|--|--|--|
|                        |                       |                 | acc/dec/stop                                                                                                    | Exit PID Operation                  |  |  |  |  |
|                        |                       | Multi-          | Programmable Output Relays                                                                                                    |                                     |  |  |  |  |
|                        | Output                | function        | Relay 1 (A1-C1-B1)                                                                                                    | AC 250 V, 1 A<br>DC 30V, 1A         |  |  |  |  |
|                        |                       | relays          | Relay 2 (A2-C2)                                                                                                    | DC 30V, 1A                          |  |  |  |  |
|                        |                       | Analog output   | 0-12 VDC: Programmable Ana                                                                                                    | log Output                          |  |  |  |  |
|                        |                       |                 | Motor Overload                                                                                                    | Under Torque                        |  |  |  |  |
|                        |                       |                 | Motor Under Load                                                                                                    | Inverter Over Heat                  |  |  |  |  |
|                        |                       |                 | Over Current (OC1)                                                                                                    | Short Circuit (OC2)                 |  |  |  |  |
|                        |                       |                 | Over Voltage                                                                                                    | External Trip                       |  |  |  |  |
|                        |                       |                 | Low Voltage                                                                                                    | Hardware Fault                      |  |  |  |  |
|                        | Trip                  |                 | Ground Fault                                                                                                    | Temperature Sensor (NTC)            |  |  |  |  |
|                        |                       |                 | Motor Over Heat (Eth)                                                                                                    | Fan Fault                           |  |  |  |  |
|                        |                       |                 | Phase Open (In/Out)                                                                                                    | Pre-PID Operation Failure           |  |  |  |  |
| Dretection             |                       |                 | Inverter Overload                                                                                                    | External Brake Trip                 |  |  |  |  |
| Protection             |                       |                 | No Motor Trip                                                                                                    | Reference Loss                      |  |  |  |  |
|                        |                       |                 | Over Torque                                                                                                    | Option Board trip                   |  |  |  |  |
|                        | Alarm                 |                 | Warnings: Reference Loss, Motor Overload, Motor Under Load, Inverter Overload, Fan, Dynamic Braking Rate Warning, Auto Tuning Error, Inverter Overheat |                                     |  |  |  |  |
|                        |                       |                 | Normal Duty: Less the 8ms (~1/2 cycle)                                                                                                    |                                     |  |  |  |  |
|                        | Instanta              |                 | Heavy Duty: Less than 15 ms (~ 1 cycle)                                                                                                    |                                     |  |  |  |  |
|                        | Power C               | Outage          | For longer outages use KEB operation and/or Auto Restart operation                                                                                     |                                     |  |  |  |  |
|                        | Cooling               | type            | Forced fan cooling structure                                                                                                    |                                     |  |  |  |  |
|                        | Drotooti              |                 | IP 20, UL Open Type                                                                                                    |                                     |  |  |  |  |
|                        | Protection structure  |                 | UL Enclosed Type 1 is achieve (option)*                                                                                                    | d with conduit box installation     |  |  |  |  |
|                        |                       |                 | 14°F ~ +104°F (-10°C ~ +40°C)                                                                                                    |                                     |  |  |  |  |
|                        | Ambient               |                 | ,                                                                                                    | every degree above 104°F (40°C),    |  |  |  |  |
|                        | Operatir<br>tempera   | -               | maximum 122°F (50°C)                                                                                                    |                                     |  |  |  |  |
|                        | tompore               | itaro           | No ice or frost should be present                                                                                                    |                                     |  |  |  |  |
| Structure /            | Ambient               | t humidity      | Less than 95% RH (avoid cond                                                                                                    | ensation forming)                   |  |  |  |  |
| Working<br>Environment | Storage tempera       |                 | -4°F ~ +149°F (-20°C ~ +65°C)                                                                                                    |                                     |  |  |  |  |
|                        | Environmental factors |                 | Prevent contact with corrosive gases, inflammable gases, oil stains, dust, and other pollutants (Pollution Degree 2 Environment).                      |                                     |  |  |  |  |
|                        |                       |                 | 3280 ft (1,000 m).                                                                                                    |                                     |  |  |  |  |
|                        | Operation             | on<br>vibration | Apply derating of 1% voltage/ou<br>1,000 m, maximum of 4,000 m                                                                                         | utput current for every 100 m above |  |  |  |  |
|                        |                       |                 | Less than 9.8 m/sec <sup>2</sup> (1G).                                                                                                    |                                     |  |  |  |  |
|                        | Air pres              | sure            | 15 PSI (70 ~106 kPa)                                                                                                    |                                     |  |  |  |  |
|                        |                       |                 |                                                                                                    |                                     |  |  |  |  |

## 11.3 External dimensions

1.0 HP ~ 2.0 HP, 240V/480V 0.75-kW ~ 1.5 kW

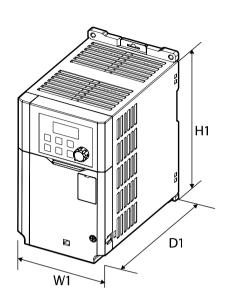

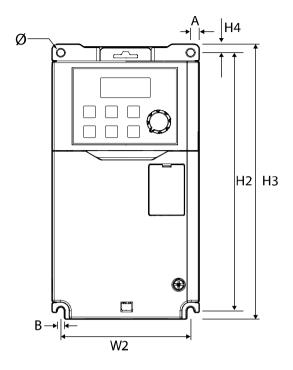

| Model          | W1     | W2     | H1    | H2    | Н3    | H4  | D1      | Α   | В     | Ø     |
|----------------|--------|--------|-------|-------|-------|-----|---------|-----|-------|-------|
| RSI-001-GM2-2C |        |        |       |       |       |     |         |     |       |       |
| RSI-002-GM2-2C | 3.39   | 3.00   | 6.06  | 6.06  | 6.46  | 0.2 | 5.18    | 0.2 | 0.18  | 0.18  |
| RSI-001-GM2-4C | (86.2) | (76.2) | (154) | (154) | (164) | (5) | (131.5) | (5) | (4.5) | (4.5) |
| RSI-002-GM2-4C |        |        |       |       |       |     |         |     |       |       |

Units: inches (mm)

3.0 HP ~ 5.0 HP, 240V/480V 2.2 kW ~ 4.0 kW

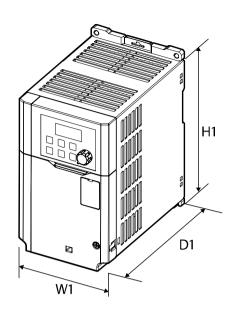

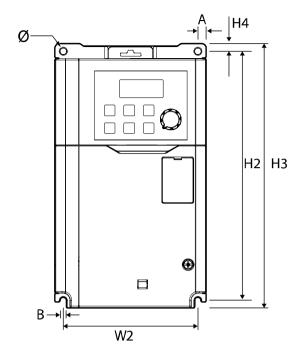

| Model          | W1   | W2   | H1    | H2    | Н3    | H4  | D1     | Α     | В     | Ø     |
|----------------|------|------|-------|-------|-------|-----|--------|-------|-------|-------|
| RSI-003-GM2-2C |      |      |       |       |       |     |        |       |       |       |
| RSI-005-GM2-2C | 3.98 | 3.54 | 6.57  | 6.57  | 6.97  | 0.2 | 5.93   | 0.22  | 0.18  | 0.18  |
| RSI-003-GM2-4C | (101 | (90) | (167) | (167) | (177) | (5) | 150.5) | (5.5) | (4.5) | (4.5) |
| RSI-005-GM2-4C |      |      |       |       |       |     |        |       |       |       |

Units: inches (mm)

### 7.5 HP, 240V/480V 5.5 kW

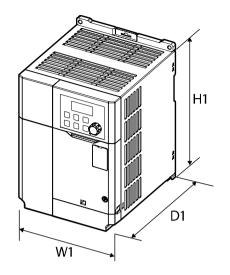

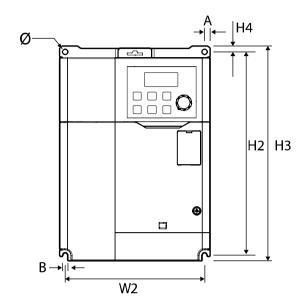

| Model          | W1    | W2    | H1    | H2    | Н3    | H4  | D1      | Α   | В     | Ø     |
|----------------|-------|-------|-------|-------|-------|-----|---------|-----|-------|-------|
| RSI-007-GM2-2C | 5.31  | 4.92  | 7.2   | 7.2   | 7.6   | 0.2 | 5.93    | 0.2 | 0.18  | 0.18  |
| RSI-007-GM2-4C | (135) | (125) | (183) | (183) | (193) | (5) | (150.5) | (5) | (4.5) | (4.5) |

Units: inches (mm)

### 10.0 HP ~ 15.0 HP, 240V/480V 7.5 kW ~ 11.0 kW

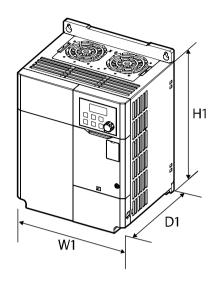

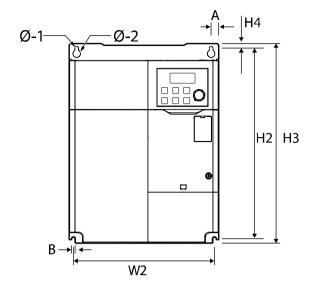

| Model          | W1    | W2            | H1            | H2              | Н3    | H4 | D1 | Α           | В     | Ø            |
|----------------|-------|---------------|---------------|-----------------|-------|----|----|-------------|-------|--------------|
| RSI-010-GM2-2C |       | Top:          | 8.66<br>(220) | 9.04<br>(229.5) | 9.45  |    |    | Top:        | 0.18  | Ø -1:        |
| RSI-015-GM2-2C | 7.09  | 6.38<br>(162) |               |                 |       |    |    | 0.35<br>(9) |       | 0.1<br>(4.5) |
| RSI-010-GM2-4C | (180) | Bottom:       |               |                 | (240) |    |    | Bottom:     | (4.5) | Ø -2:        |
| RSI-015-GM2-4C |       | 6.70<br>(170) |               |                 |       |    |    | 0.20<br>(5) |       | 0.24<br>(6)  |

Units: inches (mm)

## 11.4 Terminal Screw Specification

**Input/output Terminal Screw Specification** 

|                 |       | Сара        | acity |        |                            |                    |
|-----------------|-------|-------------|-------|--------|----------------------------|--------------------|
|                 | Norma | Normal Duty |       | y Duty | R/S/T, U/V/W<br>Screw Size | Torque<br>(Ibf-in) |
|                 | kW    | HP          | kW    | HP     |                            |                    |
|                 | 0.75  | 1           | 0.4   | 0.5    | M3                         | 4.4                |
|                 | 1.5   | 2           | 0.75  | 1      | IVIS                       | 4.4                |
|                 | 2.2   | 3           | 1.5   | 2      | M4                         | 10.5               |
| 3-phase<br>240V | 4     | 5           | 2.2   | 3      | 1014                       | 10.5               |
| 2401            | 5.5   | 7.5         | 4     | 5      | M4                         | 16                 |
|                 | 7.5   | 10          | 5.5   | 7.5    | M4                         | R/S/T : 12.1       |
|                 | 11    | 15          | 7.5   | 10     | 1014                       | U/V/W : 13         |
|                 | 0.75  | 1           | 0.4   | 0.5    |                            |                    |
|                 | 1.5   | 2           | 0.75  | 1      | M3.5                       | 8.9                |
| 2 = 6 = 6       | 2.2   | 3           | 1.5   | 2      | IVIS.5                     | 0.9                |
| 3-phase<br>480V | 4     | 5           | 2.2   | 3      |                            |                    |
| 100 v           | 5.5   | 7.5         | 4     | 5      | M4                         | 16                 |
|                 | 7.5   | 10          | 5.5   | 7.5    | M4                         | R/S/T : 12.1       |
|                 | 11    | 15          | 7.5   | 10     | 1014                       | U/V/W : 13         |

#### **Control Circuit Terminal Screw Specification**

| Terminals                     | Screw<br>Size | Torque<br>(lbf-in) |
|-------------------------------|---------------|--------------------|
| P1-P5/CM/VR/V1/I2/AO/24/S+/S- | M2            | 2.1                |
| A1/B1/C1, A2/C2               | M2.6          | 3.5                |

#### ① Caution

Apply rated torques to the terminal screws. Loose screws may cause short circuits and malfunctions. Tightening the screw too much may damage the terminals and cause short circuits and malfunctions. Use copper wires only with 600 V, 75°C rating for the power terminal wiring, and 300 V, 75°C rating for the control terminal wiring.

## 11.5 Braking Resistor Specification

|                 |       | Inverter | Capacity |        |                   |                          |
|-----------------|-------|----------|----------|--------|-------------------|--------------------------|
|                 | Norma | al Duty  | Heavy    | y Duty |                   |                          |
|                 | kW    | НР       | kW       | НР     | Resistance<br>(Ω) | Rated<br>Capacity<br>(W) |
|                 | 0.75  | 1        | 0.4      | 0.5    | 300               | 100                      |
|                 | 1.5   | 2        | 0.75     | 1      | 150               | 150                      |
| 0 1             | 2.2   | 3        | 1.5      | 2      | 60                | 300                      |
| 3-phase<br>240V | 4     | 5        | 2.2      | 3      | 50                | 400                      |
| 240 V           | 5.5   | 7.5      | 4        | 5      | 33                | 600                      |
|                 | 7.5   | 10       | 5.5      | 7.5    | 20                | 800                      |
|                 | 11    | 15       | 7.5      | 10     | 15                | 1,200                    |
|                 | 0.75  | 1        | 0.4      | 0.5    | 1,200             | 100                      |
|                 | 1.5   | 2        | 0.75     | 1      | 600               | 150                      |
|                 | 2.2   | 3        | 1.5      | 2      | 300               | 300                      |
| 3-phase<br>480V | 4     | 5        | 2.2      | 3      | 200               | 400                      |
| 400 V           | 5.5   | 7.5      | 4        | 5      | 130               | 600                      |
|                 | 7.5   | 10       | 5.5      | 7.5    | 85                | 1,000                    |
|                 | 11    | 15       | 7.5      | 10     | 60                | 1,200                    |

The standard for braking torque is 150% at a working rate of 5% (%ED or duty cycle). If the ED% is increased to 10%, the rated capacity (W) of the brake resistor must be doubled.

Related parameter Pr.66 (ED%) Range 0 - 30%

Relay outputs OU.31 or OU.33 can be set to (31): DBWarn%ED which toggles the relay when duty cycle is exceeded.

## 11.6 Continuous Current Derating

#### **Derating based on Single Phase Input**

A Single-phase power source can be safely applied to three-phase rated inverter's provided that care is taken to properly oversize the inverter. NOTE: The output is always three phase. Below is a summary of operating conditions that occur in the inverter when powered with a single-phase power source compared to a three-phase source. For more detail, see Benshaw Application Note - Sizing inverters for use with a Single-Phase Power Source.

**Frequency** - The DC bus ripple becomes 120 Hz vs. the normal 360 Hz. from a three-phase power source. The result is the DC bus ripple voltage is higher and the DC Bus circuit is subject to higher stress in order for the inverter to deliver equivalent power. Output current ratings are valid for a 60 Hz single-phase power source only.

**Input Current** - The input current through the two phases of the diode bridge converter will approximately double.

**Harmonics** - Input current harmonics increase resulting in current distortion levels of 90% THDi and greater compared to approximately 40% with a three-phase power source. The result is lower input power factor. A line reactor is always required. Size the reactor based on inverter rating.

**Voltage** - A stricter input voltage tolerance of –5% applies compared to -15% when powering the inverter with a three-phase power source. The average bus voltage will be lower than the equivalent from a three-phase power source. The minimum input voltage must be no less than 228Vac for 240 volt models and 456Vac for 480 volt models. It will be necessary to maintain a rigid incoming line voltage so that adequate motor voltage can be produced. To minimize the effect of voltage deprivation at the motor, consider operating the motor at reduced speed (reduced power) or using a motor with a base voltage that is lower than the incoming AC power source rating (EX: 480V source, 415V motor).

The result of all the above is that derating of the inverter's output current and horsepower is required. Improper selection of the inverter will result in poor performance and premature failure. Refer to the ratings table in the Technical Specifications Chapter. Identify the inverter's rated output current with single phase input conditions. This rating must meet or exceed the motor current rating.

#### **Precautions**

- Add a line reactor matched to the inverter rating. A three phase reactor can be wired as single phase. Connect single-phase power source to R(L1) and T(L3).
- Output current ratings are valid for a 60Hz power source only.
- Verify minimum input voltage.
- If an input phase open fault occurs, turn off the input phase open protection (Pr.05).
- Set Motor Data and Protections Set the parameters that are related to motor
- information (dr.14, bA.11 ~ bA.16), overload trip (Pr.20 ~ Pr.22) and E-thermal functions (Pr.40 ~ Pr.43).

### **Derating based on Carrier Frequency**

The continuous rated current of the inverter is limited based on the carrier frequency setting. Parameter Cn.04 allows for adjustment of the carrier frequency. The default setting is 2 kHz or 3 kHz depending on Load type (Normal or Heavy). Refer to the following table for derating of output current for carrier frequency settings above 4 kHz.

|                 |       | Inverter | Capacity   |     | Current Derating %       |     |    |    |    |  |
|-----------------|-------|----------|------------|-----|--------------------------|-----|----|----|----|--|
|                 | Norma | al Duty  | Heavy Duty |     | Carrier Frequency (kHz.) |     |    |    |    |  |
|                 | kW    | HP       | kW         | HP  | 1~4                      | 5~6 | 9  | 12 | 15 |  |
|                 | 0.75  | 1        | 0.4        | 0.5 | 100                      | 100 | 91 | 81 | 72 |  |
|                 | 1.5   | 2        | 0.75       | 1   | 100                      | 100 | 91 | 81 | 72 |  |
| 0 1             | 2.2   | 3        | 1.5        | 2   | 100                      | 100 | 91 | 81 | 72 |  |
| 3-phase<br>240V | 4     | 5        | 2.2        | 3   | 100                      | 100 | 91 | 81 | 72 |  |
| 240 V           | 5.5   | 7.5      | 4          | 5   | 100                      | 93  | 83 | 73 | 62 |  |
|                 | 7.5   | 10       | 5.5        | 7.5 | 100                      | 93  | 83 | 73 | 62 |  |
|                 | 11    | 15       | 7.5        | 10  | 100                      | 91  | 79 | 69 | 58 |  |
|                 | 0.75  | 1        | 0.4        | 0.5 | 100                      | 100 | 91 | 81 | 72 |  |
|                 | 1.5   | 2        | 0.75       | 1   | 100                      | 100 | 91 | 81 | 72 |  |
| 0 1             | 2.2   | 3        | 1.5        | 2   | 100                      | 100 | 91 | 81 | 72 |  |
| 3-phase<br>480V | 4     | 5        | 2.2        | 3   | 100                      | 100 | 91 | 81 | 72 |  |
| 400 V           | 5.5   | 7.5      | 4          | 5   | 100                      | 100 | 85 | 70 | 58 |  |
|                 | 7.5   | 10       | 5.5        | 7.5 | 100                      | 93  | 83 | 73 | 62 |  |
|                 | 11    | 15       | 7.5        | 10  | 100                      | 89  | 72 | 59 | 48 |  |

#### **Derating based on Input Voltage**

The continuous rated current of the inverter can be limited when higher than normal input voltages are applied. Parameter bA.19, Input Voltage settings are 240V and 480V maximum. For input voltages higher than the 240V and 480V ratings, up to a maximum of +10%, refer to the following table for current derating percentages.

|                 |       | Inverter | Capacity |        | 0                   |
|-----------------|-------|----------|----------|--------|---------------------|
|                 | Norma | al Duty  | Heavy    | / Duty | Current<br>Derating |
|                 | kW    | HP       | kW       | HP     | (%)                 |
|                 | 0.75  | 1        | 0.4      | 0.5    | 88                  |
|                 | 1.5   | 2        | 0.75     | 1      | 88                  |
| 0 1             | 2.2   | 3        | 1.5      | 2      | 88                  |
| 3-phase<br>240V | 4     | 5        | 2.2      | 3      | 94                  |
| 240 V           | 5.5   | 7.5      | 4        | 5      | 96                  |
|                 | 7.5   | 10       | 5.5      | 7.5    | 85                  |
|                 | 11    | 15       | 7.5      | 10     | 85                  |
|                 | 0.75  | 1        | 0.4      | 0.5    | 74                  |
|                 | 1.5   | 2        | 0.75     | 1      | 86                  |
| 0 1             | 2.2   | 3        | 1.5      | 2      | 84                  |
| 3-phase<br>480V | 4     | 5        | 2.2      | 3      | 85                  |
|                 | 5.5   | 7.5      | 4        | 5      | 93                  |
|                 | 7.5   | 10       | 5.5      | 7.5    | 81                  |
|                 | 11    | 15       | 7.5      | 10     | 77                  |

#### **Derating based on Ambient Temperature**

The continuous rated output current of the inverter is limited when installed in an environment with higher than normal ambient temperatures. The operating temperature rating of the inverters is 104°F (40°C). The required derating is 2% output amps for every degree above 104°F (40°C), up to a maximum of 122°F (50°C).

## 11.7 Heat Emission

The following table provides data on the heat generated by the inverters. Heat emissions are based on operation at room temperature and the carrier frequency set at default.

|                 |      |       | Inve | rter Capac | city      |      |            | Total           | Internal | External |  |
|-----------------|------|-------|------|------------|-----------|------|------------|-----------------|----------|----------|--|
|                 | N    | ormal | Duty |            | Heavy Dut | у    | Efficiency | Total<br>Losses | Losses   | Losses   |  |
|                 | kW   | HP    | Amps | kW         | HP        | Amps | (%)        | (W)             | (W)      | (W)      |  |
|                 | 0.75 | 1     | 3.1  | 0.4        | 0.5       | 2.5  | 96.40      | 22              | 17       | 6        |  |
|                 | 1.5  | 2     | 6    | 0.75       | 1         | 5    | 96.40      | 45              | 17       | 28       |  |
|                 | 2.2  | 3     | 9.6  | 1.5        | 2         | 8    | 96.70      | 79              | 17       | 62       |  |
| 3-phase<br>240V | 4    | 5     | 12   | 2.2        | 3         | 11   | 96.70      | 117             | 17       | 99       |  |
| 240 V           | 5.5  | 7.5   | 18   | 4          | 5         | 17   | 96.80      | 208             | 18       | 190      |  |
|                 | 7.5  | 10    | 30   | 5.5        | 7.5       | 24   | 96.90      | 281             | 19       | 262      |  |
|                 | 11   | 15    | 40   | 7.5        | 10        | 32   | 96.90      | 382             | 19       | 364      |  |
|                 | 0.75 | 1     | 2    | 0.4        | 0.5       | 1.3  | 96.00      | 24              | 17       | 7        |  |
|                 | 1.5  | 2     | 3.1  | 0.75       | 1         | 2.5  | 96.80      | 42              | 17       | 24       |  |
|                 | 2.2  | 3     | 5.1  | 1.5        | 2         | 4    | 97.30      | 71              | 18       | 53       |  |
| 3-phase<br>480V | 4    | 5     | 6.9  | 2.2        | 3         | 5.5  | 97.50      | 99              | 18       | 81       |  |
| 400 V           | 5.5  | 7.5   | 10   | 4          | 5         | 9    | 97.60      | 176             | 19       | 157      |  |
|                 | 7.5  | 10    | 16   | 5.5        | 7.5       | 12   | 97.80      | 231             | 20       | 211      |  |
|                 | 11   | 15    | 23   | 7.5        | 10        | 16   | 97.80      | 315             | 20       | 295      |  |

## 11.8 Remote Keypad Option

The remote keypad kit includes the keypad and choice of cable lengths of 1 m, 2 m, 3 m, or 5 m.

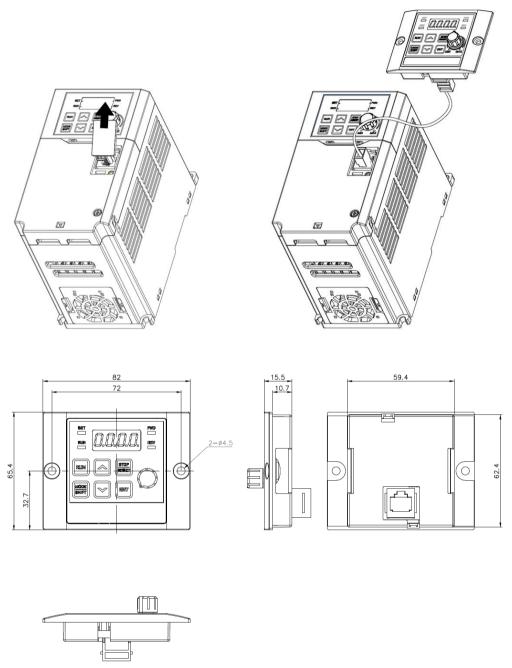

Units: mm

#### Installation

- **1** Remove the RJ45 terminal cover on the inverter I/O cover. Connect the remote keypad cable to the I/O RJ45 connector.
- **2** Connect the other end of the cable to the remote keypad.

#### **Enable**

- **1** When the remote keypad is connected and power applied to the inverter, the inverter keypad buttons and potentiometer are disabled. These functions are replaced by the buttons and potentiometer on the remote keypad.
  - Within 2 seconds of attaching the remote keypad, operation is now from the remote keypad.
  - NOTE: If the frequency reference source (parameter Frq) is set to (4) V0 potentiometer, the frequency reference will instantly switch between the inverter keypad and the remote keypad when attaching (and detaching). Be cautious of the potentiometer setting to prevent the motor from running at an undesireable frequency.
  - If communication is not linked between the inverter and the remote keypad, "E.vEr" is displayed on the 7-Seg of the remote keypad.
- **2 Up Loading parameters**: Set dr.91 parameter to 4 (Remote UpLoad) to copy the parameter settings saved in the inverter to the remote keypad.
  - "r-UL" is displayed on the inverter 7-Seg display while upload is in progress. "d" is displayed on the remote 7-Seg display. When complete, the message disappears and the default screen is displayed.
  - If there is a communication error while uploading, a warning message saying "Fail" is displayed for 3 seconds, and saving the parameters to the remote keypad failed.
- **3 Down Loading parameters**: After connecting the remote keypad with saved parameters, set dr.91 parameter to 5 (Remote DownLoad) to copy the parameter settings saved in the remote keypad to the inverter.
  - While saving, a message saying "W-dL" is displayed on the inverter 7-Seg display. "U" is displayed on the 7-Seg display of the remote keypad. When complete, the message disappears and the default screen is displayed. If parameter data was not previously saved in the remote keypad, you cannot set the dr.91 parameter to 5 for down loading.
  - If there is a communication error with the remote keypad, a warning message saying "Fail" is displayed for 3 seconds, and saving the parameters to the inverter failed.
  - If the parameter code version (dr.97, dr.98) or the inverter model is different (copying parameters between 200V ≠ 400V products), the WErr warning is displayed for 5 seconds and saving parameters to the inverter fails.

UL Mark 890054-00-00

### **UL** mark

The UL mark applies to products in the United States and Canada. This mark indicates that UL has tested and evaluated the products and determined that the products satisfy the UL standards for product safety. If a product received UL certification, this means that all components inside the product had been certified for UL standards as well.

Suitable for Installation in a compartment Handing Conditioned Air

## **CE** mark

The CE mark indicates that the products carrying this mark comply with European safety and environmental regulations. European standards include the Machinery Directive for machine manufacturers, the Low Voltage Directive for electronics manufacturers and the EMC guidelines for safe noise control.

#### **Low Voltage Directive**

We have confirmed that our products comply with the Low Voltage Directive (EN 61800-5-1).

#### **EMC Directive**

The Directive defines the requirements for immunity and emissions of electrical equipment used within the European Union. The EMC product standard (EN 61800-3) covers requirements stated for drives.

## **EAC** mark

The EAC (EurAsian Conformity) mark is applied to the products before they are placed on the market of the Eurasian Customs Union member states.

It indicates the compliance of the products with the following technical regulations and requirements of the Eurasian Customs Union:

Technical Regulations of the Customs Union 004/2011 "On safety of low voltage equipment" Technical Regulations of the Customs Union 020/2011 "On electromagnetic compatibility of technical products"

# **Manual Revision History**

## **Revision History**

| No | Date      | Edition            | Changes             |
|----|-----------|--------------------|---------------------|
| 0  | 8/30/2020 | Initial<br>Release | Software Ver. 21.10 |
|    |           |                    |                     |
|    |           |                    |                     |
|    |           |                    |                     |
|    |           |                    |                     |
|    |           |                    |                     |
|    |           |                    |                     |

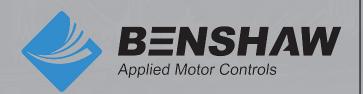

**BENSHAW** 615 Alpha Drive Pittsburgh, PA 15238 Phone: (412) 968-0100 Fax: (412) 968-5415

BENSHAW Canada 550 Bright Street Listowel, Ontario N4W 3W3 Phone: (519) 291-5112 Fax: (519) 291-2595